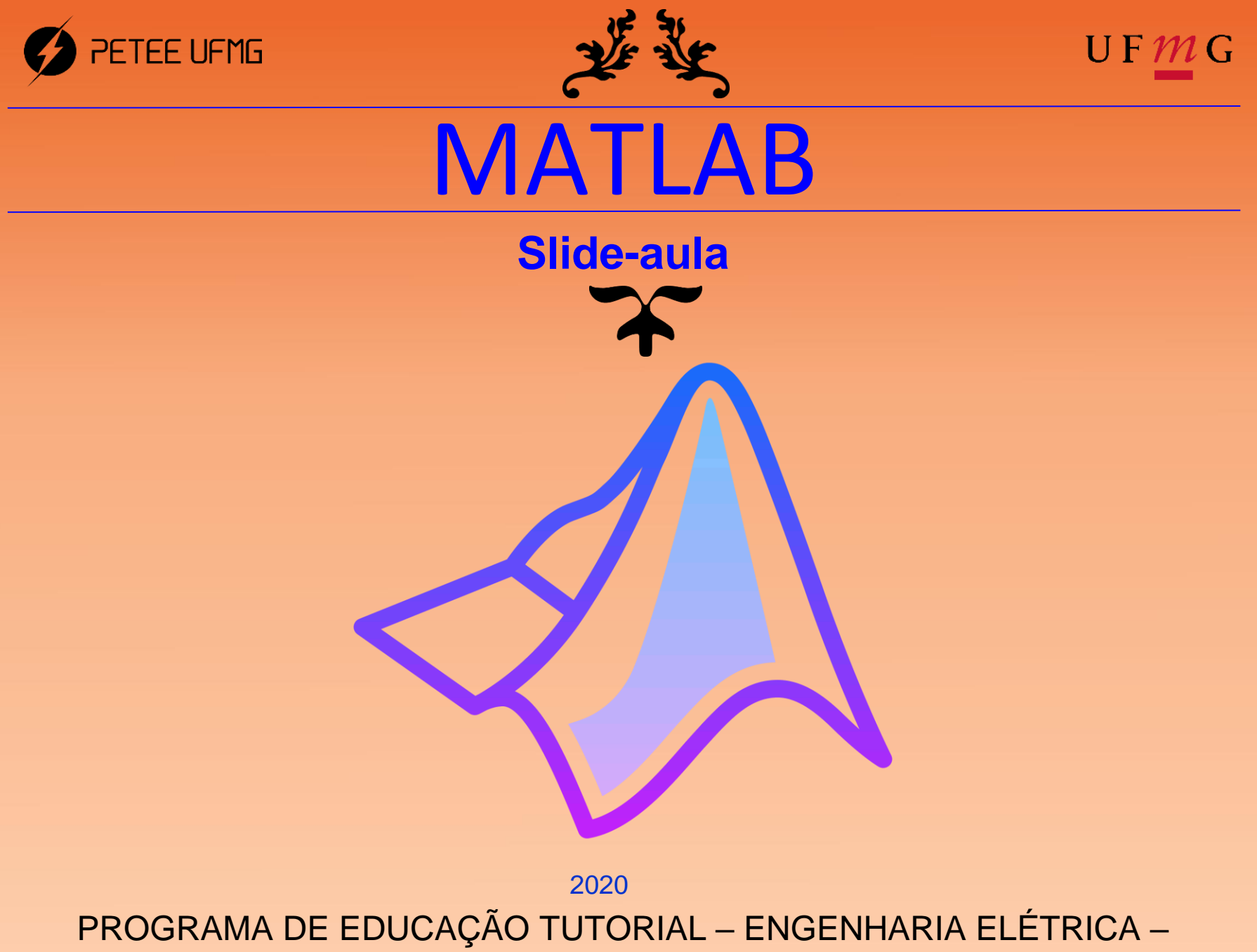

UNIVERSIDADE FEDERAL DE MINAS GERAIS

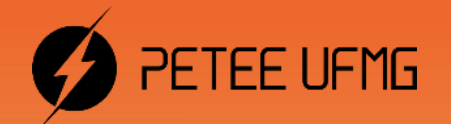

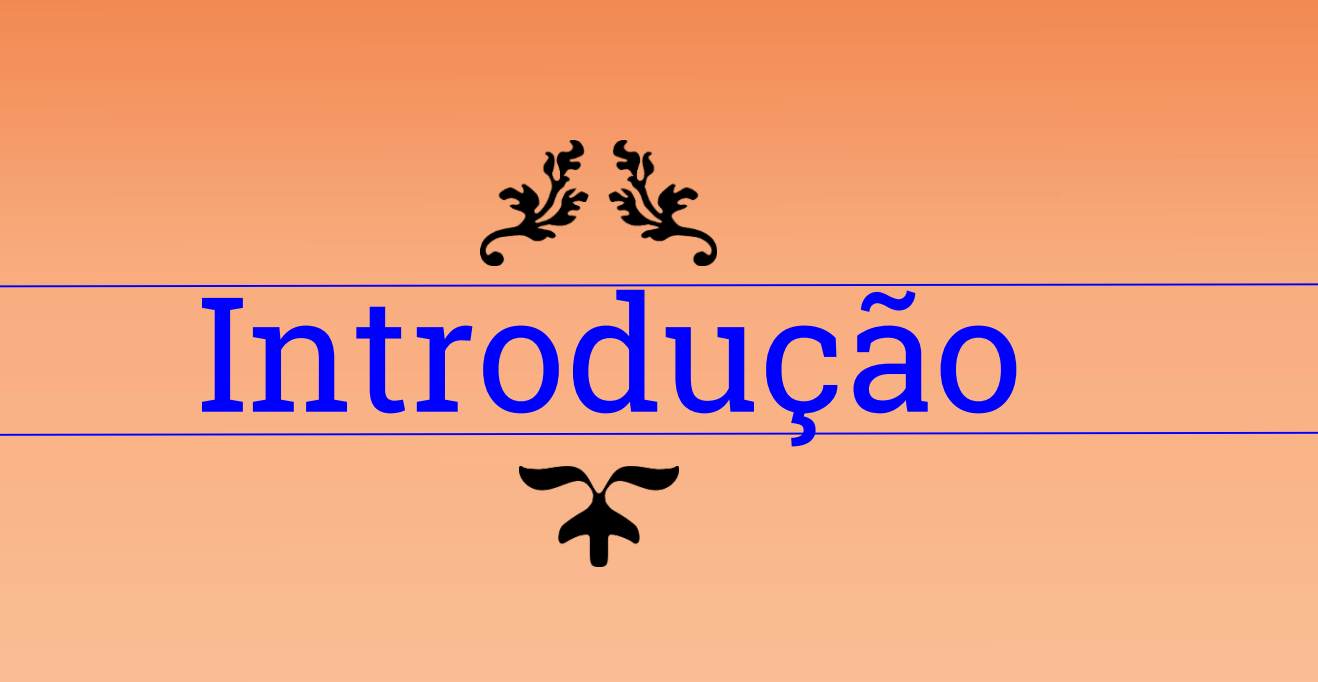

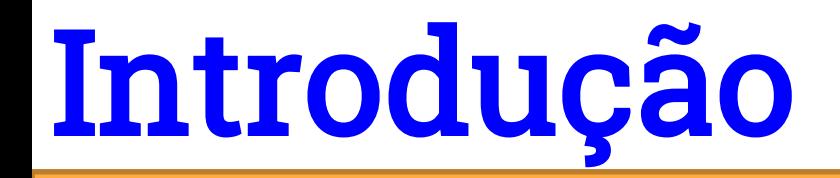

MATLAB vem de Matrix Laboratory

Sistemas de Controle, Processamento de Sinais, Redes Neurais, Wavelets

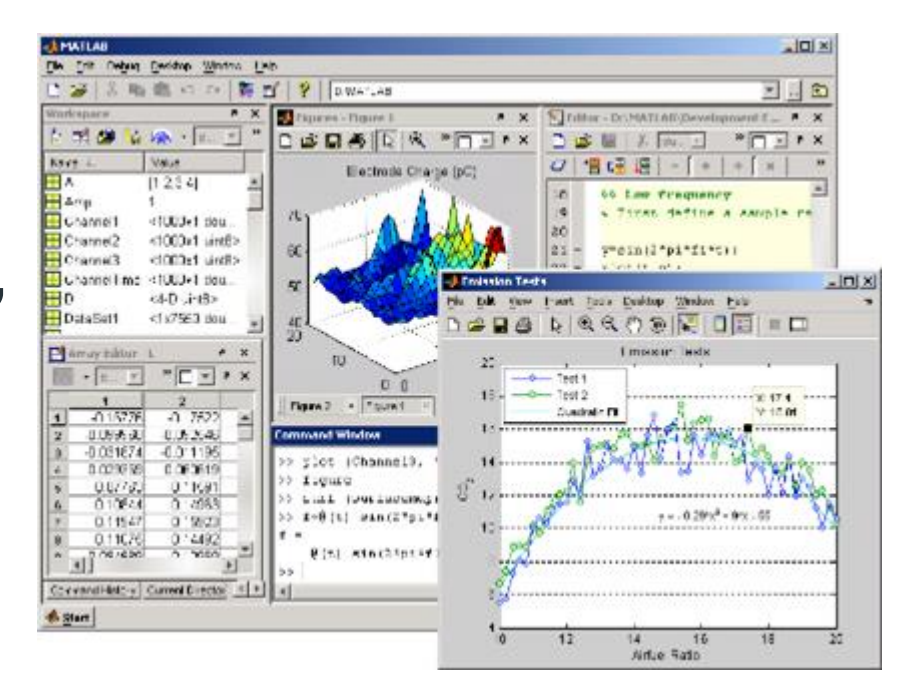

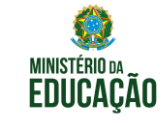

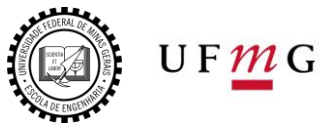

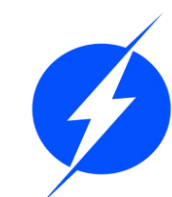

## Acompanhe

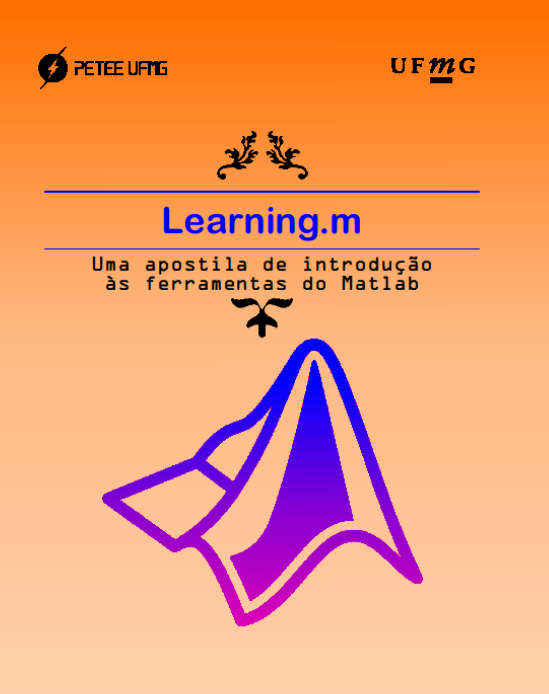

2020

Programa de Educação Tutorial - Engenharia Elétrica Universidade Federal de Minas Gerais

#### Capítulo da Apostila

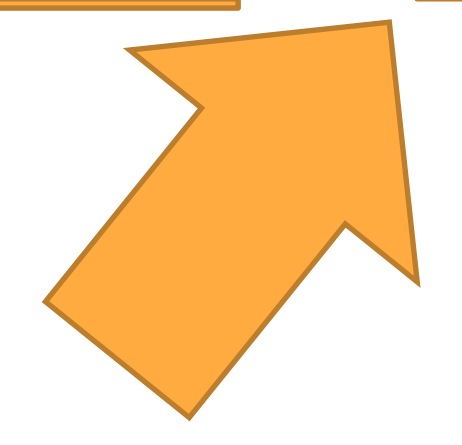

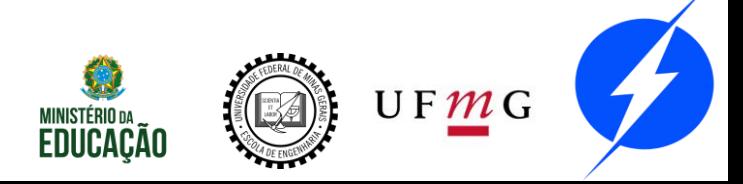

# O que veremos

- Ambiente de Trabalho
- Estrutura de Dados
- Comandos e Funções
- Operadores
- Controle de Fluxo
- Scripts
	- Gráficos
	- Polinômios
	- Simulink: Introdução

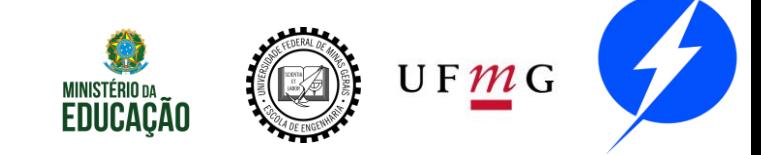

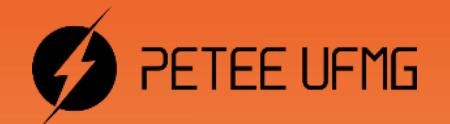

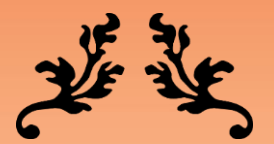

# Ambiente de Trabalho

# Ambiente de Trabalho **2**

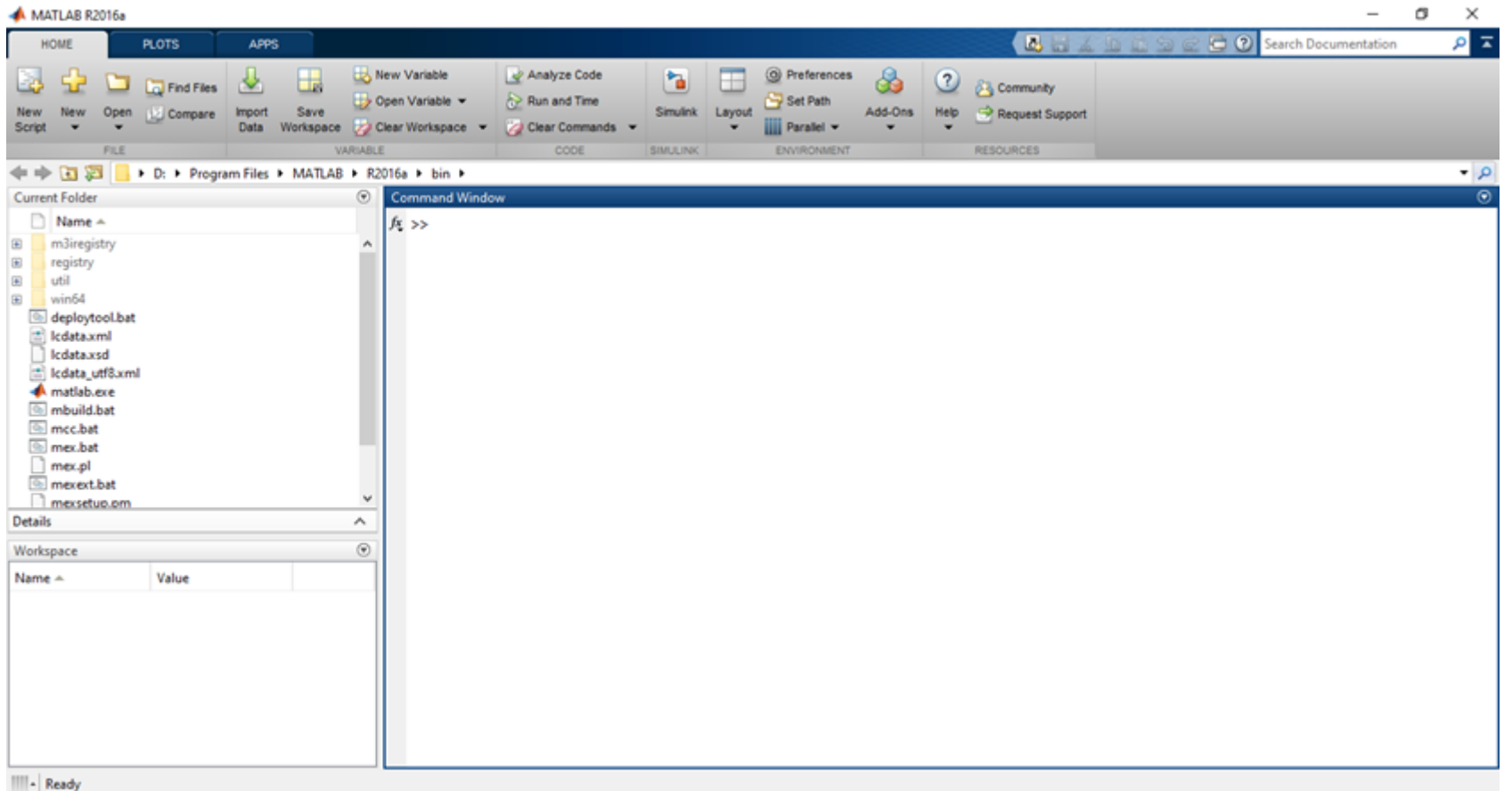

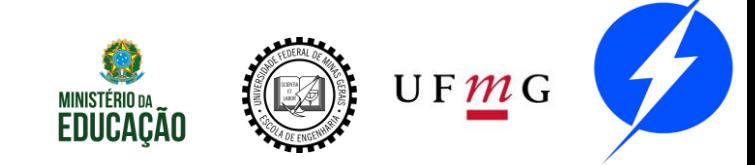

## Command Window **2**

fx

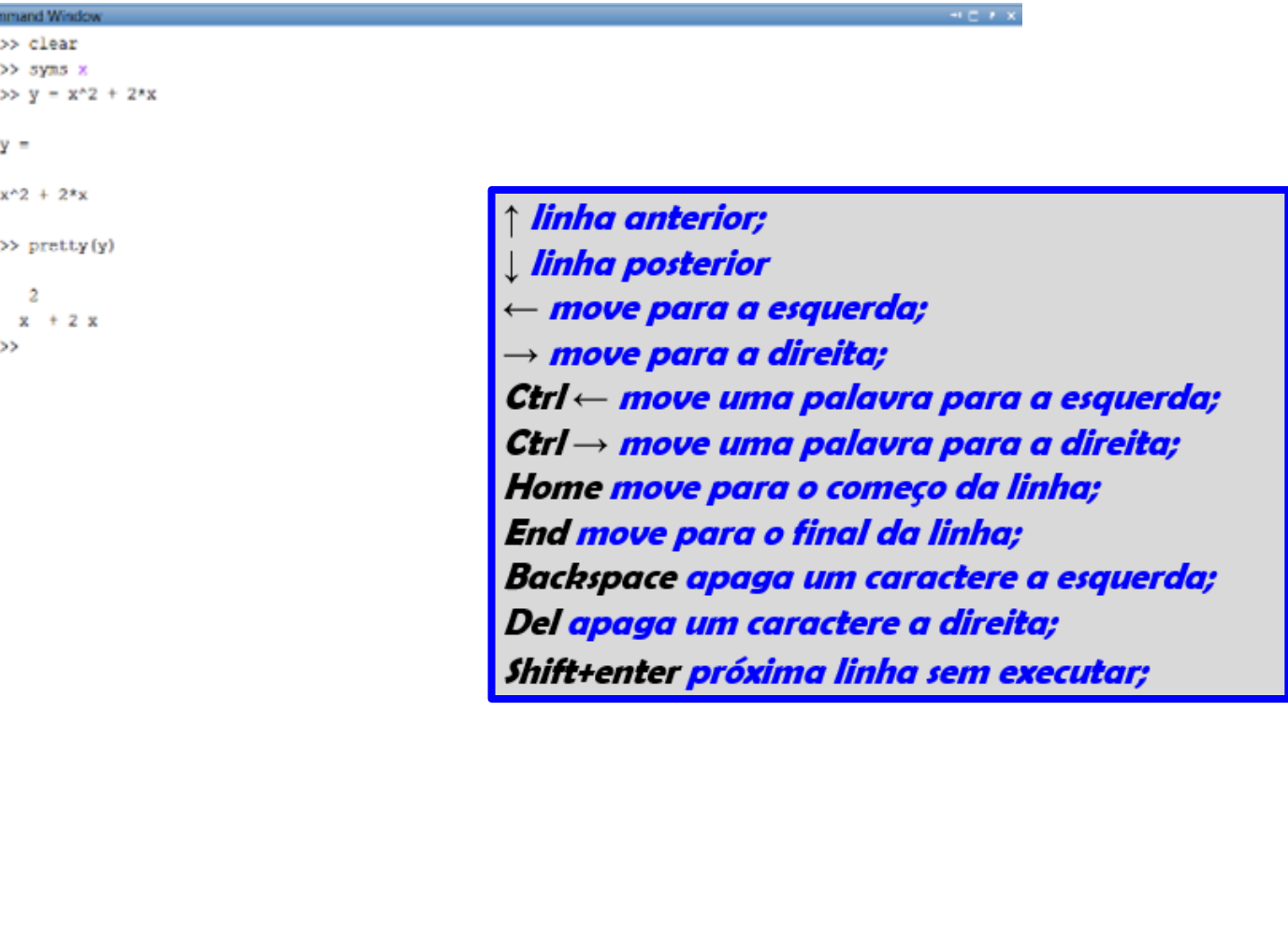

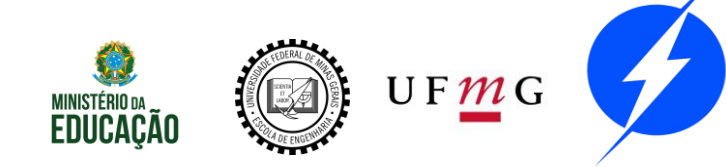

# Command History **2**

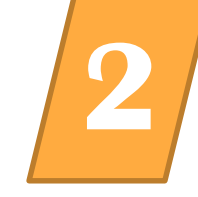

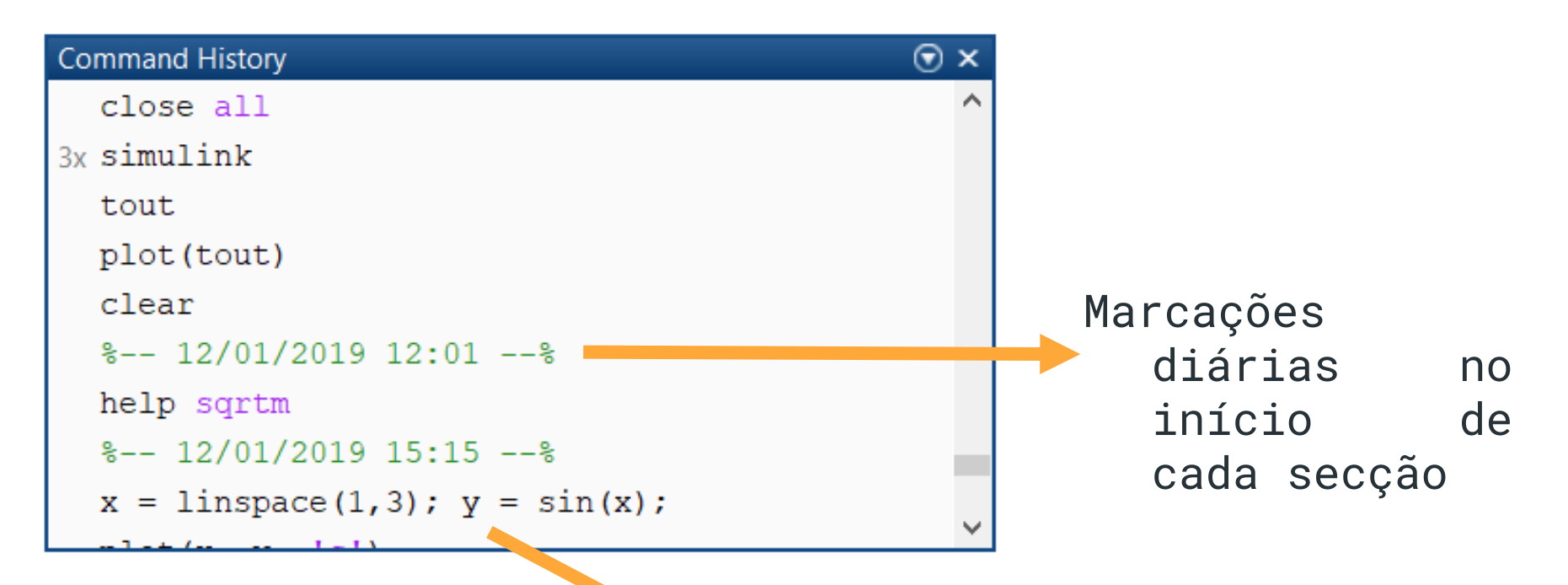

Selecione um ou mais comandos e clique com botão direito para copiar, avaliar ou criar um script

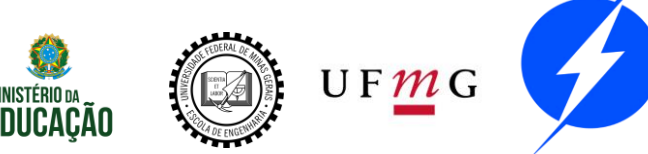

# Workspace **2**

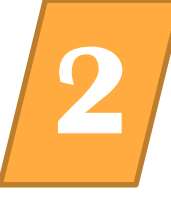

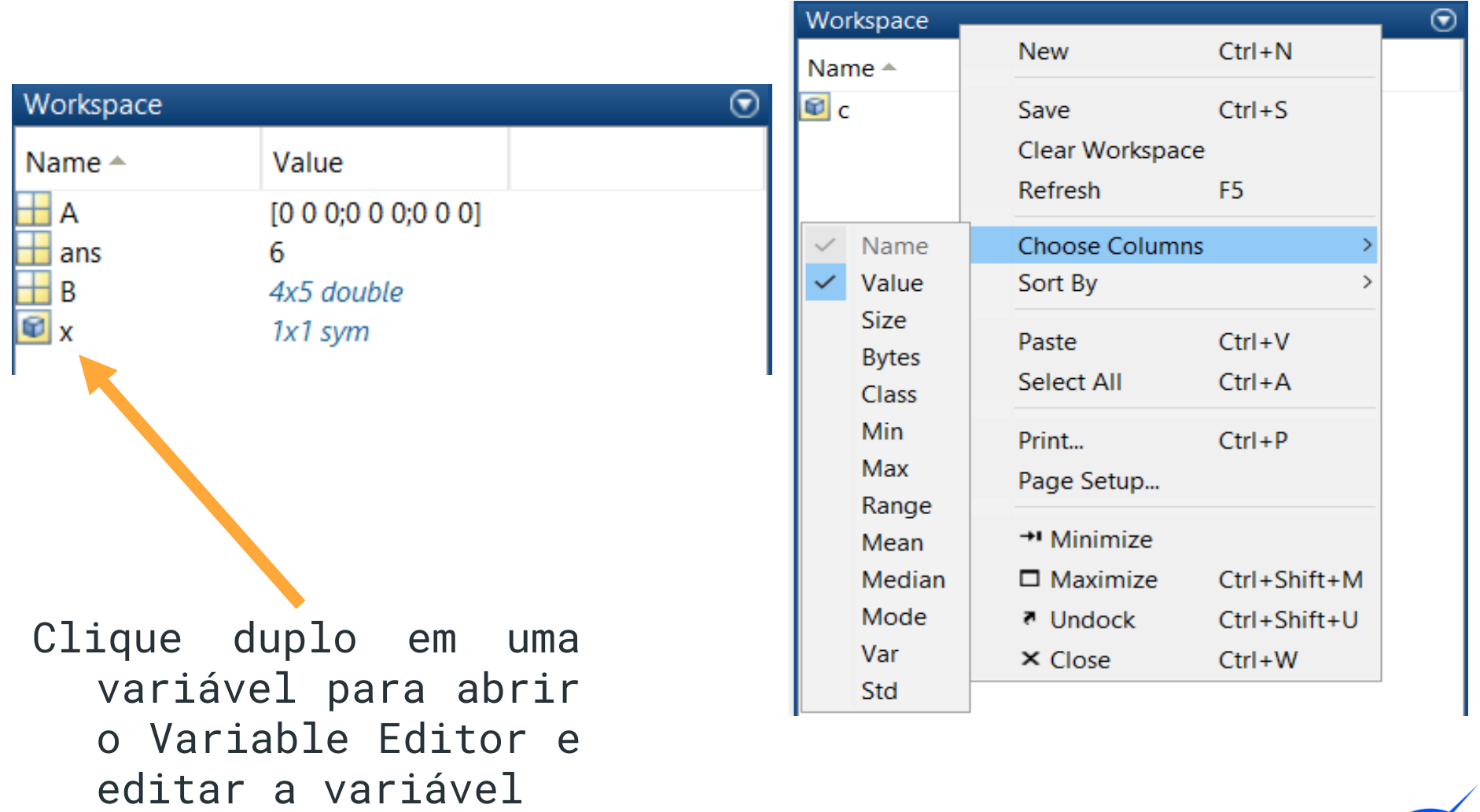

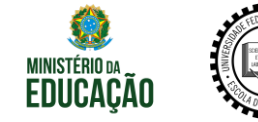

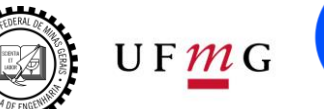

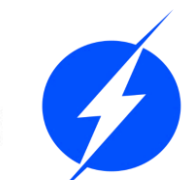

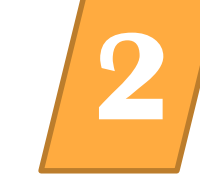

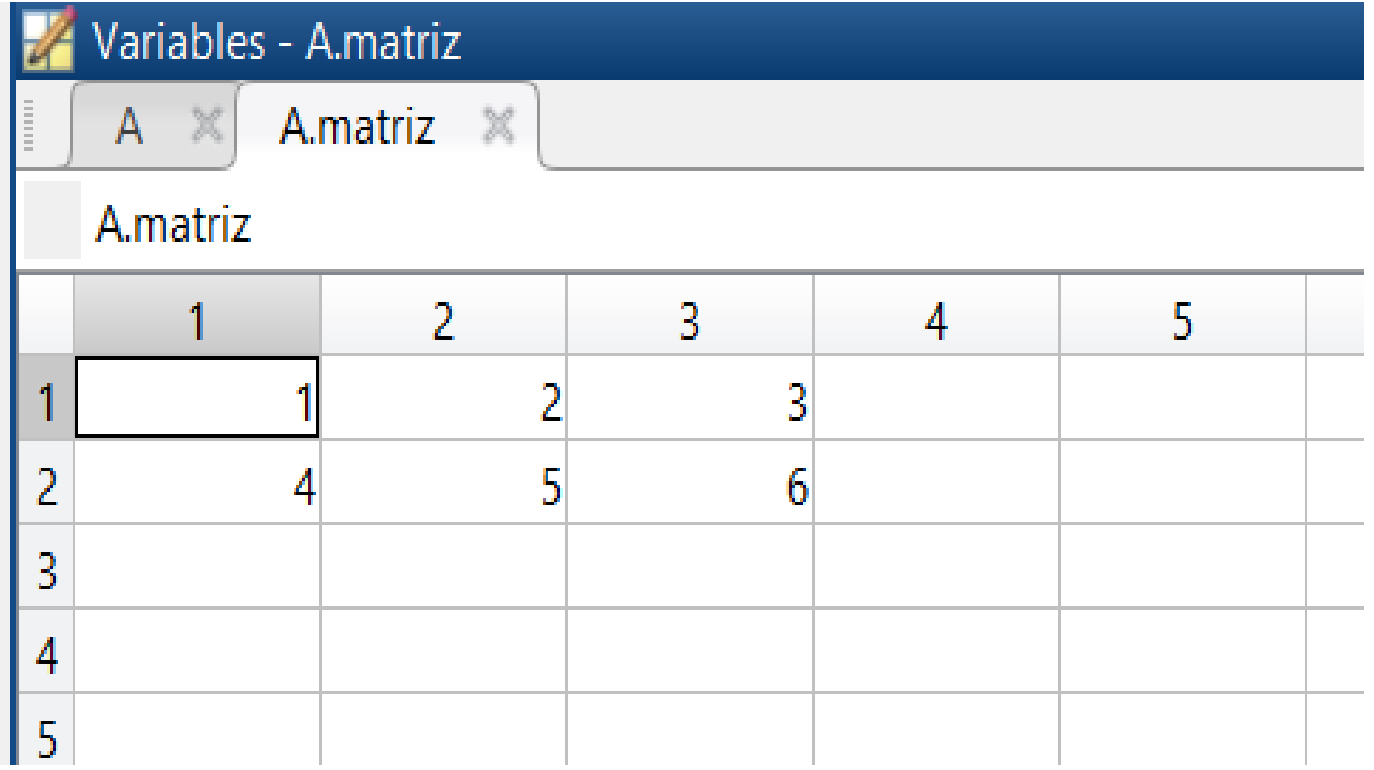

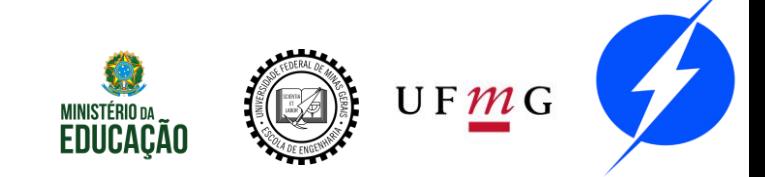

# **Current Folder**

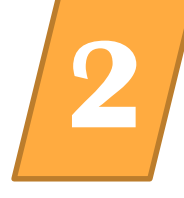

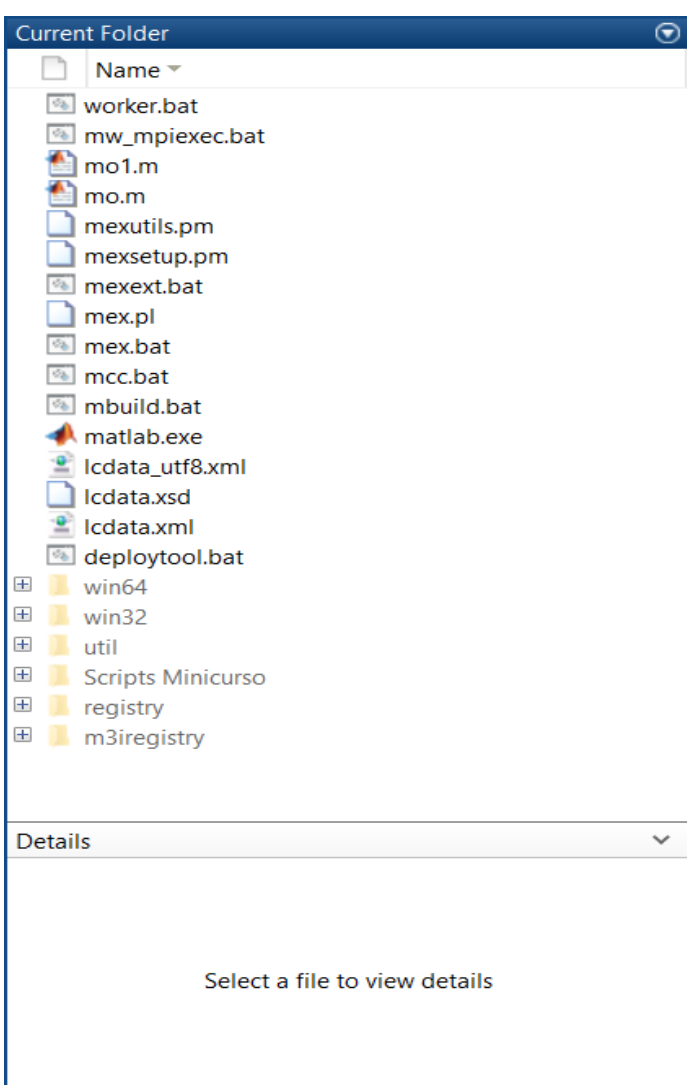

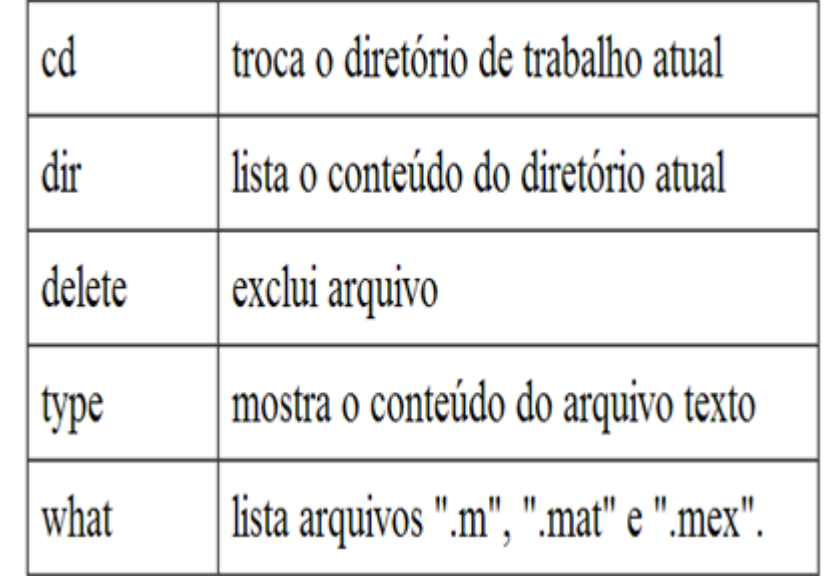

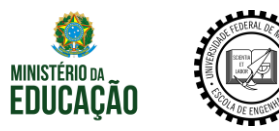

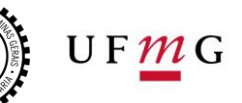

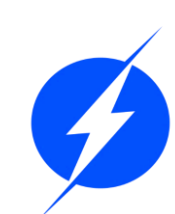

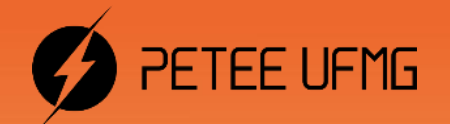

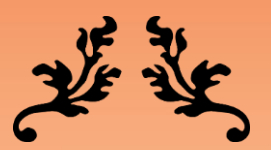

# Estrutura de Dados

 $\boldsymbol{\chi}$ 

## Tipos de Dados **3**

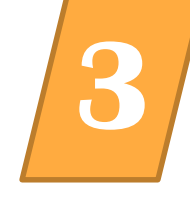

#### Tipos de Dados  $\rightarrow$  Variáveis Tipos primitivos:

Ponto Flutuante

#### Inteiro

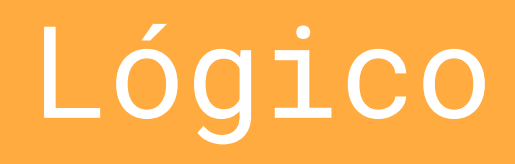

#### **Caractere**

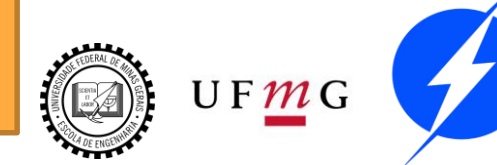

**LUUUHUHU** 

# Tipos de Dados **3**

Não é necessário declarar variáveis no MATLAB. Por padrão as variáveis numéricas são de precisão dupla (double). Comando class() informa o tipo da variável. ans, de answer, é a estrutura padrão para armazenar respostas não atribuídas a variáveis.

**Command Window**  $>> x = 1$  $X =$  $>> y = x+1$  $y =$ 2

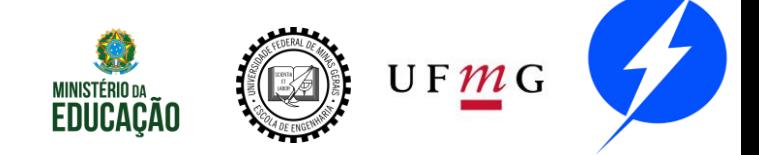

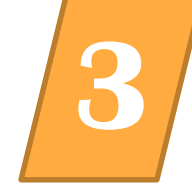

# Tipos de Dados **3**

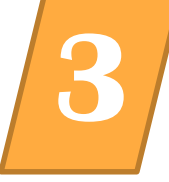

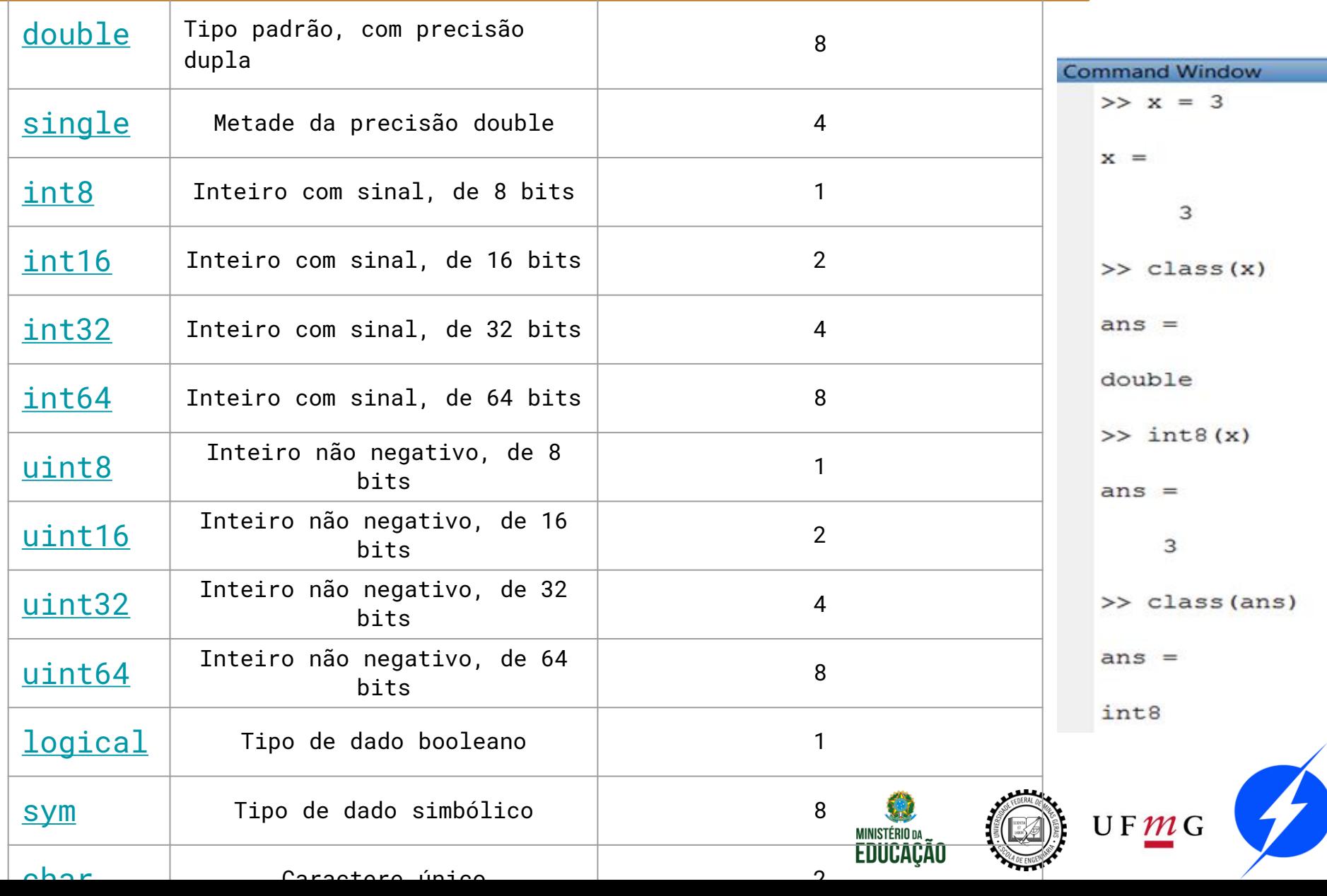

# Tipos de Números **3**

UFMG

O MatLab é capaz de reconhecer diversos tipos de números:

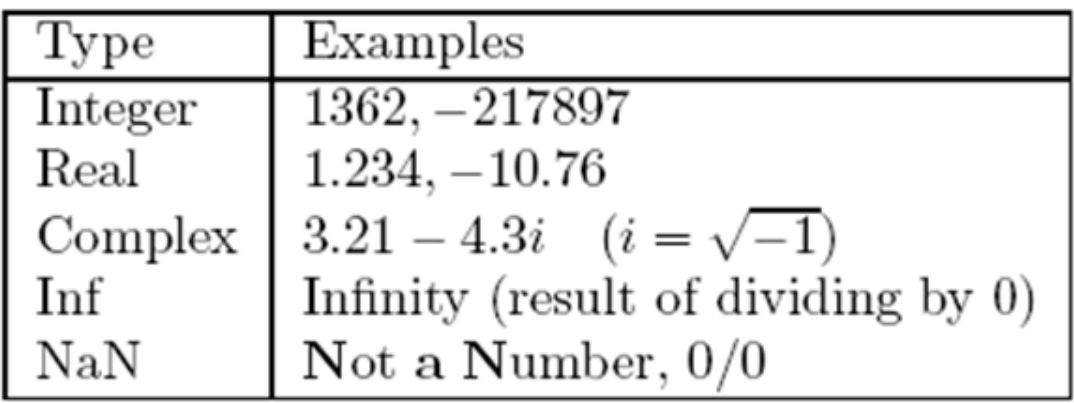

A notação e pode ser utilizada para representar expoentes na base 10:

$$
-1.3412e+03 = -1.3412 \times 10^3 = -1341.2
$$

 $-1.3412e-01 = -1.3412 \times 10^{-1} = -0.13412$ 

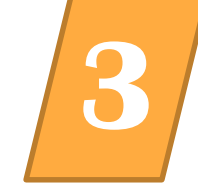

Para associar valores a variáveis simplesmente utilizamos o operador = no prompt de comando: Podemos permitir ou não a visualização do comando anterior com o operador: $>> x=3;$ 

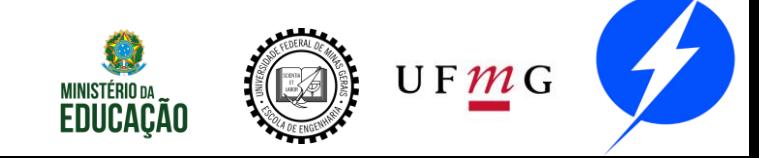

# Nomes de Variáveis **3**

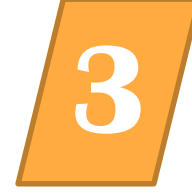

O MATLAB Permite qualquer combinação entre letras e dígitos. O primeiro caractere deve ser uma letra.

Permitido: NetCost, Left2Pay, x3, X3, z25c5

Não Permitido: Net-Cost, 2pay, %x, @sign,

Case sensitive

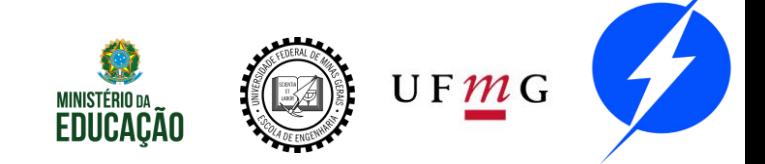

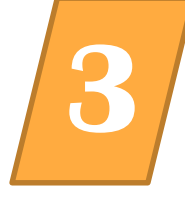

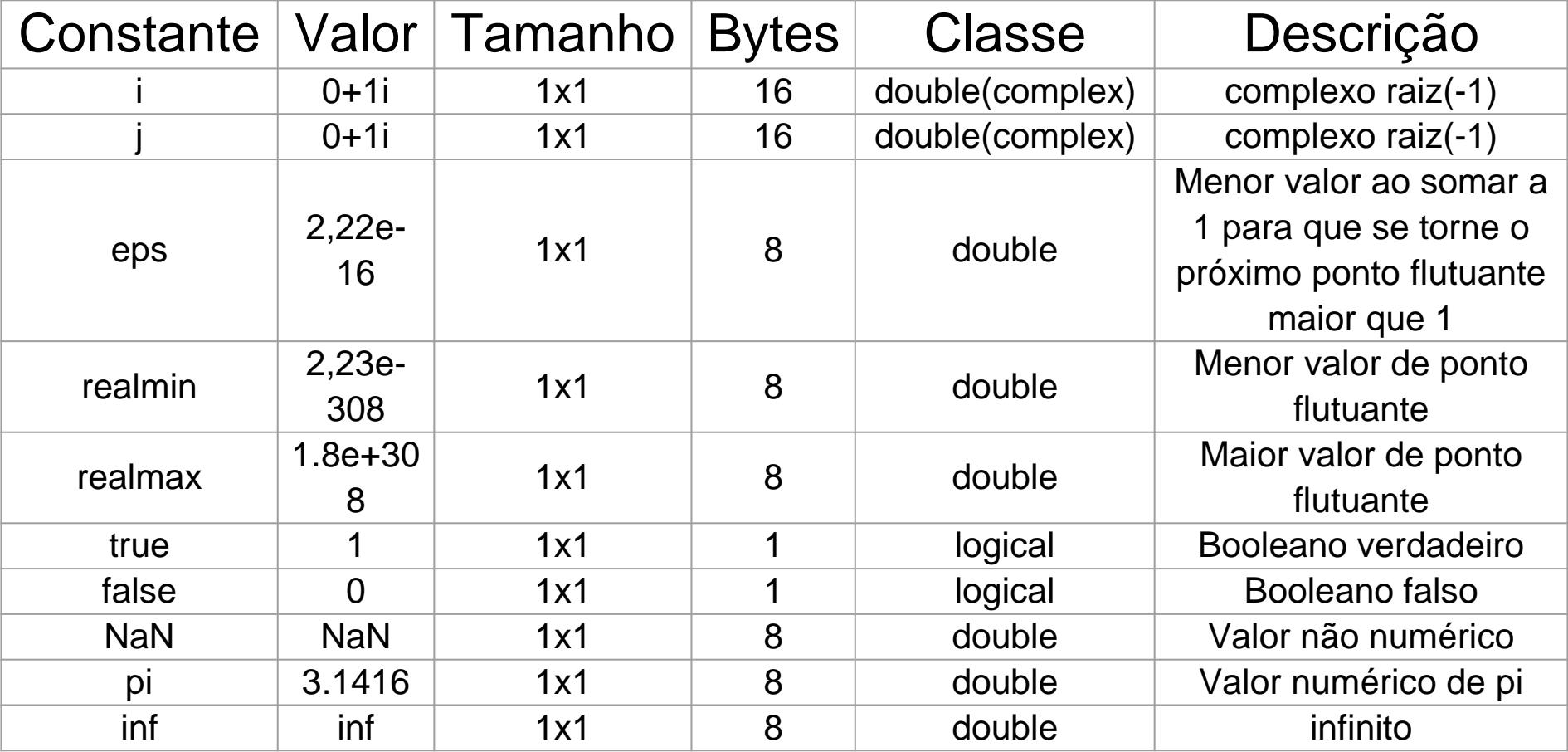

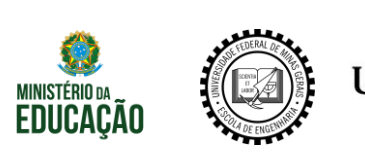

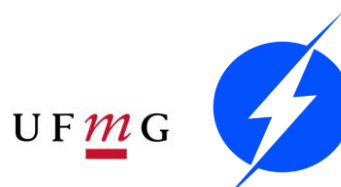

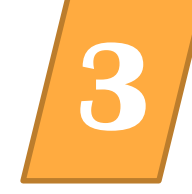

Calcule as seguintes expressões:

$$
x = 3 \times 2^{2} - (3 + 4)^{3}
$$
  

$$
y = x - \frac{2}{3 \times x} + x^{\frac{1}{2}} + 11
$$
  

$$
z = y * x - \frac{y}{x + 3*y} + x^{y}
$$

**Obs:**  
\n
$$
\frac{a}{b}
$$
  $\rightarrow$  a/b  
\n $ab$   $\rightarrow$  a\*b  
\n $a^b$   $\rightarrow$  a<sup>n</sup>b

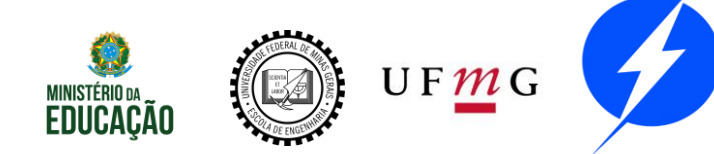

### Exercício **3**

>> 
$$
x = 3 \times 2^2 - (3+4)^3
$$
  
\n $x =$   
\n-331  
\n>>  $y = x - 2/(3*x) + x^2(1/2) + 11$   
\n $y =$   
\n-3.2000e+02 + 1.8193e+01i  
\n>>  $z = y*x - y/(x + 3*y) + x^2y$   
\n $z =$   
\n1.0592e+05 - 6.0220e+03i

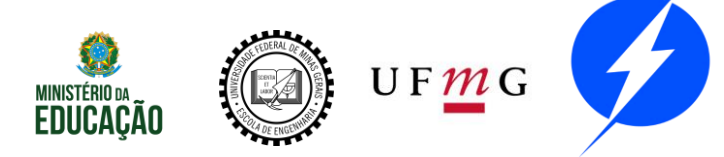

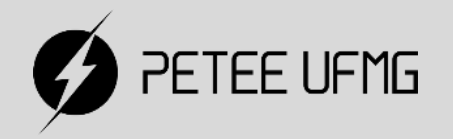

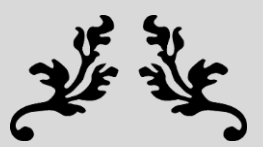

# Estrutura de Dados

#### **Vetores e Matrizes**

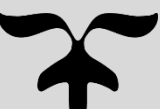

### **Vetores**

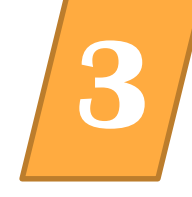

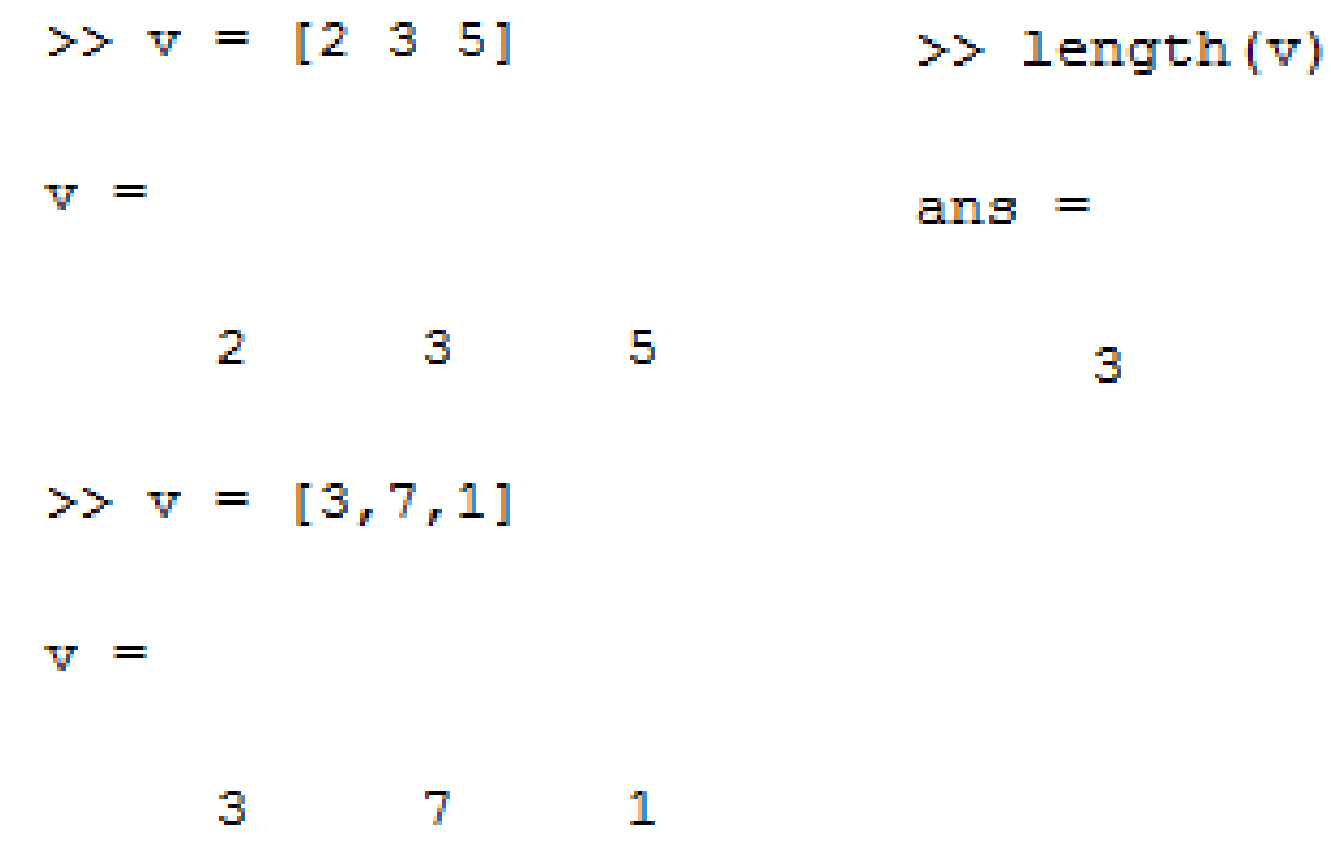

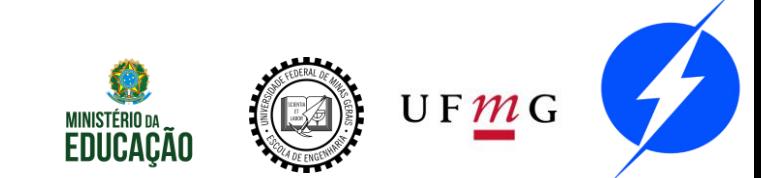

З

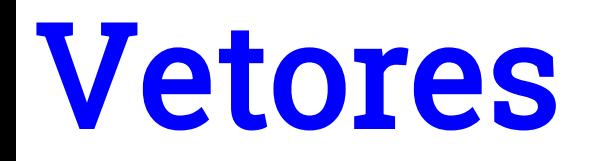

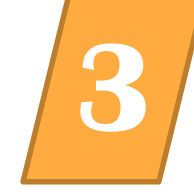

Podemos usar linspace e : para criação de vetores;

- $X = 1$ inspace $(1, 10)$ ;
- $Y = 10:0.5:14$ ;

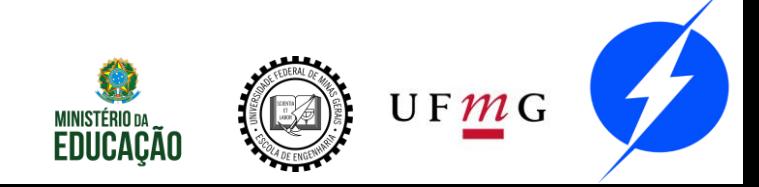

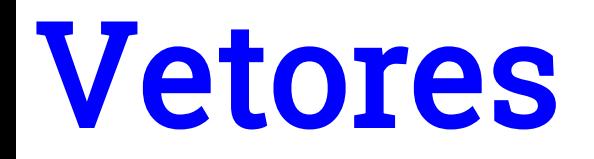

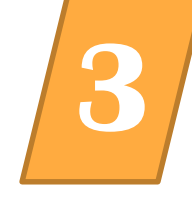

#### Para vetores do mesmo tamanho podemos realizar certas operações aritméticas:

```
>> vt = [2 4 1];>> v2 = [1 1 9];
>> v3 = [1 2 5 1];>> v2*v1>> vt + v2Error using *
                                     Inner matrix dimensions must agree.
ans =3 \qquad 5 \qquad 10>> v2/v1>> v1 + v3ans =
??? Error using ==> plus
Matrix dimensions must agree.
                                          0.7143
>> v4 = 3*v1\nabla 4 =6 \t 123
```
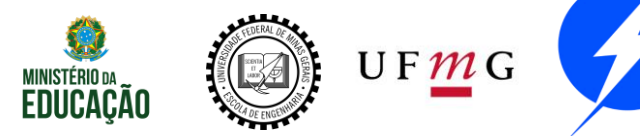

#### **Vetores**

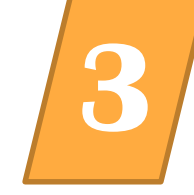

Podemos ainda criar vetores a partir de vetores pré-existentes:

```
>> w = [1 2 3]; z = [8 9];>> wz = [2*w, -z]wz =2 \t 4 \t 6 \t -8 \t -9
```
Podemos manipular elementos em particular definindo sua posição no vetor utilizando  $O()$  :

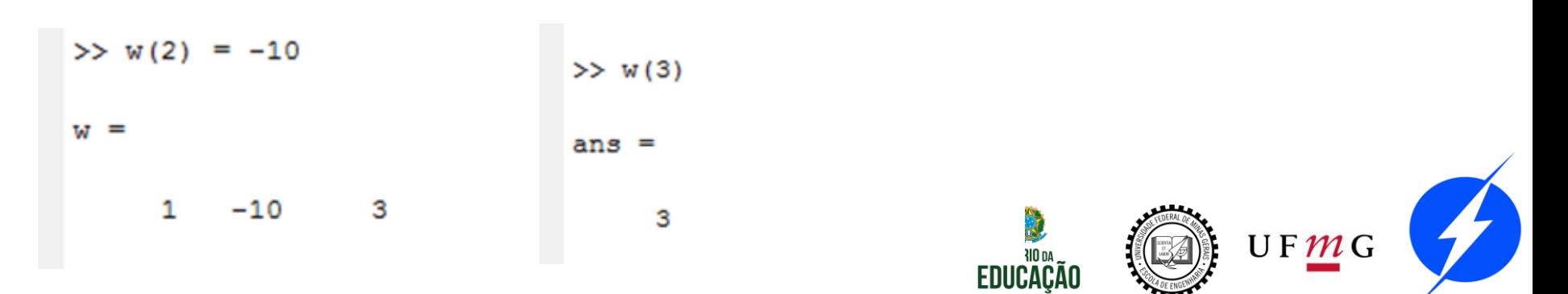

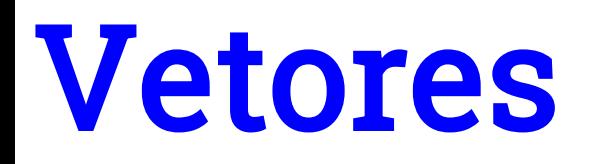

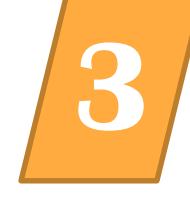

#### A construção de vetores coluna é similar a de vetores linhas

Separação dos elementos realizada por ; ou "novas linhas":

Operações aritméticas também podem ser realizadas respeitando os precedentes matemáticos:

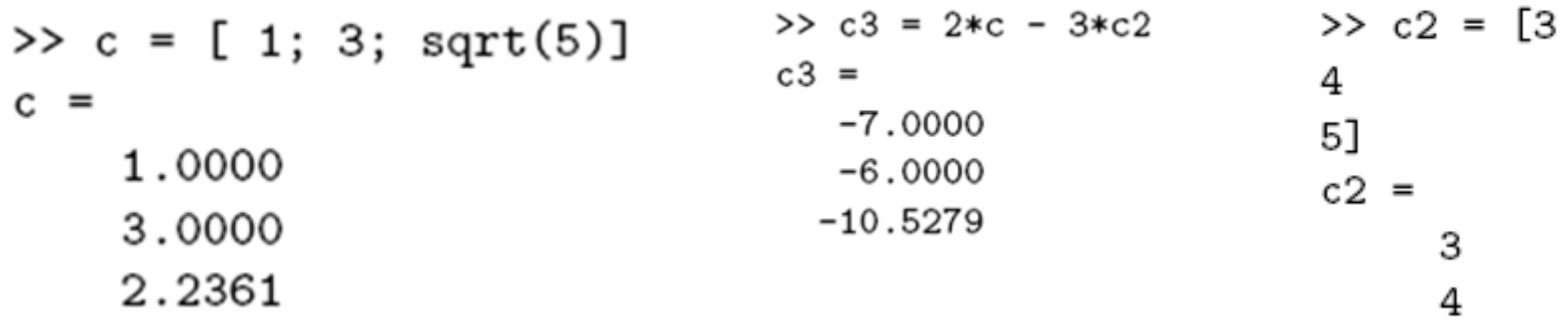

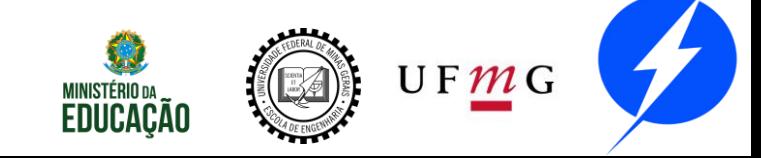

5

### Vetores

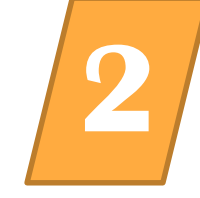

Podemos converter um vetor linha em um vetor coluna através do processo de transposição. No Matlab este processo é denotado pelo operador  $\mathbf{r}$ 

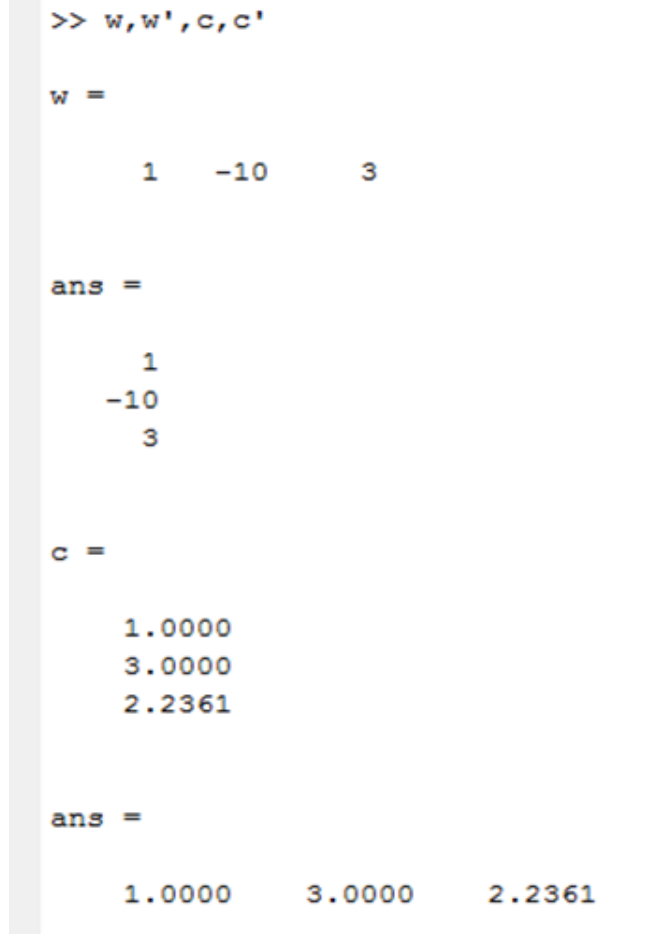

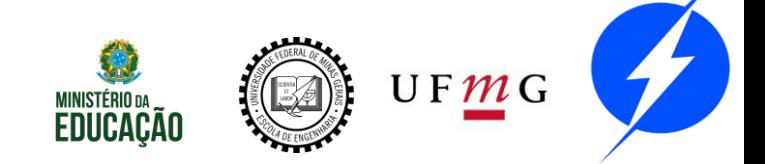

### **Vetores**

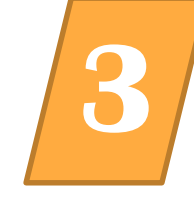

O operador de transposição pode ser utilizado em conjunto com sentenças matemáticas de forma livre:

```
>> t = w + 2*c't.
 =3.0000 - 4.0000 7.4721>> T = v1*v2'T =32
```
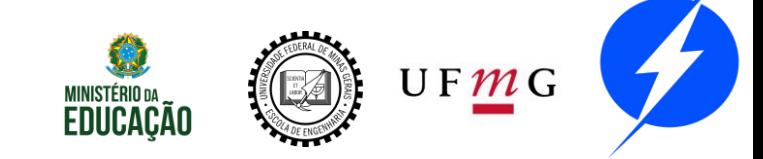

### Matrizes **3**

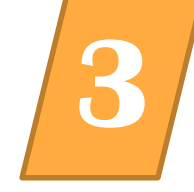

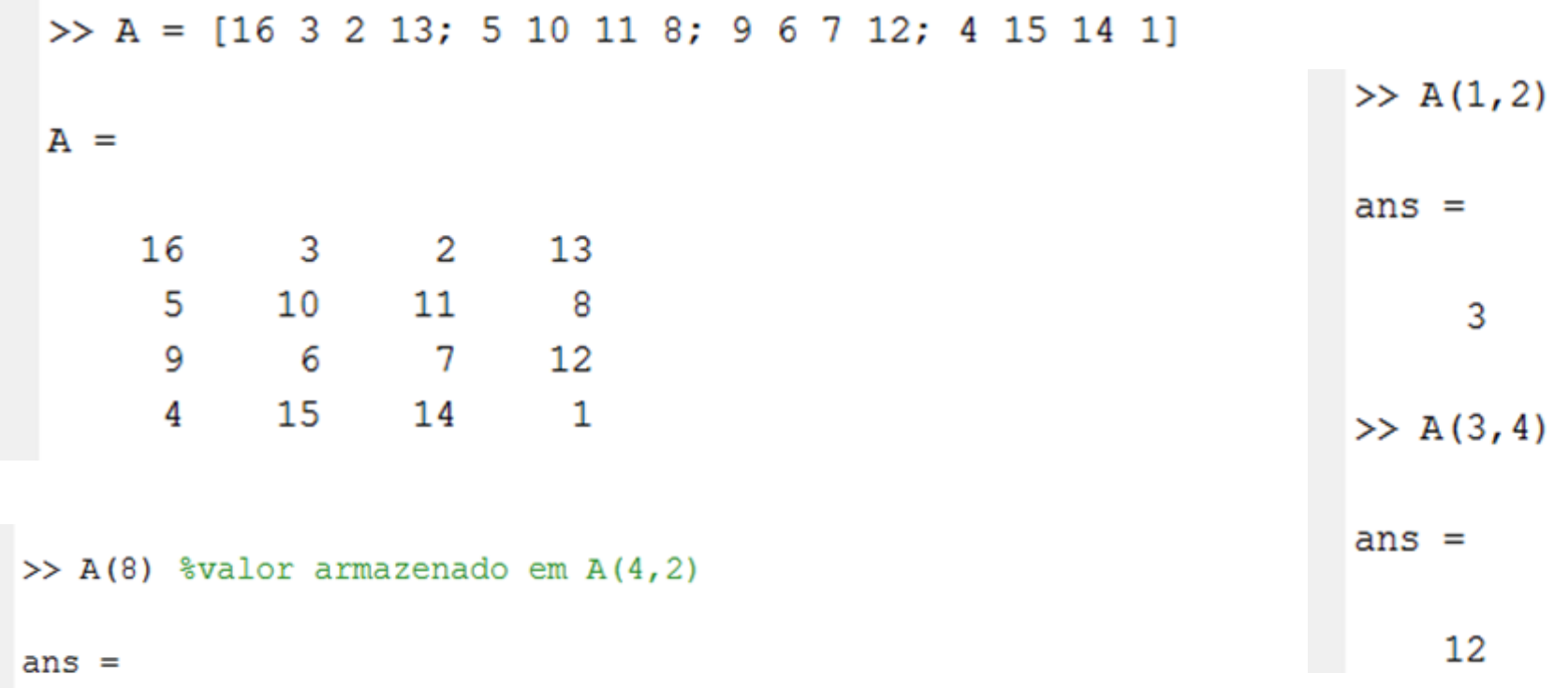

15

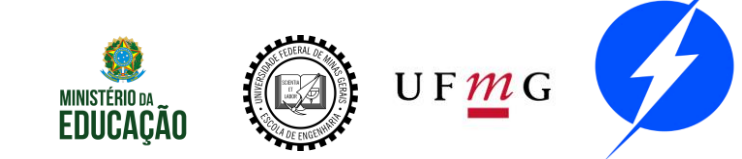

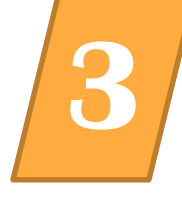

Se buscarmos uma posição fora das dimensões da matriz especificada teremos o seguinte erro:  $>> A(4,5)$ <br>222 Index exceeds matrix dimensions.

No entanto se atribuirmos um valor a uma posição anteriormente inexistente a característica dinâmica das matrizes no Matlab modificará a matriz para acomodar a nova entrada:  $\rightarrow x(4,5)=17$ 

 $X =$ 

 $\begin{array}{cccccc} 16 & & 3 & & 2 & & 13 \\ 5 & & 10 & & 11 & & 8 \\ 9 & & 6 & & 7 & & 12 \\ 4 & & 15 & & 14 & & 1 \end{array}$ 

17

 $UFMG$ 

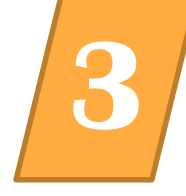

Cinco matrizes básicas para uso no MatLab:

- Zeros: Matrizes formadas apenas de zeros;
- Ones: Matrizes formadas apenas por 1´s;
- Eye: Matriz identidade;
- Rand: matriz composta de forma randômica uniformemente distribuída;
- Randn: matriz composta de forma randômica com distribuição normal.

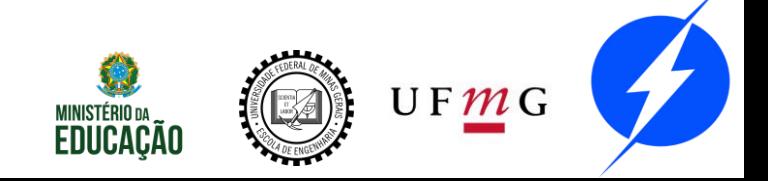

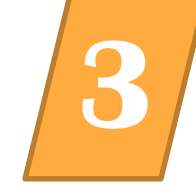

#### Cinco matrizes básicas para uso no Matlab:

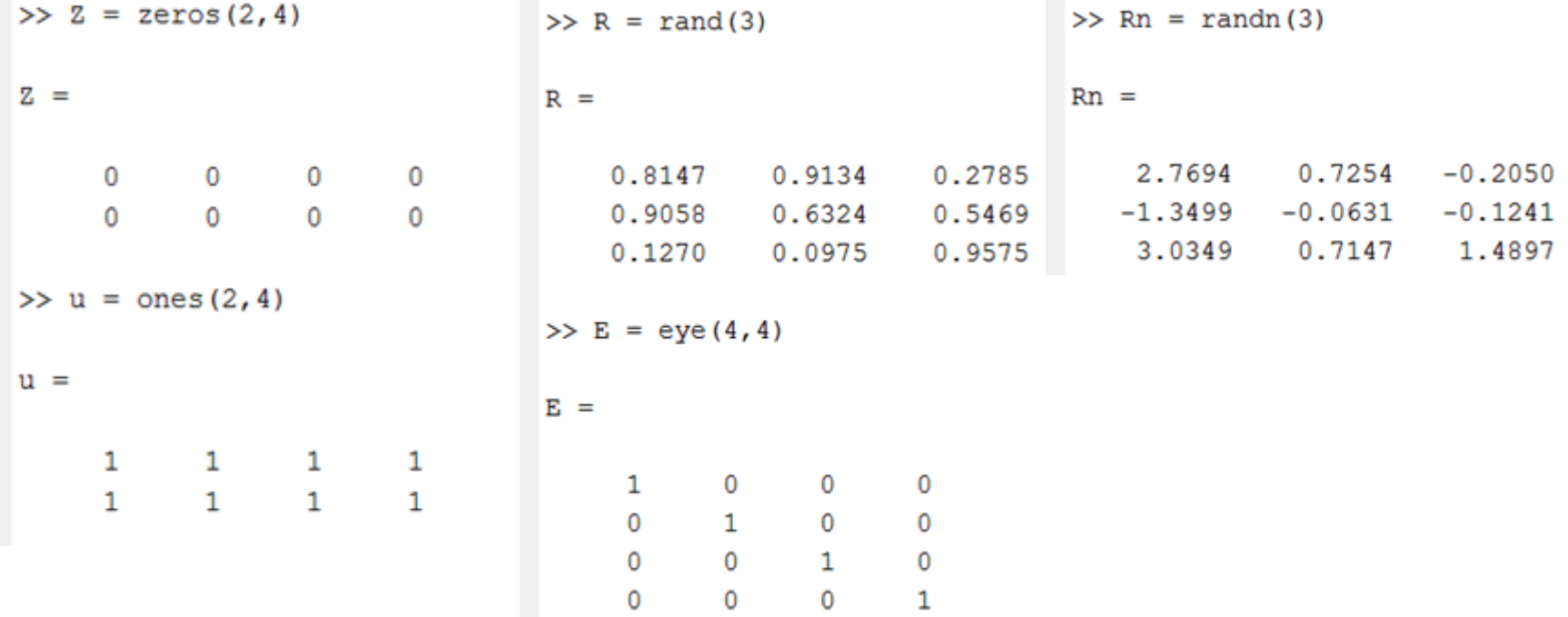

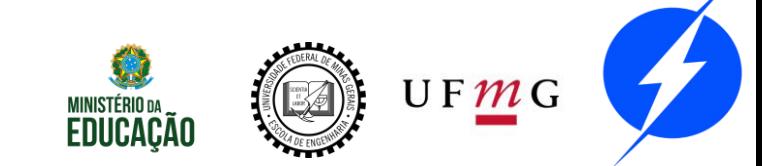

# Matrizes **3**

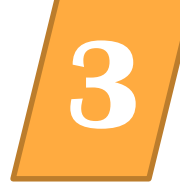

Outra forma de carregar uma matriz é através de um arquivo externo contendo dados no formato numérico:

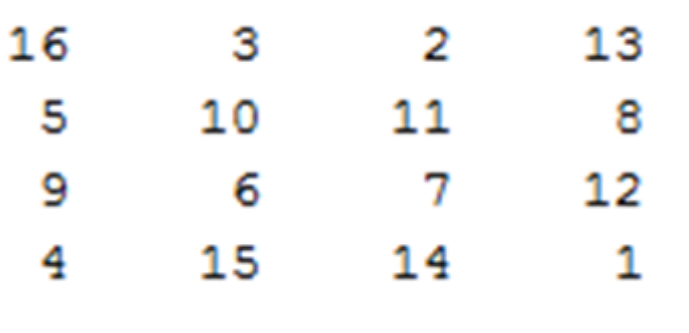

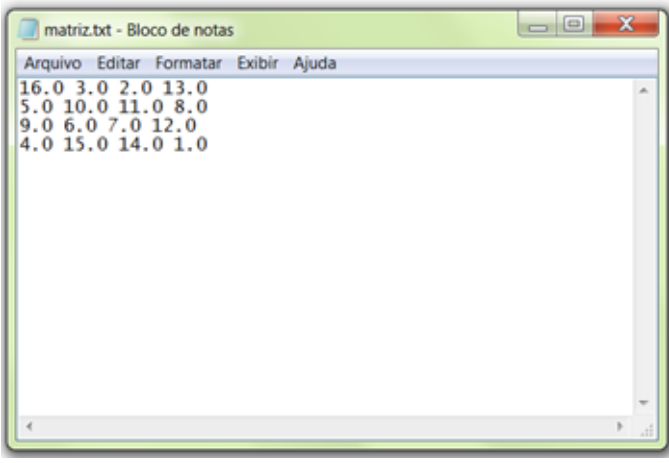

Salve o arquivo no atual diretório corrente do MATLAB.

Utilizando o Comando **load** podemos carregar esta matriz montada através de uma outra fonte ou em uma sessão anterior do MATLAB:

>> load matriz.dat

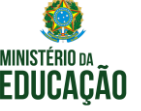

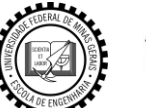

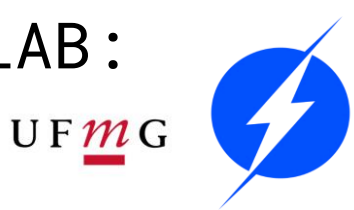

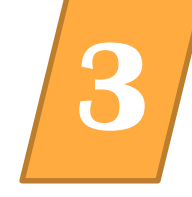

#### Outra forma de usar os dados de um arquivo qualquer é usando o menu Import Data...

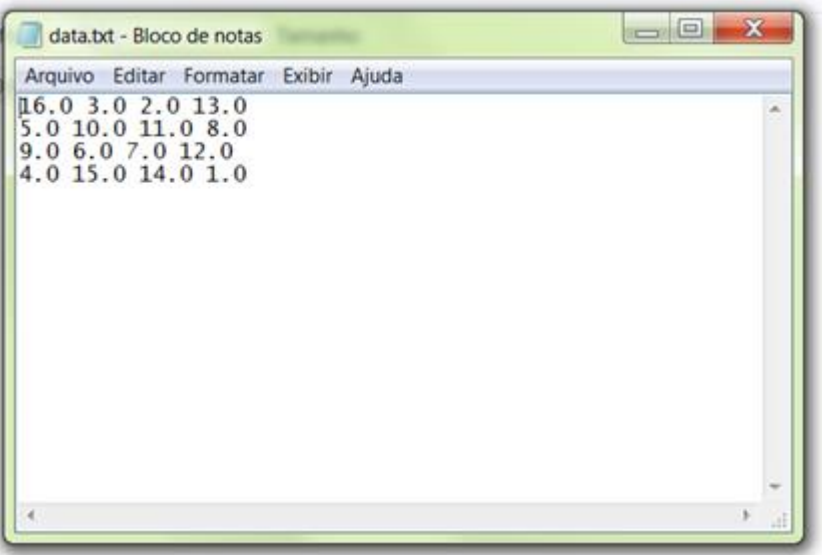

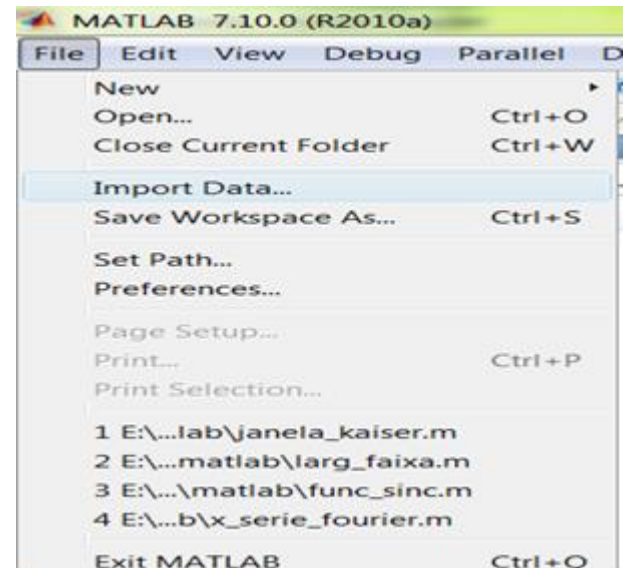

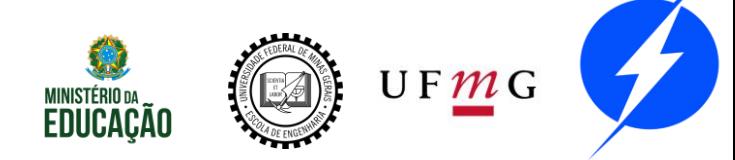
### Matrizes **3**

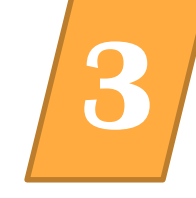

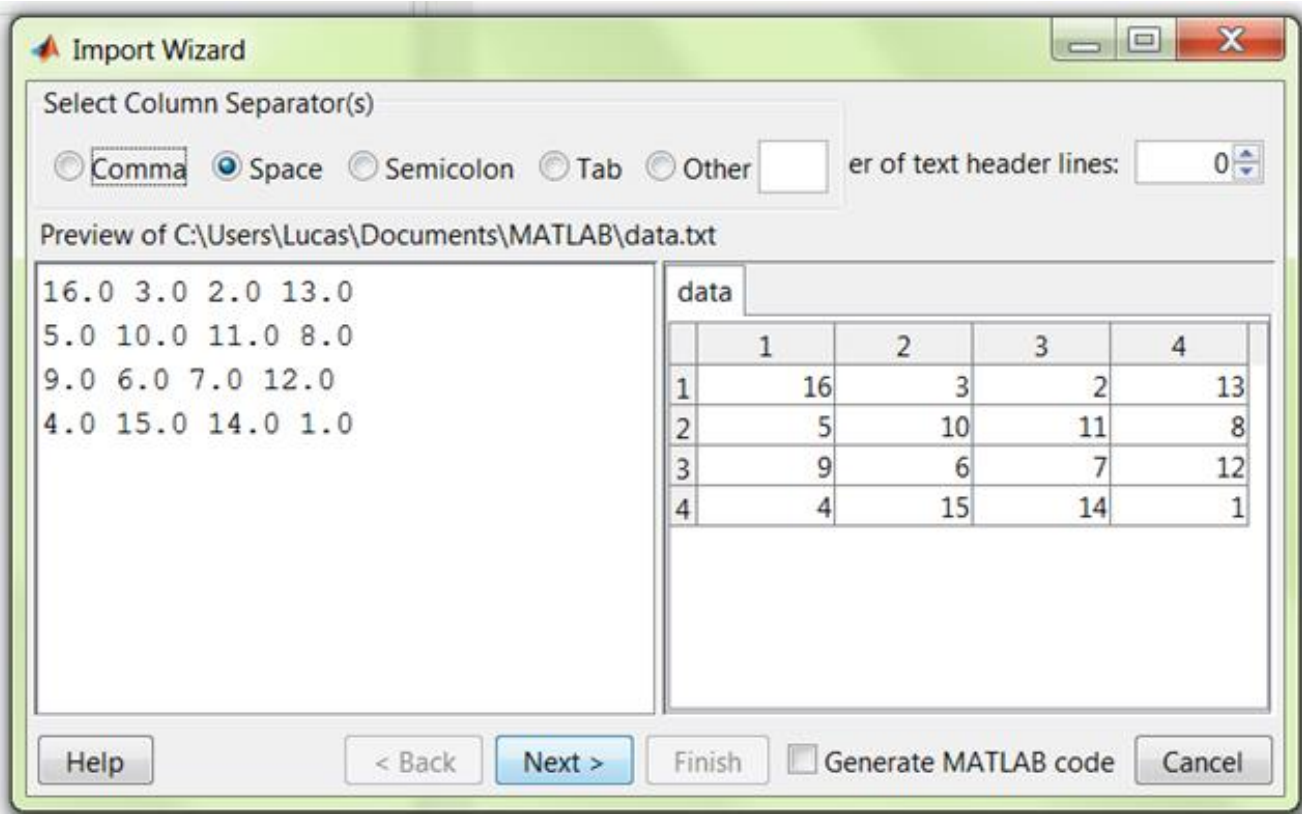

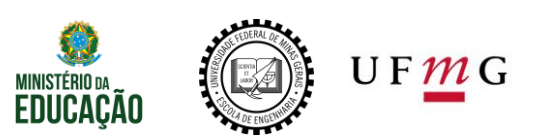

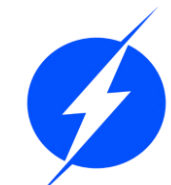

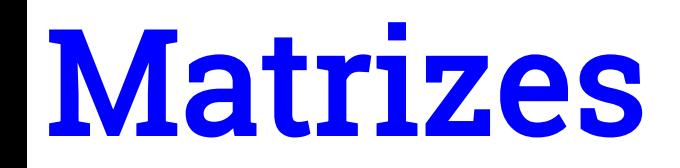

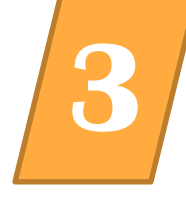

#### Concatenação

Trata-se do processo de formar matrizes maiores a partir de matrizes menores já existentes.

Para isto utilizamos o operador matricial [] juntamente com as matrizes já declaradas:

```
= [A \ A+32; A+48 \ A+16]B
B =16
             З
                     2
                           13
                                  48
                                          35
                                                  34
                   115
            108
                                  37
                                          42
                                                  43
             6
                    \overline{7}12
                                  41
                                          38
                                                 39
      9
            15
                           \overline{1}36
      4
                   14
                                          47
                                                 46
     64
            5150
                           61
                                  32
                                          19
                                                 18
                                  21
     53
            58
                    59
                           56
                                          26
                                                 27
                                          22
     57
            54
                   55
                           60
                                  25
                                                 23
     52
            63
                   62
                           49
                                  20
                                          31
                                                  30
```
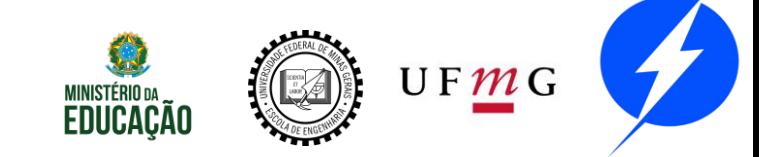

#### Matrizes

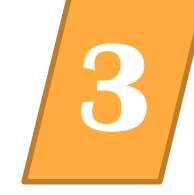

#### Concatenação

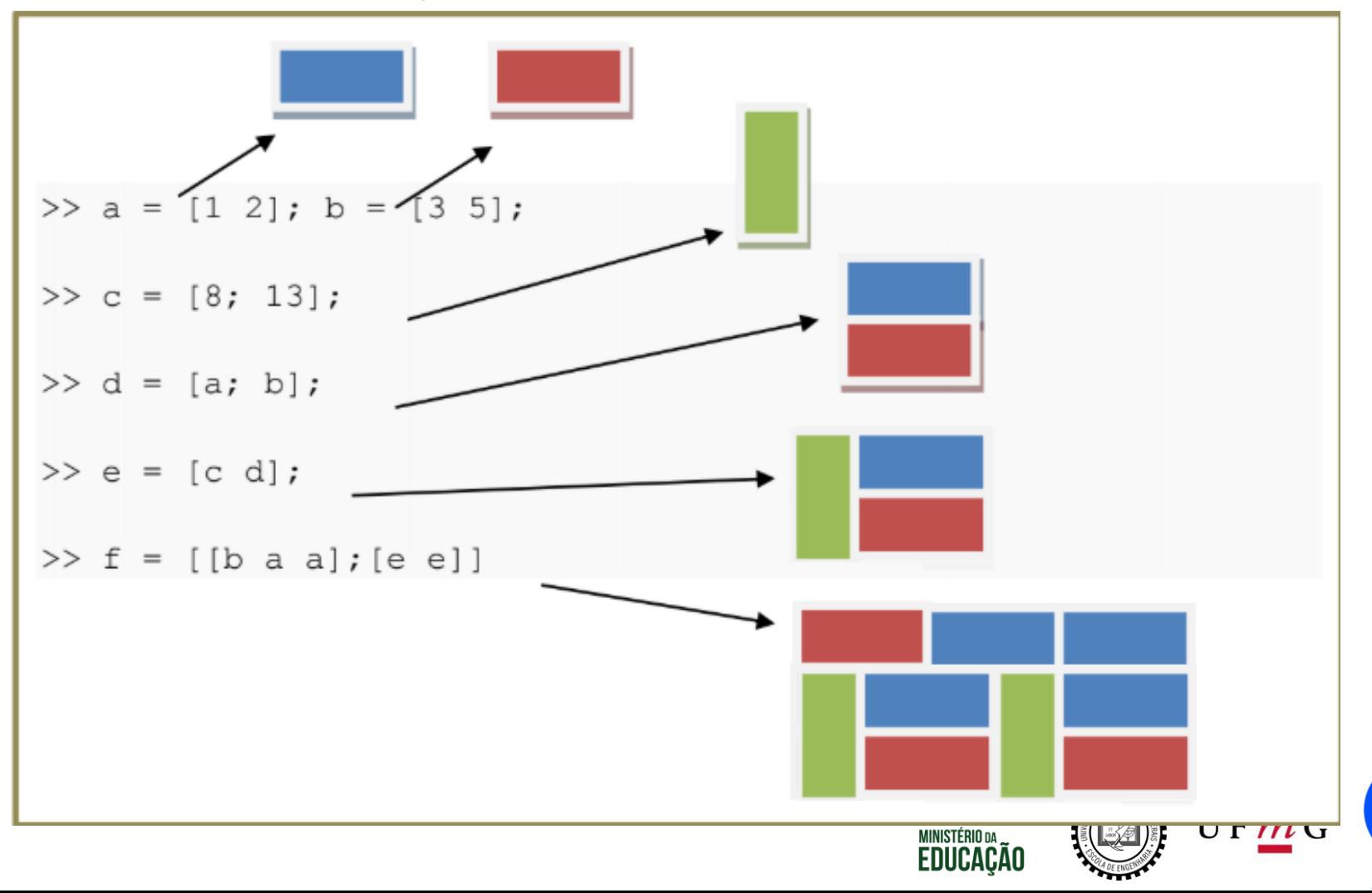

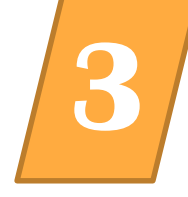

#### Deletando linhas e colunas

Utilizamos ainda o operador matricial [] da seguinte forma quando desejamos eliminar linhas ou colunas de matrizes:

8

 $\mathbf{1}$ 

#### $W(:,2) = []$  deleta a segunda coluna da matriz W

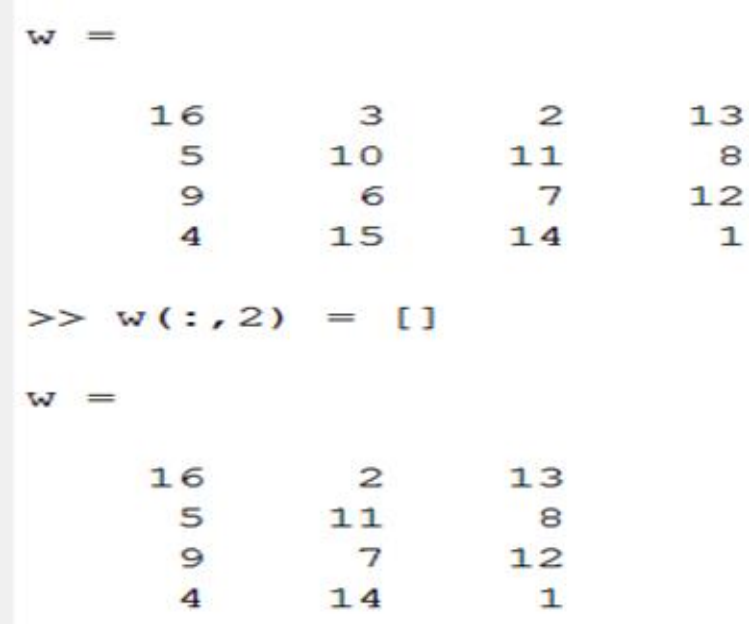

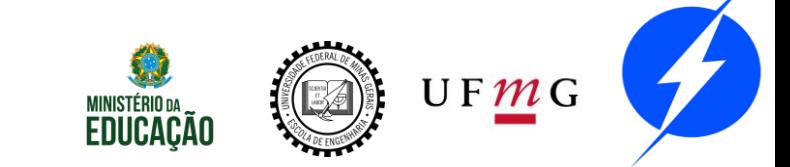

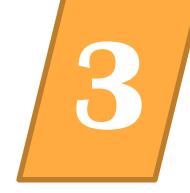

Se tentarmos deletar um único elemento de uma matriz o resultado não mais seria uma matriz e desta forma o matlab responderia da seguinte forma:

```
x(2,2) = []
```
Subscripted assignment dimension mismatch.

No entanto se utilizarmos a especificação única para elementos de uma matriz podemos deletar apena um А = único elemento e o conjunto de dados resultantes toma a forma de um vetor:

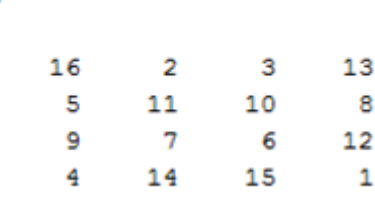

 $UFMC$ 

 $\gg$  A(2) = []  $A =$  $11$ 10 16 9 2 7 14 6 15  $13$ 12 4 з

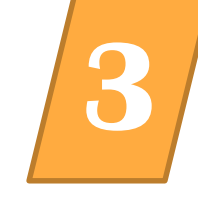

O comando sum(x) soma as colunas da matriz:

 $X =$ 

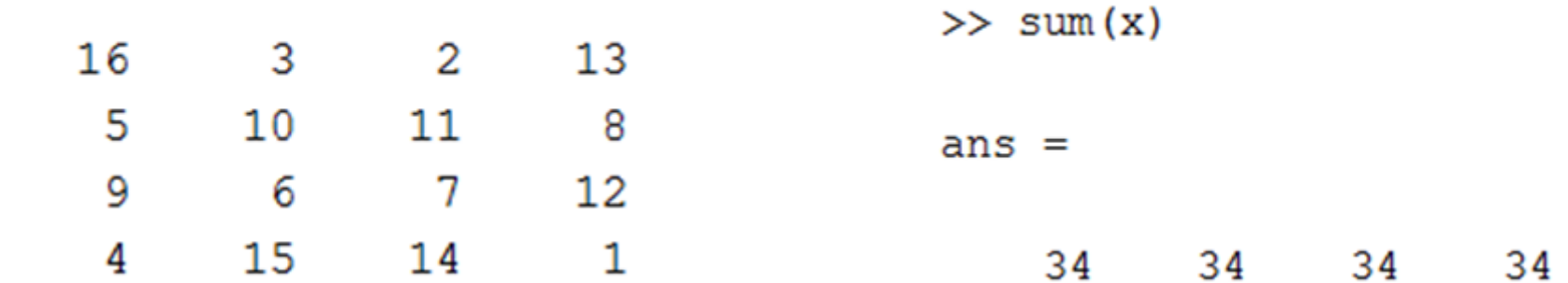

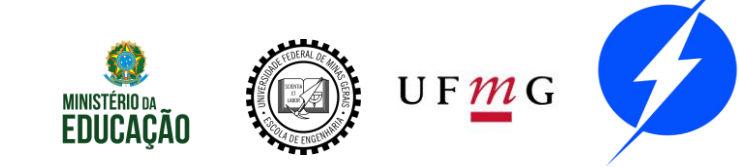

# Matrizes **3**

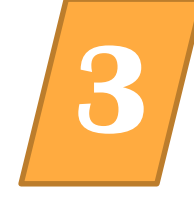

- O comando diag(A) oferece a diagonal principal de A;
	- A matriz não precisa ser quadrada.

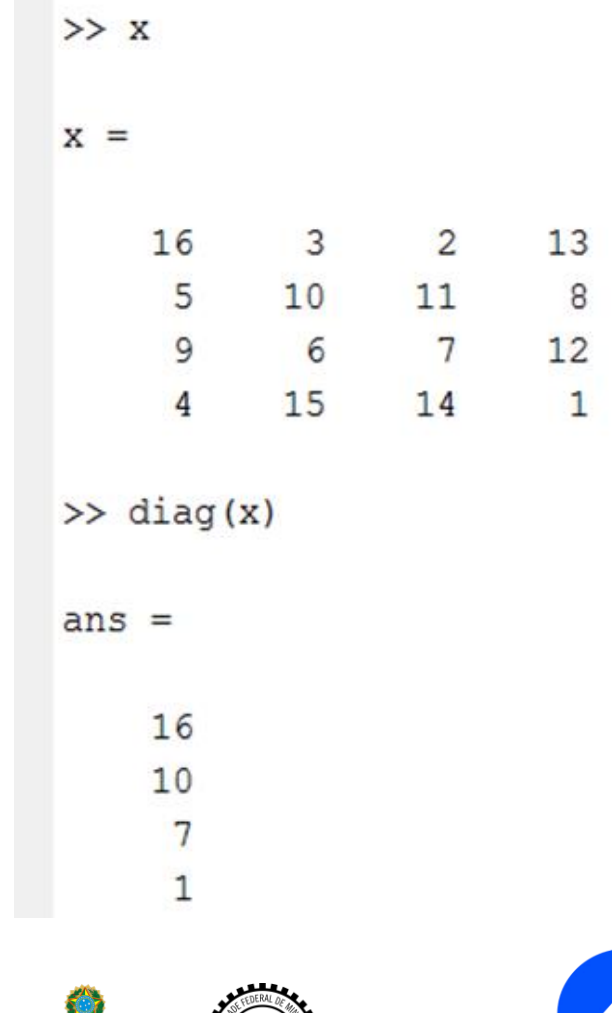

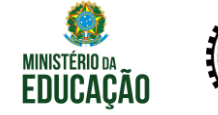

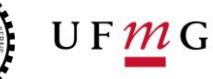

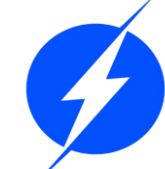

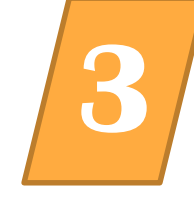

Determinante de uma matriz: det(A) Inversa de uma Matriz: inv(A) Autovalores (raízes do polinômio característico): eig(A) Posto de A (numero de linhas ou colunas LI): rank(A)

Polinômio Característico de A : Poly(A) $\det(A - \lambda I)$ 

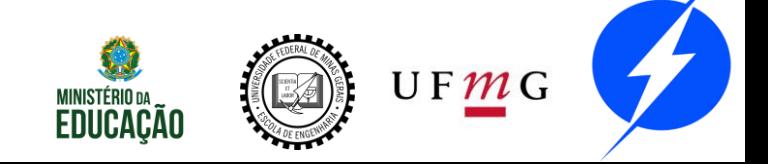

### Matrizes **3**

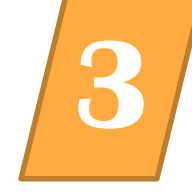

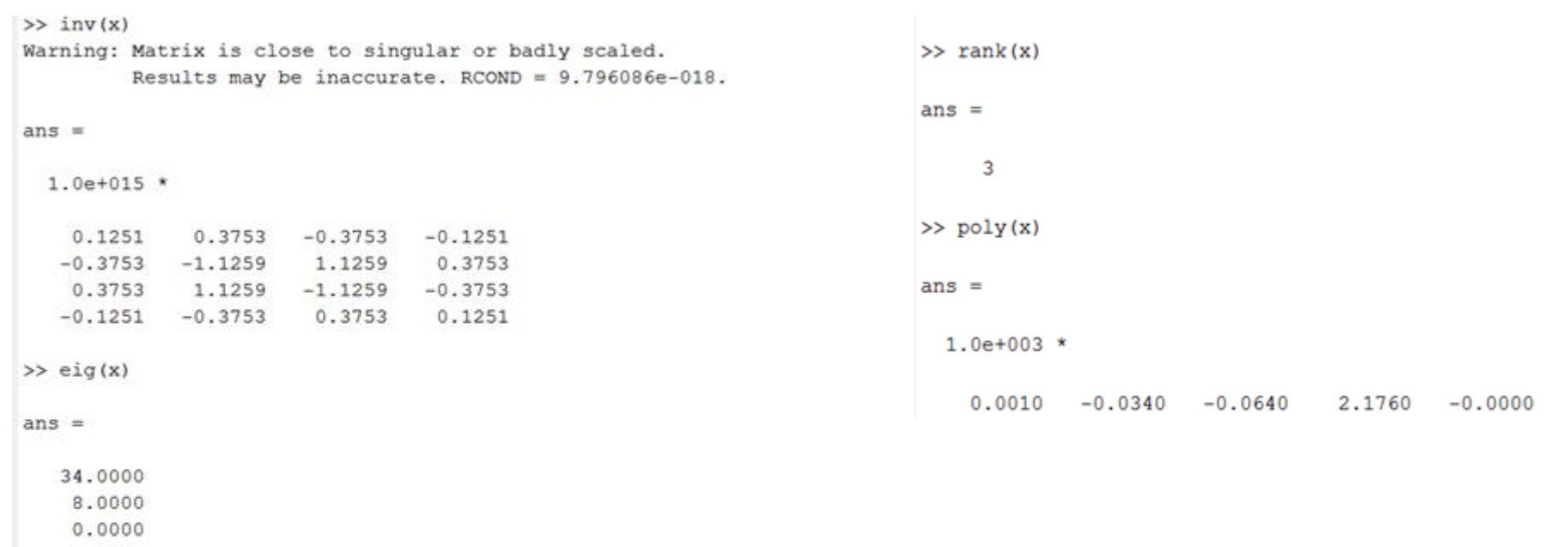

 $-8.0000$ 

 $\gg$  rank(x)

 $ans =$ 

 $\overline{3}$ 

 $\gg$  det $(x)$ 

 $ans =$ 

1.0871e-012

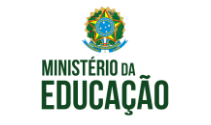

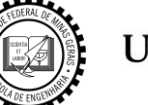

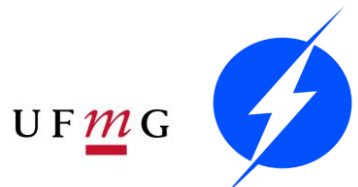

#### Matrizes **3**

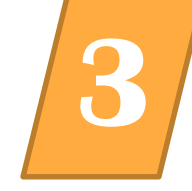

Exemplos: Vamos determinar os autovalores e autovetores da matriz:

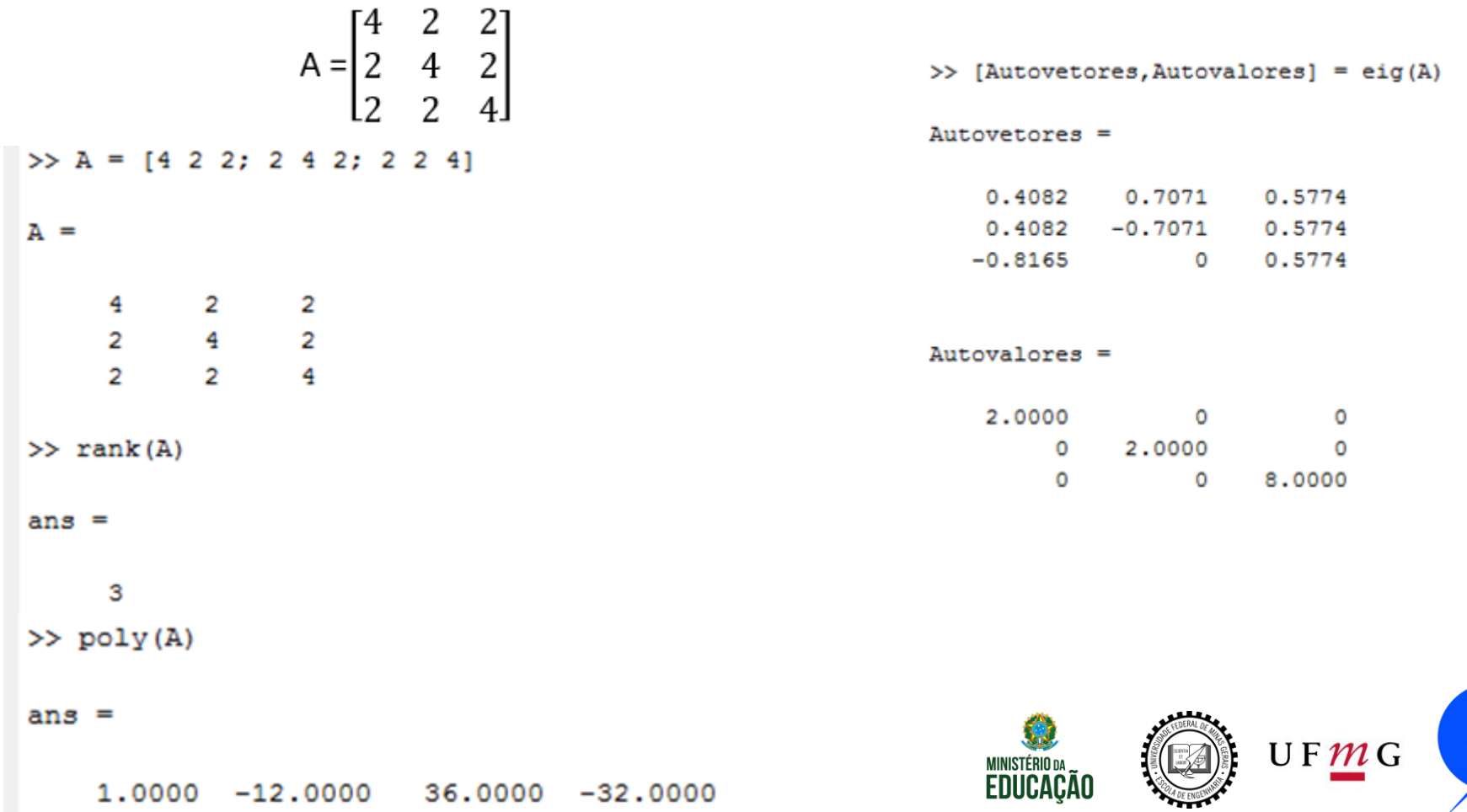

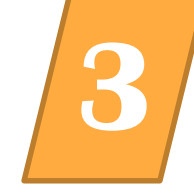

Comando find: Retorna uma lista de posições (índices) de elementos de um vetor ou uma matriz que satisfazem determinada condição:

```
\rightarrow A = [-2 3 4 4; 0 5 -1 6; 6 8 0 1]
A =-2 3 4 4
   0 5 -1 68 0 1
   6
>> k = find(A == 0)k =2
    9
```
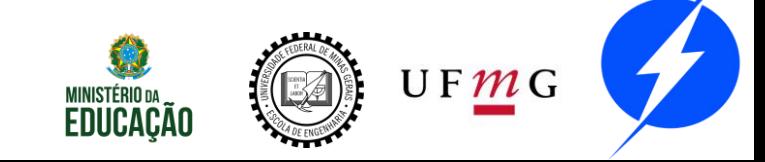

#### Exercício **3**

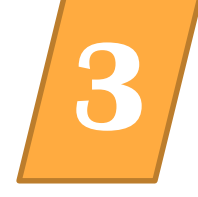

#### Realize a concatenação do exemplo a

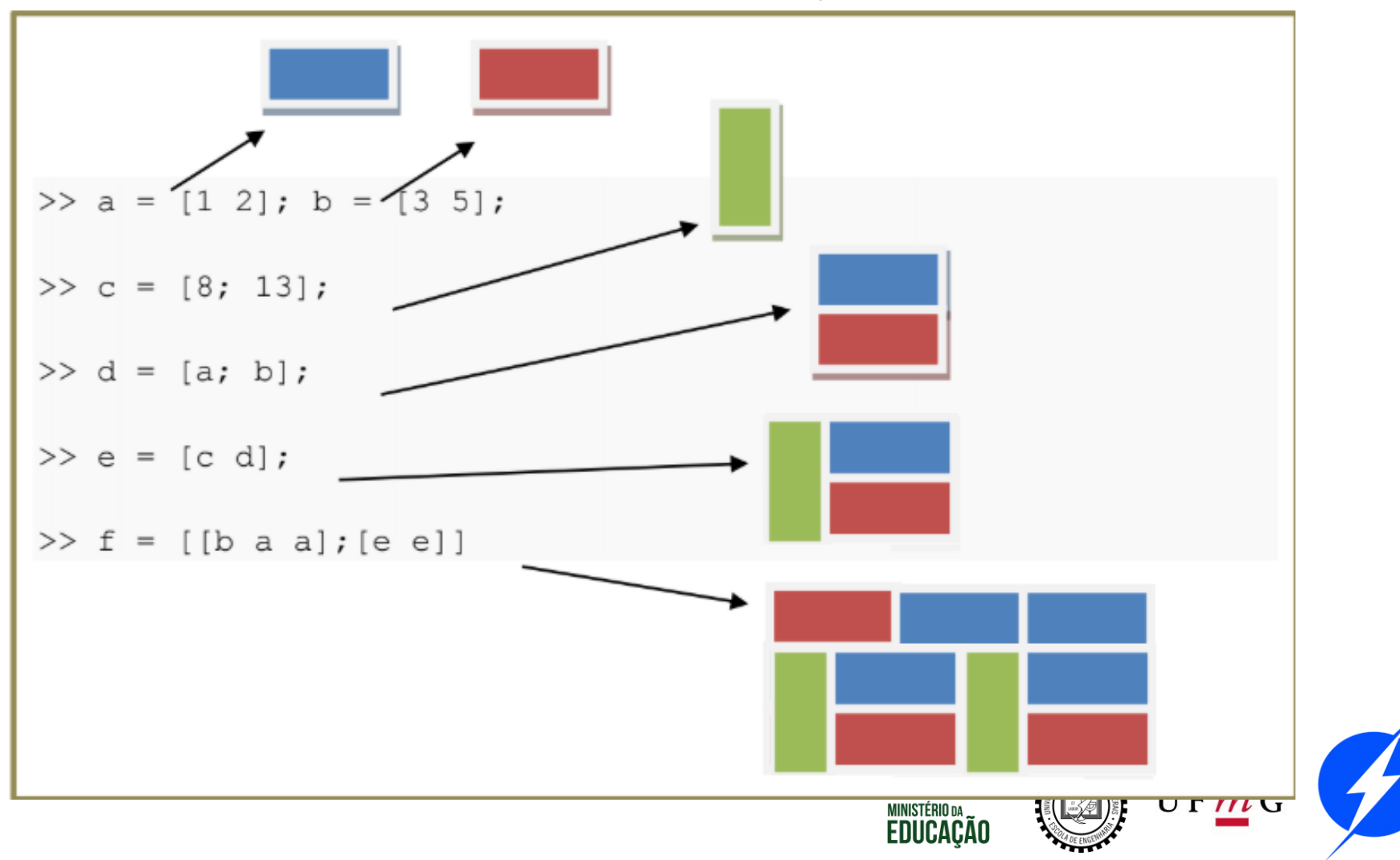

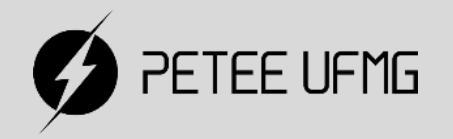

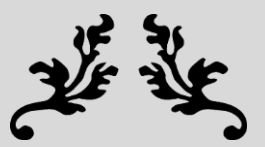

### Estrutura de Dados

#### **Expressões Simbólicas**

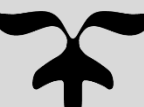

$$
\Rightarrow \text{syms x y} \\ \Rightarrow z = x \cdot y + x^2;
$$

$$
x = x + z
$$
\n
$$
w = x + z
$$
\n
$$
x + x * y + x^2
$$
\n
$$
x + y * y + x^2
$$
\n
$$
y = y * y
$$
\n
$$
y * (x + x * y + x^2)
$$

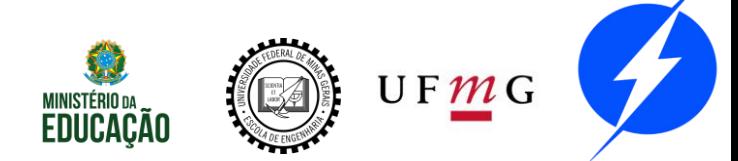

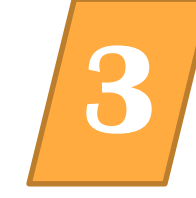

#### Funções úteis: "expand", "solve", "factor", "subs"

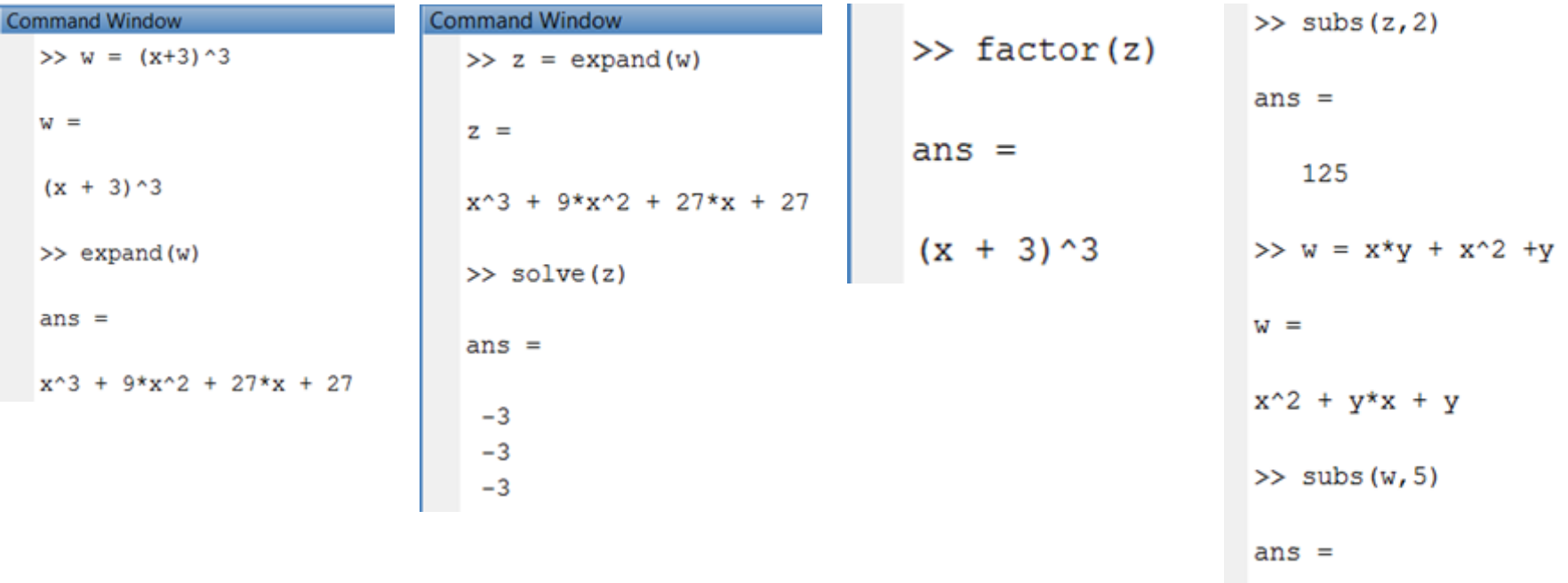

 $6*v + 25$ 

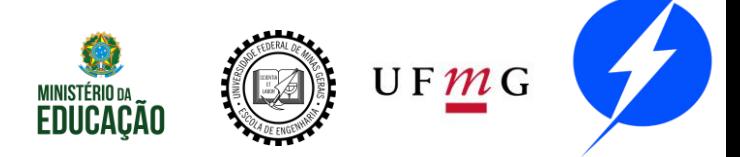

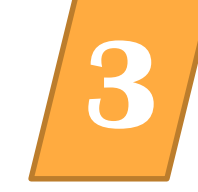

#### Diferenciação

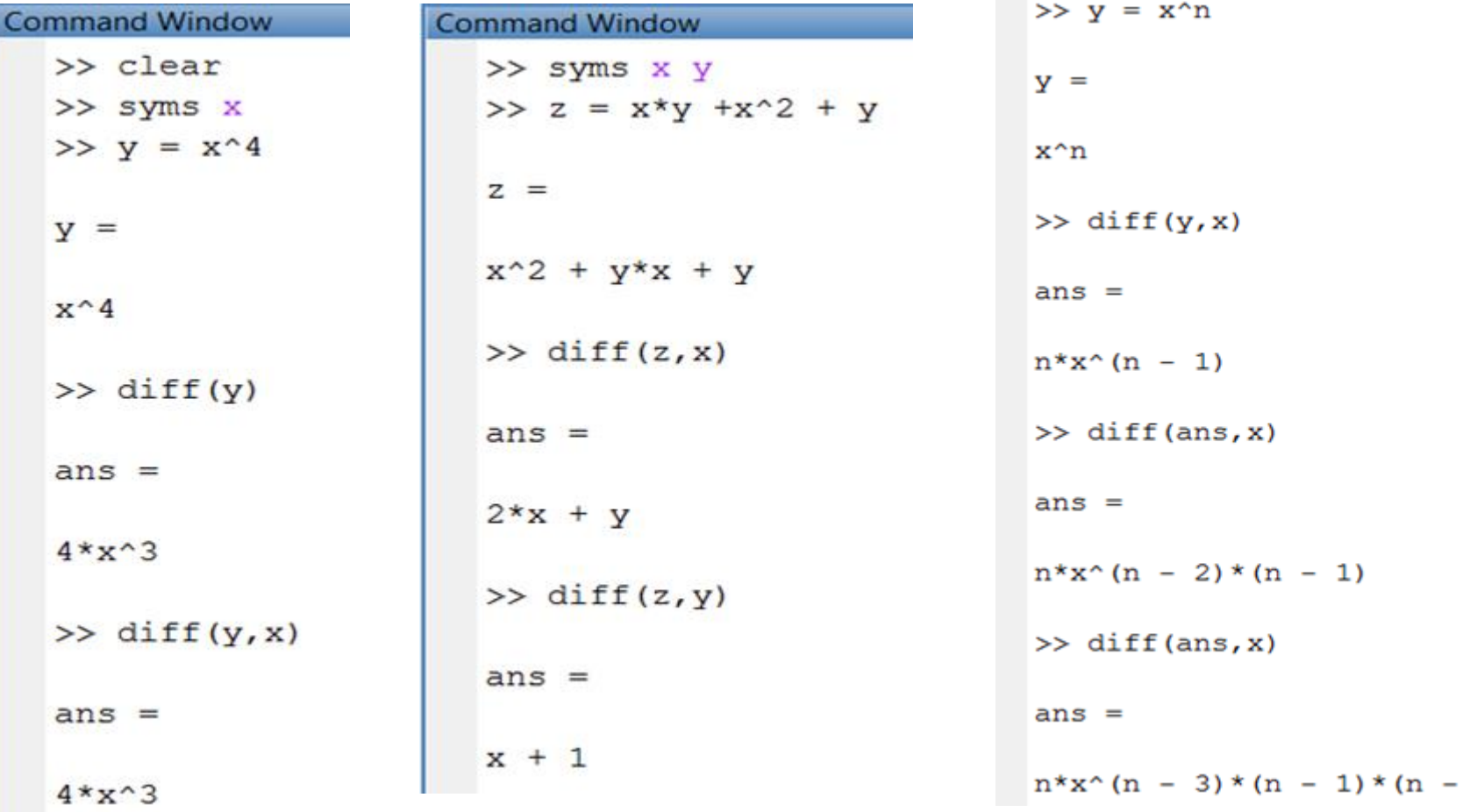

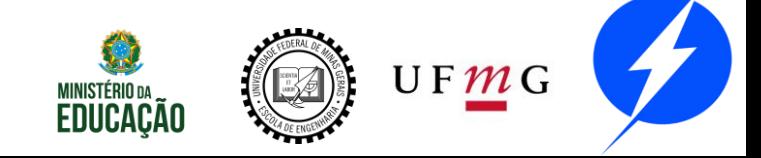

 $2)$ 

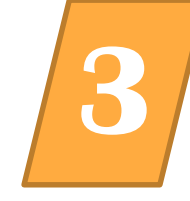

#### Diferenciação

```
Command Window
   \Rightarrow y = \log(x^3 \cdot \sin(x) \cdot 2)V =log(x^3*sin(x)^2)\gg diff(y, x)
   ans =(3*x^2*sin(x)^2 + 2*x^3*cos(x)*sin(x)) / (x^3*sin(x)^2)
```
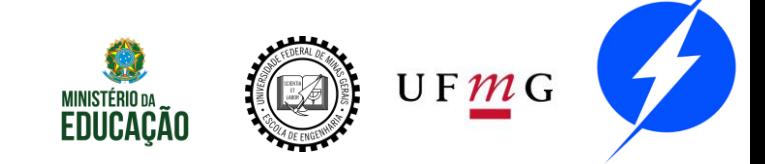

#### Integração

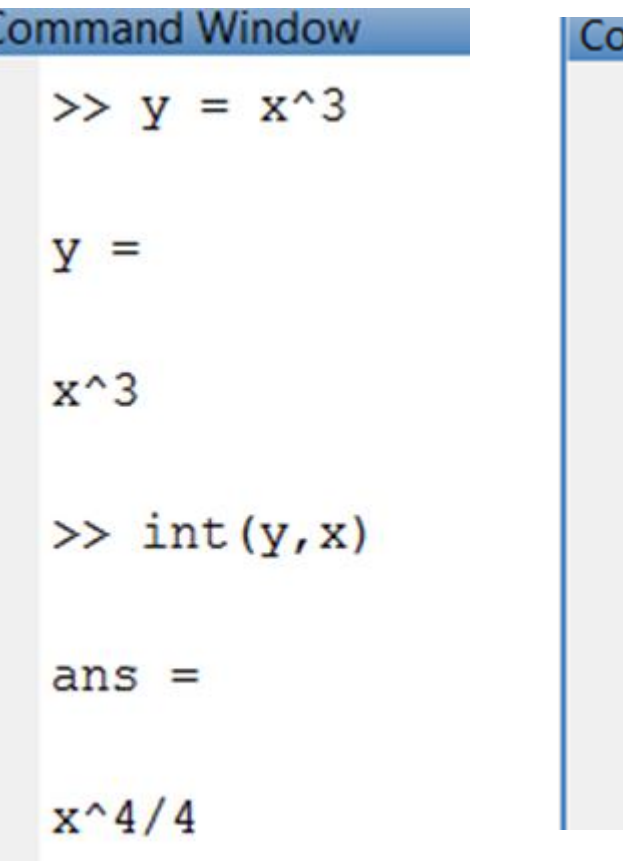

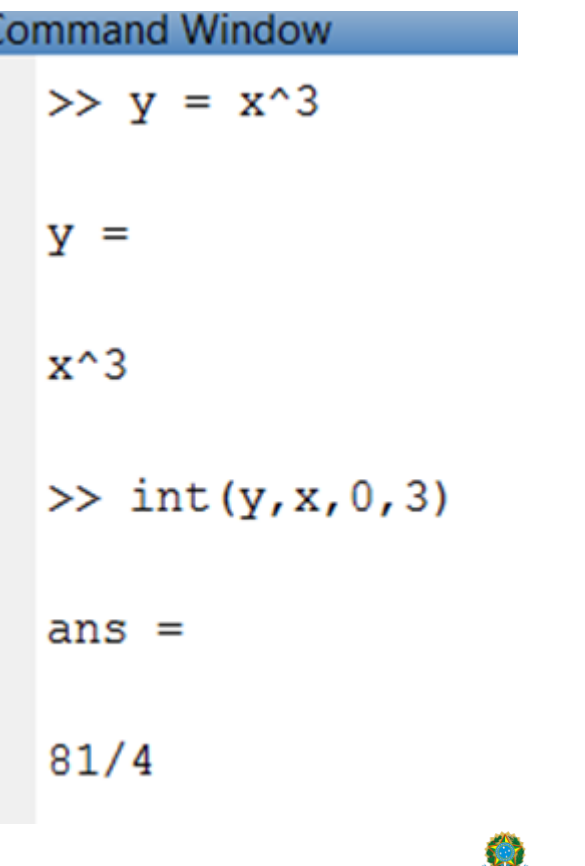

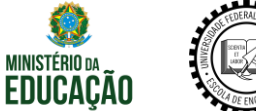

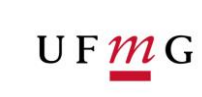

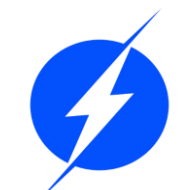

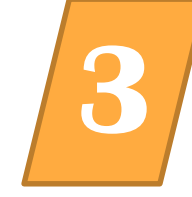

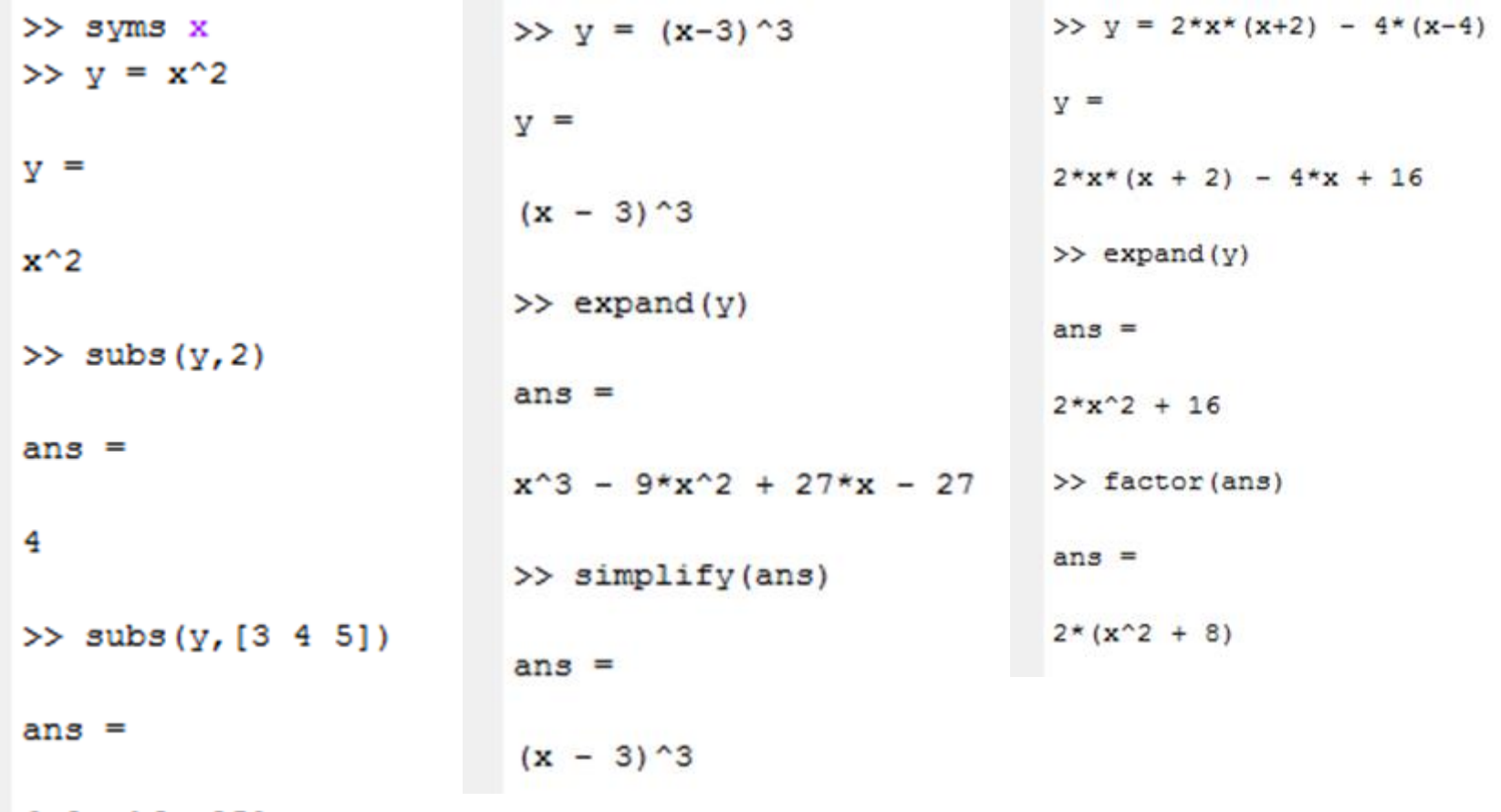

 $[9, 16, 25]$ 

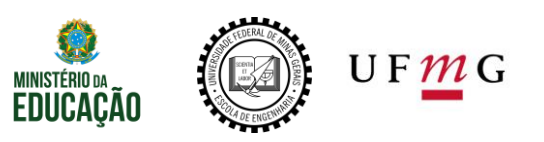

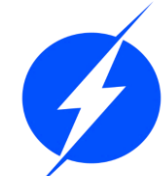

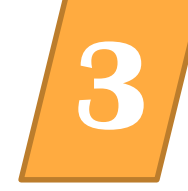

Solve

$$
y = 3x^3 - 5x
$$

OBS.: Também resolve expressões:

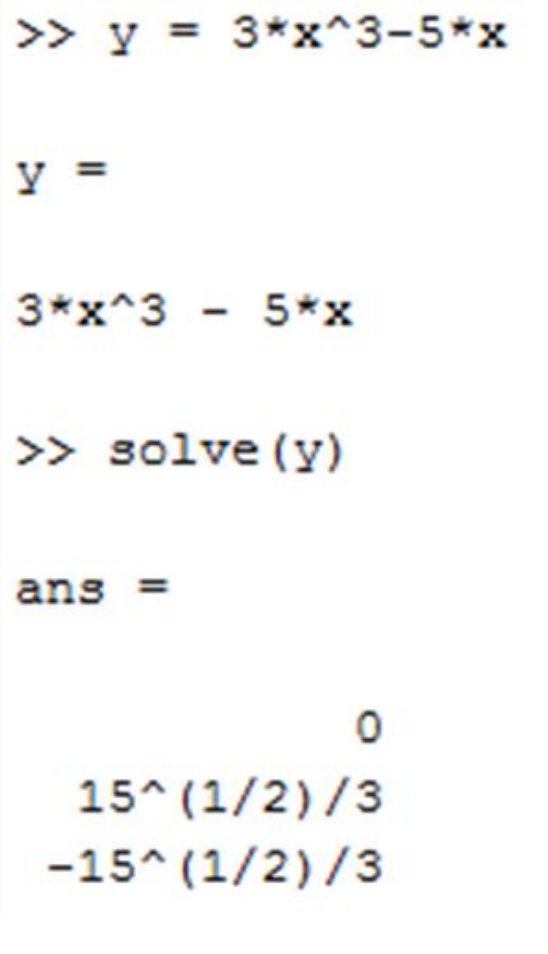

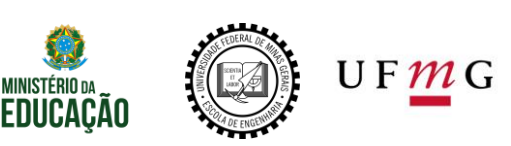

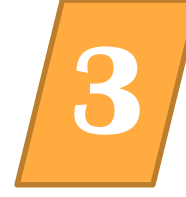

#### Solve

Exemplo: Num deserto, existem apenas camelos e dromedários, num total de 64 animais. O número de camelos e igual ao triplo do número de dromedários. Quantos animais de cada espécie existem nesse deserto? x+3∗x=64, x = número de dromedários.

>> solve  $(x+3*x == 64)$ ans Note que usamos  $==$ . 16

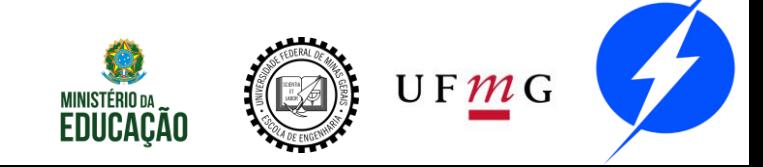

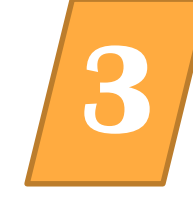

#### Limites

```
\gg limit (sin(x)/x, x, 0)
ans =\mathbf{1}>> limit((1-1/x)<sup>2</sup>x, x, inf)
ans =exp(-1)
```

```
\frac{\text{S}}{\text{S}}
```
OU

 $\frac{\text{S}}{\text{S}}$ 

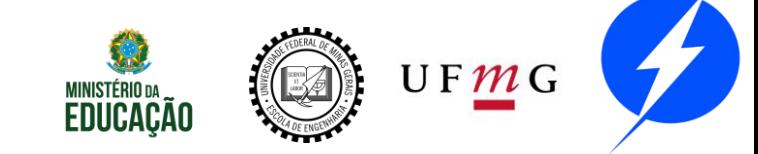

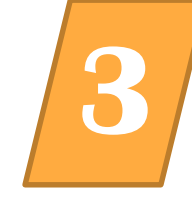

Soma de Séries

>> syms n  $\gg$  symsum ((4\*n+1)/(n+3), n, 1, 100)  $ans =$ 362.7820  $\gg$  symsum(1/n<sup>2</sup>, n, 1, inf) ans  $=$  $pi^2/6$ 

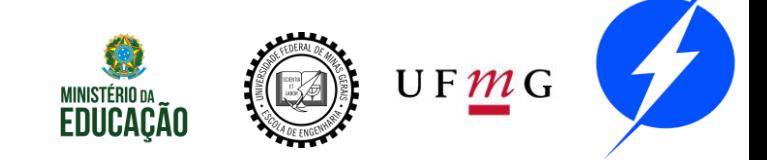

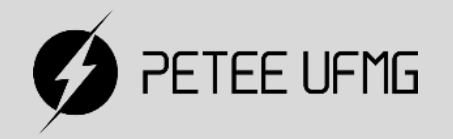

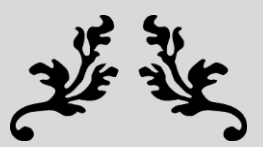

### Estrutura de Dados

#### **Números Complexos**

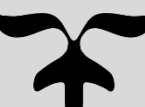

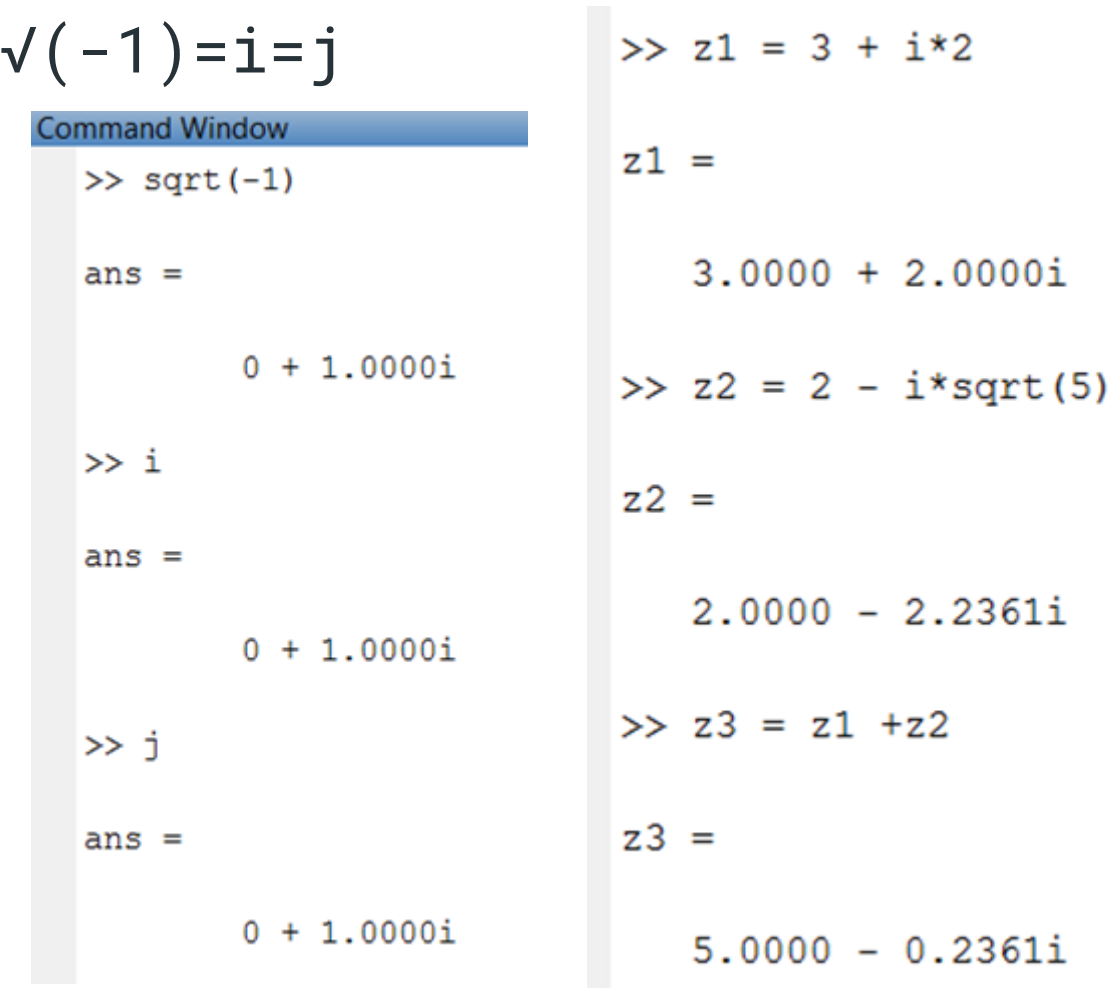

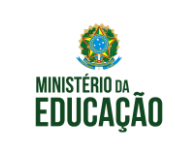

 $0.2361i$ 

 $\overline{\phantom{0}}$ 

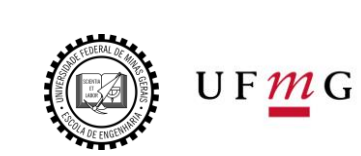

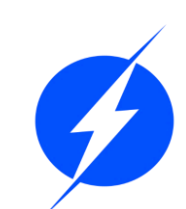

```
M∠θ≡M∗e^(j∗θ) =a+j∗b
Onde:
  M = \sqrt{(a^2+b^2)}\theta= tan^(-1) (b/a)
   a=M∗cos(θ)
   b=M∗sen(θ)
```
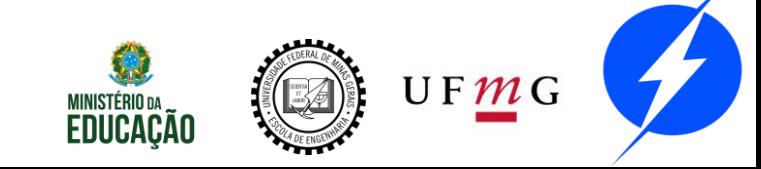

$$
M\angle\theta \equiv M*e \wedge (j*\theta) = a+j*b
$$

| nmmand Window                      | >> $x = 1 - 4j$            | >> $x = \text{M*exp}(j * \text{theta*pi}/180)$ |
|------------------------------------|----------------------------|------------------------------------------------|
| $z =$                              | $M =$                      | $x =$                                          |
| $1.0000 - 4.0000i$                 | $4.1231$                   | $1.0000 - 4.0000i$                             |
| $\Rightarrow$ $a = \text{real}(z)$ | >> theta = angle(z)*180/pi |                                                |
| $a =$                              | theta =                    |                                                |
| $1$                                | $-75.9638$                 |                                                |

 $\gg b = \text{imag}(z)$ 

 $b =$ 

Cor

 $-4$ 

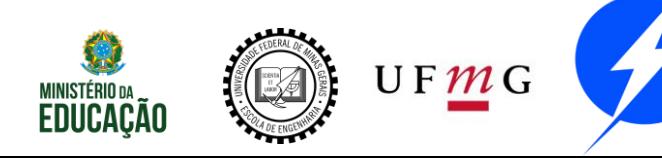

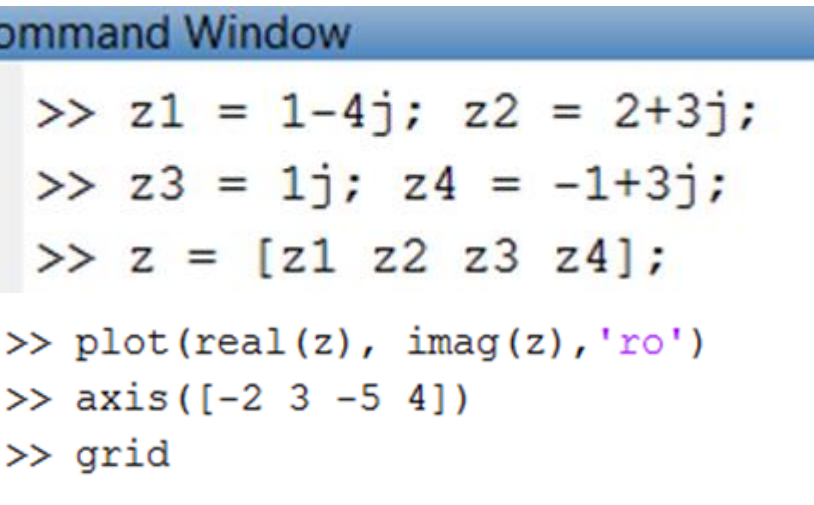

OBS: Melhores noções de plotagem serão dadas na parte de gráficos!

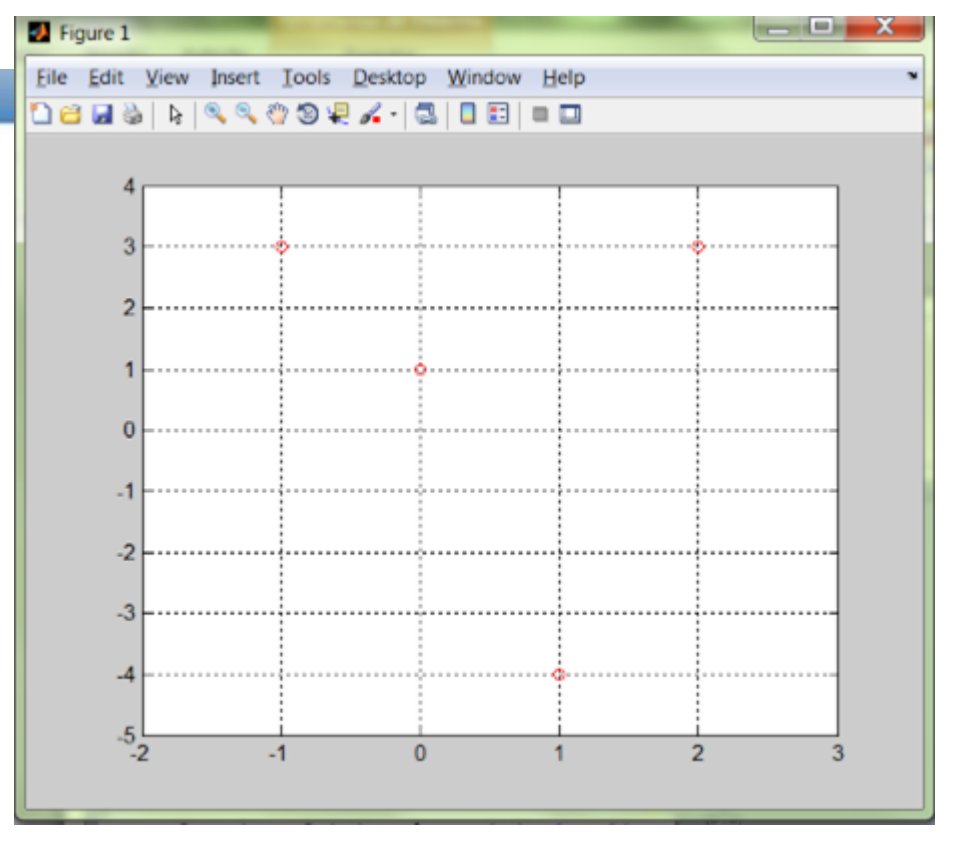

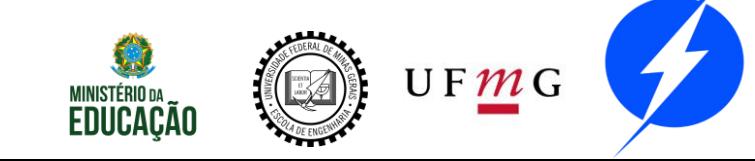

#### >> figure(2)

#### $\gg$  polar(angle(z), abs(z), 'ro')

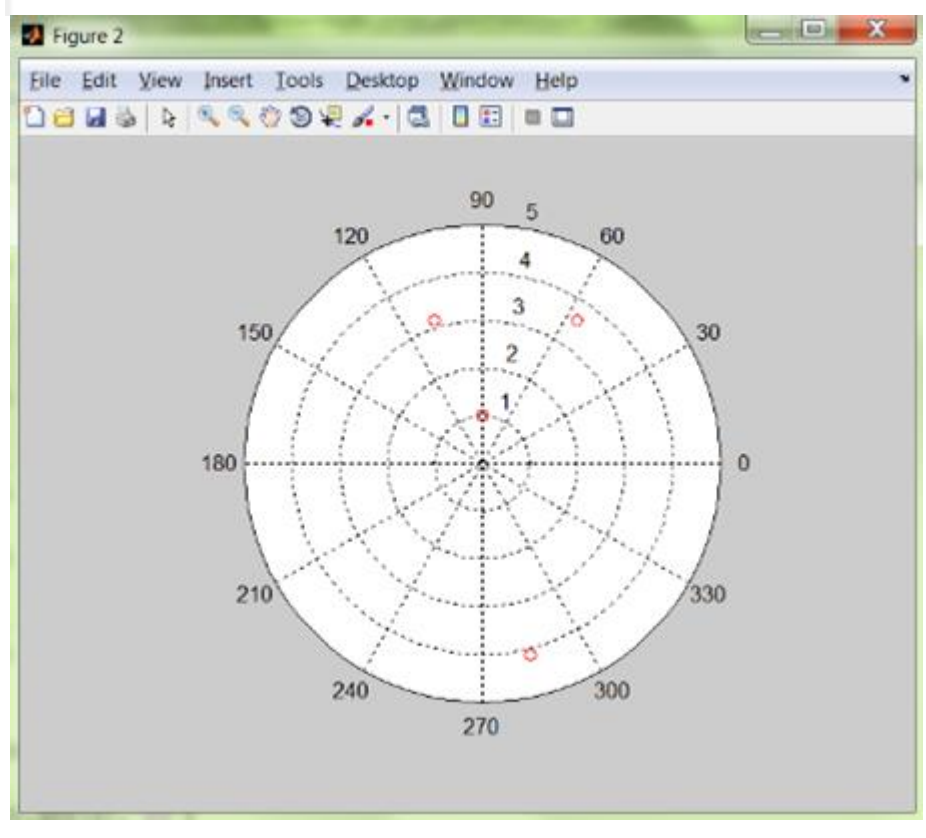

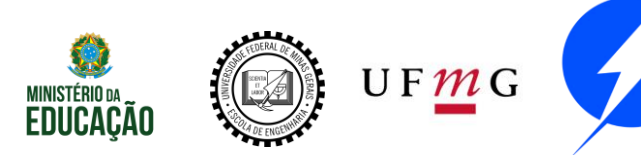

 $\Rightarrow$  [theta M] = cart2pol(real(z), imag(z));

>> polar(theta, M, 'ro')

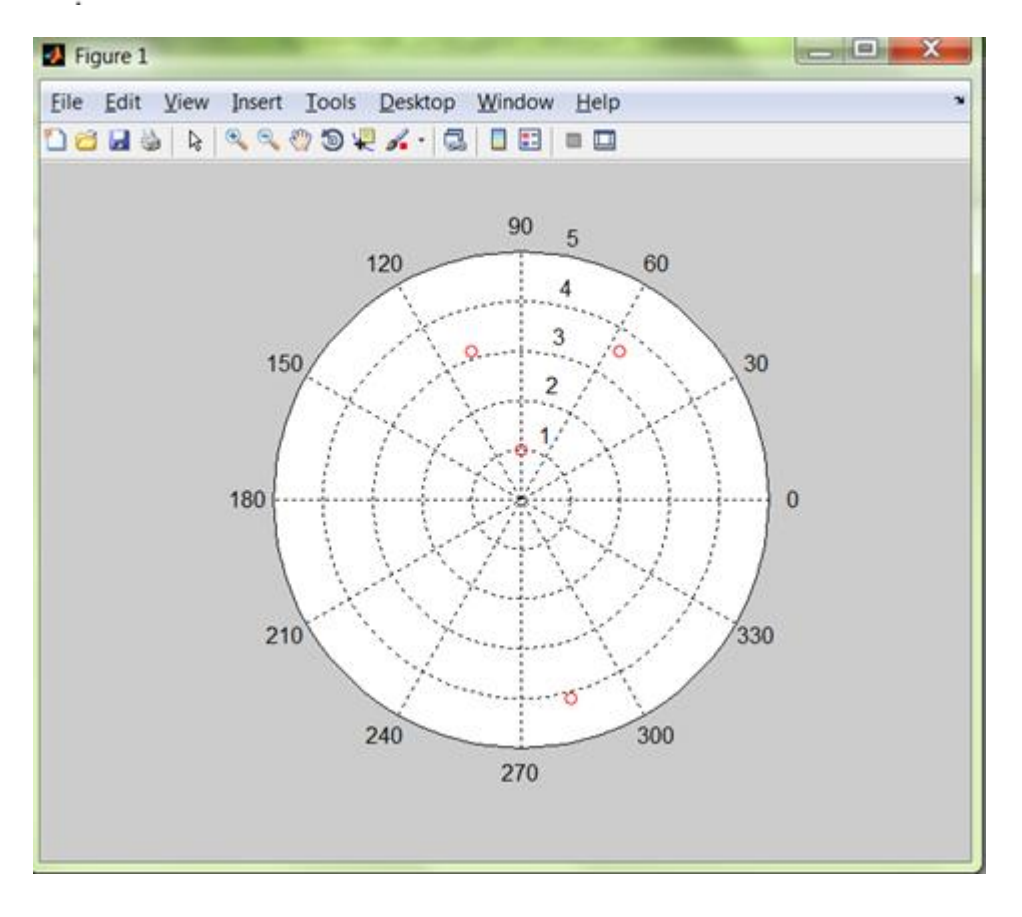

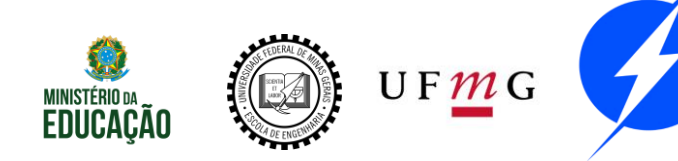

Em Números Complexos o operador ' tem outra função: complexo conjugado.

Portanto, se usarmos ' em uma matriz de complexos, ela será transposta e cada complexo conjugado, simultaneamente.

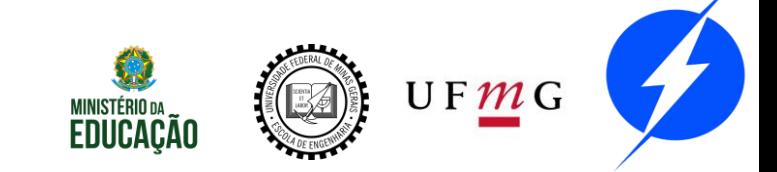

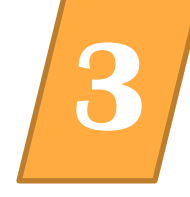

Crie uma matriz Z não quadrada, formada por alguns números complexos de sua escolha. Faça, utilizando Z:

- a) Matriz  $A = transposta e$ conjugada de Z.
- b)Matriz B = conjugada de Z.
- c)Matriz C = transposta de Z.

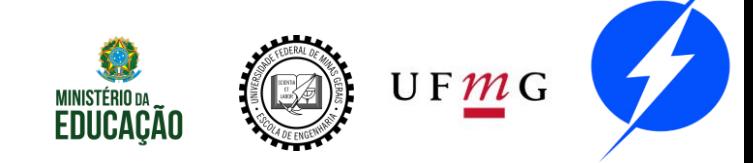

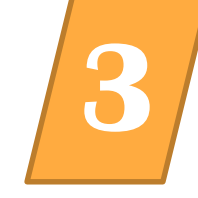

#### $\Rightarrow$  A = Z';

#### $\Rightarrow$  B = [ Z(1)', Z(2)', Z(3)'];

#### $\Rightarrow$  C = [Z(1); Z(2); Z(3)];

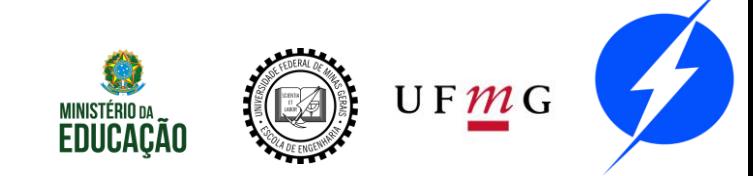

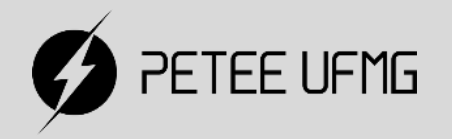

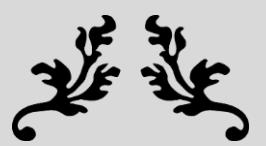

### Estrutura de Dados

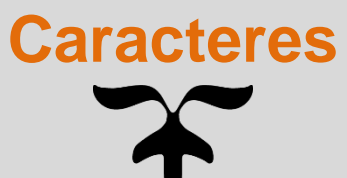

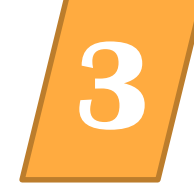

#### Strings são tratadas normalmente como arranjos no MATLAB.

Nome = 'Julia' Nome $(5) = 'a' + 14$ 

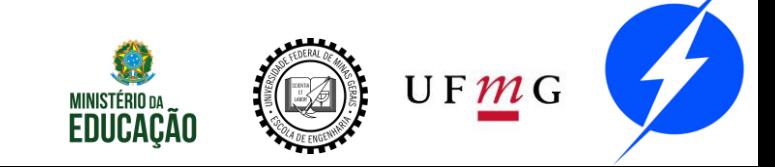

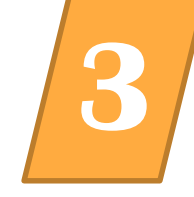

#### Strings podem ser matrizes:

- Texto = ['SATOR'
- 'AREPO'
- 'TENET'
- 'OPERA'
- ROTAS'];

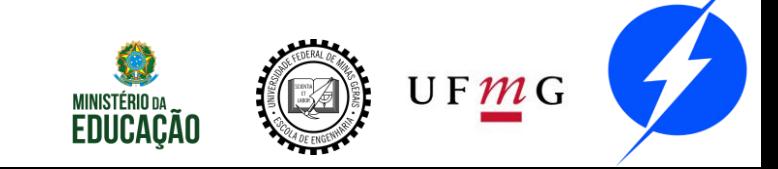
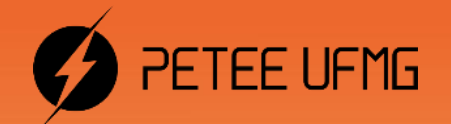

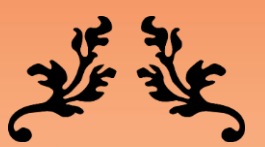

# لِمَلَّةٌ مِنْ الْمَسْتِيْنِ لِمَانَةٍ الْمَسْتَةِيْنِ بِمَانَ الْمَسْتَةِيْتِيْنِ

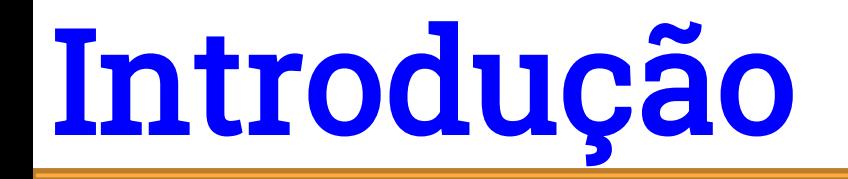

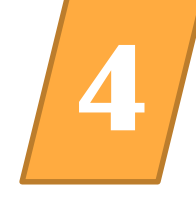

O que são? Palavras chaves que realizam ações prédeterminadas. Ex: clear.

Função

Conjunto A Conjunto B

Variáveis Retornadas = Função (Parâmetros)

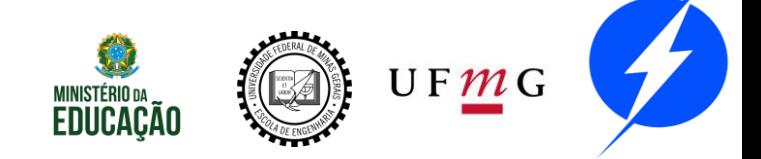

### **Comando help**

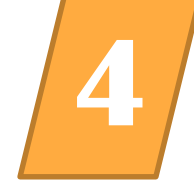

#### **Command Window**

```
>> help laplace
--- help for sym/laplace ---
```
LAPLACE Laplace transform.

 $L = LAPLACE(F)$  is the Laplace transform of the scalar sym F with default independent variable t. The default return is a function of s. If  $F = F(s)$ , then LAPLACE returns a function of t:  $L = L(t)$ . By definition  $L(s) = int(F(t)*exp(-s*t), 0, inf)$ , where integration occurs with respect to t.

 $L = LAPLACE$ (F.t) makes L a function of t instead of the default s: LAPLACE  $(F, t) \iff L(t) = int(F(x) * exp(-t*x), 0, inf)$ .

```
L = LAPLACE(F, W, Z) makes L a function of z instead of the
default s (integration with respect to w).
LAPLACE (F, w, z) \iff L(z) = int(F(w) * exp(-z * w), 0, inf).
```
#### Examples:

```
syms a s t w x
                        returns 120/s^6
laplace(t^5)laplace(exp(a*s))returns 1/(t-a)laplace(sin(w*x), t)returns w/(t^2+w^2)laplace (cos (x * w), w, t) returns t/(t^2+x^2)
laplace (x \text{~sym}(3/2), t) returns 3/4 \text{~pi} \cdot (1/2) / t \cdot (5/2)laplace (diff(sym('F(t)'))) returns laplace (F(t), t, s)*s-F(0)
```
See also sym/ilaplace, sym/fourier, sym/ztrans.

Reference page in Help browser doc sym/laplace

Comando lookfor é similar, e também ajuda.

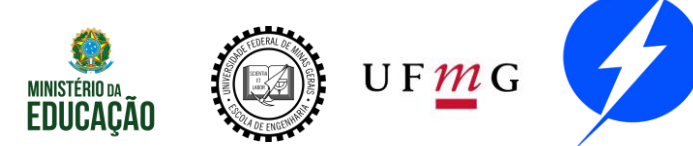

 $fx \gg$ 

### **Comando doc**

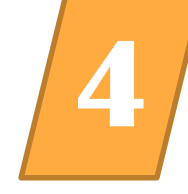

#### Reference page for help

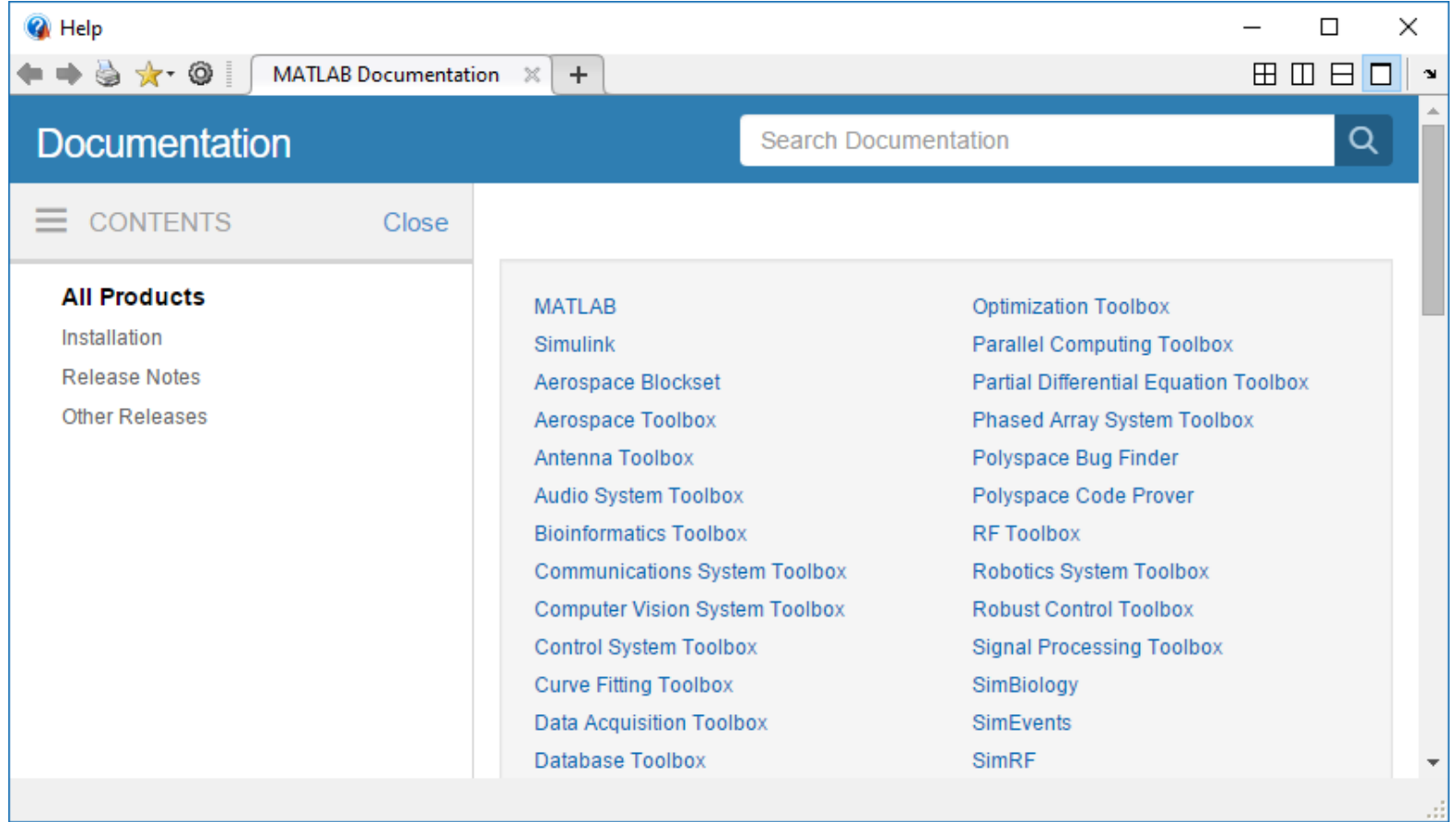

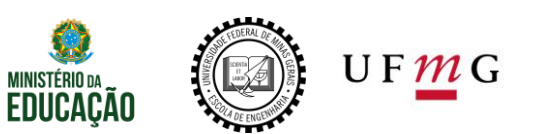

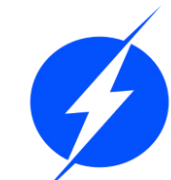

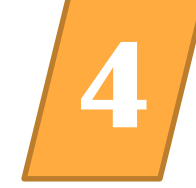

Trigonométricas: sin(x), cos(x), tan(x); Hiperbólicas:  $cosh(x)$ ,  $sinh(x)$ ,  $tanh(x)$ ; Raiz quadrada: sqrt(x); Exponencial:  $exp(x)$ ; Inverso da função exponencial (exp(x)):  $log(x)$ ; Logaritmo na base 10: log10(x); Resto da divisão: rem(X, Y), mod(X, Y);

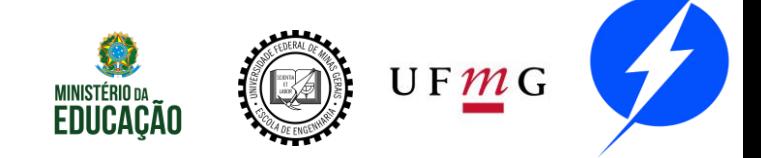

### Funções elementares **4**

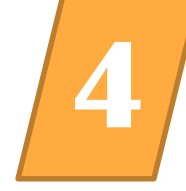

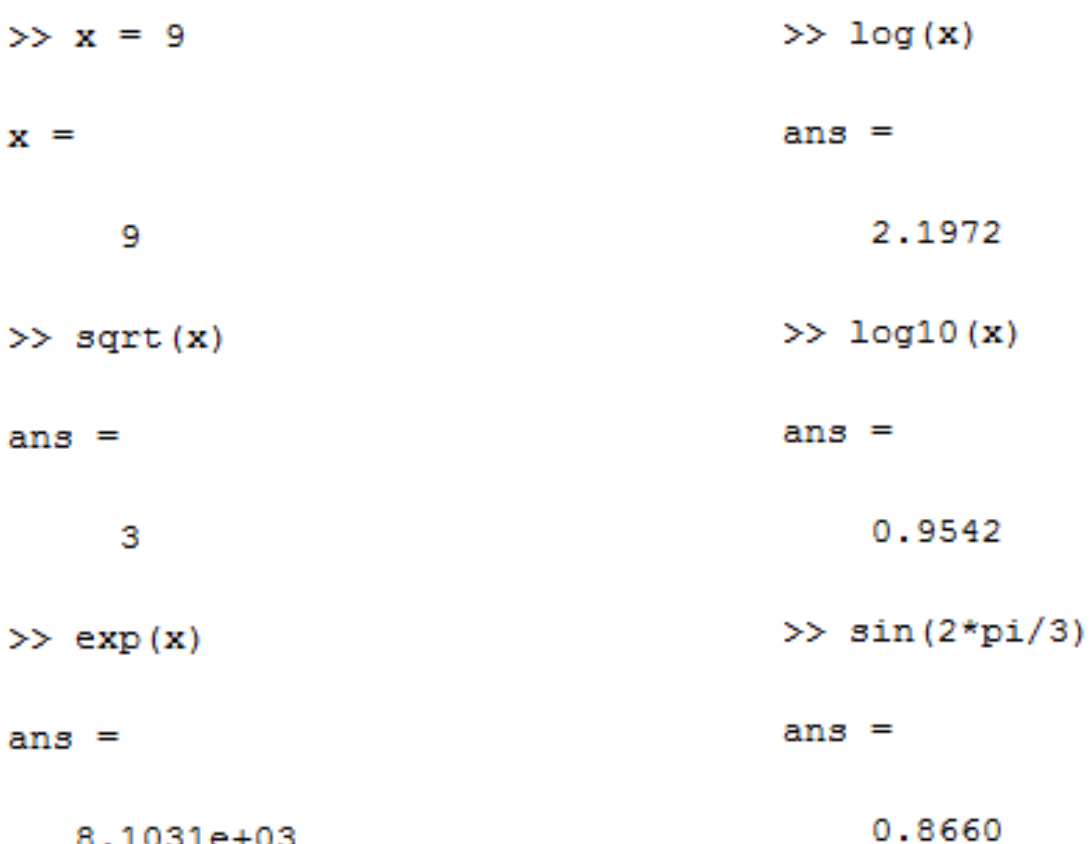

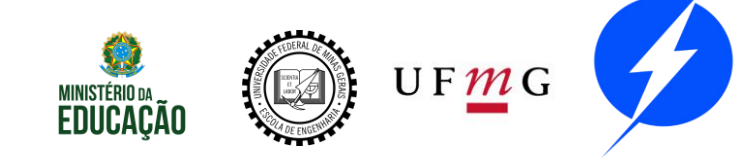

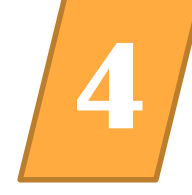

Calcule as seguintes expressões:

$$
x = \operatorname{sen}(1.2 \times \pi) * e^{3} + \ln(pi)
$$

$$
y = \frac{\operatorname{cosh}(x \times (3+x))}{\operatorname{sen}(p i \times x)}
$$

$$
z = \log_{10}(x * y)
$$

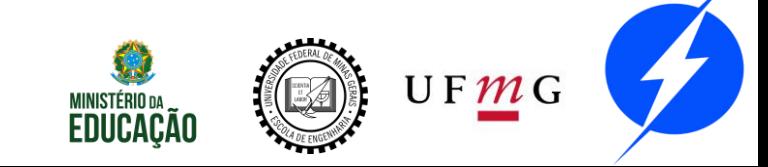

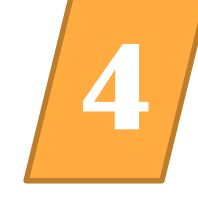

#### Calcule as seguintes expressões:

$$
x = \operatorname{sen}(1.2 \times \pi) * e^{3} + \ln(pi)
$$

$$
y = \frac{\operatorname{cosh}(x \times (3+x))}{\operatorname{sen}(pix)}
$$

$$
z = \log_{10}(x * y)
$$

>> x =  $\sin(1.2 \cdot \pi i) \cdot \exp(3) + \log(\pi i)$  $x =$  $-10.6613$  $\gg y = \cosh(x*(3+x))/\sin(\pi x)$  $V =$  $-1.6975e+35$ >> z =  $log10(x*y)$  $z =$ 36.2576

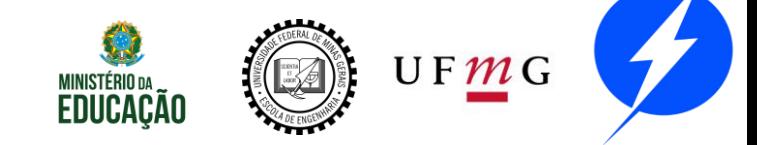

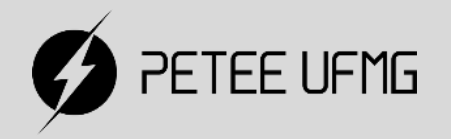

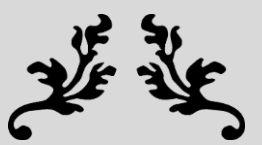

# Comandos e Funções

#### **Salvar e Carregar o Workspace**

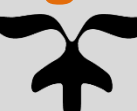

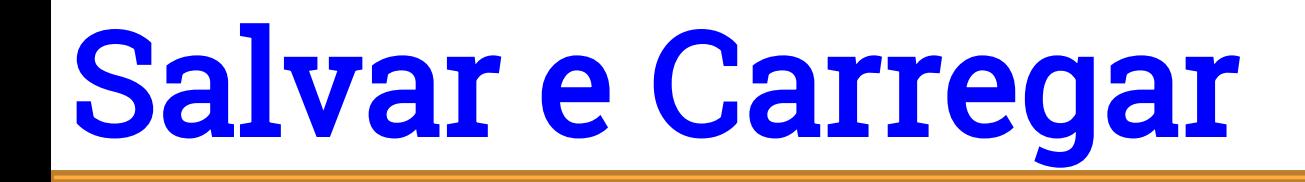

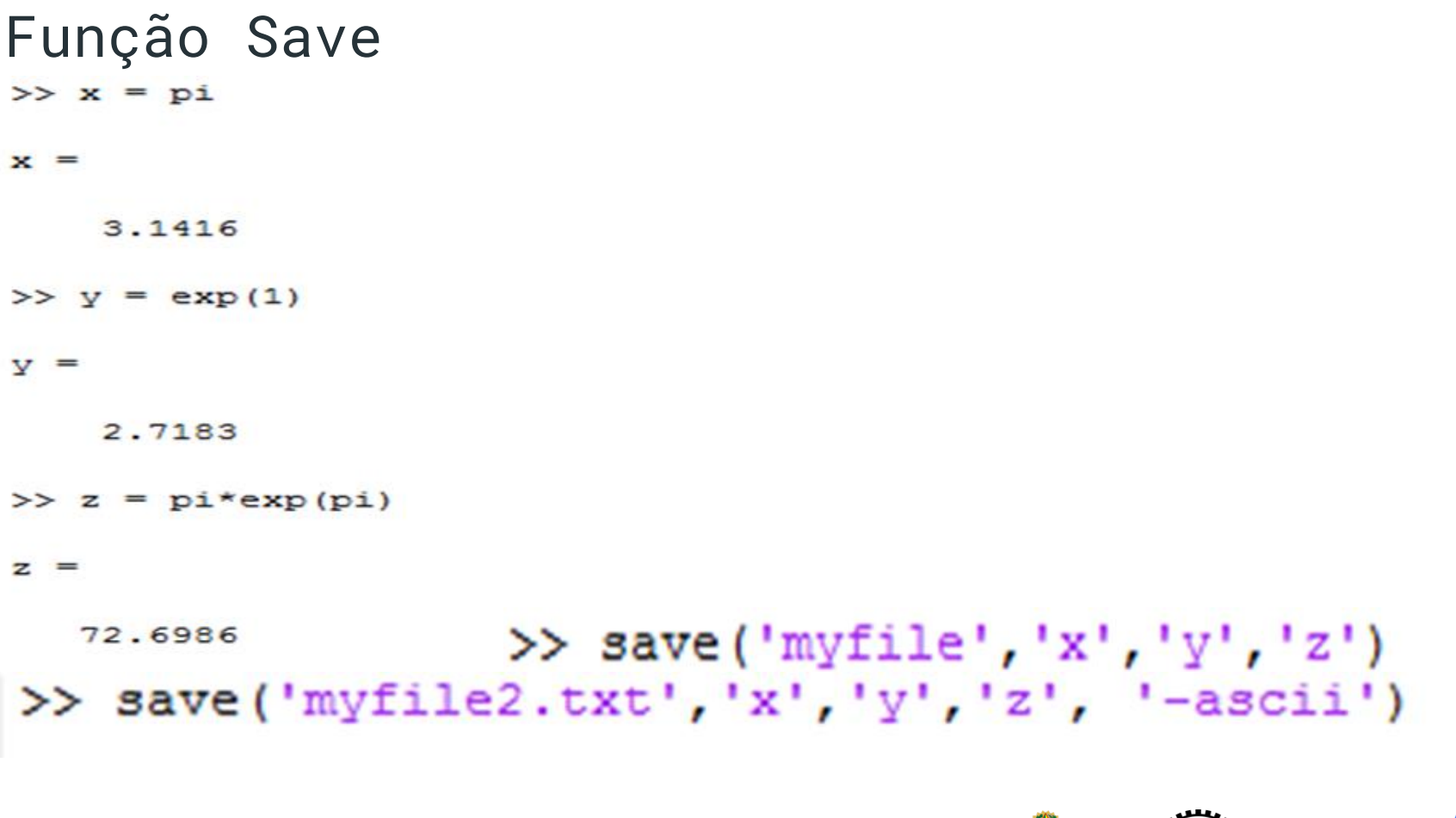

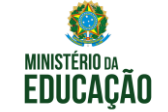

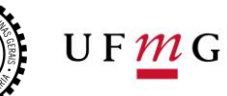

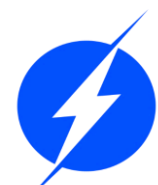

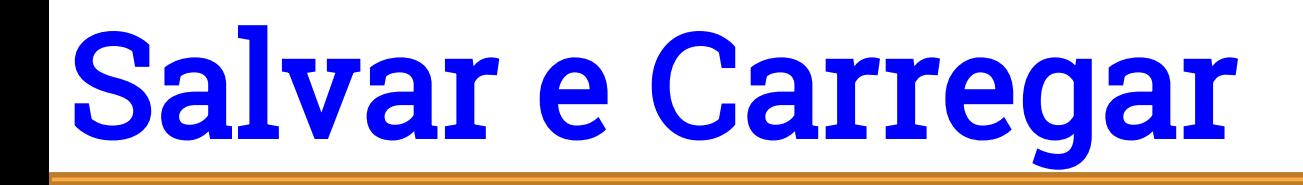

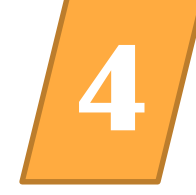

```
Função 
>> load('myfile','x','y','z') >> V = load('myfile','x','z')
>> load myfile x y z
                                V =x: 3.1416z: 72.6986>> load('myfile.mat')
```
- $\gg$  teste = load('myfile2.txt')
- $teste =$ 3.1416 2.7183
	- 72.6986

● Quando salvo em ASCII não é possível escolher a variável:

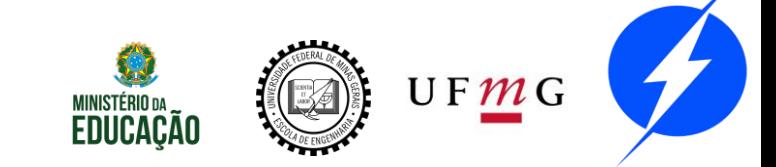

## **Salvar e Carregar**

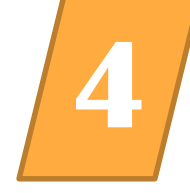

#### Função print print(fig, '-dpdf', 'myfigure.pdf'); print –dpng coração;

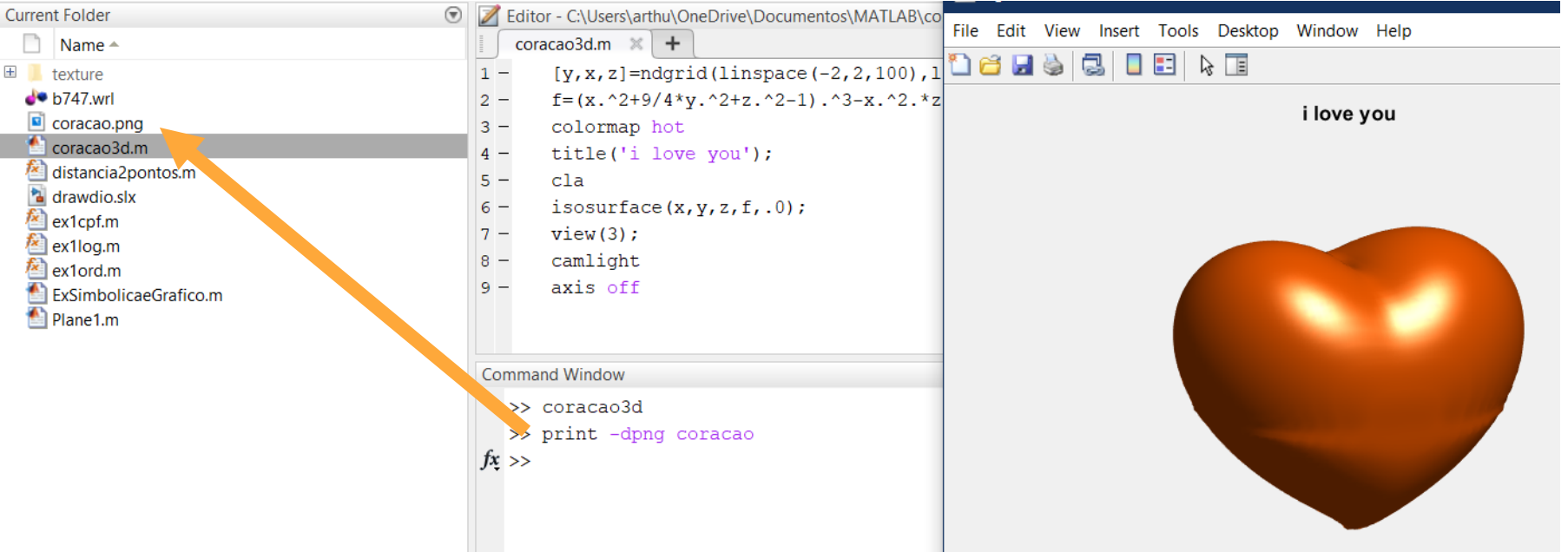

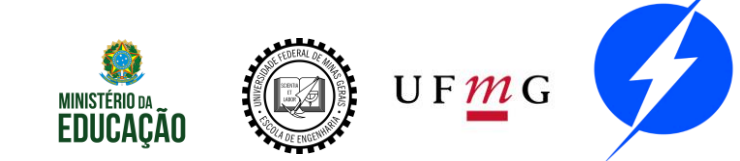

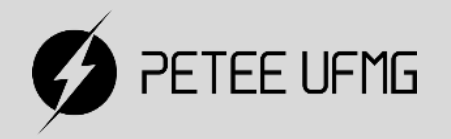

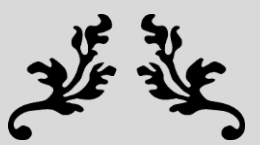

# Comandos e Funções

#### **Entrada e Saída de Dados**

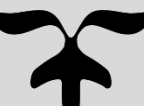

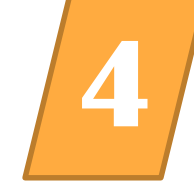

Insere um valor digitado por um usuário em uma variável;

Também pode apresentar um texto.

```
>> temp1 = input('Digite um valor: ')
Digite um valor: 5
                                              \pm temp1
                                                                                       5
                                                              \overline{\phantom{0}}-5temp1 =- '5'
                                              abc temp2
      5
\gg temp2 = input ('Digite um valor: ','s')
Digite um valor: 5
temp2 =5
```
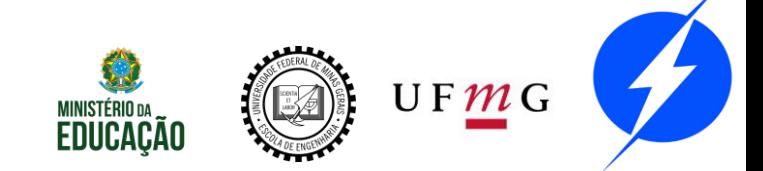

### Entrada

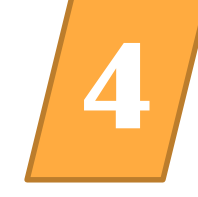

#### Converte número para string e vice-versa

str2num num2str

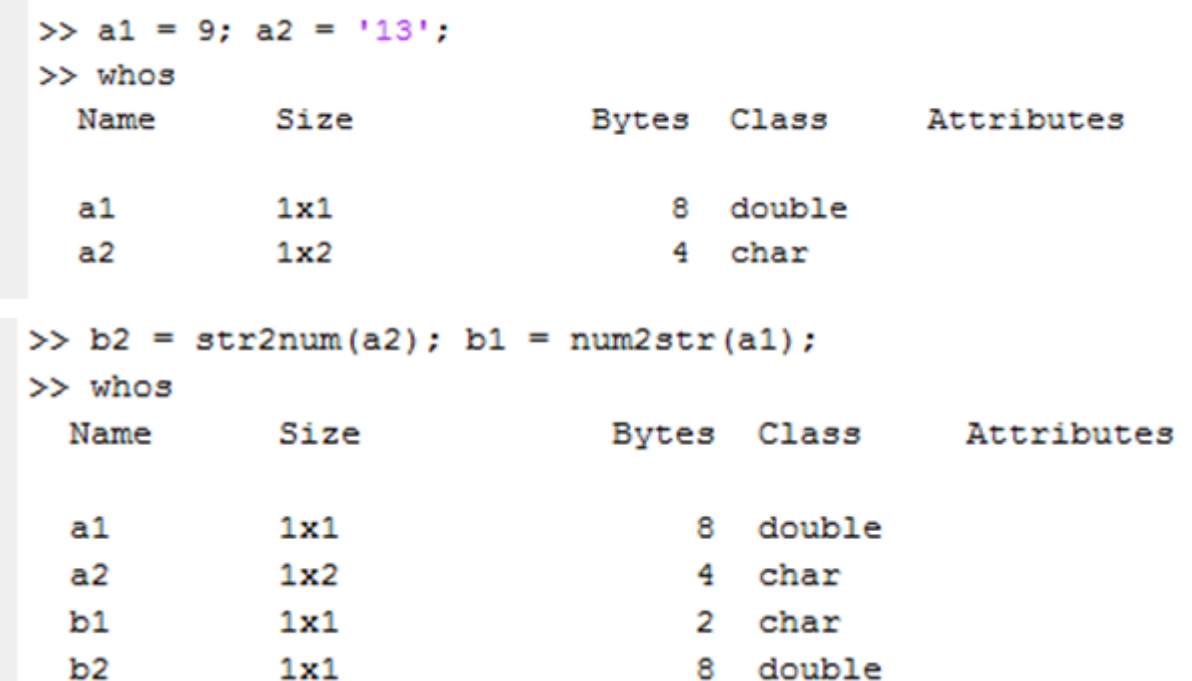

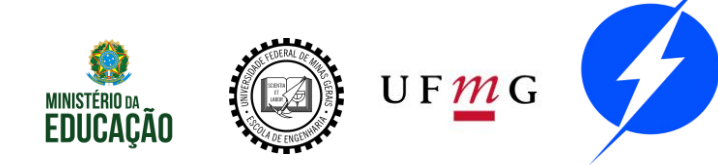

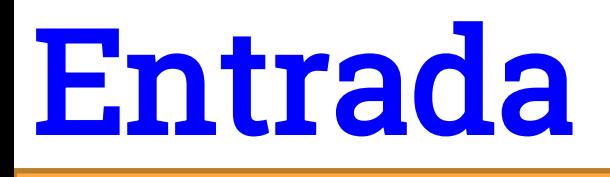

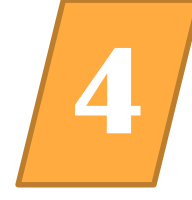

#### Menu:

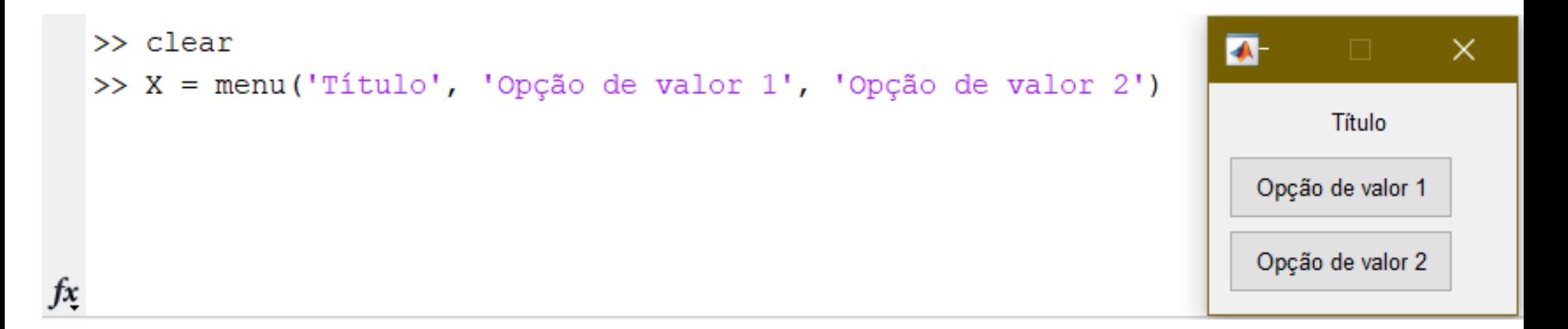

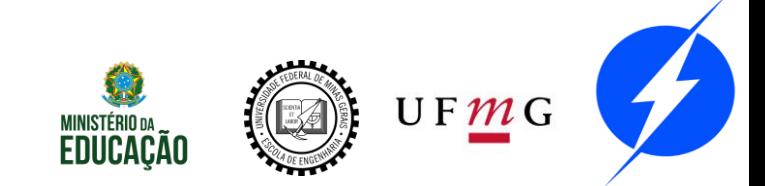

### Saída

-111

 $PET-EE$ **UFMG** 

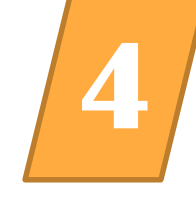

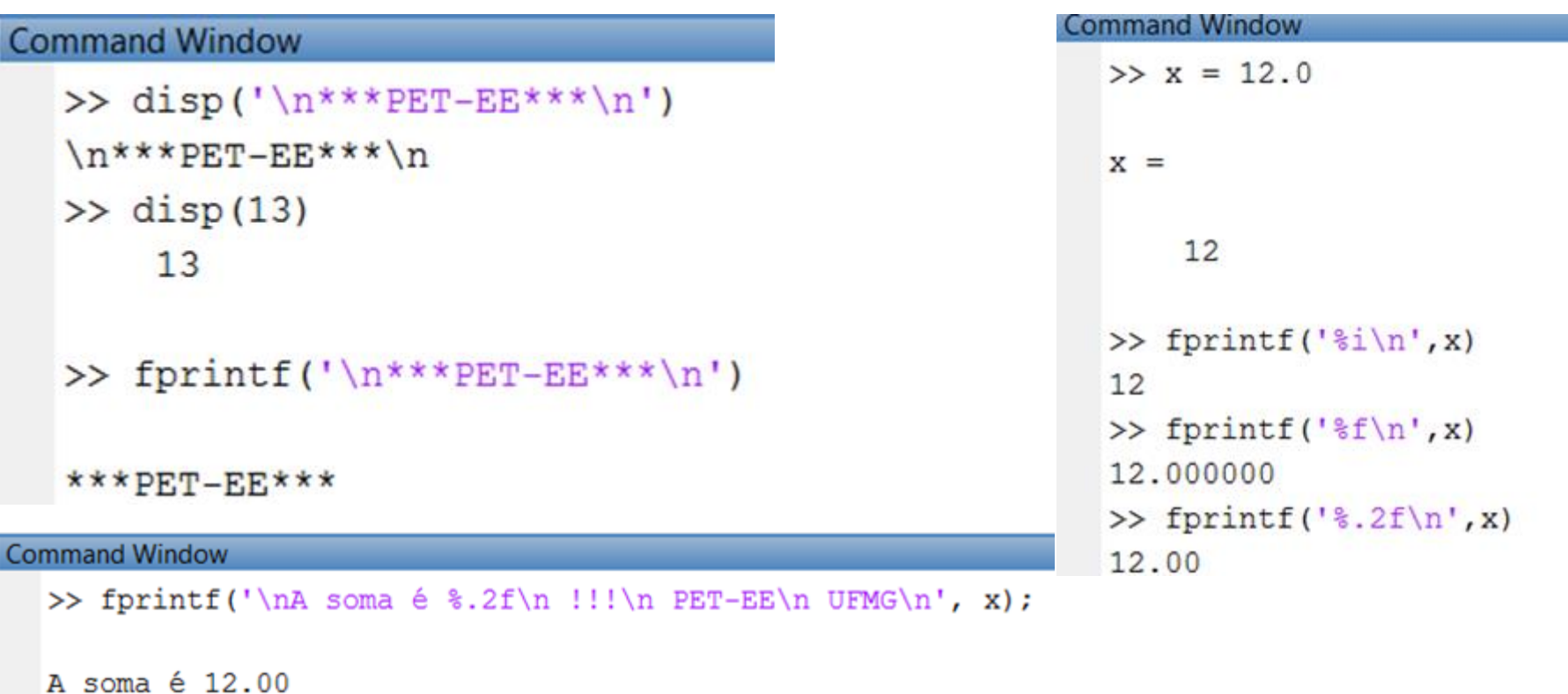

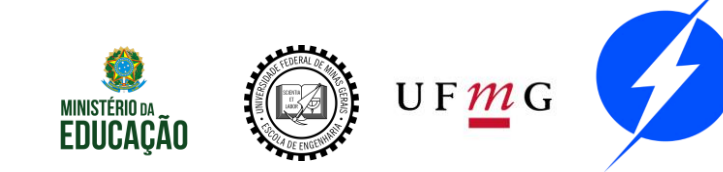

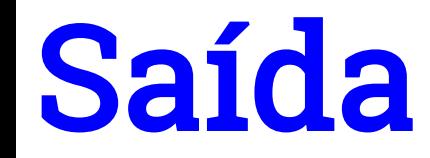

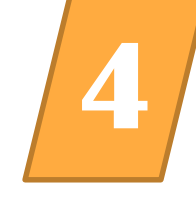

#### Converte número para string

```
\gg n = 13;
  \gg ns = num2str(n);
  \gg frase = ['sabado, ' ns ' de agosto']
  frase =sabado, 13 de agosto
  >> disp(frase)
  sabado, 13 de agosto
ি⊻ >>
```
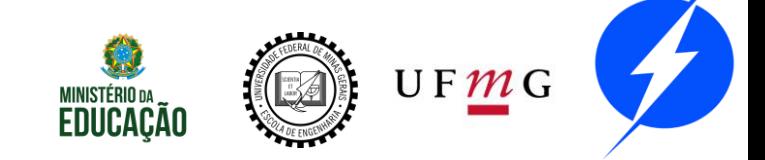

### Saída

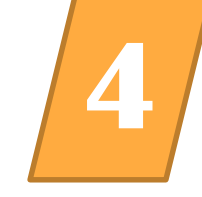

#### fprintf

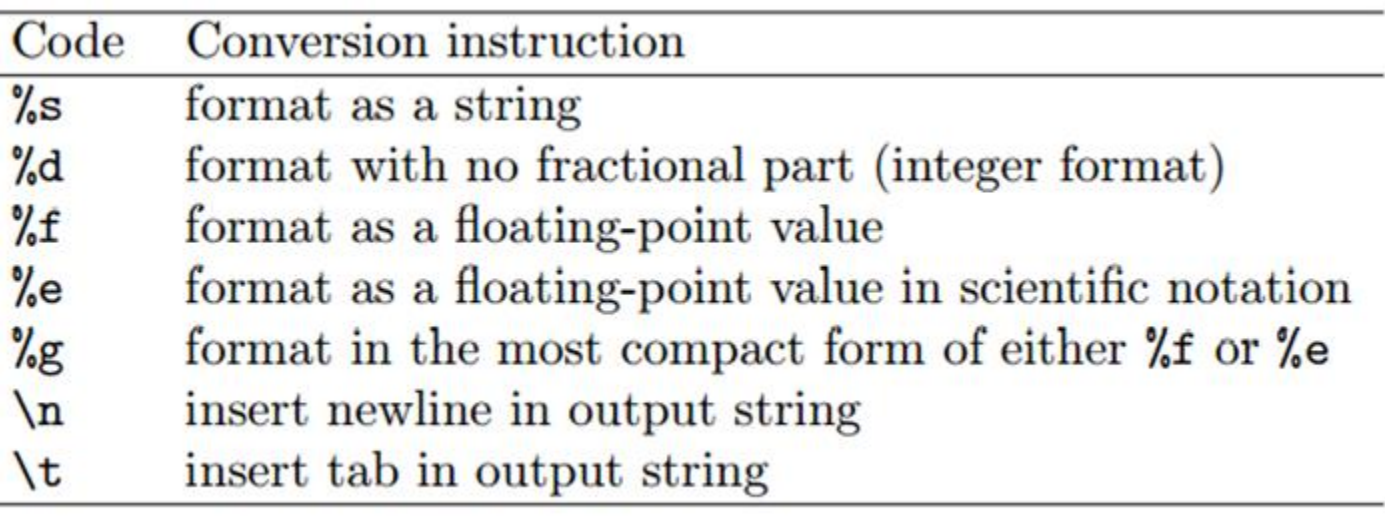

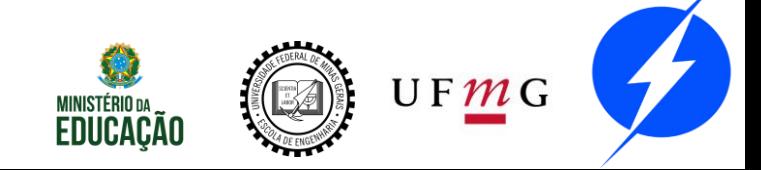

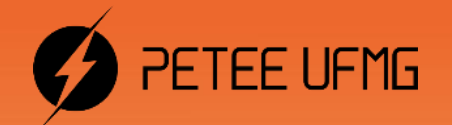

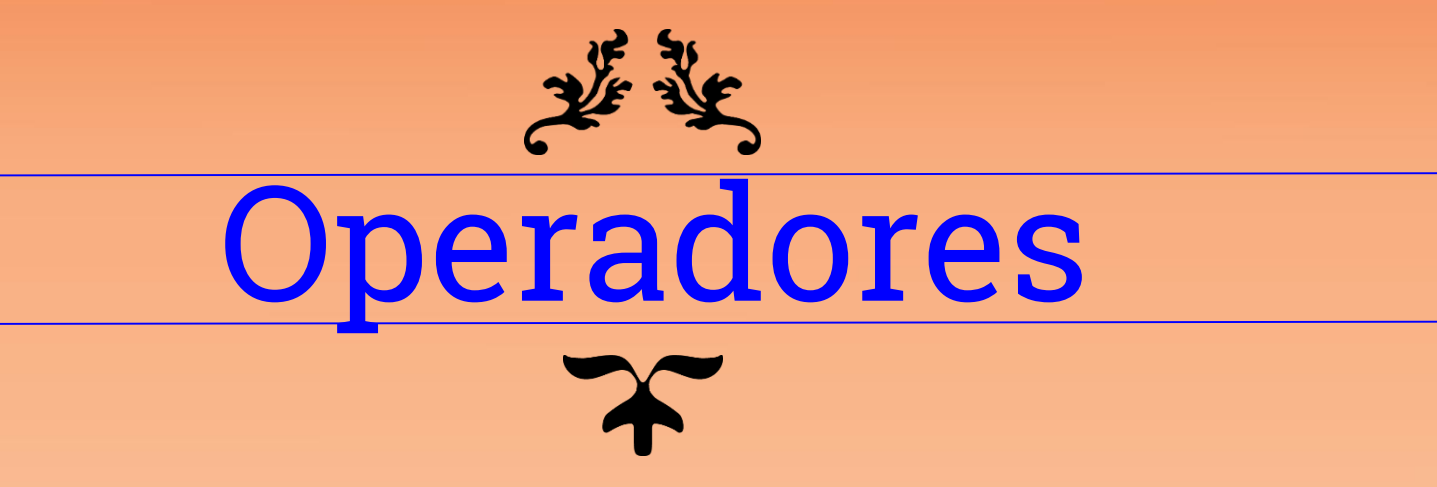

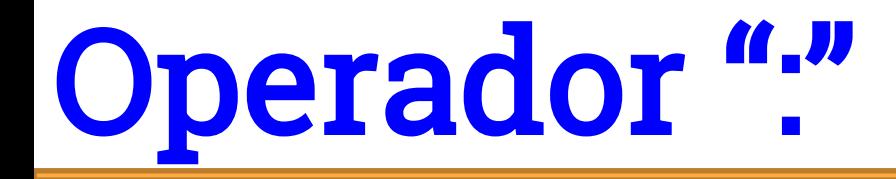

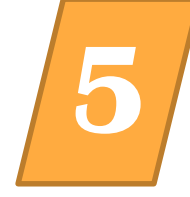

#### Operador ":"

Em sua forma mais simples é utilizado para criar um vetor de passo unitário delimitados pelo menor e maior elemento:

 $>>$  VEC=1:10  $VEC =$ 1 2 3 4 5. 10 6 7 8 Configurado na forma x:y temos que o segundo elemento deve ser maior que o primeiro pois o comando busca alcançar y através do incremento de x:

```
>> K=100:4K =Empty matrix: 1-by-0
```
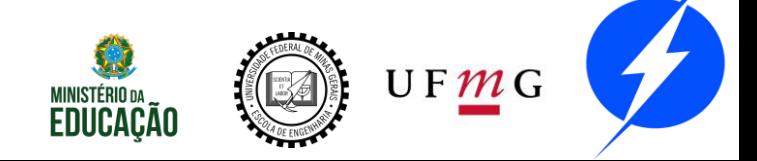

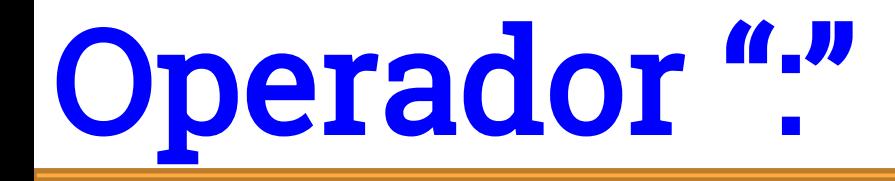

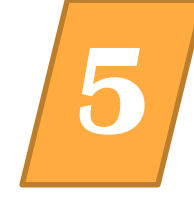

#### Operador ":"

```
Podemos também utilizar o operador : da forma a:b:c
      >> x = 1:0.2:2x =1,0000
                  1,2000
                           1.4000 1.6000
                                             1,8000
                                                      2,0000
```
O operador : é ainda utilizado para indicar porções de uma matriz

```
\gg A(3:5)
ans =9
                  3
           4
\gg A(2,2:end)
ans =10
          11
                  8
```
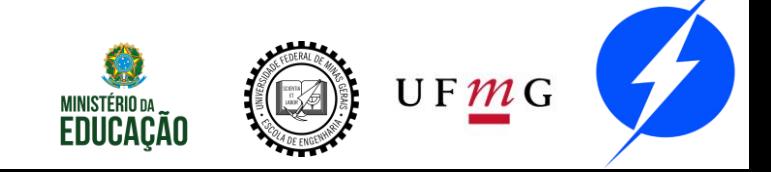

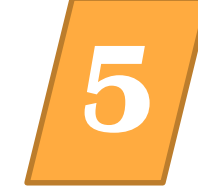

Operador aspas simples Realiza a transposição matricial e conjugação complexa simultaneamente.

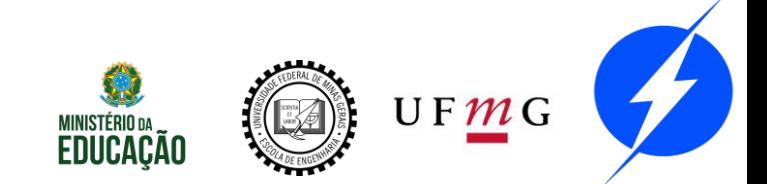

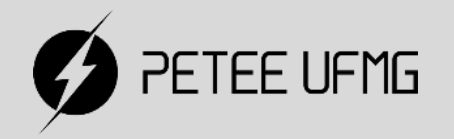

### 普英 Operadores

#### **Aritméticos**

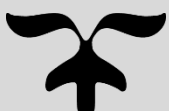

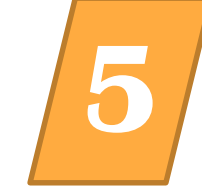

As operações básicas no MatLab são + - \* /  $\boldsymbol{\Lambda}$ 

Os mesmos devem ser utilizados em conjunto  $2+\frac{3}{4}\times 5=5.7500$  $com()$ 

- $>> 2 + 3/4*5$ ans
	- 5.7500

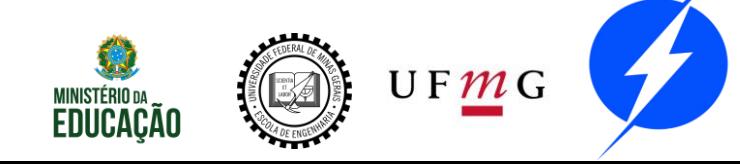

### **Aritméticos**

.∗

 $\cdot$  /

. ^

.,

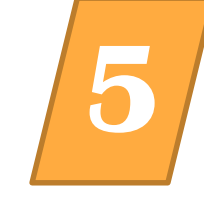

#### Operadores do elemento

- Element-by-element multiplication
	- Element-by-element division
- Element-by-element left division ۰۱.
	- Element-by-element power
		- Unconjugated array transpose

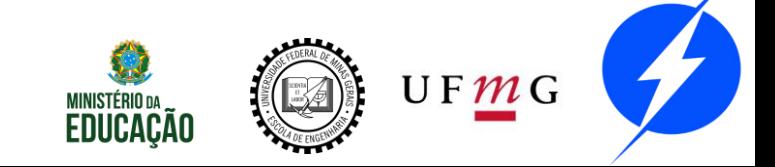

### **Aritméticos**

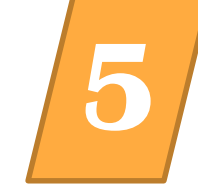

Operadores do elemento "."

```
>> A^22Error using ^
Inputs must be a scalar and a square matrix.
To compute elementwise POWER, use POWER (.^) instead.
>> A. ^2ans =\overline{4}49 1
```

```
\gg A = [ 2 7 1]; B = [9 5 2];
>> A*BError using *
Inner matrix dimensions must agree.
>> A.*Bans =18
         2
```
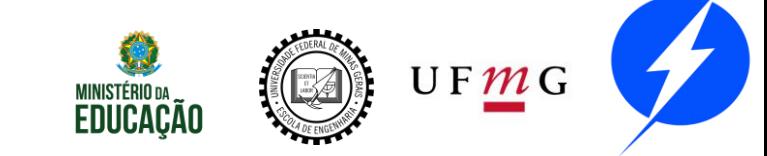

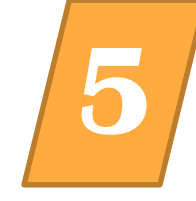

Resumindo:

- 1) Operações ponto a ponto;
- 2) Diferença entre a/b e a\b (barra e barra invertida);
- 3) Operador aspas simples;

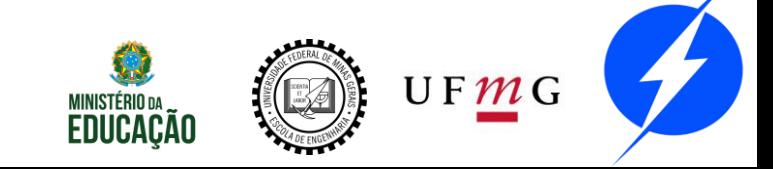

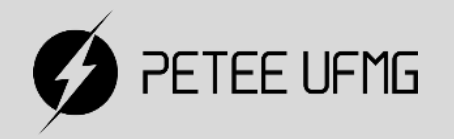

# 基本 Operadores

#### **Expressões Lógicas**

# Expressões Lógicas **5**

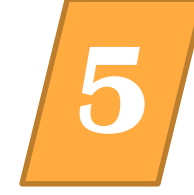

As expressões lógicas avaliam termos falsos e verdadeiros e retornam uma resposta falsa ou verdadeira.

- $\theta = \text{false}$
- 1 = verdadeiro

Obs: Por padrão, 1 é verdadeiro, mas no MATLAB, como em muitas linguagens de programação, qualquer valor diferente de 0 é também verdadeiro.

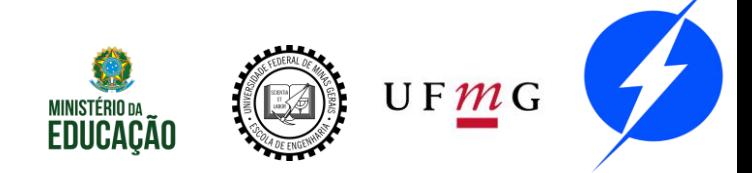

## Expressões Lógicas **5**

Exemplo: <expressão> e <expressão> O operador "e" retorna verdadeiro somente se ambas as expressões forem verdadeiras:

Você cursa GAAL e Cálculo? Sim. Ou seja, as duas são verdadeiras.

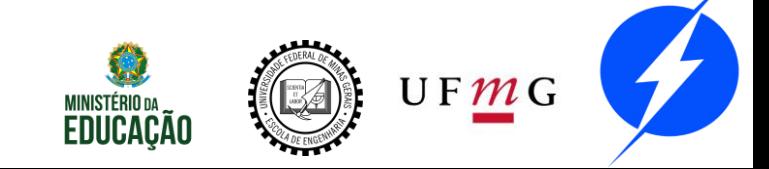

## Expressões Lógicas **5**

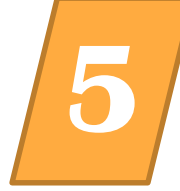

- O MATLAB, também pode ser usado como uma calculadora lógica. Exemplo:
- Pergunta: 2 e 10? Resposta: Veradeira  $>> 2$  & 10
	- ans  $=$

1

logical

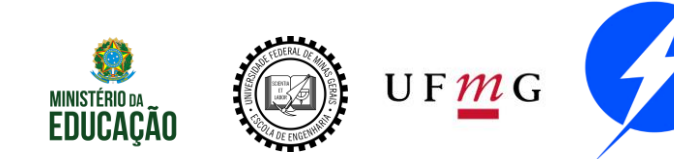

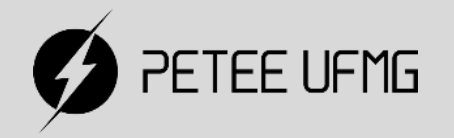

# Operadores

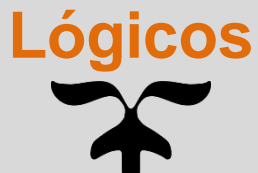

# Lógicos

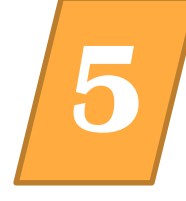

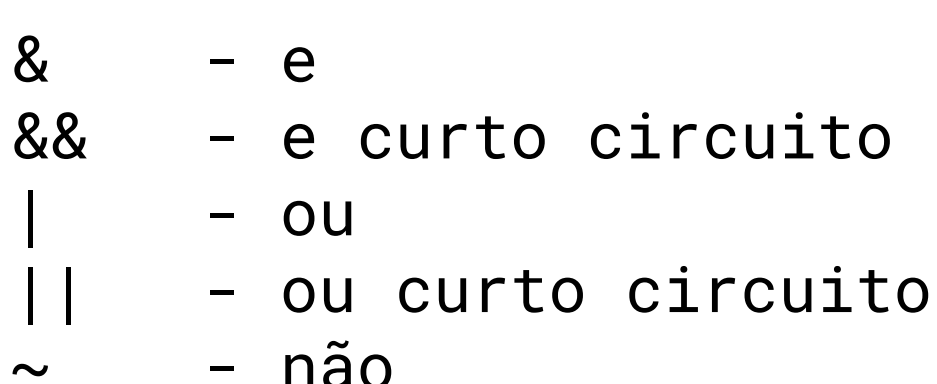

Obs: "Ou-exclusivo" não possui operador, é representado pela função xor(A, B)

**Command Window**  $>> 1$  & 0  $ans =$ logical 0  $>> 0 + 5$  $ans =$ **logical** 1

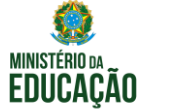

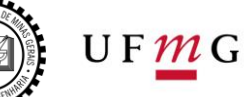

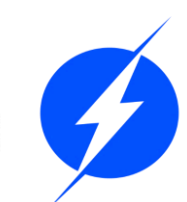

# **Lógicos**

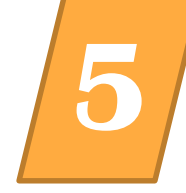

Curto circuito só avalia a segunda expressão se necessário.

 $\Rightarrow$  x = [2 2]; y = [1 2 3];

 $\Rightarrow$  a = 1; x = [2 2]; y = [1 2 3];

 $\Rightarrow$  a == 0 && x+y == 1 % e curto circuito

 $ans =$ 

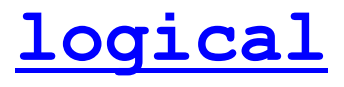

 $\left( \right)$ 

 $\Rightarrow$  a == 0 & x+y == 1 % e Matrix dimensions must agree.

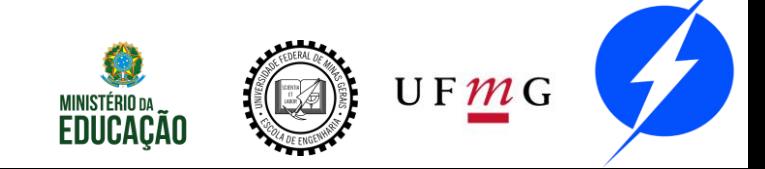

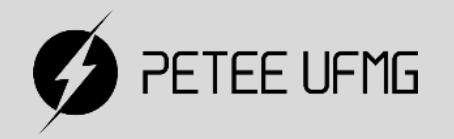

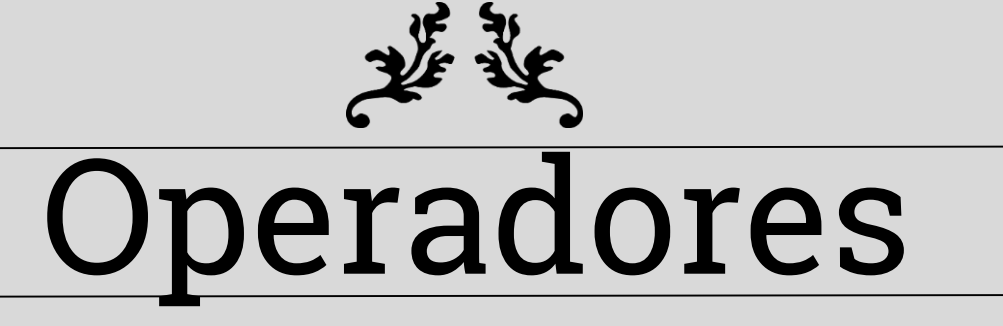

#### **Relacionais**

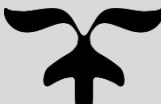
# Relacionais **5**

x

 $\mathbf x$ 

 $\mathbf x$ 

x

х

x

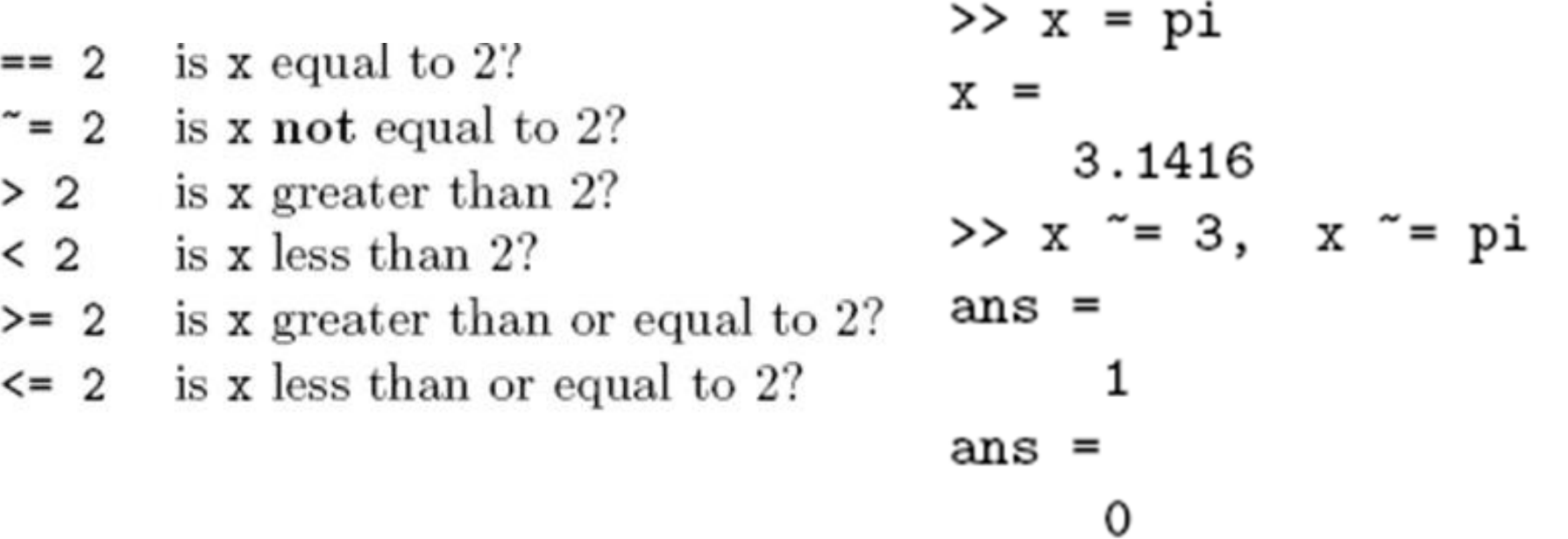

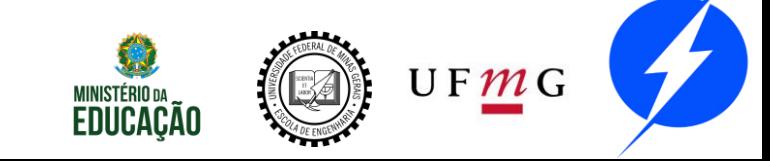

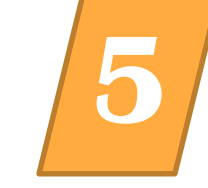

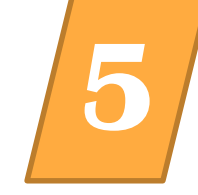

### Quando utilizamos matrizes ou vetores os testes são realizados em cada elemento

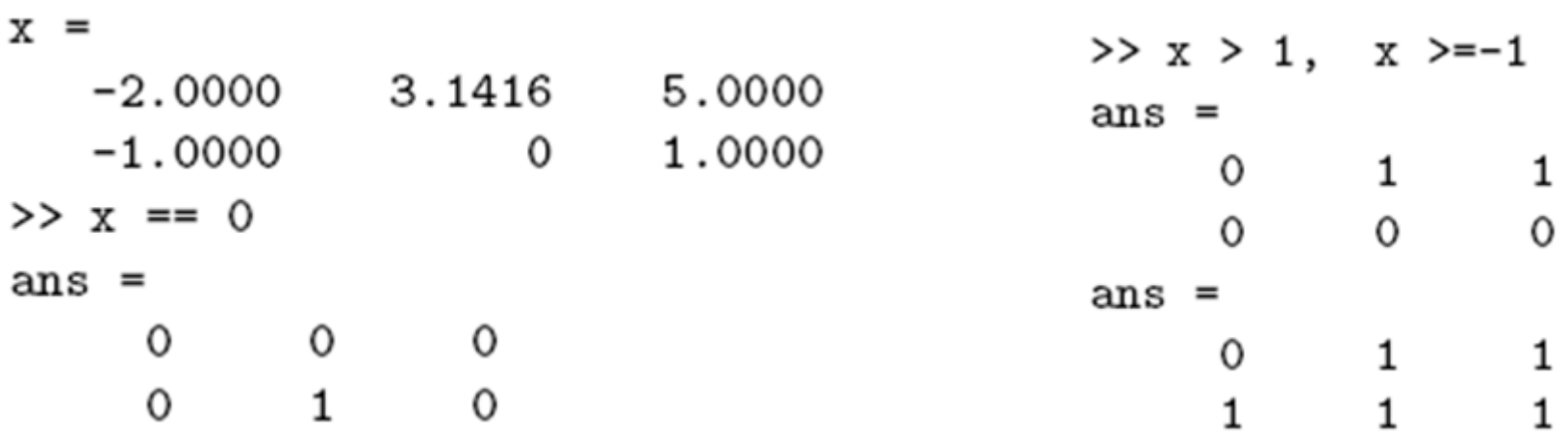

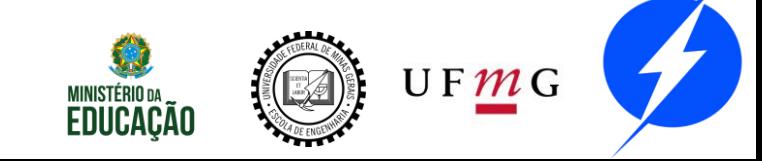

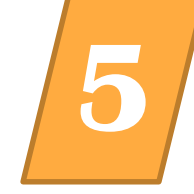

UFMG

### Podemos ainda combinar expressões lógicas da seguinte forma:

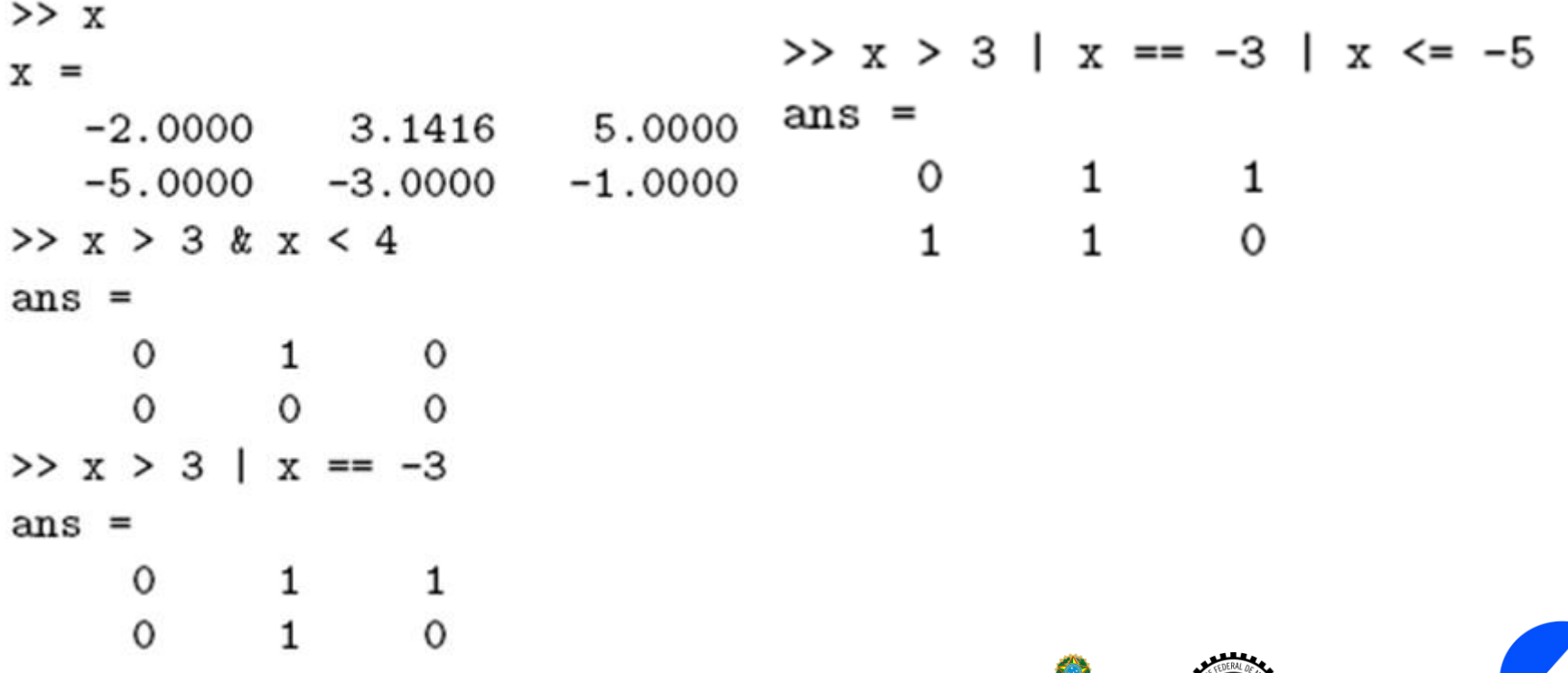

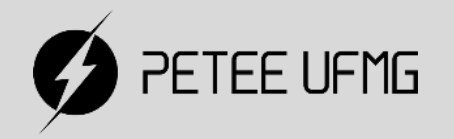

### 普英 Operadores

#### **Prioridades**

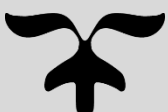

# Prioridades **5**

Lista de prioridades: () .' .^ ' ^ .^- .^+ .^~ ^- ^+ ^~ +(unário) -(unário) ~ .\* ./ .\ \* / \ + - : < <= > >= == ~= & | && || dúvida, coloque parênteses...

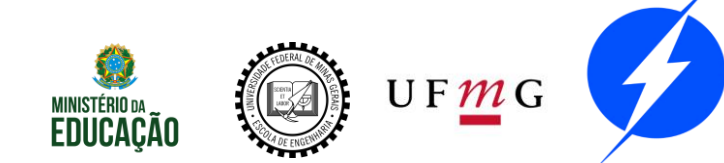

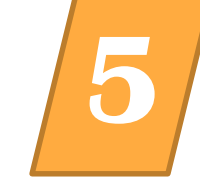

na

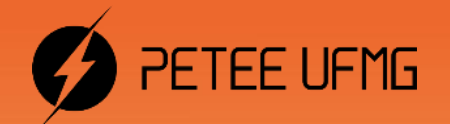

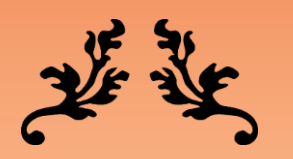

# Controle de Fluxo $\boldsymbol{\chi}$

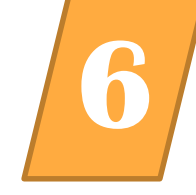

Rotinas utilizadas para criar laços de repetição ou tomar decisões IF SWITCH FOR WHILE BREAK CONTINUE Condiciona is Repetição Desvio incondicional

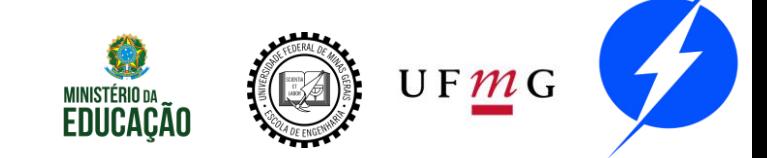

# Condicionais

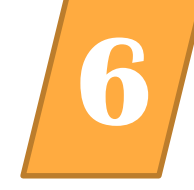

If:

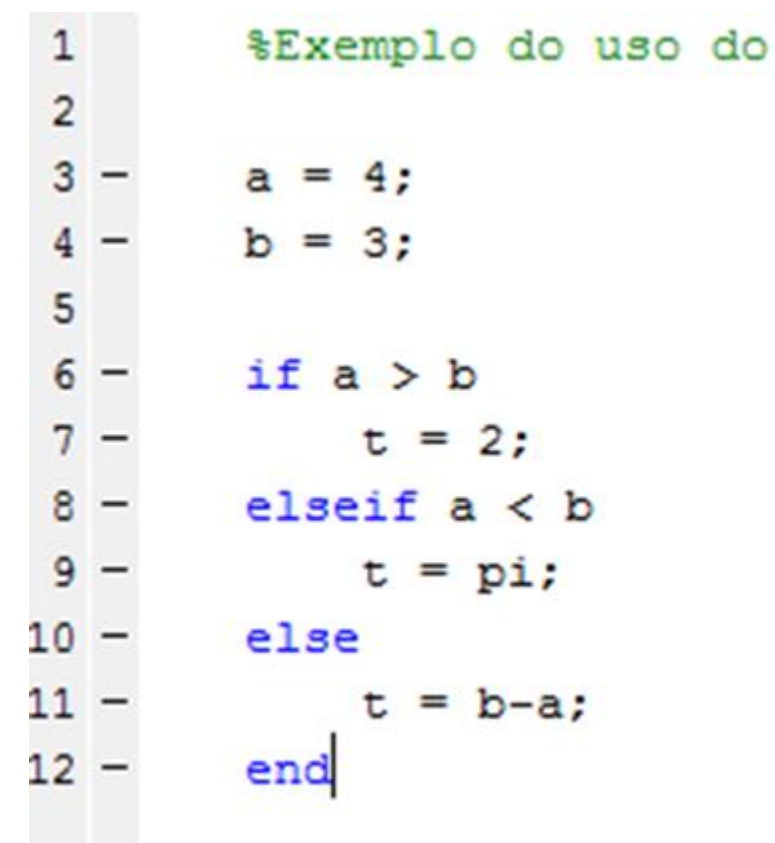

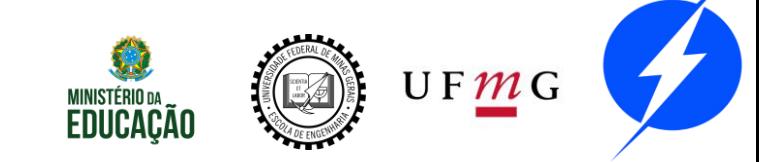

IF

#### Switch:

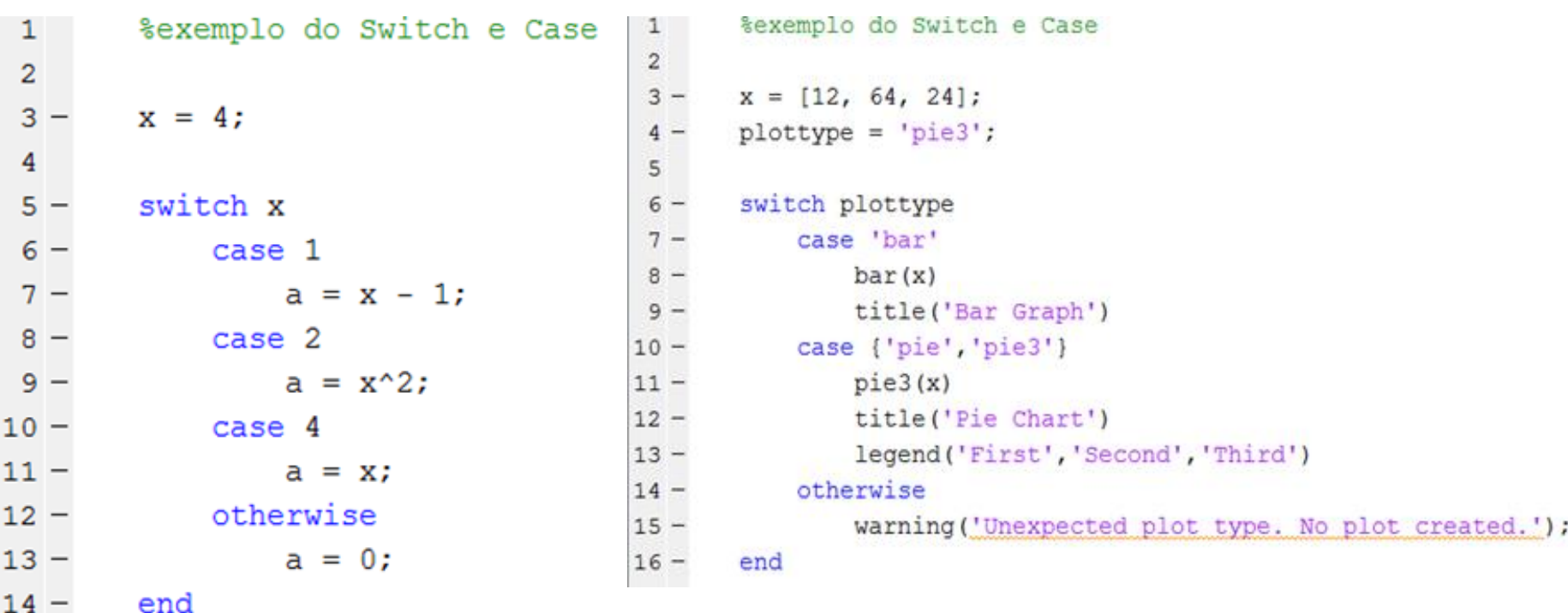

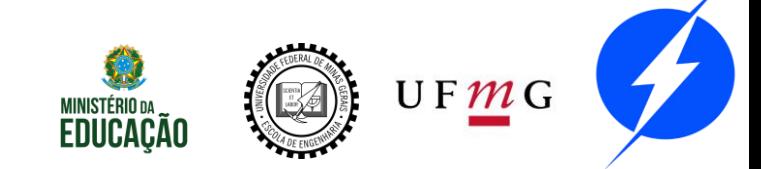

# Repetição

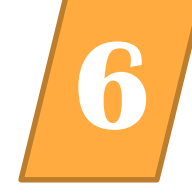

#### For:

$$
for i = 1:m\nfor j = 1:n\nH(i,j) = 1/(i+j);\nend\nend
$$

Fibonacci  $>> F(1) = 0; F(2) = 1;$  $>> for i = 3:20$  $F(i) = F(i-1) + F(i-2);$ end

$$
\begin{bmatrix}\n\text{for } k = [2 6 11 3] \\
\text{fprint}('numeric % f\n', k);\n\end{bmatrix}
$$

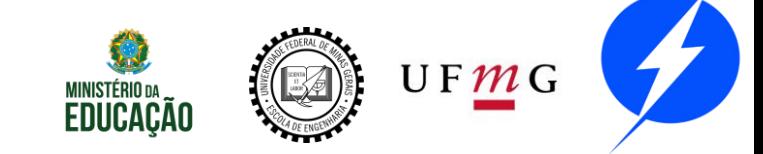

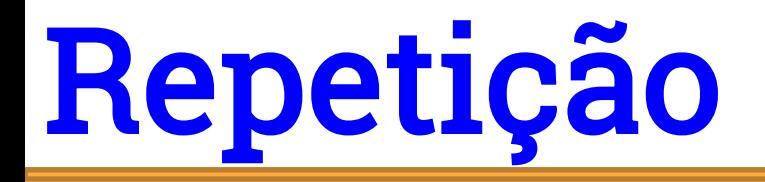

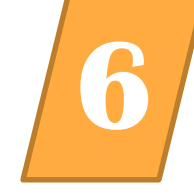

#### While:

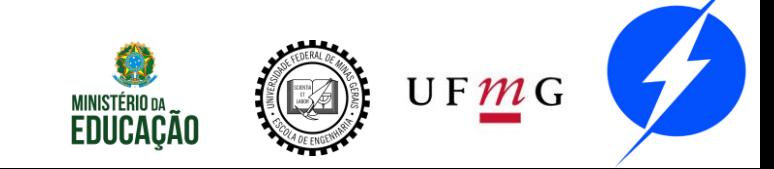

# Desvio Incondicional **6**

Break: possibilita uma saída antecipada de um laço for ou while.

Em laços concatenados o break possibilita a saída do laço mais interno.

```
a = 0; fa = -Inf;
b = 3; fb = Inf;
while b - a > eps * bx = (a+b)/2;
   f x = x^3 - 2*x - 5if fx == 0break
   elseif sign(fx) == sign(fa)a = x; fa = fx;
   else
       b = x; fb = fx;
   end
end
                                      UF\cancel{m}G\timesLUULALAU
```
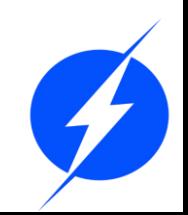

# Desvio Incondicional **6**

Continue: passa para a próxima iteração do laço.

```
\exists for i = 1:10
       if i == 3continue
       end
       fprintf('\foralli', i)
  end
```
### 1 2 4 5 6 7 8 9 10

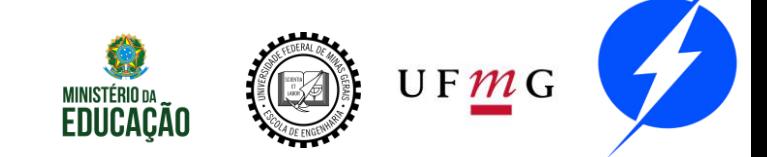

### Exercício

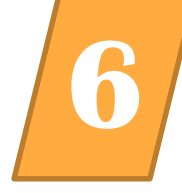

Calcule 9! de dois modos: utilizando o laço for e o laço while.

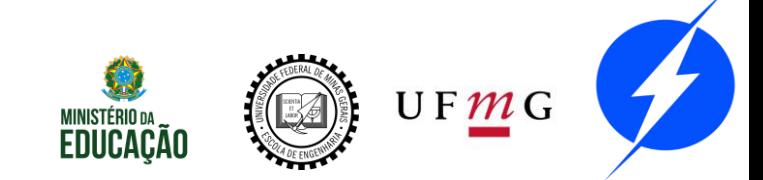

### Exercício

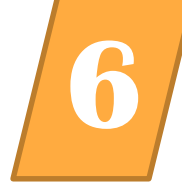

Calcule 9! de dois modos: utilizando o laço for e o laço while.

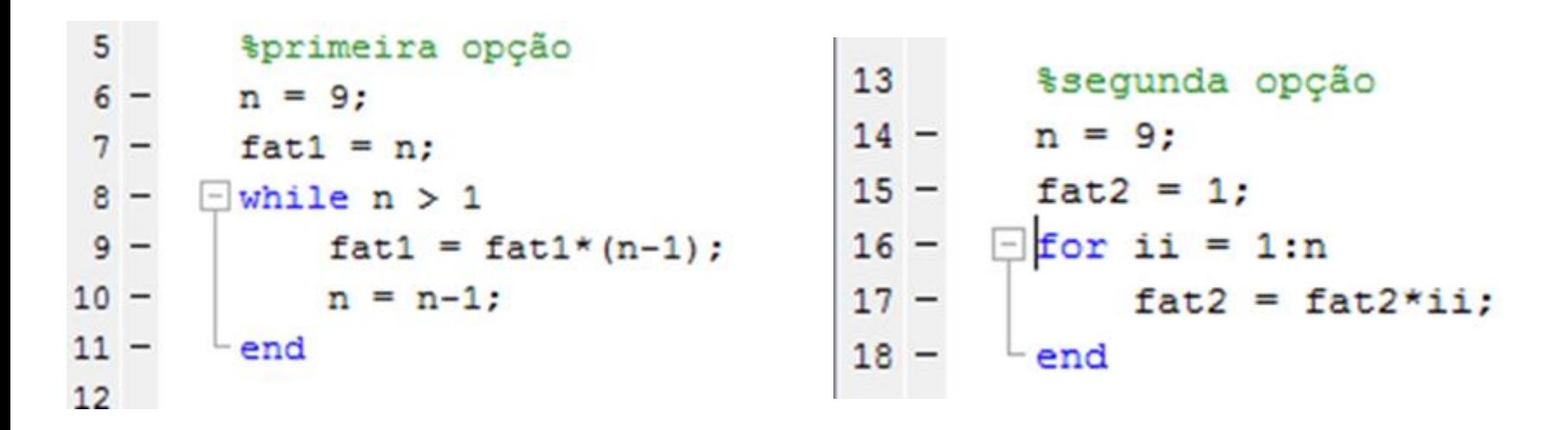

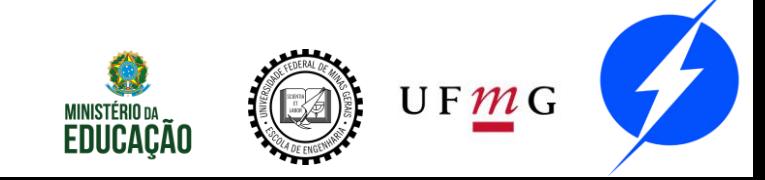

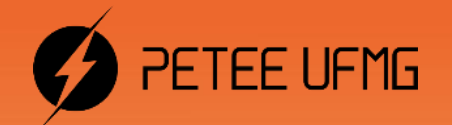

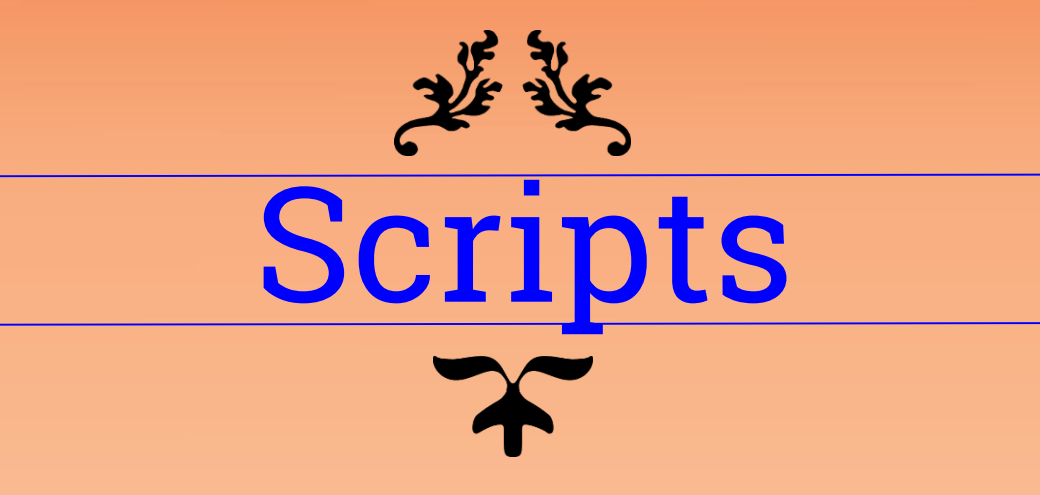

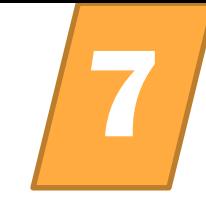

Utilizado para executar uma sequência de comandos pré-determinada;

Diversas opções para execução dos comandos; Opção para seleção de breakpoints.

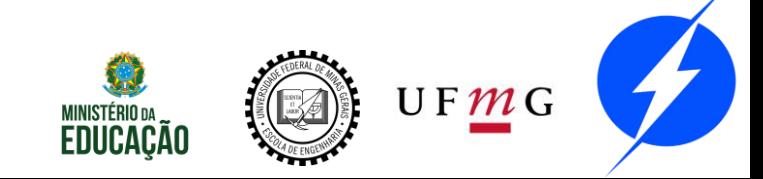

# Editor/Debugger **7**

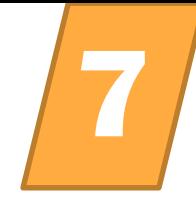

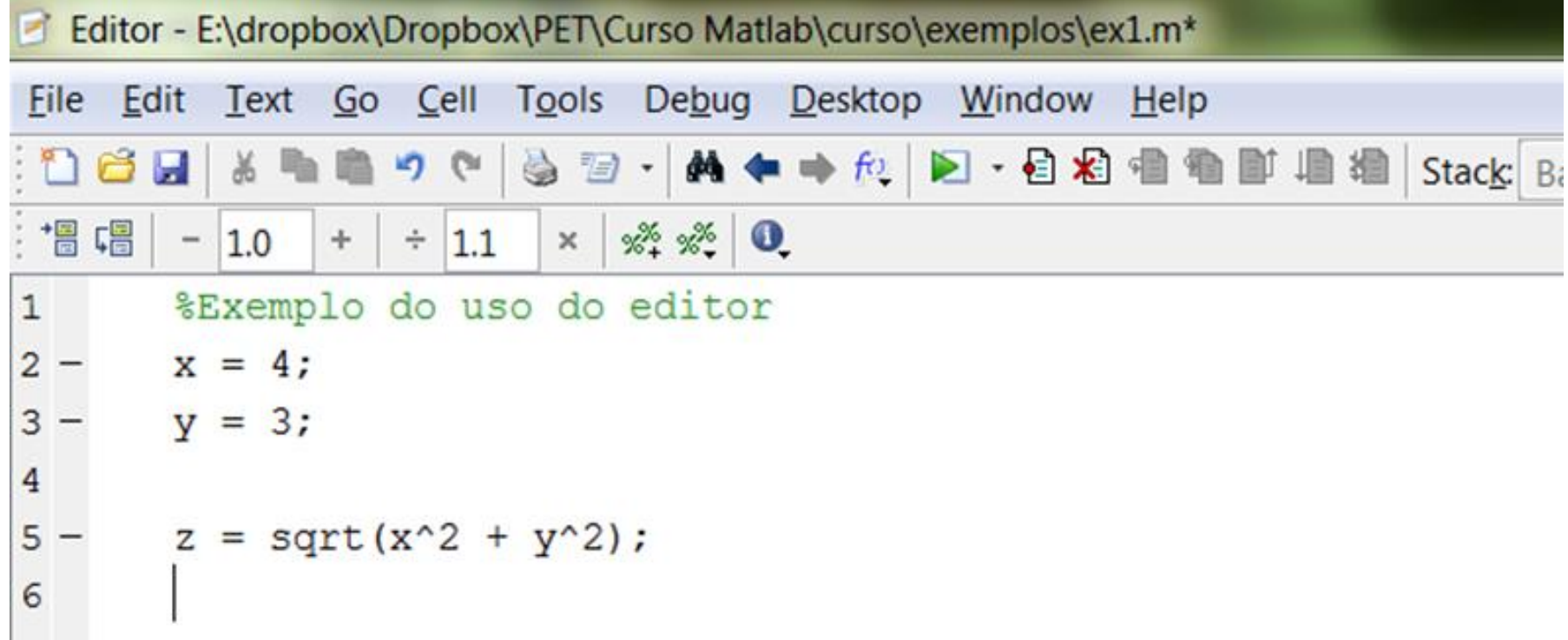

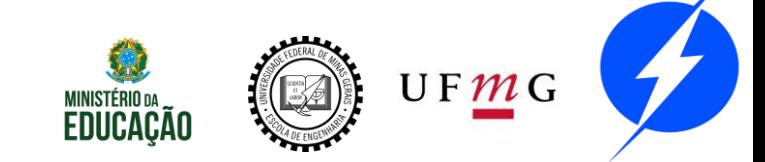

# Editor/Debugger **7**

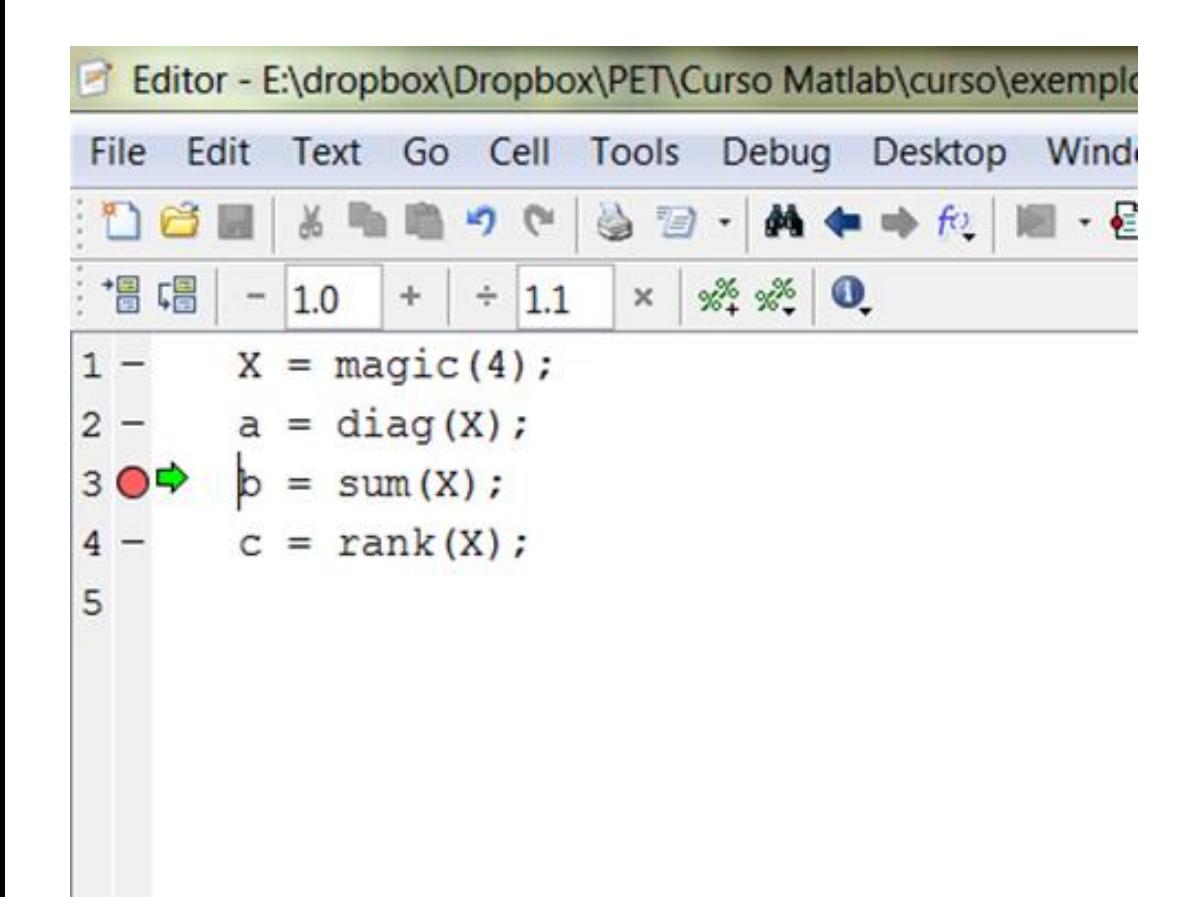

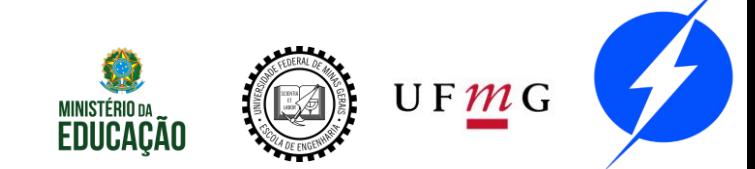

### Comandos **7**

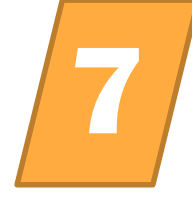

Abrir o editor **Documentar** 

>> edit código.m >> publish('codigo.m', 'pdf')

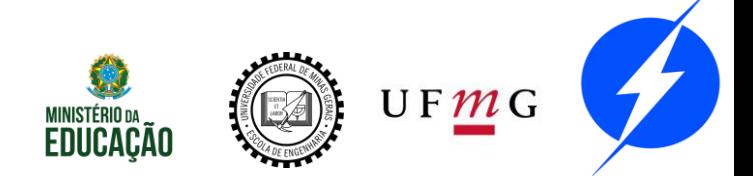

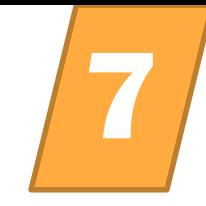

Faça em um script:

- a) Crie o vetor  $x = [1, 2, 3, 4, 5]$
- b) Calcule sen $(x^2)$  e cos $(x^2)$
- c) Calcule tan(x^2) através dos resultados anteriores.

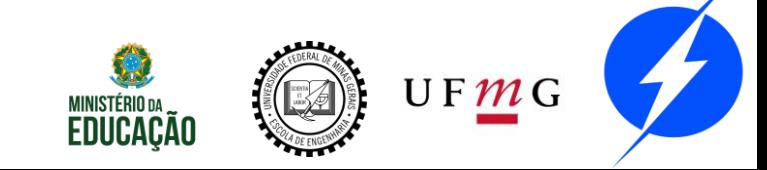

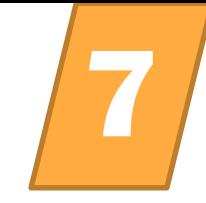

Exercício:

Faça em um script:

- a) Crie o vetor  $x = \begin{bmatrix} 1, 2, 3, 4, 5 \end{bmatrix}$
- b) Calcule sen $(x^2)$  e cos $(x^2)$
- c) Calcule tan(x^2) através dos resultados anteriores.

$$
x = 1:5;
$$
  
\n $s = sin(x.^2); c = cos(x.^2); t = s.^/c$ 

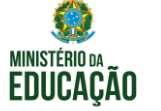

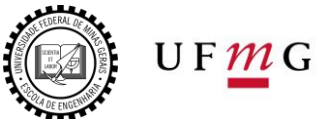

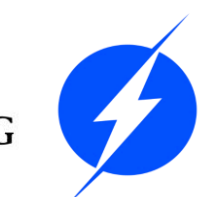

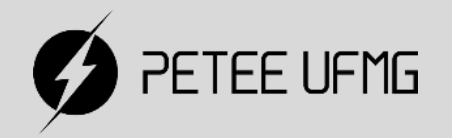

基準

# Scripts e Arquivos .m

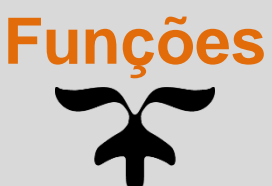

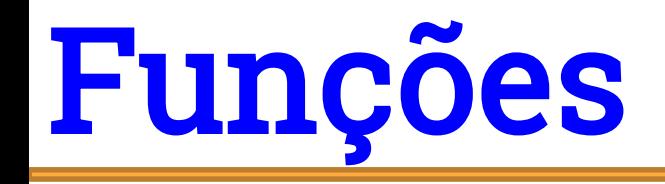

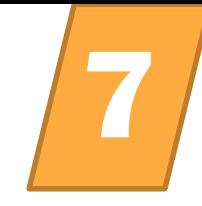

Utilizada quando desejamos preparar uma combinação de operações e ideais em um script que pode ser acessado posteriormente de forma rápida.

Tomaremos como exemplo o seguinte problema: Desejamos preparar uma função que calcula a área A de um triangulo cujo o comprimento dos lados é a, b e c.

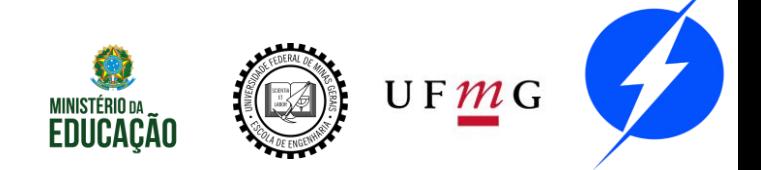

# Funções **7**

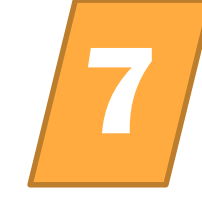

Nome do arquivo = nome da função

function [Va. Retornadas] = nome( Parâmetros) ...Procedimentos... end

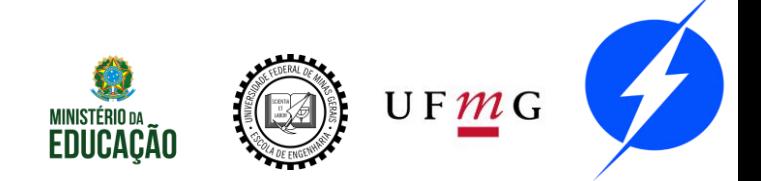

# **Exemplo**

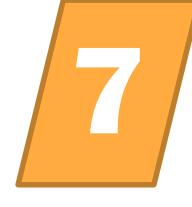

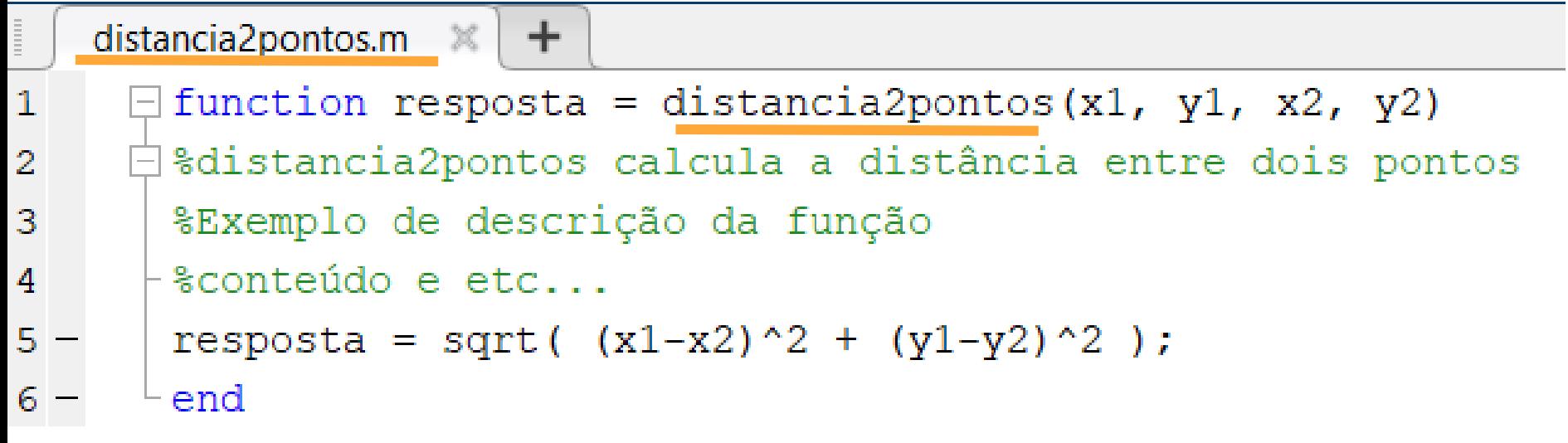

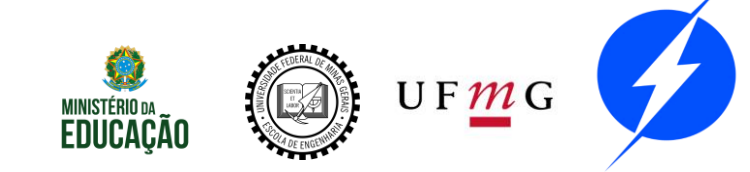

# Funções **7**

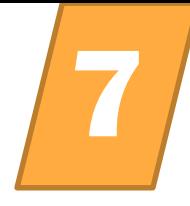

Por fim podemos documentar através de comentários o arquivo de função de forma que o usuário tenha acesso ao comando help

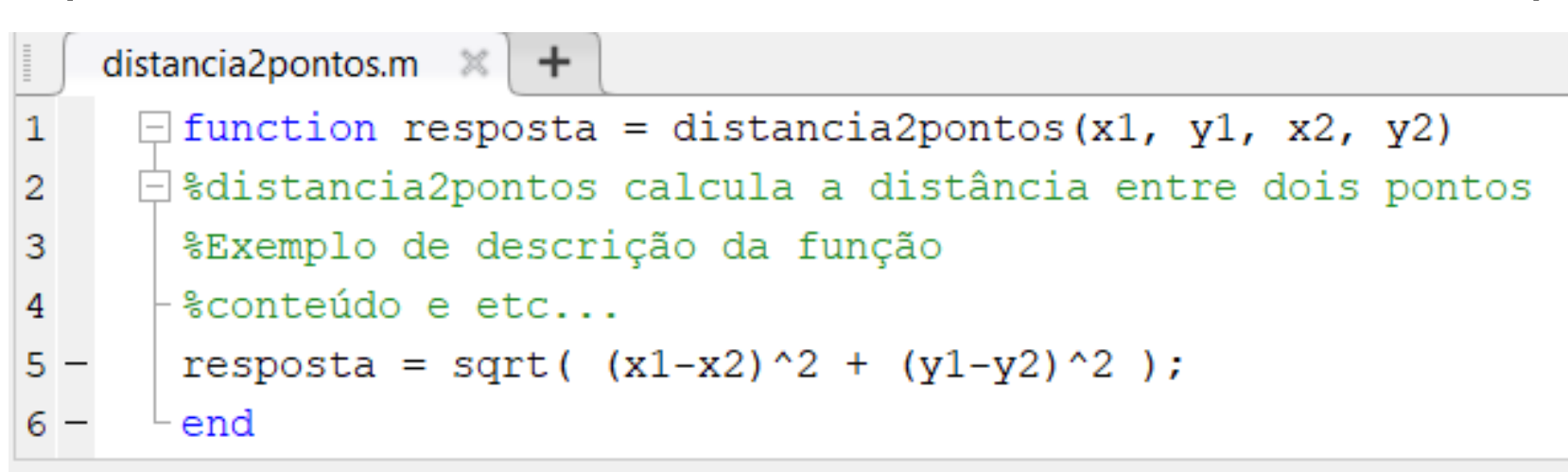

#### **Command Window**

```
>> help distancia2pontos
distancia2pontos calcula a distância entre dois pontos
Exemplo de descrição da função
 conteúdo e etc...
```
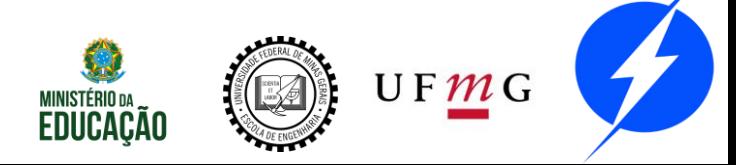

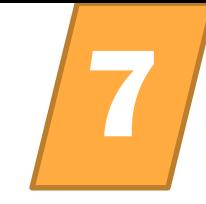

Crie um arquivo .m chamado ex1log.m que define a função ex1log. A função receberá dois escalares  $x$  e y e retornará o log<sub>y</sub>x. Lembre-se que:  $log_b a = log_c a / log_c b$ .

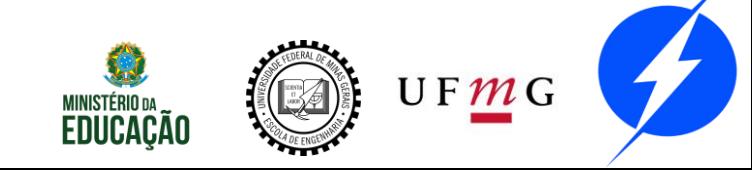

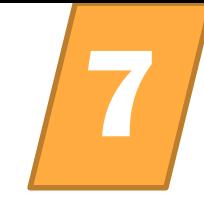

Crie um arquivo .m chamado ex1log.m que define a função ex1log. A função receberá dois escalares  $x$  e y e retornará o log<sub>v</sub>x. Lembre-se que:  $\log_b a = \log_c a / \log_c b$ . function  $c = ex1log(x, y)$  $c = log(x)/log(y)$ ; end

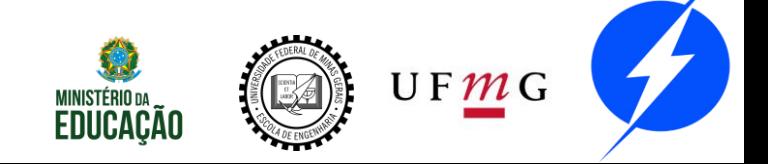

# Exercício **7**

Crie um arquivo .m chamado ex1ord que define a função ex1ord. A função deverá receber um arranjo linear e retornar outro arranjo, com os mesmo valores do primeiro ordenados em ordem crescente. Use o método de ordenação que lhe deixar mais confortável.

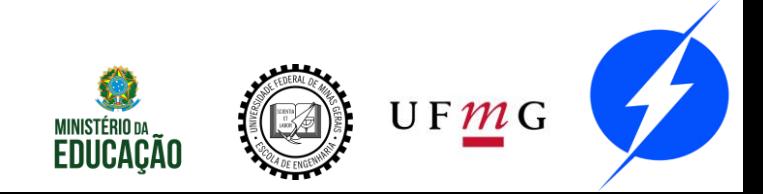

# Exercício **7**

Crie um arquivo .m chamado ex1ord que define a função ex1ord. A função deverá receber um arranjo linear e retornar outro arranjo, com os mesmo valores do primeiro ordenados em ordem crescente. Use o método de ordenação que lhe deixar mais confortável.

```
function ordenado = ex1ord(x)for i = 1: size (x, 2)for j = (i+1) : size(x, 2)if x(i) > x(j)aux = x(i);
            x(i) = x(j);x(j) = aux;end
    end
end
ordenado = x;
end
```
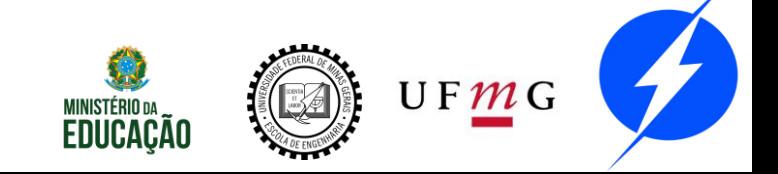

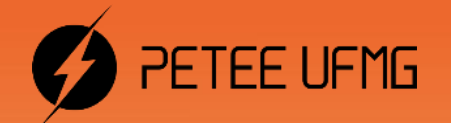

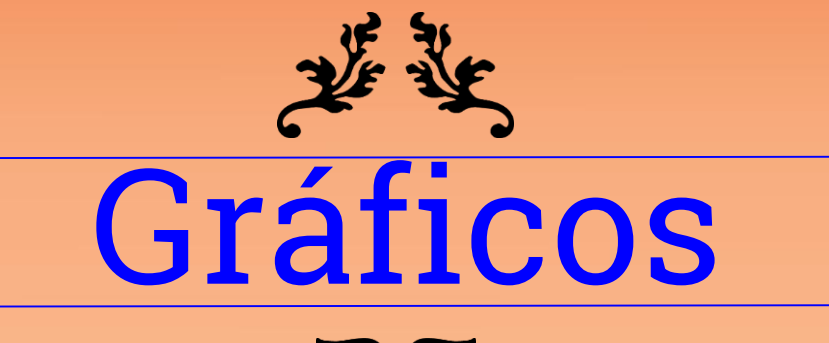

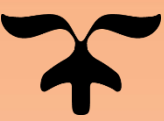

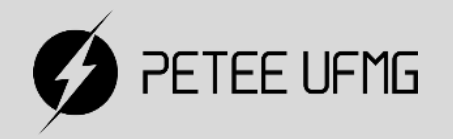

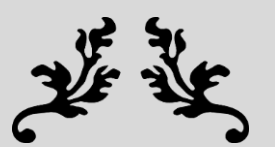

# Gráficos

#### **Bidimensionais**

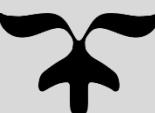

# Bidimensionais **8**

O Matlab possui uma extensa variedade para representar vetores e matrizes na forma gráfica.

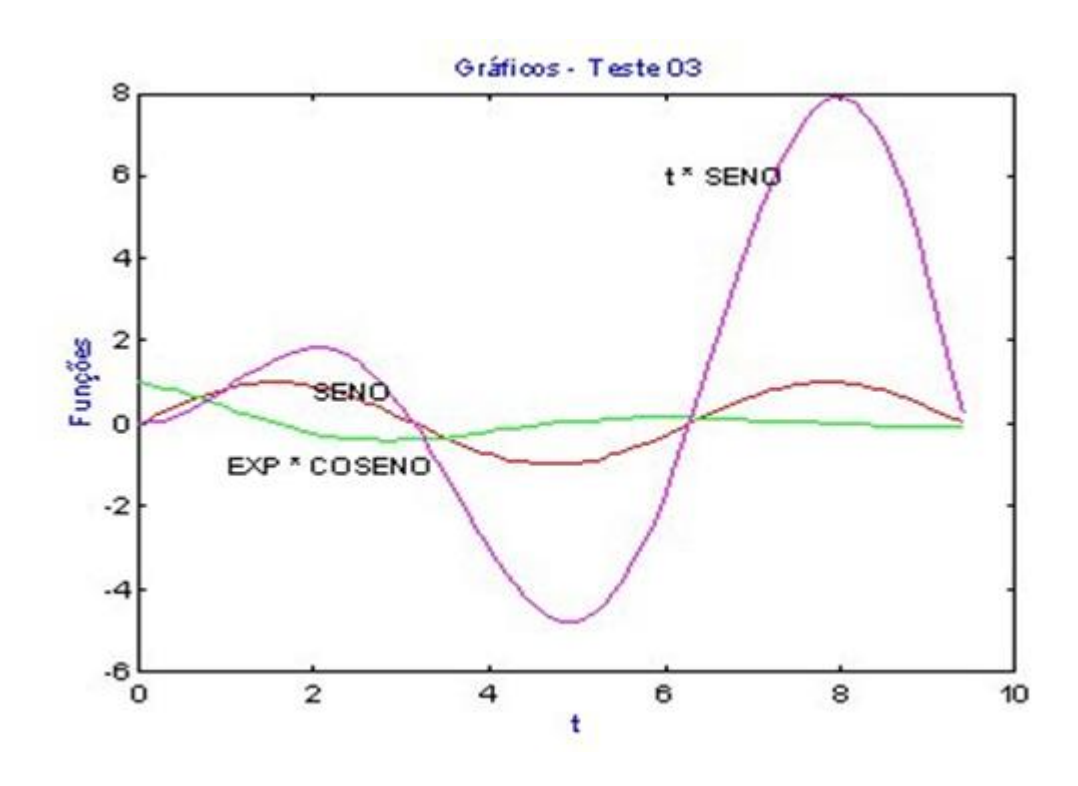

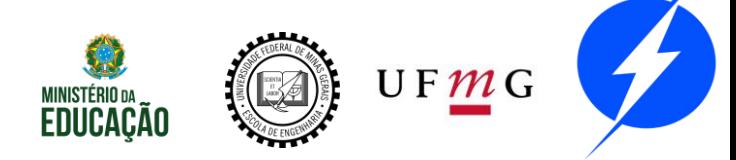

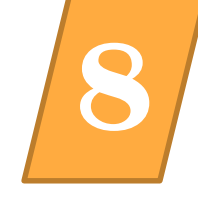

### Plot

Possui diferentes formas de uso dependendo da quantidade de seus argumentos de entrada. Em sua forma mais simples, dado um vetor y o comando "plot(y)" produz um gráfico dos elementos de y distribuídos de forma linear ao longo do x.

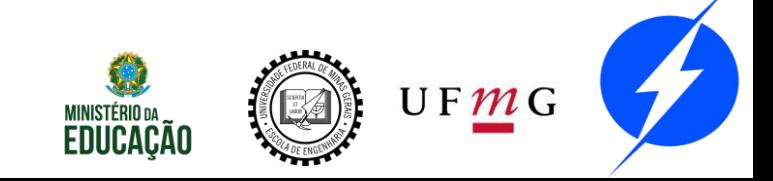

### Bidimensionais **8**

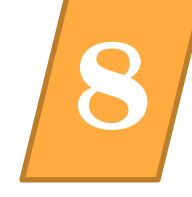

### Plot

 $\gg$  V=rand(1,10)

 $V =$ 

Columns 1 through 9

0.8147 0.9058 0.1270 0.9134 0.6324 0.0975 0.2785 0.5469 0.9575 Column 10  $0.9$  $0.8$ 0.9649  $0.7$  $0.6$  $\gg$  plot (V)  $0.5$  $0.4$  $0.3$  $0.2$  $0.1$  $0\frac{1}{1}$  $\overline{Q}$  $10$ 

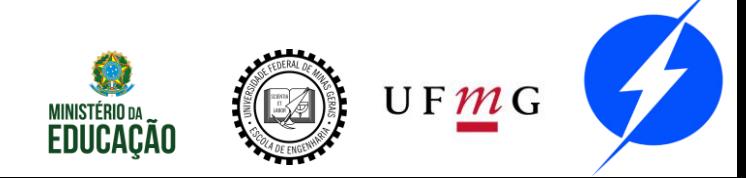
# Bidimensionais **8**

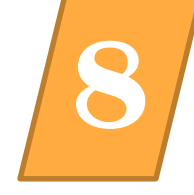

Plot

Se utilizarmos 2 vetores x e y como entrada teremos como resultado um gráfico de x vs y.

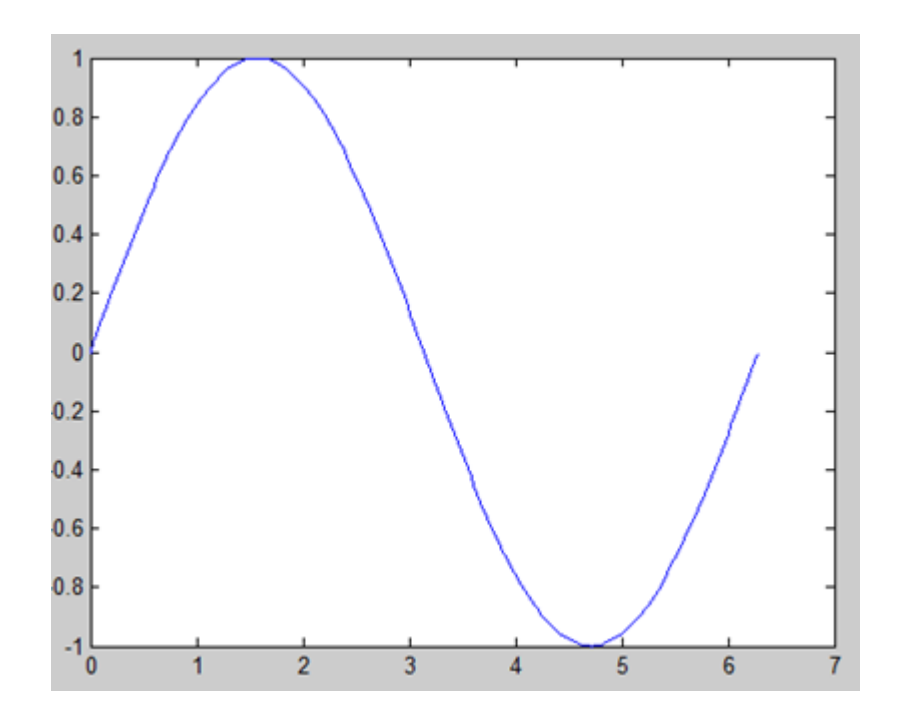

 $x = 0:pi/100:2*pi;$  $y = sin(x);$  $plot(x, y)$ 

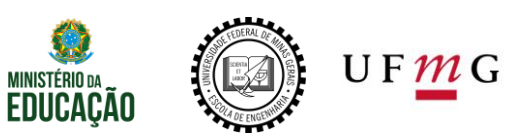

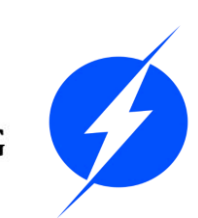

Se utilizarmos 2 vetores x e y como entrada teremos como resultado um gráfico de x vs y.

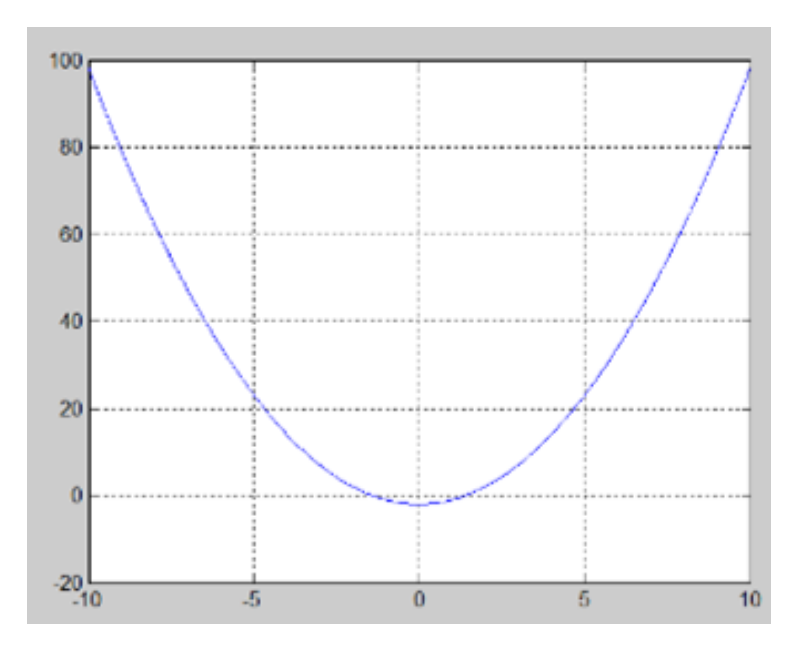

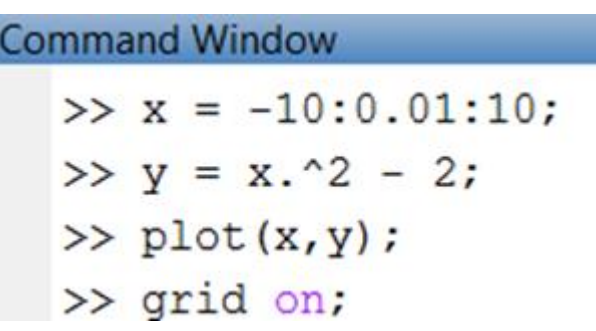

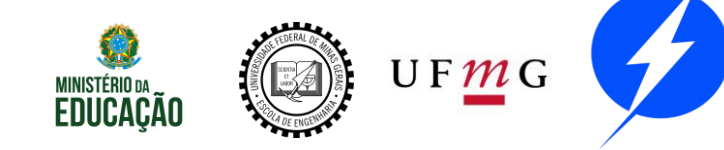

Podemos identificar os eixos presentes no gráfico bem como adicionar um título ao mesmo através dos comandos:

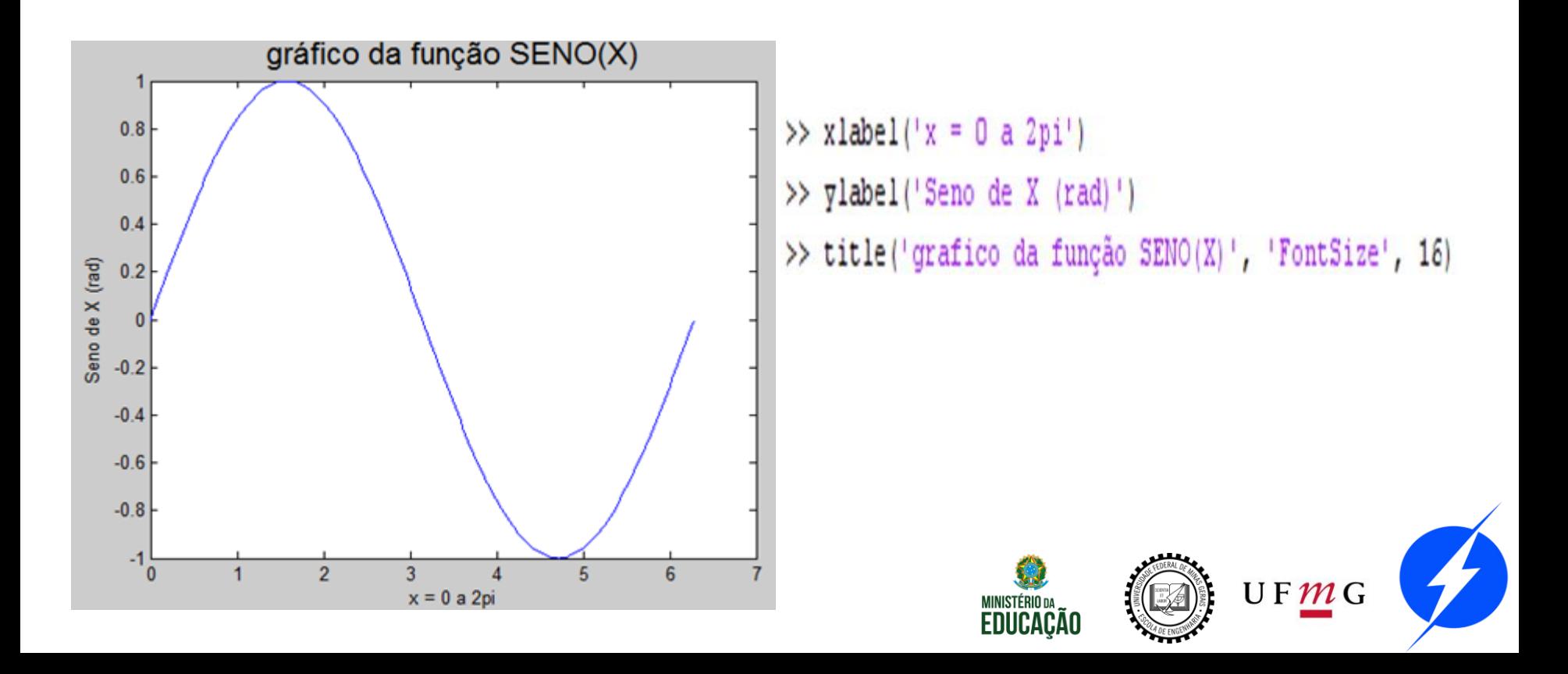

Múltiplos pares de dados z-y como argumentos de entrada produzem múltiplos gráficos em apenas uma chamada do "plot"

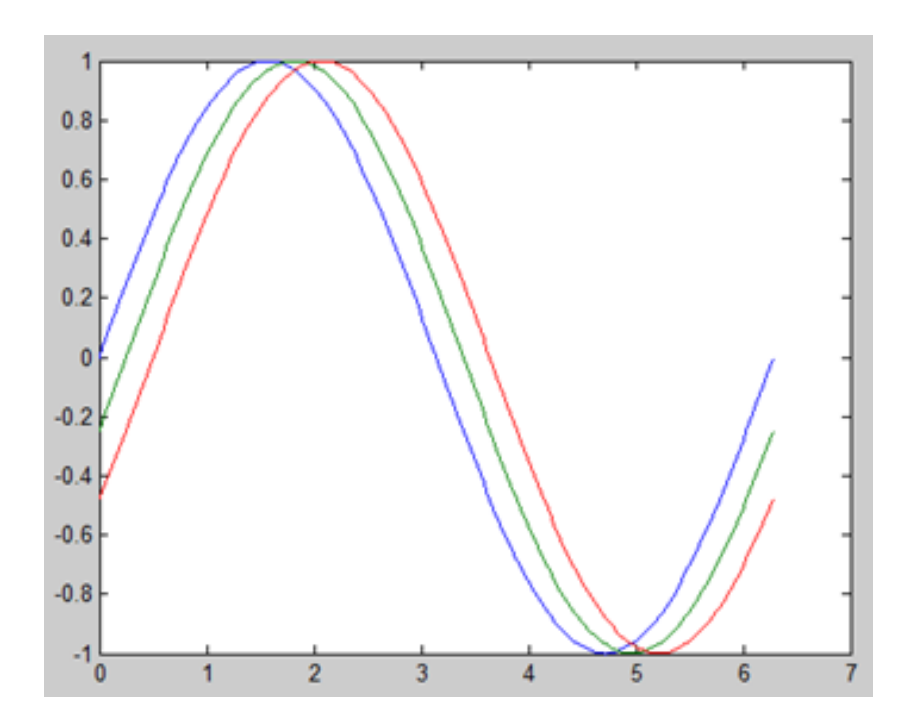

 $y2 = sin(x - .25)$ ;  $y3 = sin(x-.5);$  $plot(x,y,x,y2,x,y3)$ 

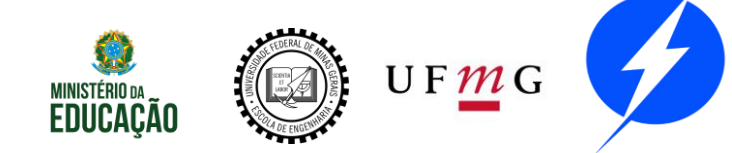

# Bidimensionais - estilos **8**

### Plot

É possível ainda especificarmos a cor e o estilo de marcador do gráfico utilizando o "plot" com a seguinte sintaxe

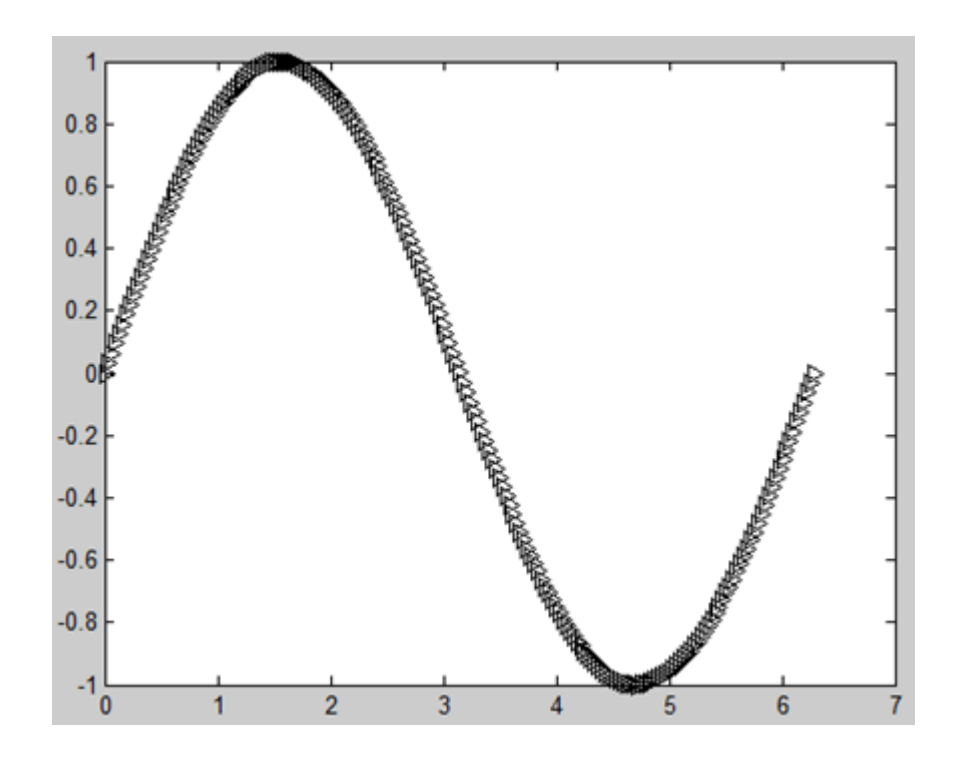

 $plot(x, y, 'color\_style\_marker')$ >> plot(x,  $q$ , 'k>')

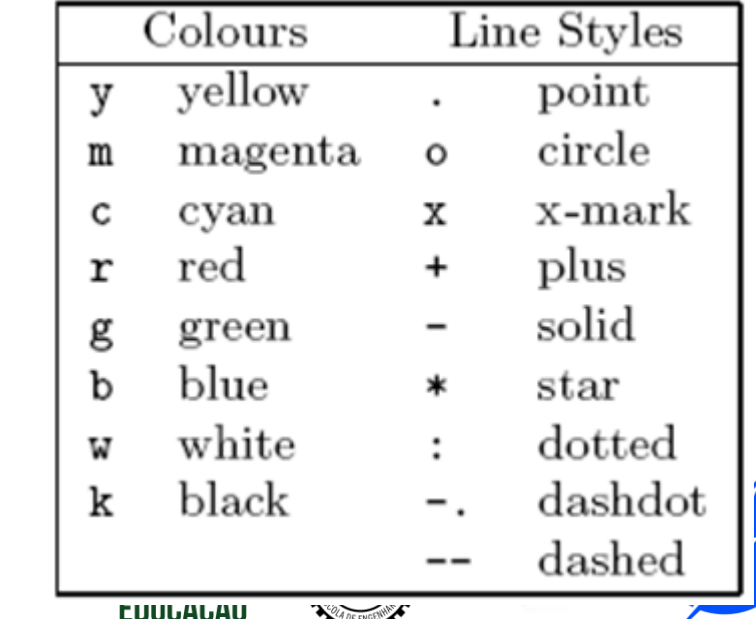

# Bidimensionais - estilos **8**

### Plot

Exemplo

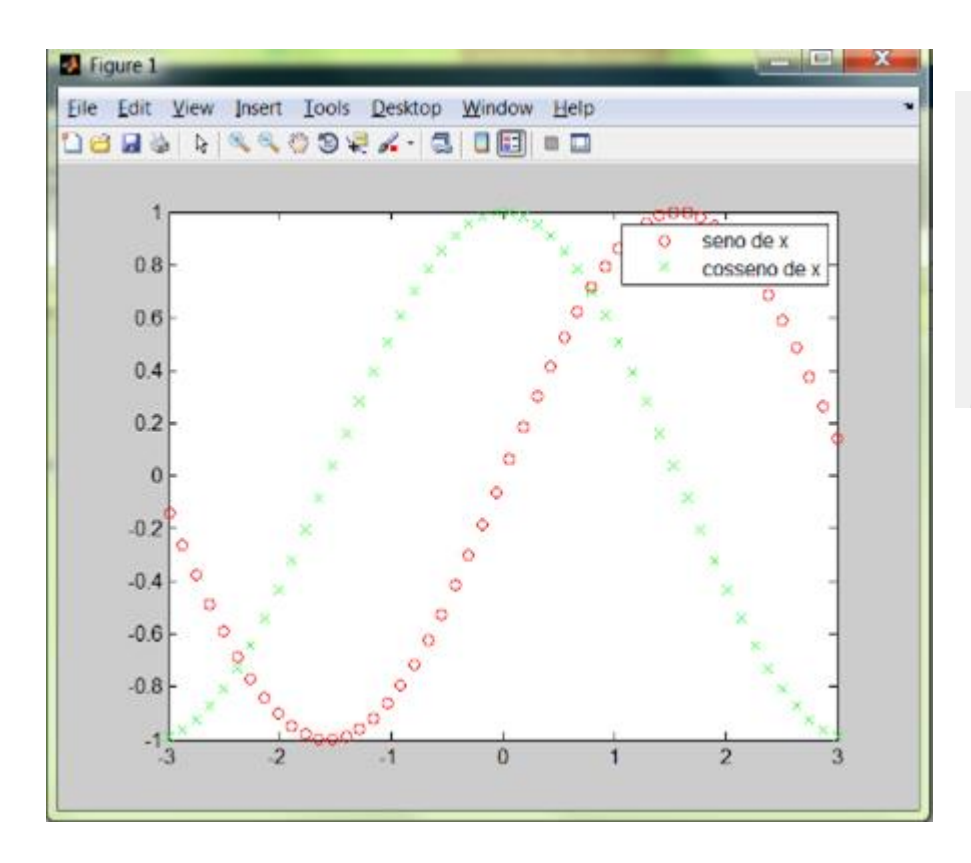

- $>> y1 = sin(x);$  $>> y2 = cos(x);$  $\gg$  plot(x, y1, 'ro') >> hold on
- $\gg$  plot(x, y2, 'gx')
- >> legend('seno de x', 'cosseno de x')

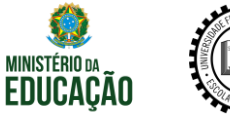

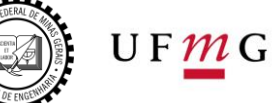

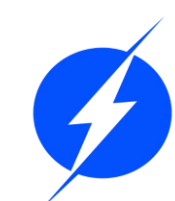

Números Complexos: Ao trabalharmos com números complexos o comando plot necessita apenas de um argumento para entrada já que os mesmo já estão representados em suas partes reais e imaginárias:

```
Command Window
  >> r = \text{rand}(1, 10);
  >> I = rand(1, 10);
  \gg Z = r+j*I;
  \gg 2
  Z =Columns 1 through 5
     0.8147 + 0.1576 0.9058 + 0.9706 0.1270 + 0.9572 0.9134 + 0.4854 0.6324 + 0.8003Columns 6 through 10
     0.0975 + 0.1419i 0.2785 + 0.4218i 0.5469 + 0.9157i 0.9575 + 0.7922i 0.9649 + 0.9595i\gg plot(Z)
  >> grid
                                                                    EDUCACAO
```
Números Complexos: Ao trabalharmos com números complexos o comando plot necessita apenas de um argumento para entrada dos dos já que os mesmo já estão representados em suas partes reais e imaginárias:

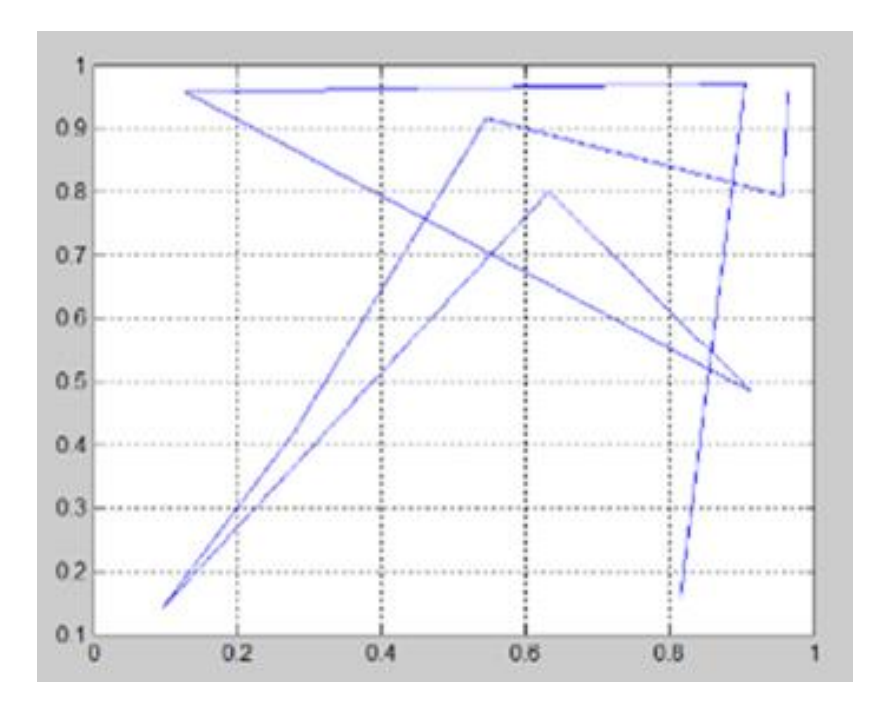

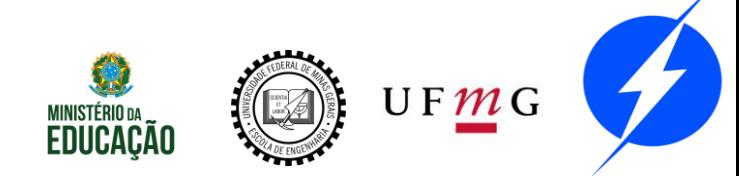

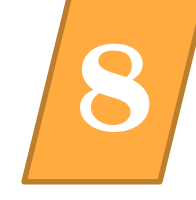

Números Complexos: No entanto se utilizarmos o "plot" com mais de um argumento de entrada o Matlab irá ignorar a parte imaginária dos números na tentativa de adequar o gráfico a apenas 2 dimensões:

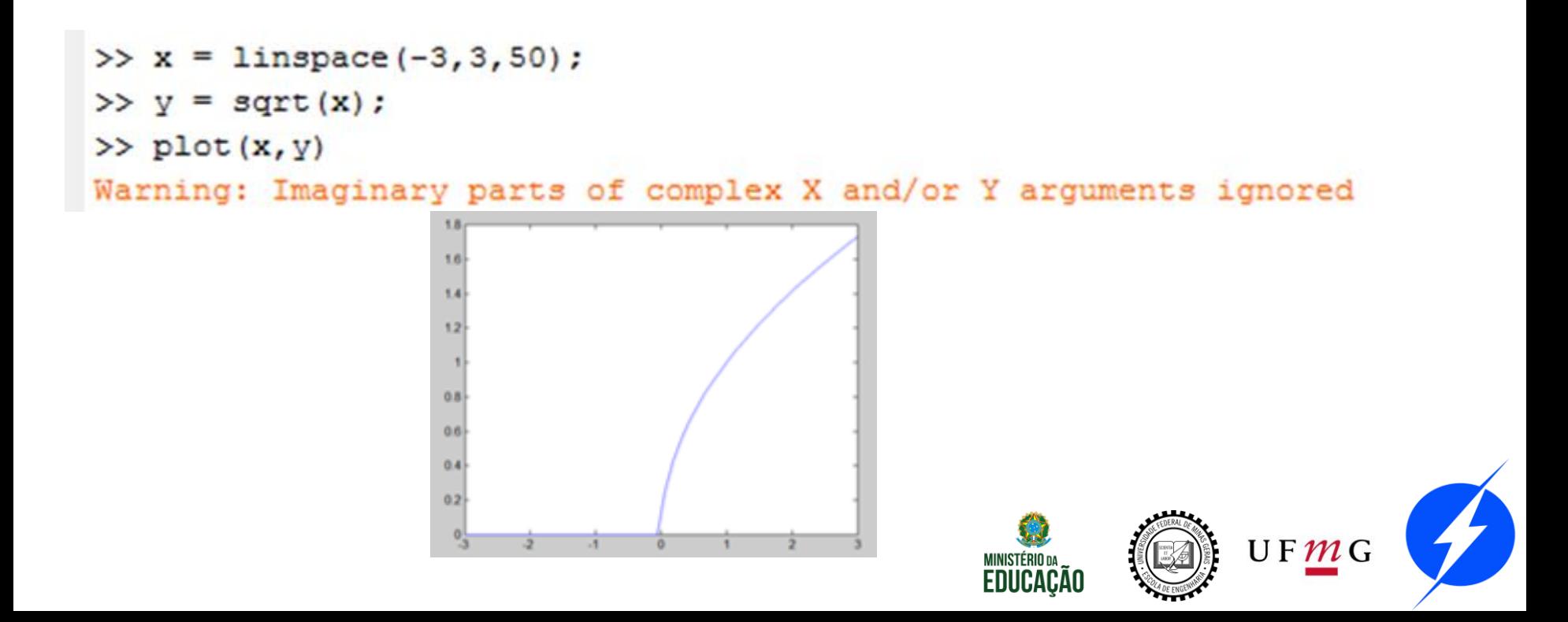

fplot – plotar funções usando como argumentos funções simbólicas ou strings. Ex:

```
fplot('sin(x)');
syms x;
Y = x^2 + 2;
fplot(Y);
```
Pode receber também, como argumentos, o intervalo e o estilo: fplot('sin(x)', [0, 2\*pi], 'ro');

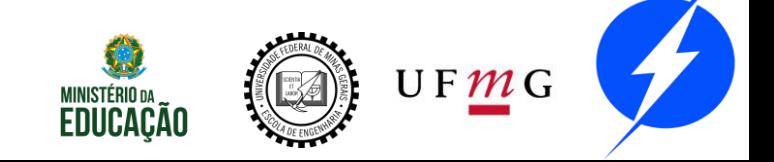

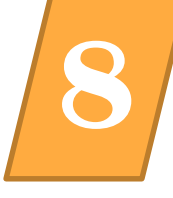

Exercício: Dada a função  $y = xe^{-2x}$ , trace o gráfico da função, da sua derivada e da sua integral.

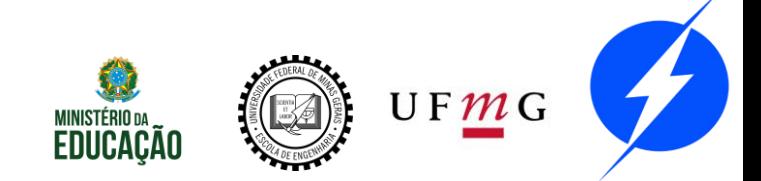

```
syms x;
y = x*exp(-2*x)dif y = diff(y, x)int y = int(y, x)fplot(y, [0, 5])
hold on
fplot(dif y, [0,5])
fplot(int y, [0,5])
legend('Função', 'Derivada', 'Integral')
clear x; clear y; clear dif y; clear
int_y;
```
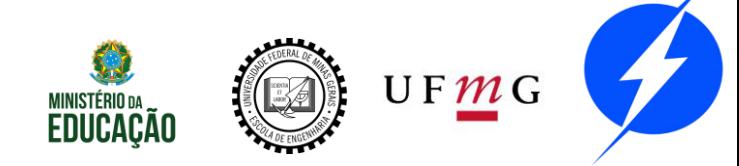

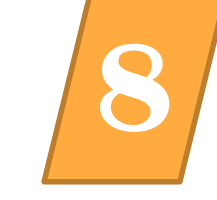

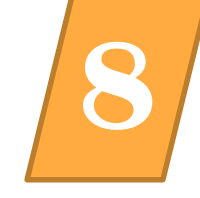

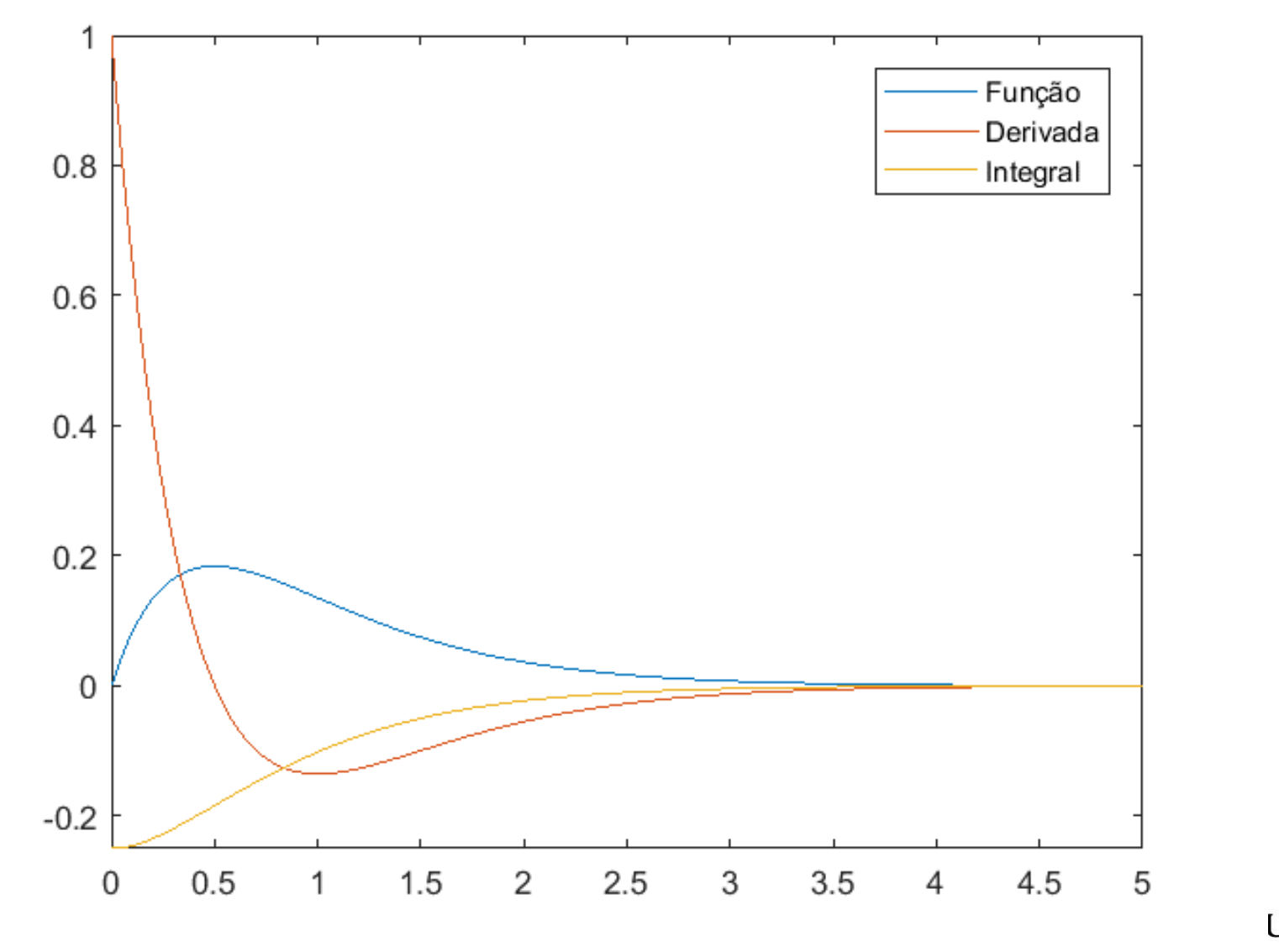

 $UF\underline{M}G$ 

**LUUUHUHU** 

**ANDE ENGENING** 

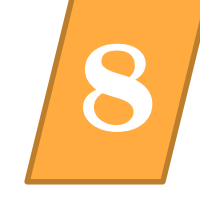

### Outra forma de solução:

```
Command Window
  >> y = x*exp(-2*x)v =x/exp(2*x)>> v = 0:0.01:5;\gg plot (v, subs (y, v))
  \gg hold on
  \gg dif y = diff(y, x)\operatorname{dif} y =1/\exp(2*x) - (2*x)/\exp(2*x)>> plot(v, subs(dif y,v), 'r')
  >> grid on
  \gg int y = int(y,x)int y =-(2*x + 1)/(4*exp(2*x))\gg plot(v, subs(int y, v), 'g')
  >> legend('função', 'Derivada da função', 'Integral da função')
```
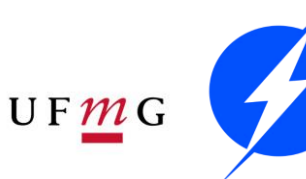

**LUUGAGAU** 

A DE ENGENHA

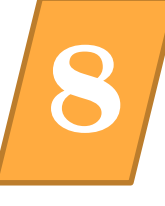

A função exponencial  $e^{\chi}$  pode ser interpretada como um somatório de termos infinitos  $n=0$ ∞  $\chi$ <sup>n</sup>  $\frac{x^{\prime\prime}}{n!}$  . Esse processo é chamado de expansão em série de Taylor. Utilizando linhas tracejadas e o intervalo de -2 a 5, para facilitar a visualização, plote, em uma mesma figura o somatório com n variando de 0 a: a) 2 b) 3 c) 4 d) 5 Em seguida, plote a própria função exponencial  $e^x$ , em linha contínua e no intervalo de -2 a 5, e observe como a função converge a medida em que somamos o próximo termo. Insira legenda.

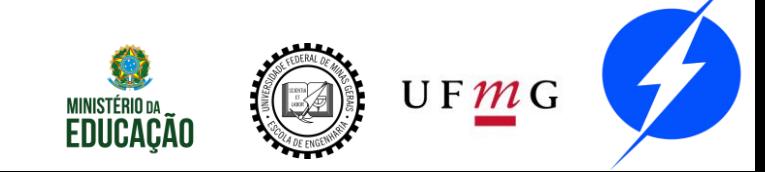

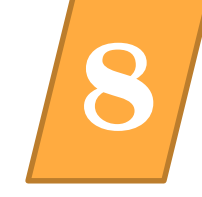

>>syms x; >>  $s2 = 1 + x + x^2/factorial(2);$  $>>$  s3 = s2 +  $x^3/factorial(3)$ ;  $>> s4 = s3 + x^4/factorial(4);$  $>>$  s5 = s4 +  $x^5/factorial(5)$ ; >> fplot(s2,  $[-2, 5]$ , '--'); hold on; >> fplot(s3, [-2, 5], '--'); fplot(s4, [-2, 5],  $' = -'$ ); fplot(s5,  $[-2, 5]$ ,  $' = -'$ ); >> fplot(exp(x),  $[-2, 5]$ ); >> legend('grau 2', 'grau 3', 'grau 4', 'grau 5',  $'exp(x)$  );

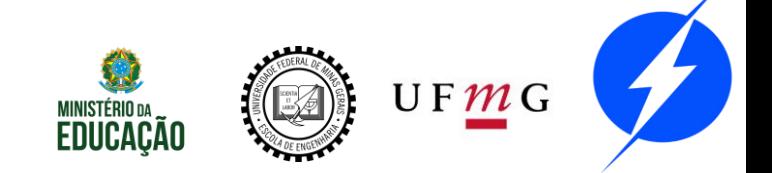

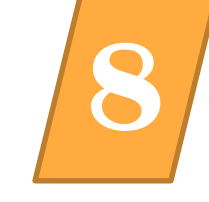

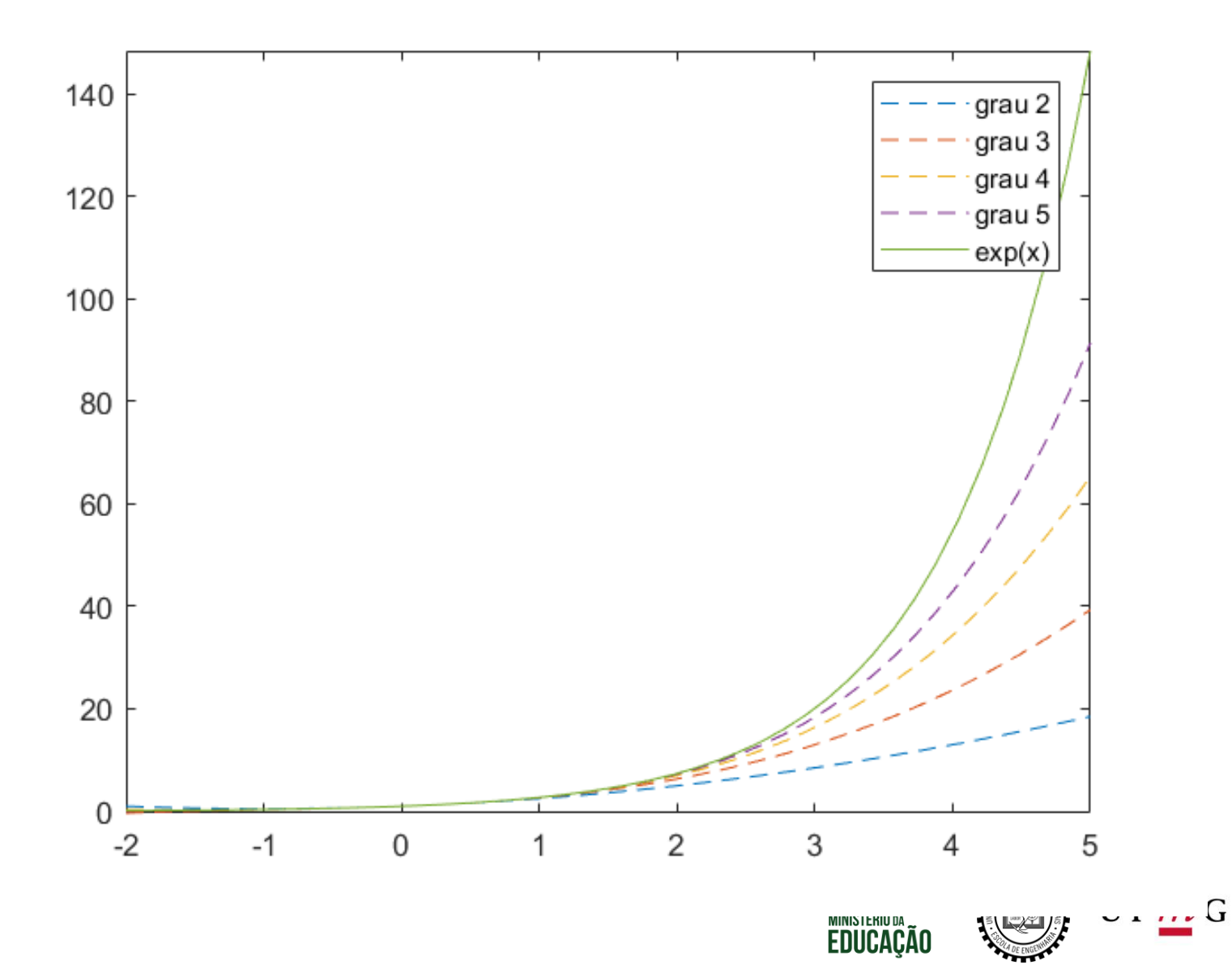

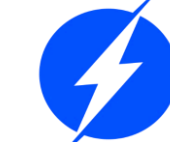

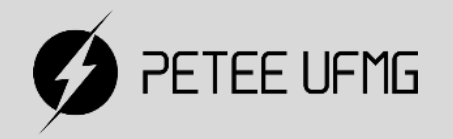

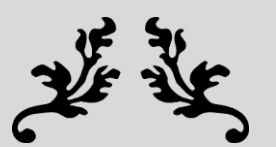

# Gráficos

#### **Tridimensionais**

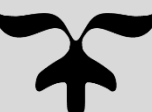

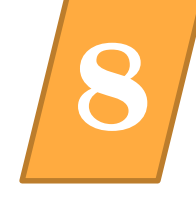

Um gráfico bidimensional pode ser transformado em tridimensional pelo comando " $view(3)$ ".

Além disso, uma curva pode ser plotada em três dimensões usando "plot3(x,y,z)", sendo x, y e z 3 vetores.

No entanto, para superfícies são necessárias matrizes

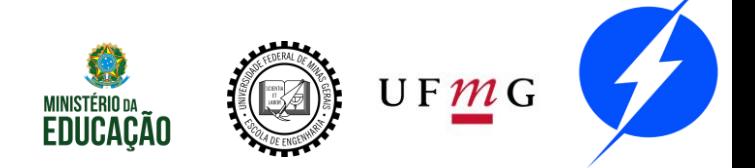

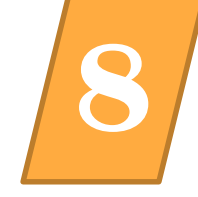

Uma superfície é definida matematicamente como uma função de duas variáveis f(x,y). Correspondendo a cada valor (x,y) computamos o valor funcional por  $z = f(x, y)$ . Desta forma para traçarmos a superfície devemos primeiramente decidir os limites de x e y, por exemplo, 2≤x≤4 e 1≤y≤3.

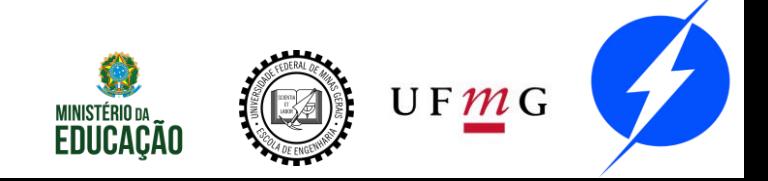

## Tridimensionais

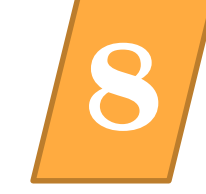

$$
f(x, y) = (x - 3)^2 - (y - 2)^2 \qquad \begin{array}{c} 2 \le x \le 4 \\ 1 \le y \le 3. \end{array}
$$

#### **Command Window**

### $\gg$  mesh  $(X, Y, Z)$

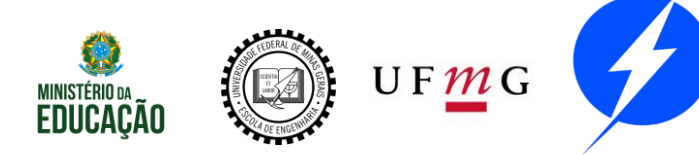

### Tridimensionais **8**

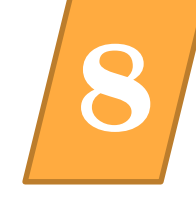

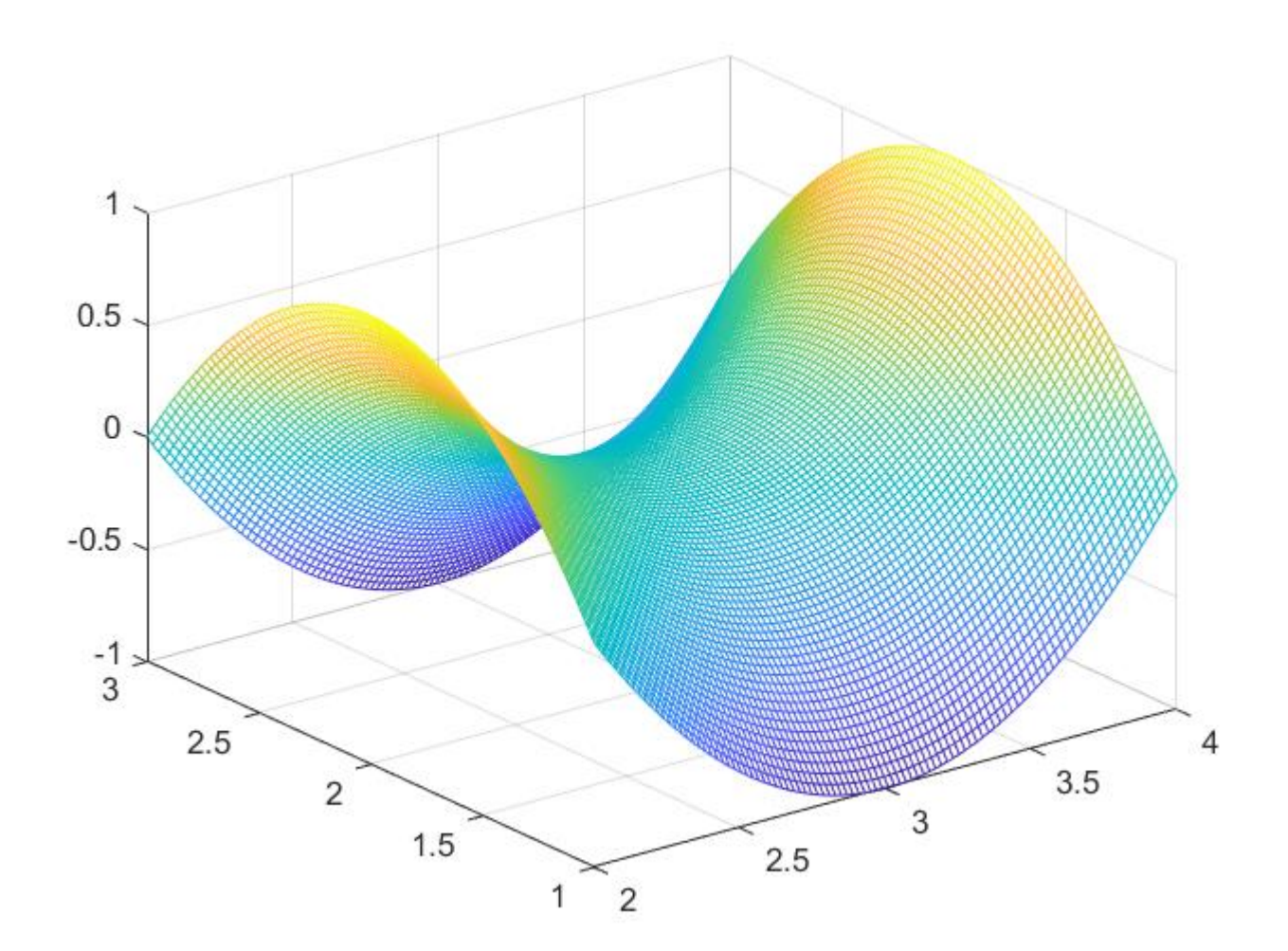

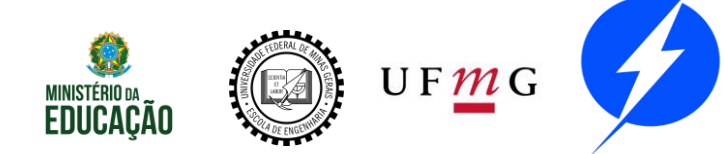

#### Exemplo

```
f = -xye^{-2(x^2+y^2)}-2 \leq x \leq 2, -2 \leq y \leq 2.>> [X, Y] = meshgrid(-2:.1:2,-2:.2:2);
f = -X. *Y. * exp(-2 * (X. ^2+Y. ^2));
figure (1)
mesh(X, Y, f), xlabel('x'), ylabel('y'), grid
figure (2), contour (X, Y, f)xlabel('x'), \foralllabel('y'), grid, hold on
\rightarrow
```
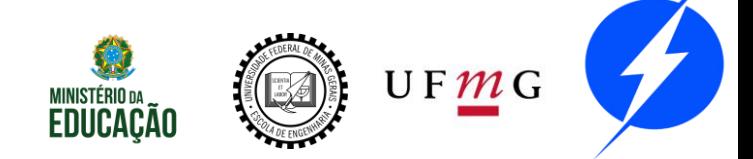

### Tridimensionais **8**

### Exemplo

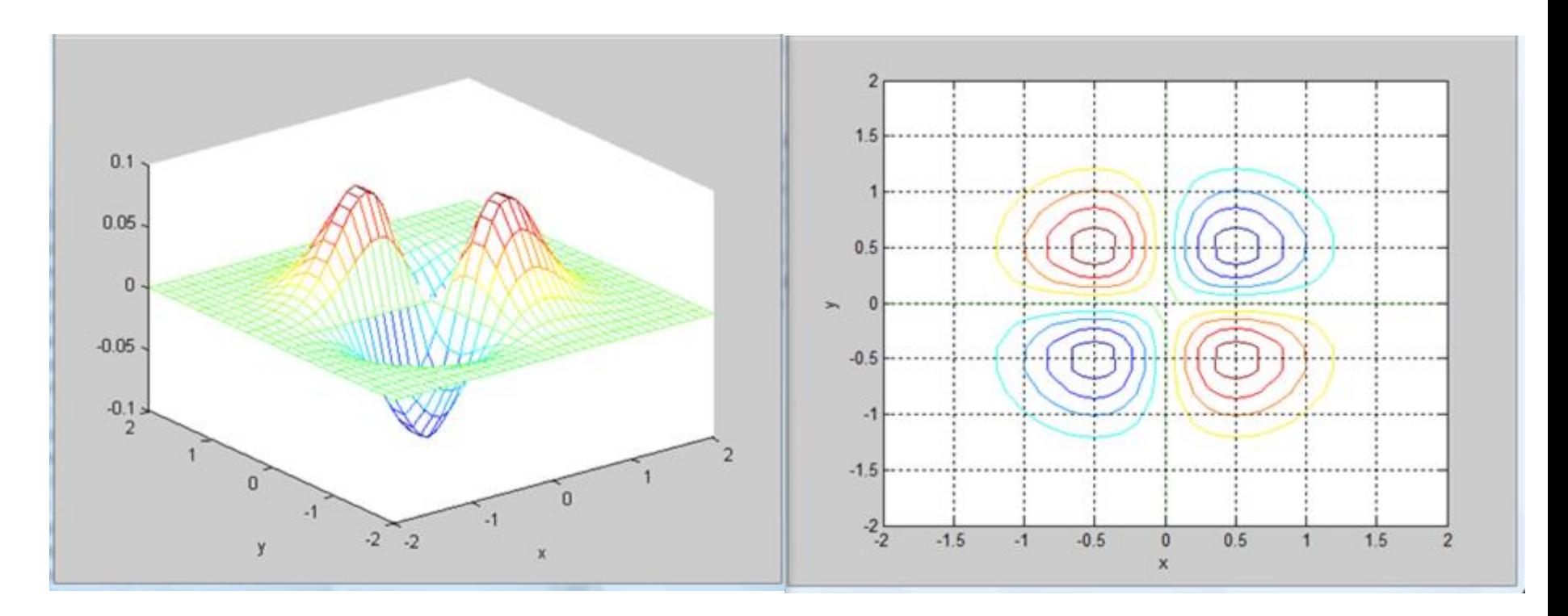

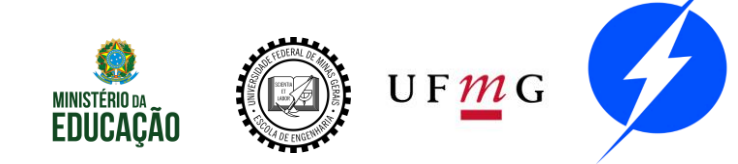

Hold

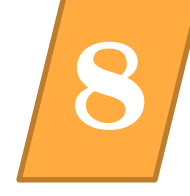

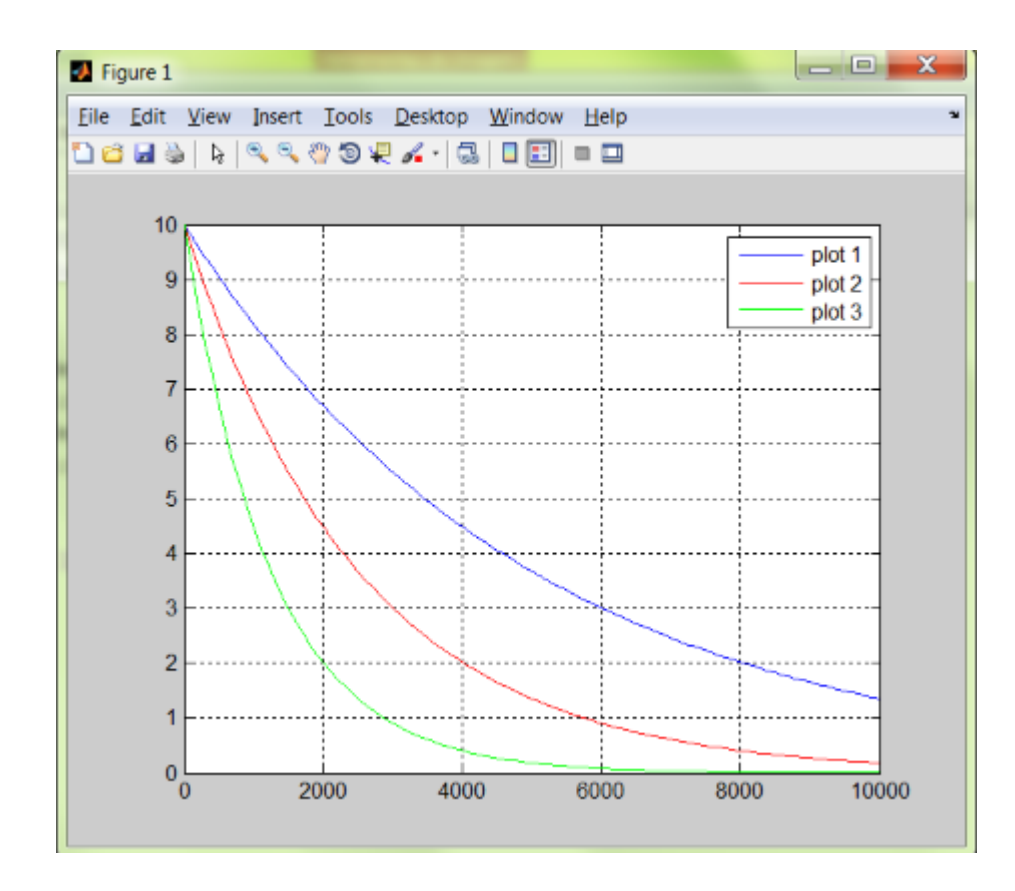

#### **Command Window**

 $\Rightarrow$  t = linspace (0, 10000, 100);  $\gg y = 10*exp(-2e-4*t);$  $\gg$  plot(t,y); >> hold on  $\gg y = 10*exp(-4e-4*t);$  $\gg$  plot(t, y, 'r'); >>  $y = 10*exp(-8e-4*t)$ ;  $\gg$  plot(t, y, 'q'); >> grid on >> hold off >> legend('plot 1','plot 2','plot 3')

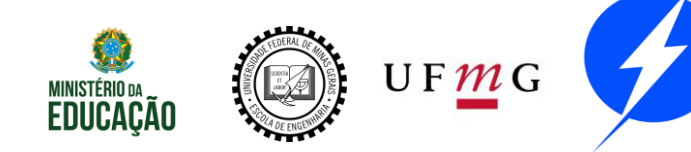

# Subplot **8**

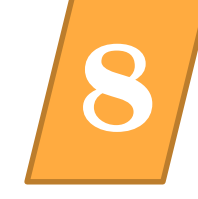

#### Subplot

As janelas são numeradas na forma de um vetor coluna iniciando da janela superior esquerda Comandos como "hold" ou "label" também são válidos nestes casos.

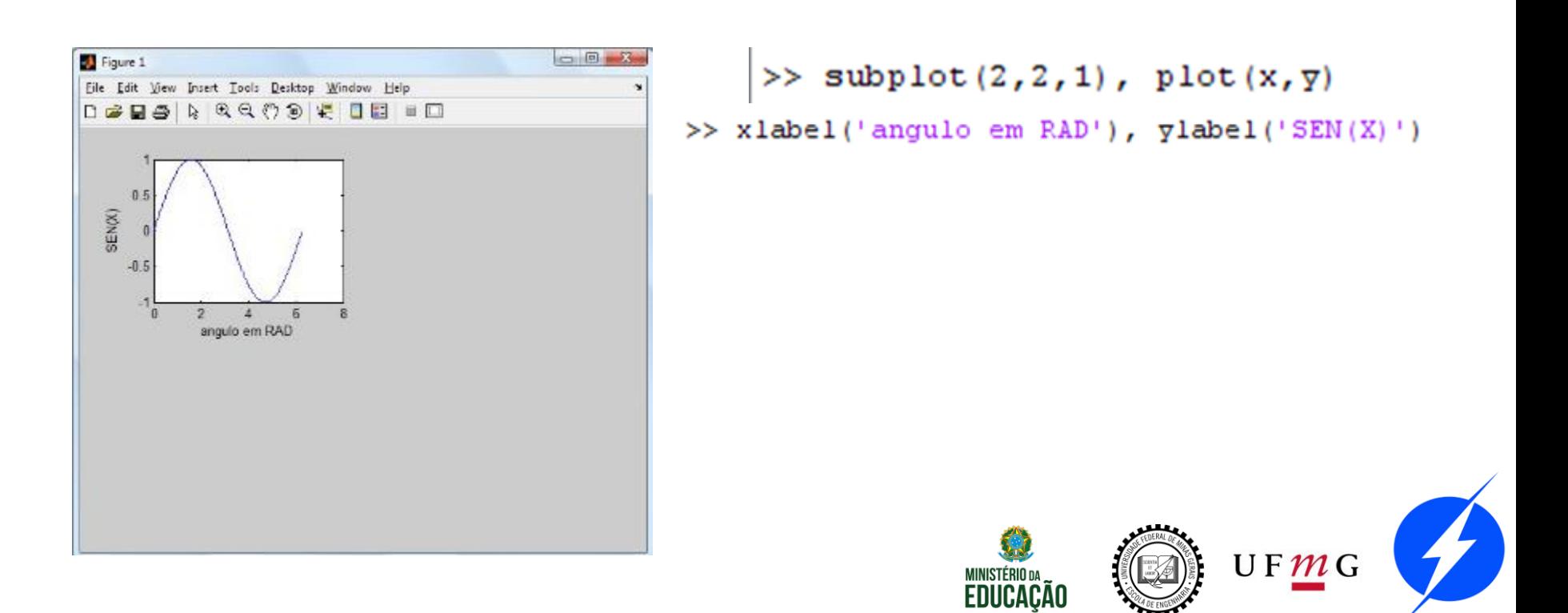

# Subplot **8**

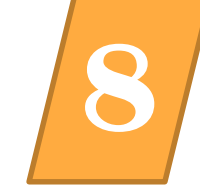

```
>> subplot(2, 2, 1); plot(x, y)>> subplot(2, 2, 2); plot(2, Sz)Warning: Imaginary parts of complex X and/or Y arguments ignored
>> subplot(2, 2, 4); plot(r, I)
```
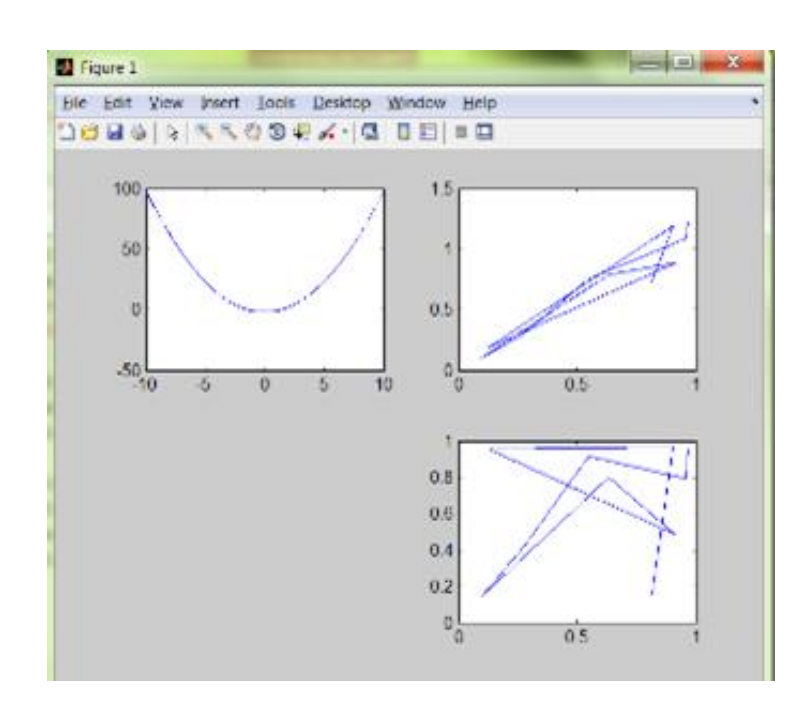

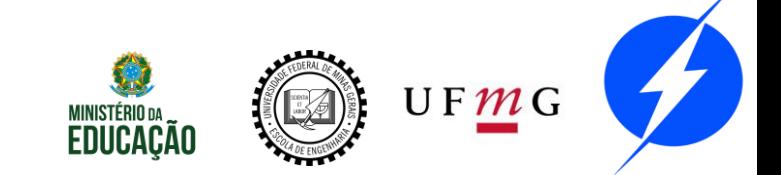

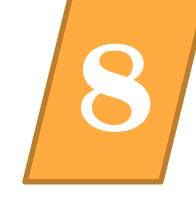

Trace os gráficos das seguintes funções em uma mesma janela:

$$
\begin{array}{c} \cos(x) \\ \text{sen}(3*x) \\ \text{e}^{\lambda}(-x) * \sin(x) \end{array}
$$

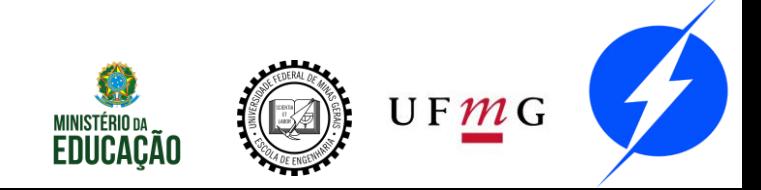

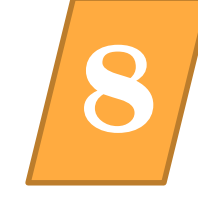

Trace os gráficos das seguintes funções em uma mesma janela:

$$
\begin{array}{l} \text{cos}(x) \\ \text{sen}(3*x) \\ \text{e}'(-x) * \sin(x) \end{array}
$$

```
\gg x = linspace (-3, 3, 50);
\gg x = linspace (-3, 3, 50);
>> y1 = cos(x);>> y2 = sin(13*x);\gg y3 = exp(-x).*sin(x);
\gg subplot (2, 2, 1)\gg plot(x, y1);
\gg subplot (2, 2, 2)\gg plot(x, y2);
\gg subplot (2, 2, 3)\gg plot (x, y3) ;
```
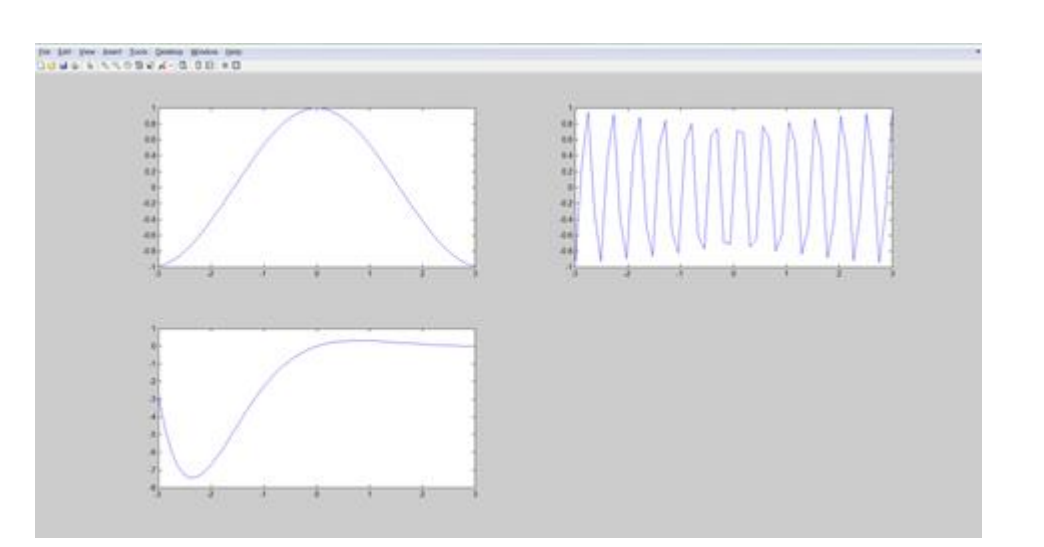

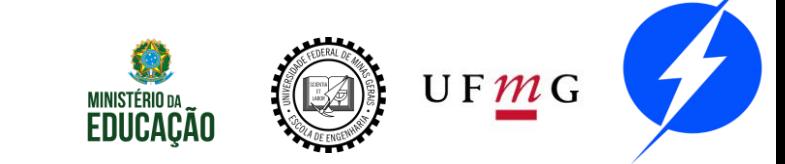

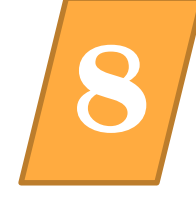

U F M G

A superfície cone é definida como:  $\chi^2$  $\overline{a}$  $\frac{1}{2}$  +  $y^2$  $\frac{b^2}{b^2} =$  $z^2$  $c^2$ 

Plote o gráfico dessa função utilizando a função mesh, sendo a=2, b=3 e c=5. Use  $x e y entre [-10, 10].$ Adicione ainda, nesse mesmo gráfico, o contorno 2D.

Dica:

1 - Isole z, plote o gráfico positivo, congele a imagem, plote a parte negativa.

2 - Note que:  $z = \pm 5$  $\chi^2$ 4 +  $y^2$ 9

3 - Função contour(x,y,z).

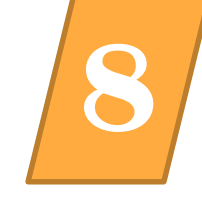

>> x=linspace(-10, 10, 100); [x,  $y]$ =meshgrid(x); >> z=5\*sqrt(x.^2/4 + y.^2/9);  $\Rightarrow$  mesh(x, y, z); hold on; mesh(x,  $y, -z)$  $\Rightarrow$  contour(x, y, z)

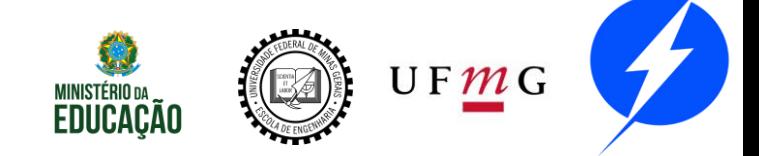

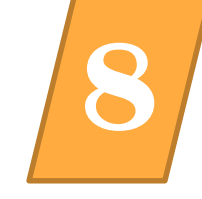

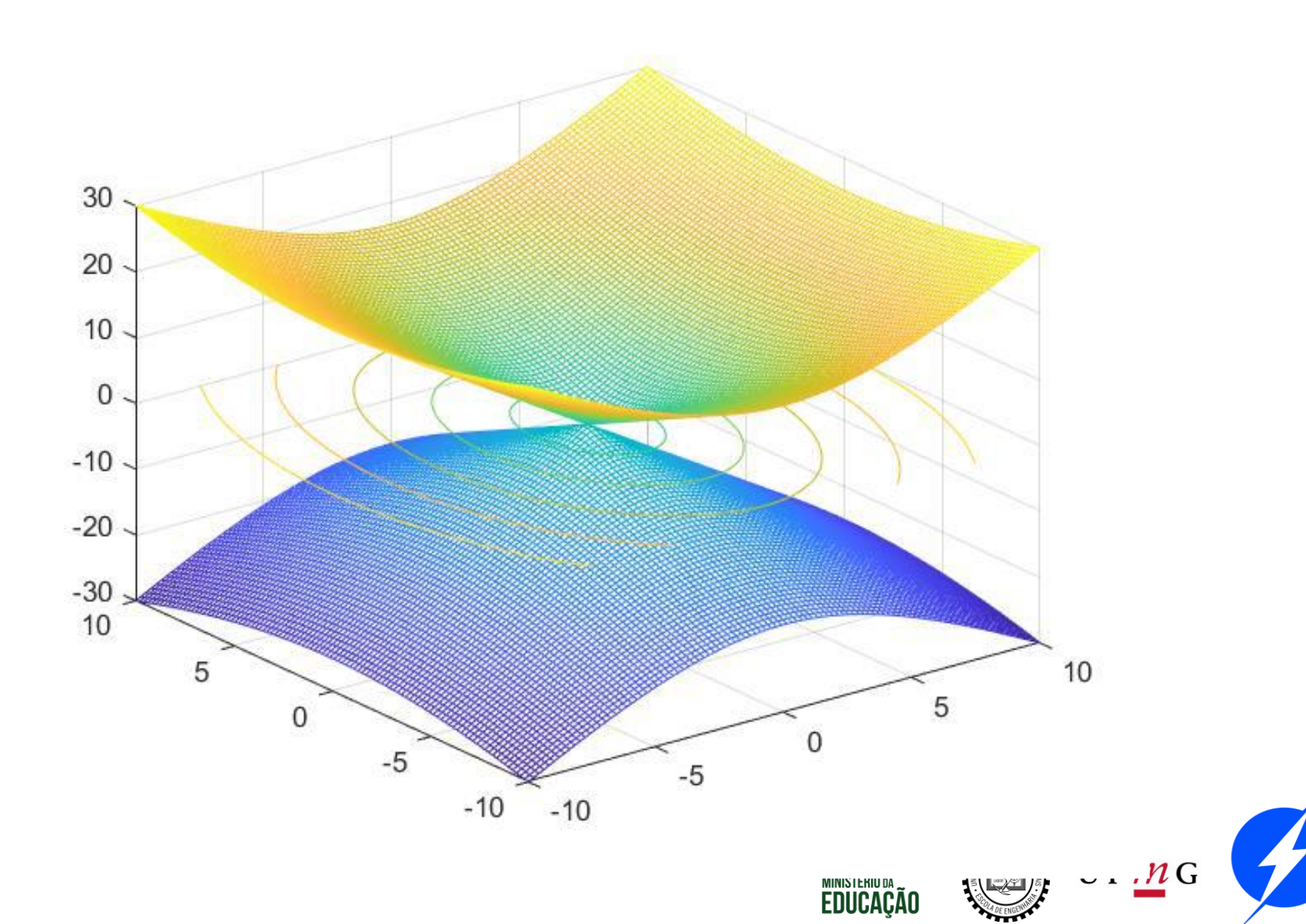

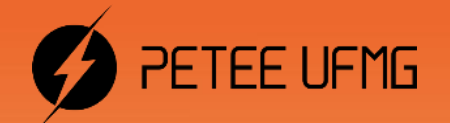

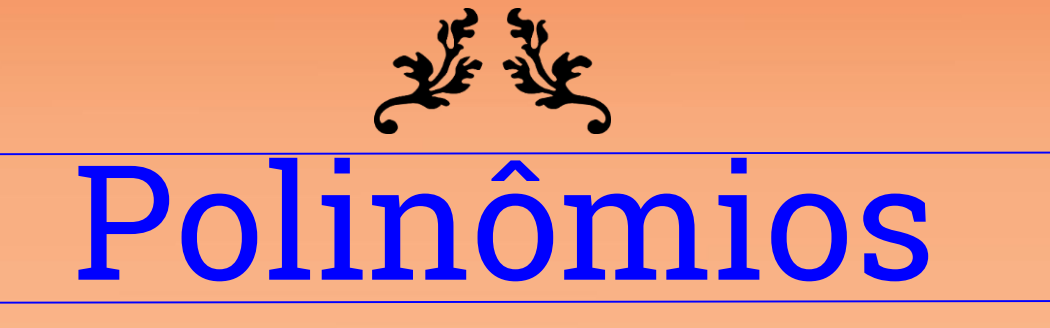

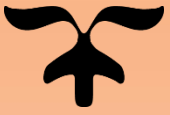

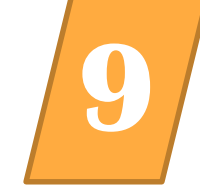

Arranjo, no qual, os elementos são os coeficientes Cn até C0.

$$
C_n x^n + C_{n-1} x^{n-1} + \dots + C_1 x^1 + C_0
$$
  
Polinômio = [  $C_n$   $C_{n-1}$  ...  $C_1$   $C_0$  ] ;

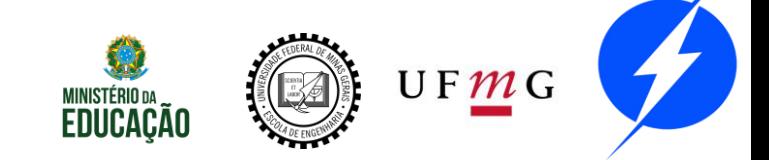

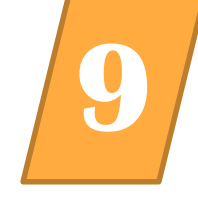

$$
y = 4*x^2 + x - 5
$$
  

$$
y = x^4 + 3
$$

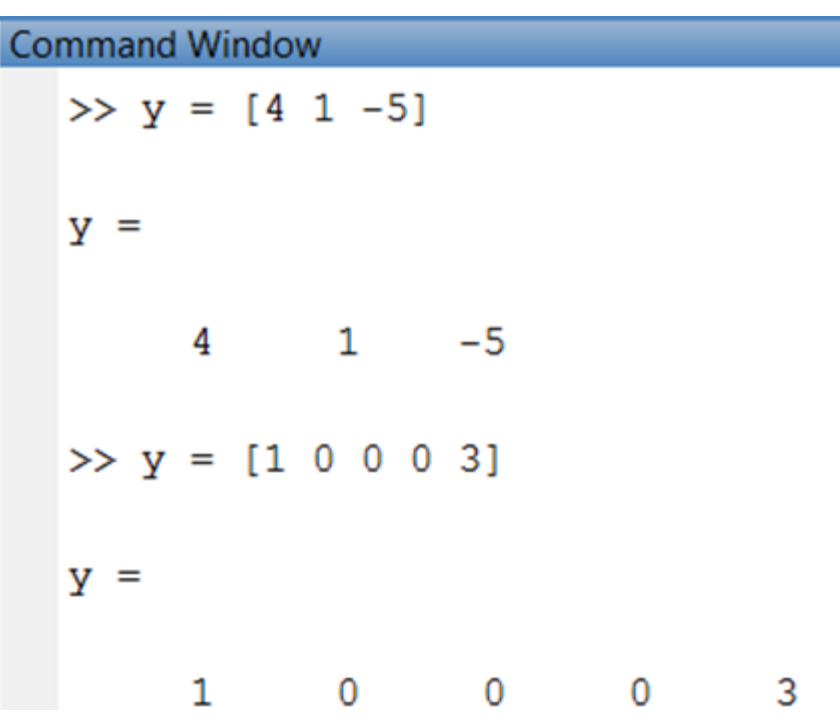

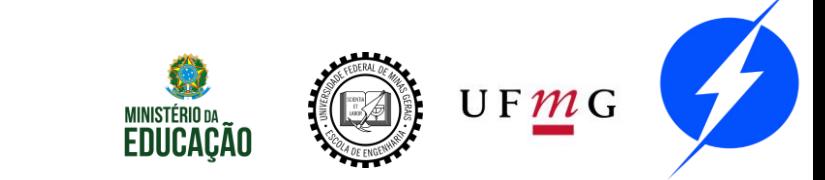

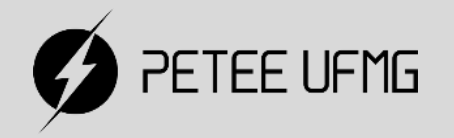

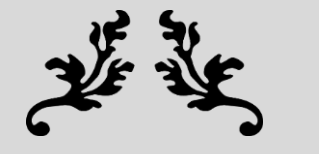

# Polinômios

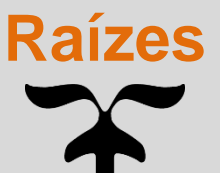
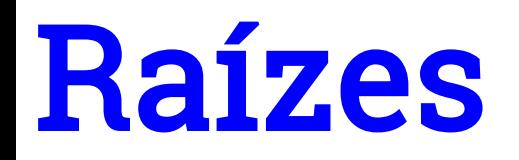

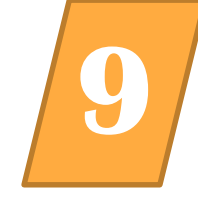

#### Raízes de um polinômio

#### Roots e Poly

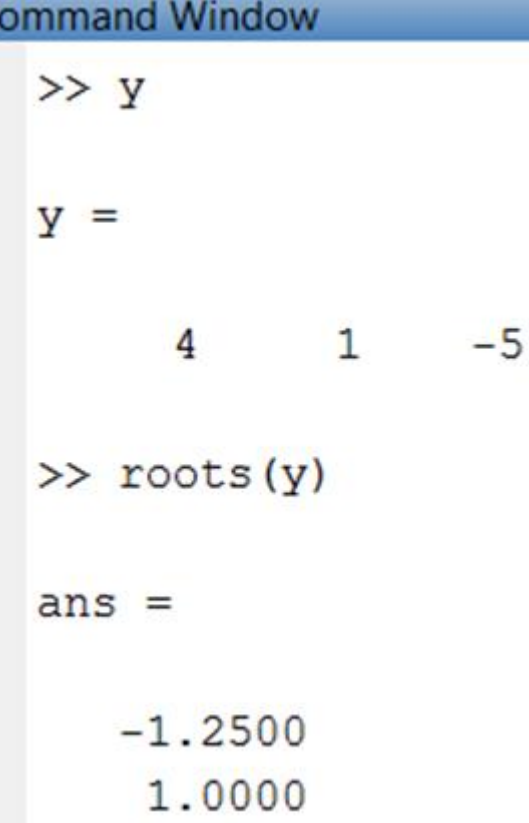

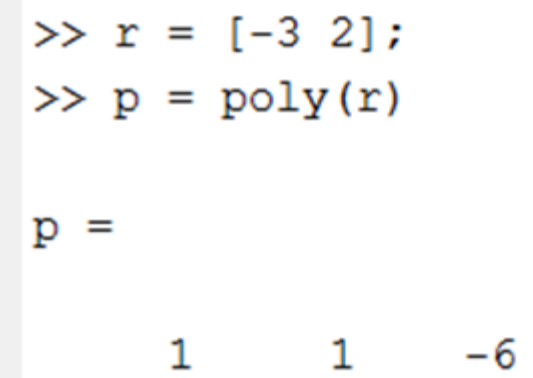

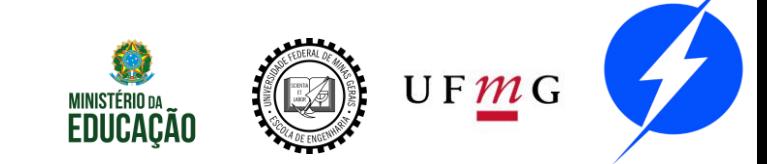

#### Raízes **9**

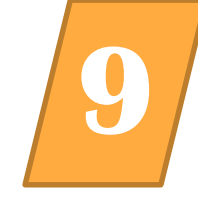

$$
\det(A) - \lambda[I] = \begin{vmatrix} 1 - \lambda & 2 & 3 \\ 4 & 5 - \lambda & 6 \\ 7 & 8 & 9 - \lambda \end{vmatrix} = \lambda^3 - 15\lambda^2 - 18\lambda
$$
  
> B = [2, 2, 2; 0, 0,  
0; 1, 2, 3];  
> pp = poly(B)  
pp = 1 -5 4 0  
> roots(pp)  
ans = 0  
  
4  
1  
% Função eig(B);

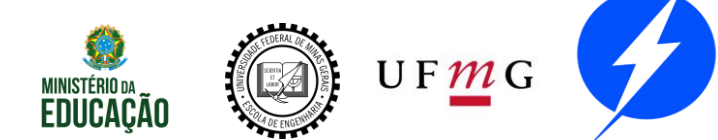

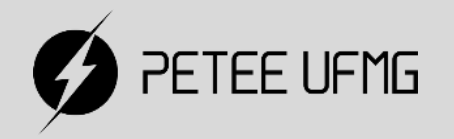

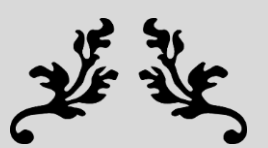

# Polinômios

#### **Operações Elementares**

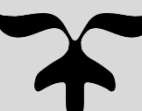

# Adição e Subtração **9**

f1(x)=4∗ $x^2$ 

 $f2(x)=x^2 +$ 

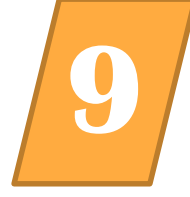

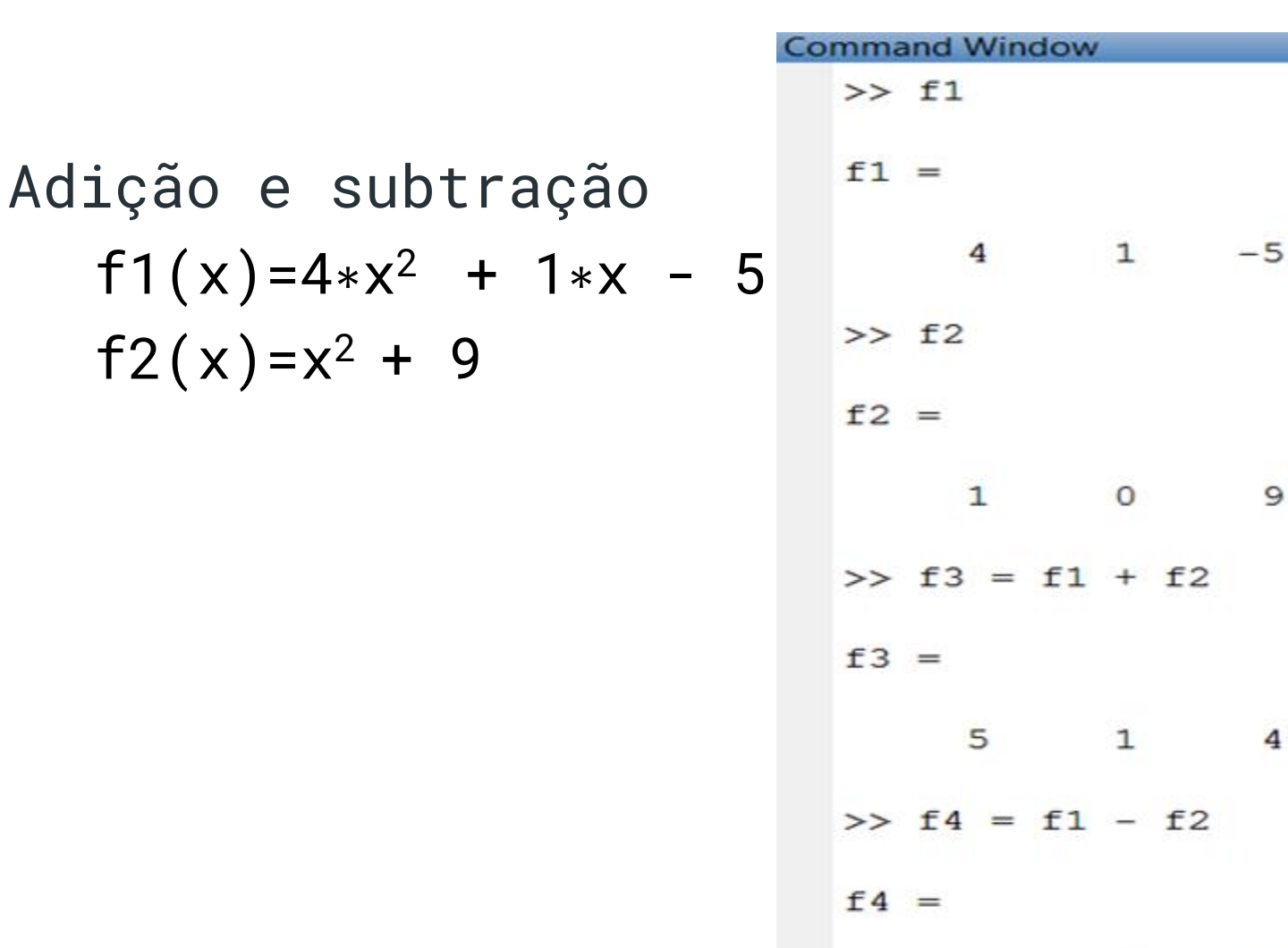

3

 $\mathbf{1}$ 

 $-14$ 

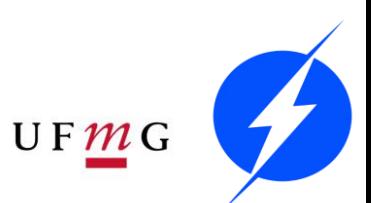

# Multiplicação

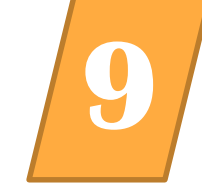

#### Multiplicação  $f1(x)=4*x^2 + 1*x - 5$  $f2(x)=x^2 + 9$ conv

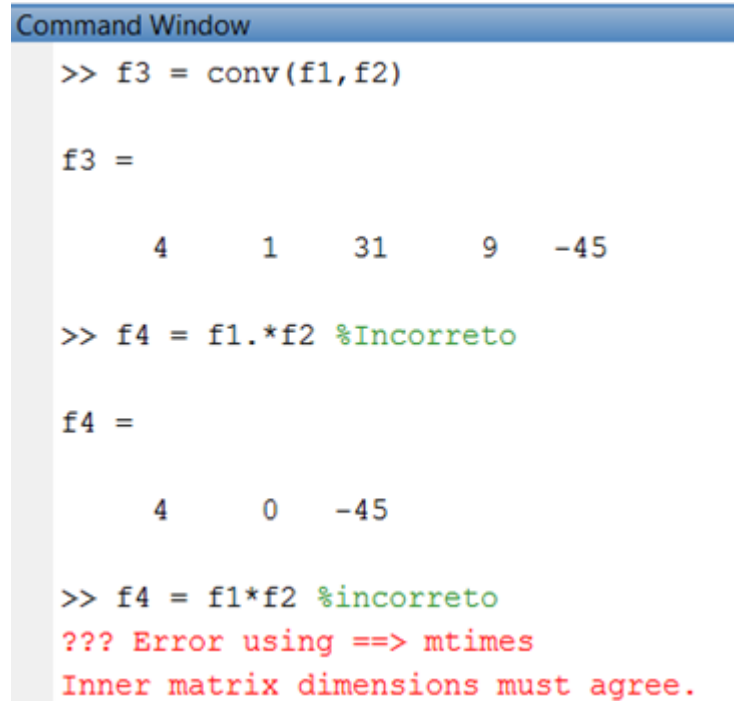

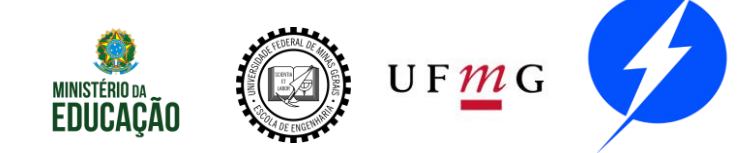

### **Divisão**

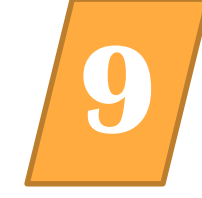

#### Divisão  $f1(x)=4*x^2 + 1*x - 5$  $f2(x)=x^2 + 9$ deconv

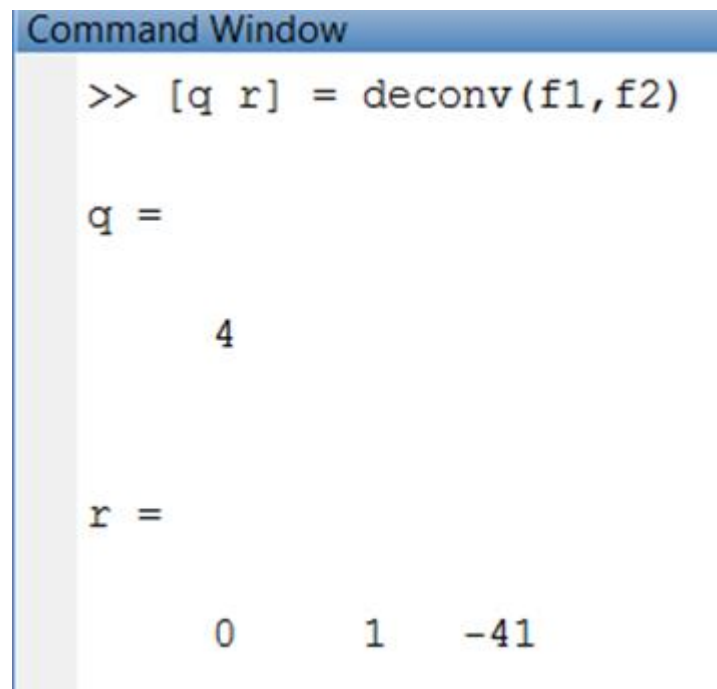

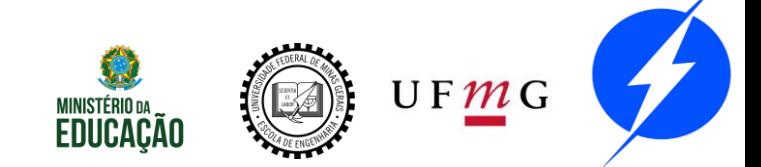

# Integral e Derivada **9**

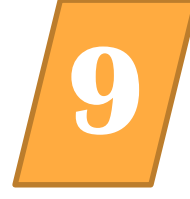

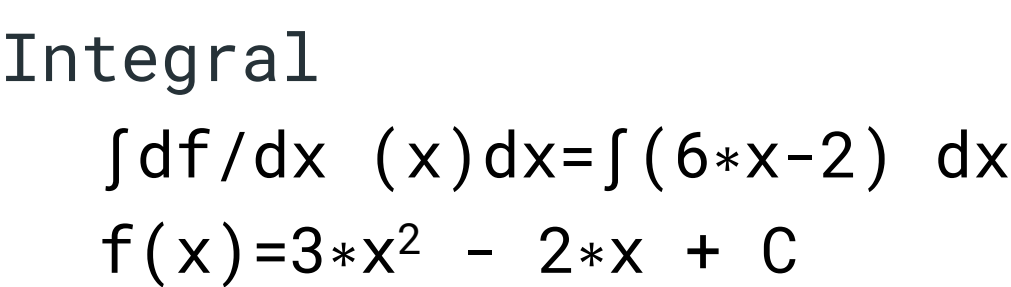

$$
\Rightarrow x = \text{polyint}(\text{der}_y, 4)
$$
  

$$
x =
$$
  
3 -2 4

**Command Window**  $>> y = [3 -2 4]$  $y =$  $3 -2 4$  $\gg$  der  $y = polyder(y)$  $der y =$  $6 -2$  $\gg$  x = polyint (der y)  $X =$  $3 -2 0$ 

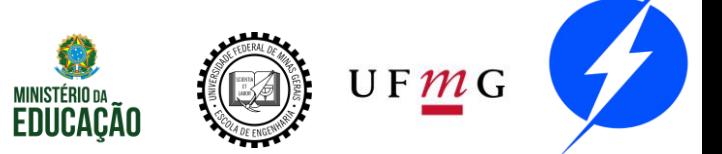

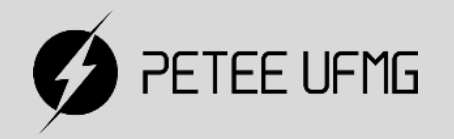

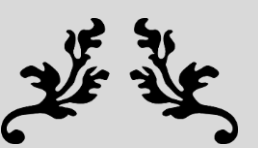

# Polinômios

#### **Avaliação e Ajuste**

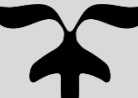

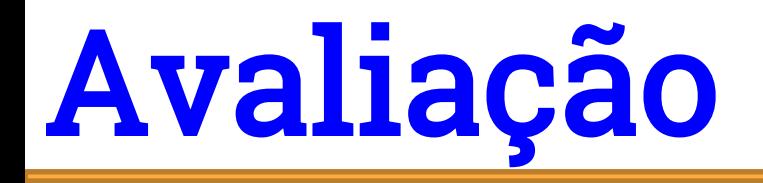

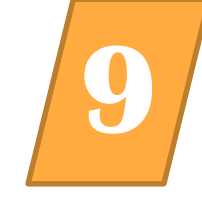

%polyval(*Polinômio, Valor(es)*) >>  $P=[4 4 0 2 -5]$ ;  $x=0:0.5:2$ ;  $\Rightarrow$  polyval(P, x)  $ans =$  $-5.0000 - 3.2500$ 5.0000 31.7500 95.0000

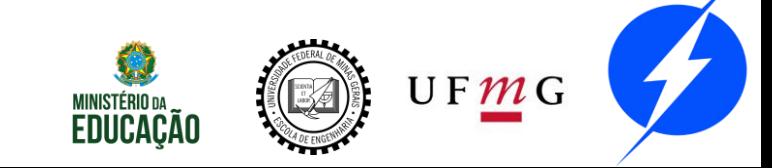

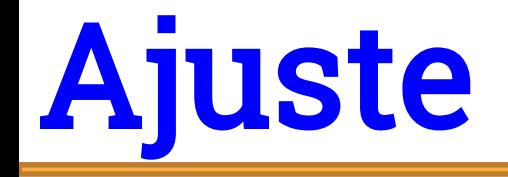

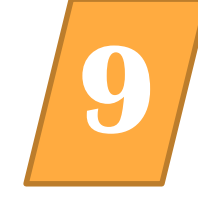

#### polyfit $(x, y, n)$  retorna os coeficientes do polinômio ajustado de grau n nos valos de x e y;

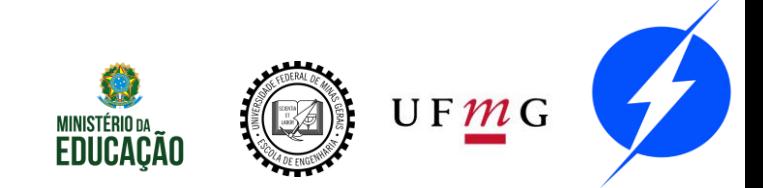

## Ajuste **9**

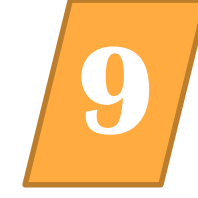

 $\Rightarrow$   $x=0:0.1:1$ ;  $y = [-0.447 \; 1.978 \; 3.28$ 6.16 7.08 7.34 7.66 9.56 9.48 9.30 11.2];  $\texttt{>>pp2}$  =  $\texttt{polyfit}(x, y, 2)$ ;  $\texttt{pp3}$  =  $polyfit(x,y,3)$ ;  $pp10 = polyfit(x,y,10)$ ;  $\text{>>}$ yp2 = polyval(pp2, x); yp3 =  $polyval(pp3, x)$ ;  $yp10 = polyval(pp10,$ x);  $\texttt{>>plot}(x, y, 'o', x, yp2, 'r', x, yp3,$ 'g', x, yp10, 'b') >> legend('sem ajuste', 'grau 2', 'grau 3', 'grau 10') $\sum_{i=1}^{n}$  UF  $m$  G

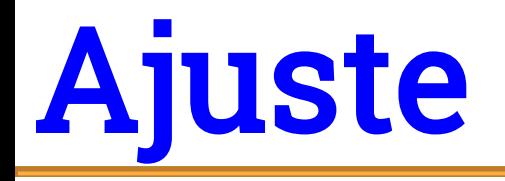

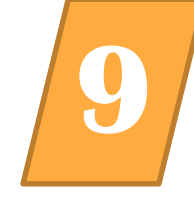

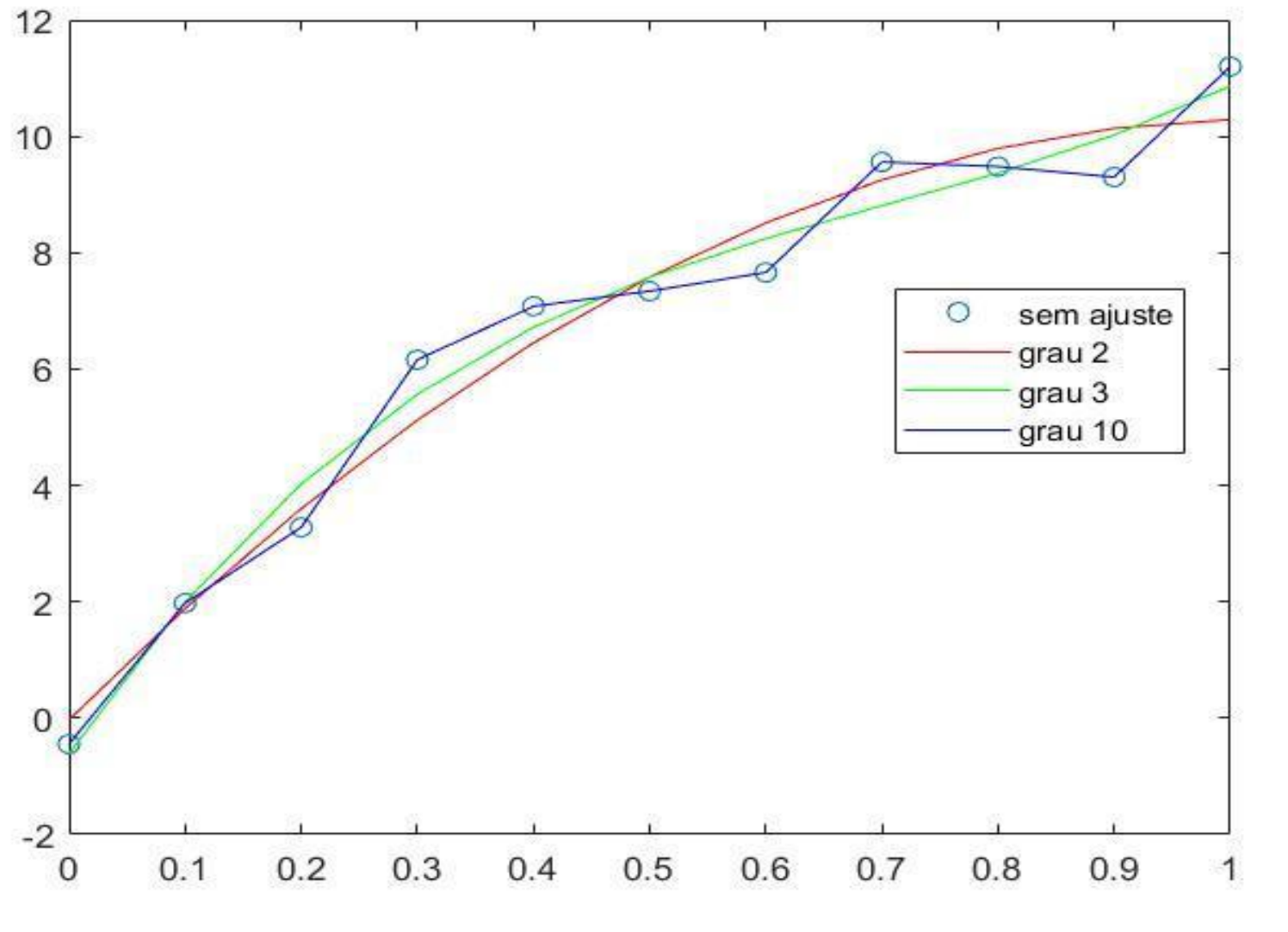

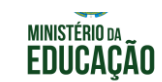

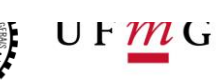

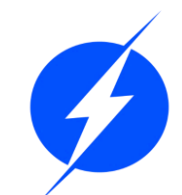

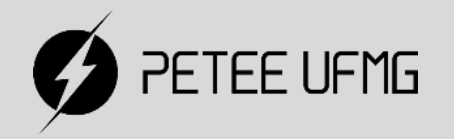

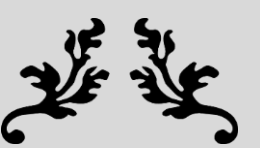

# WERTER EN

#### **Frações Parciais**

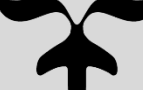

### Frações Parciais **9**

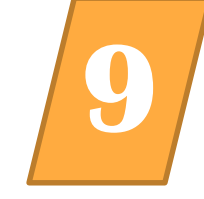

$$
\frac{B(s)}{A(s)} = \frac{10s^3 + 80s^2 + 177s + 95}{s^3 + 8s^2 + 19s + 12}
$$

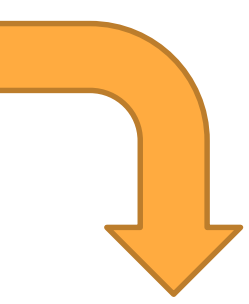

$$
\frac{B(s)}{A(s)} = \frac{9}{s+4} + \frac{-7}{s+3} + \frac{-2}{s+1} + 10
$$

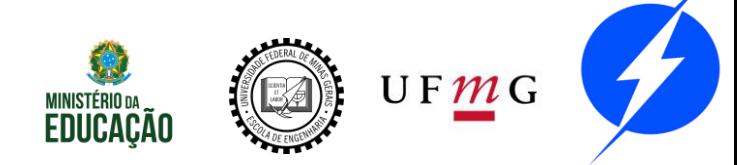

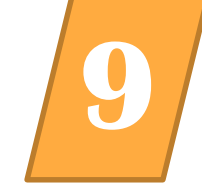

 $[r, p, k]$  = residue(n, d) sendo n e d, o numerador e denominador, respectivamente, a função retorna r=resíduo, p=polo, k=termo direto;  $[n, d]$  = residue(r, p, k) sendo r=resíduo, p=polo, k=termo direto, a função retorna n e d, o numerador e denominador, respectivamente;

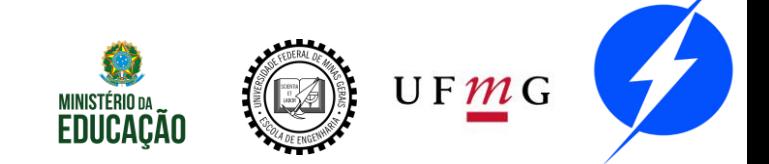

## Frações Parciais **9**

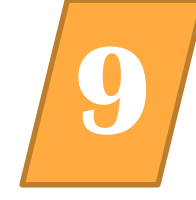

- >>B=[10 80 177 95]; A=[1 8 19 12]; >> [res, pol, k]= residue(B, A) res =
	- 9.0000
	- -7.0000
	- -2.0000

 $pol =$ 

 $k =$ 

- -4.0000 -3.0000
- -1.0000

10

$$
\frac{B(s)}{A(s)} = \frac{9}{s+4} + \frac{-7}{s+3} + \frac{-2}{s+1} + 10
$$

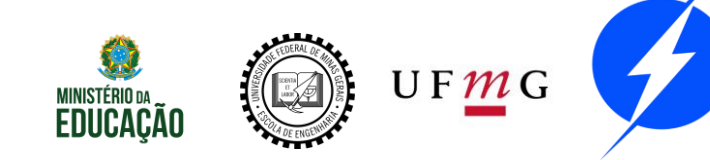

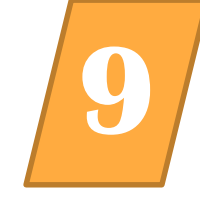

```
Suponha o polinômio:
               3x^3 + x + 2É descrito pelo vetor
3 0 1 2
Crie-o
```
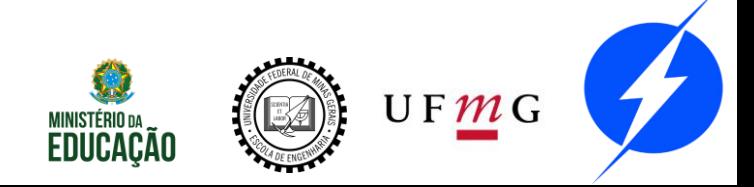

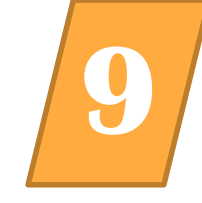

Suponha o polinômio:  $3x^3 + x + 2$ É descrito pelo vetor 3 0 1 2 Crie-o

Para pensar: Como plotar o gráfico desse polinômio?

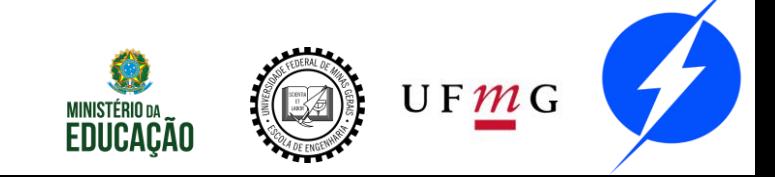

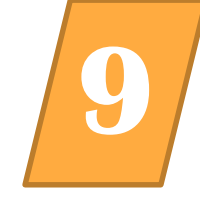

$$
3x^3 + x + 2
$$

3 0 1 2 Para pensar: Como plotar o gráfico desse polinômio?

 $>> P = [3 \ 0 \ 1 \ 2]$ 

 $P =$ 

 $0 \qquad 1 \qquad 2$  $3 -$ 

>> x = linspace(-3, 3);  $y = polyval(P, x)$ ;  $\gg$  plot(x, y)

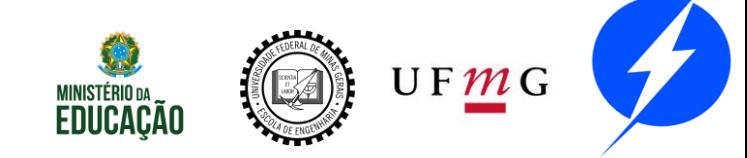

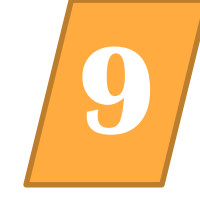

0.5

 $UFMC$ 

unidades

Seis

Em um determinado experimento de física, deseja-se medir a constante elástica k de uma certa mola de 10cm.

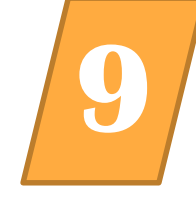

O tamanho da mola a cada quantidade de massa colocada foi medida, e foram montados os vetores

 $x = 0$  0.5000 1.0000 1.5000 2.0000 2.5000 3.0000 referente a massa em kg

 $y = 0.0980$  0.1530 0.1990 0.2610 0.2980 0.3500 0.3900 referente ao tamanho da mola em m.

Criem os vetores x e y em seu workspace.

Obs: x = 0:0.5:3;

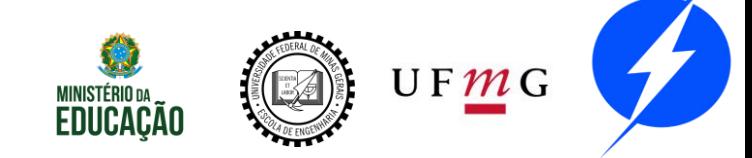

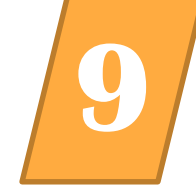

Sabendo que a força elástica de uma mola é dada segundo a equação  $F = kx$ , e que a força é o peso  $P = mg$ , encontre a constante k da mola. Use g  $= 9.8 \text{m/s}^2$ . Dicas:

1 - O que x e y representa? 2 - Compare a equação da força elástica com a função  $y = ax + b$ . 3 - Quais valores do ajuste considerar?

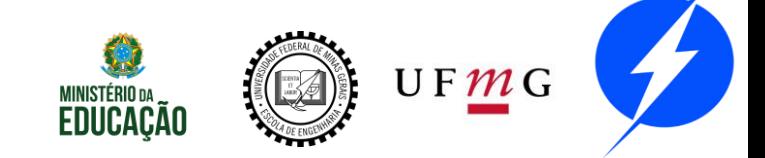

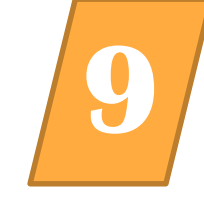

#### $massa = a * deformação + b$  $mg = kx$  $\boldsymbol{k}$  $m = -x$  $\overline{g}$  $m = a x + b \bigg( a = \frac{k}{g} \bigg)$

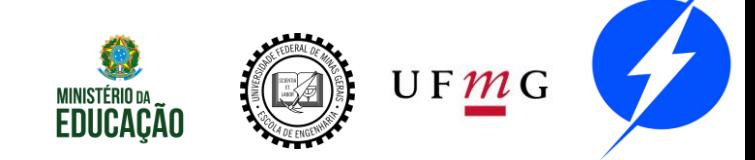

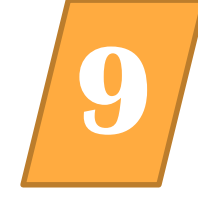

10.0980  $\rightarrow$  x = 0:0.5:3;  $y =$ 0.2610 0.1530 0.1990  $0.2980$   $0.3500$   $0.3900$   $0.1$  $\Rightarrow$  polyfit(x, y, 1) ans 0.0978 0.1032  $\gg 9.8/ans(1)$ ans 100.2191

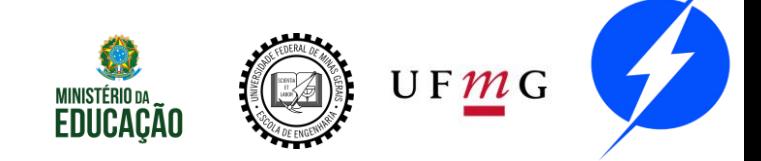

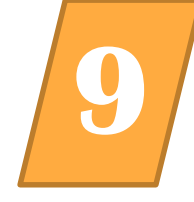

Plote em uma mesma imagem os pontos do experimento e a função linear devidamente ajustada. Observe o resultado.

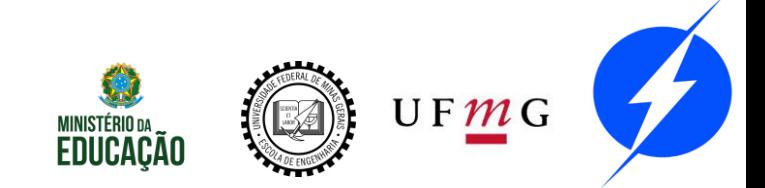

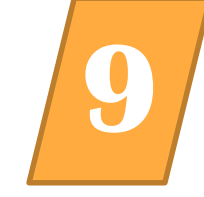

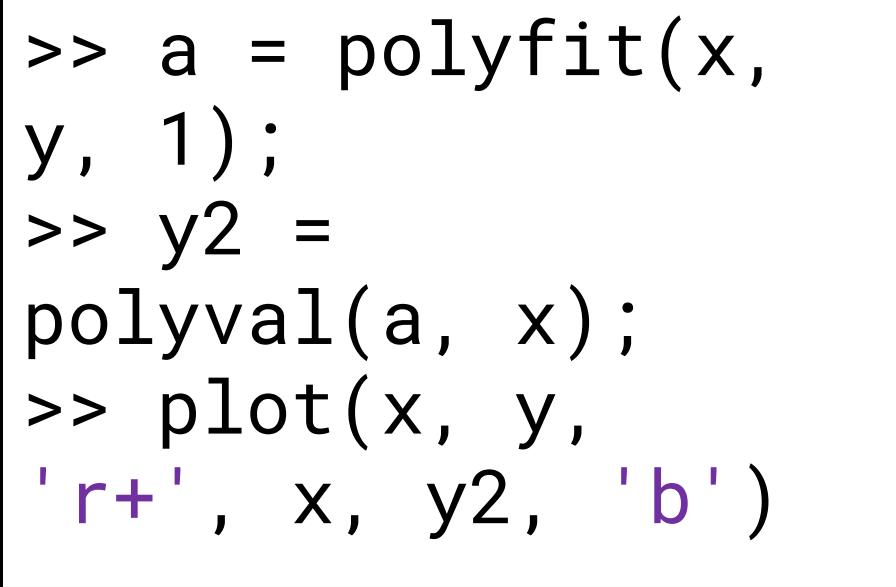

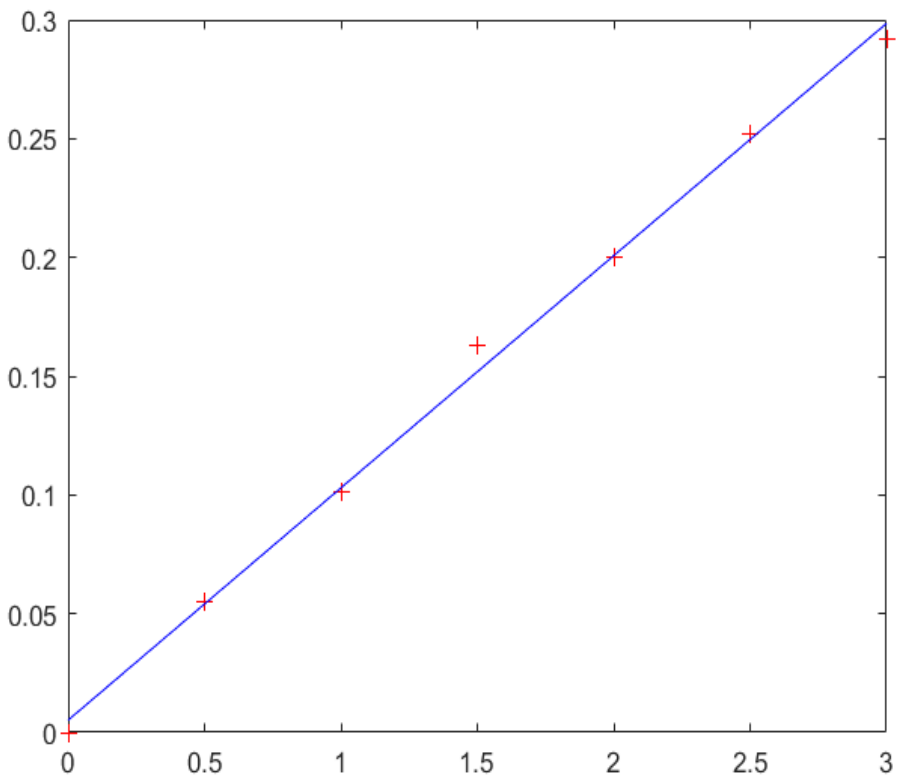

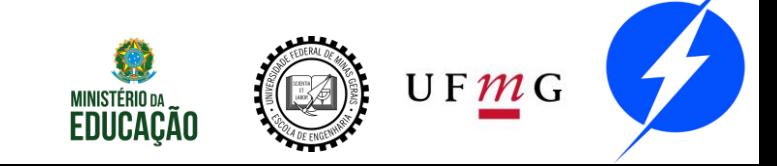

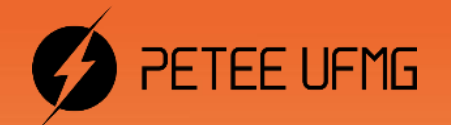

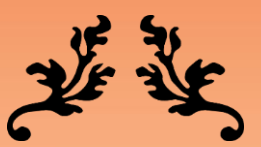

# كِيْتِيْتِيْتِيْتِيْتِيْتْ Simulink: Introdução

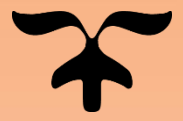

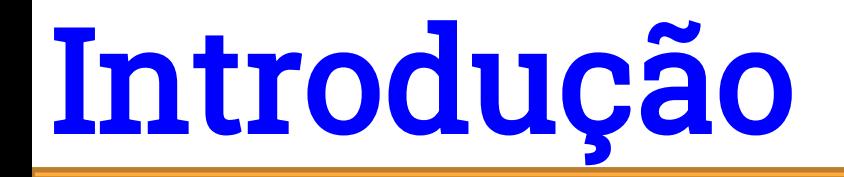

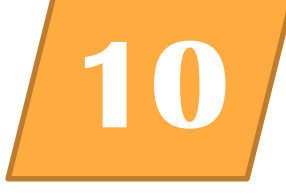

Modelagem, simulações, sistemas.

- "simulink" na Command Window ou clicar no ícone.
- Interface Gráfica do Usuário

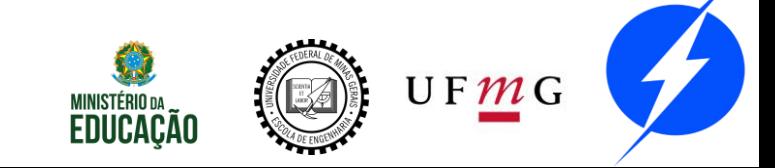

### Ambiente **10**

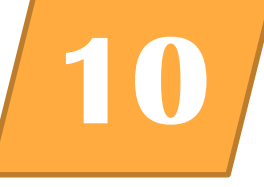

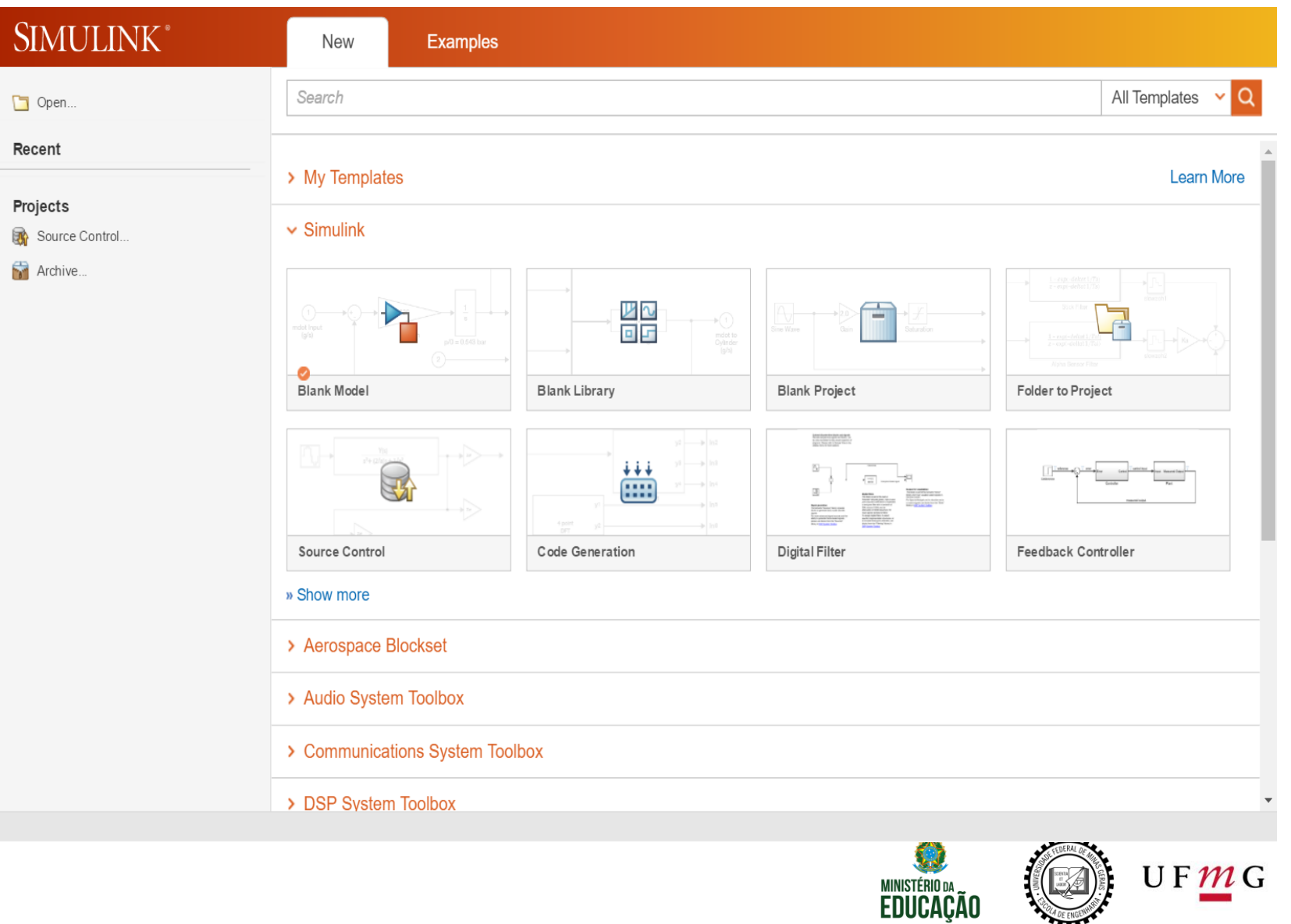

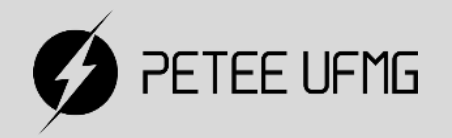

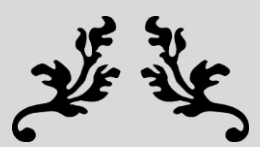

# Simulink: Introdução

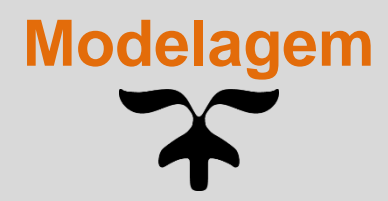

# Modelagem

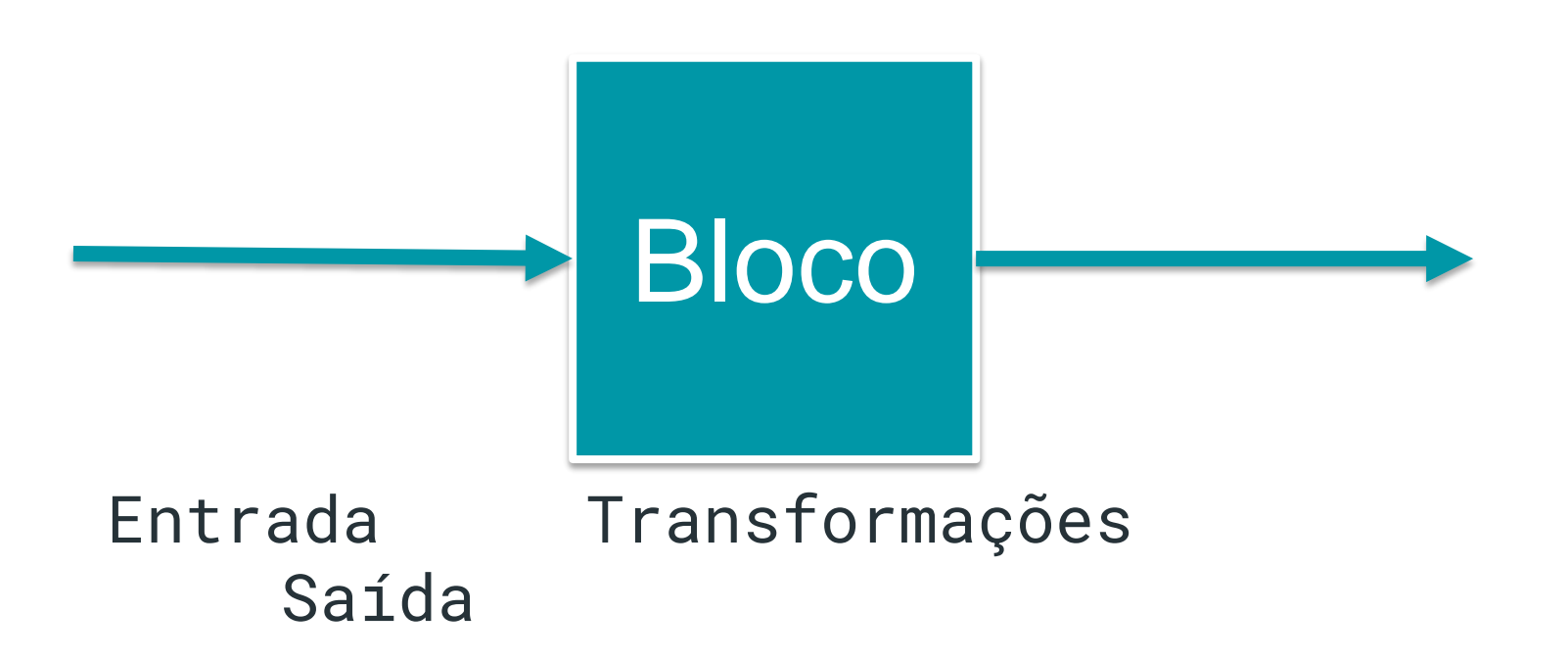

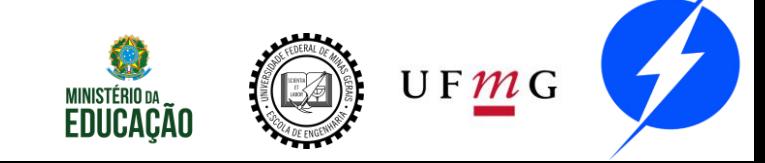

**10**

# Modelagem

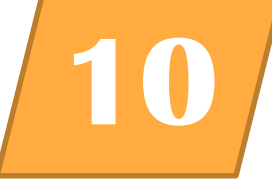

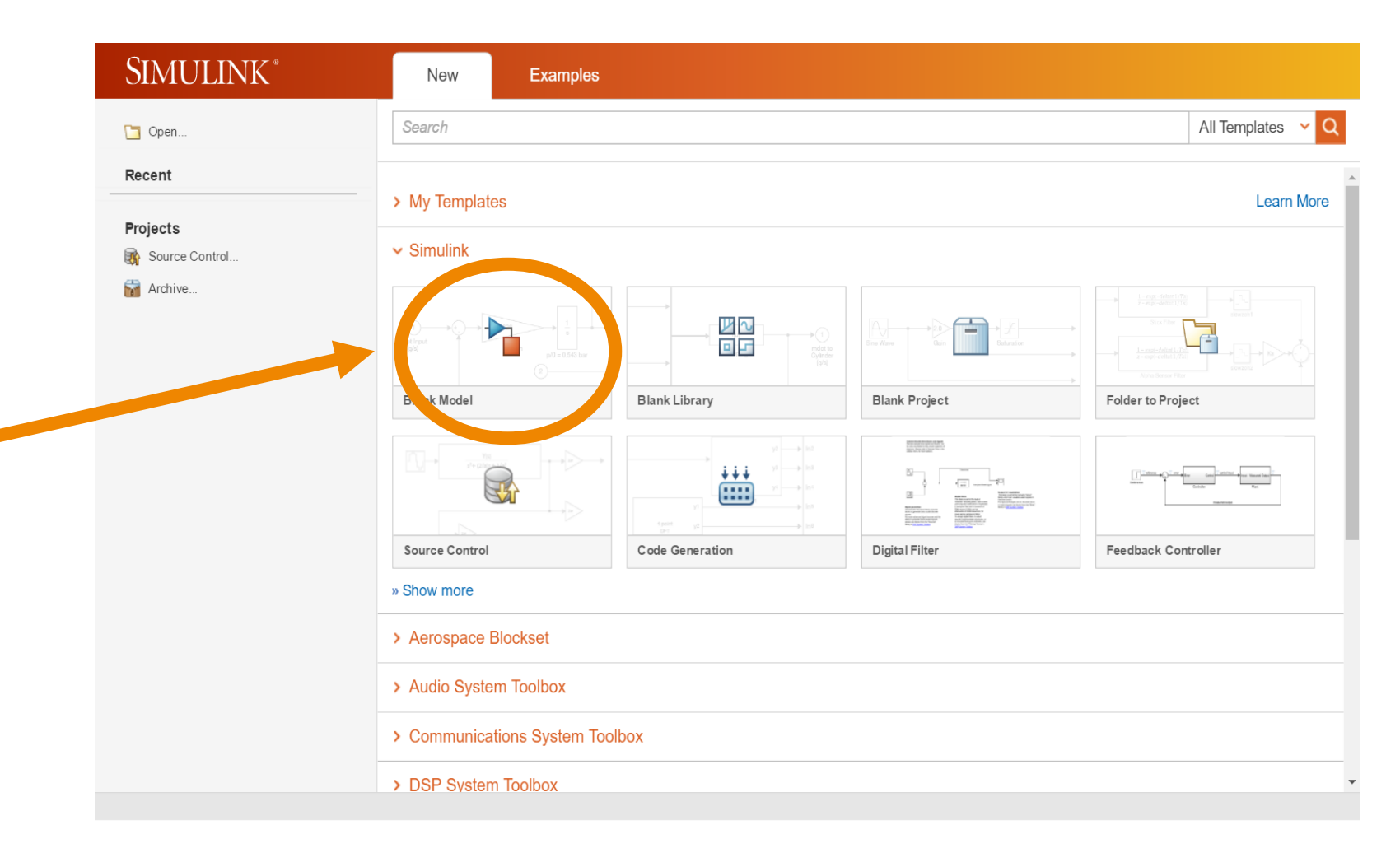

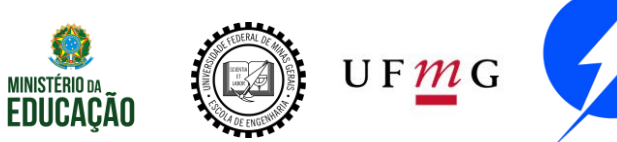

# Modelagem

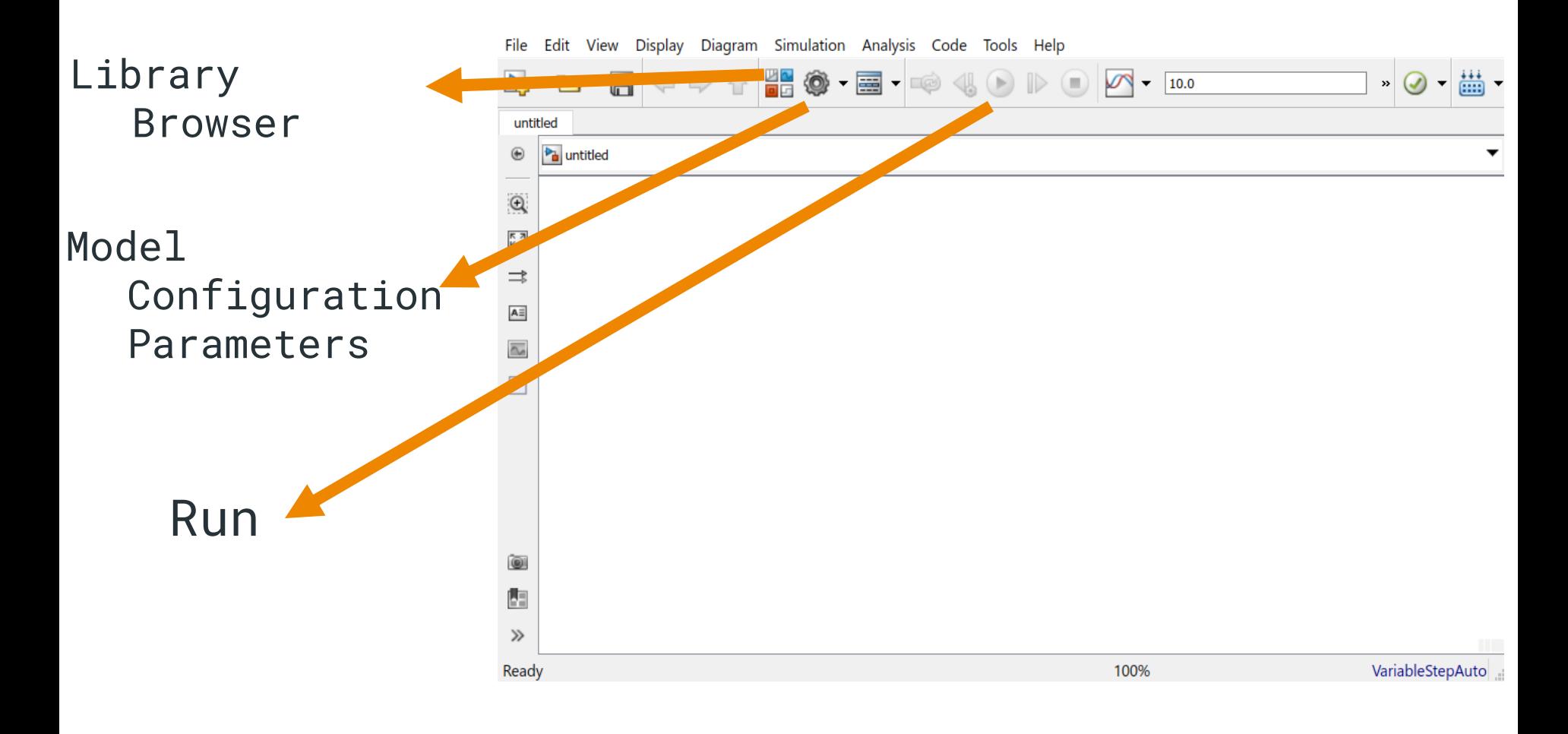

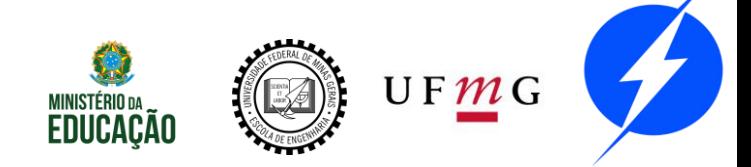

**10**

## **Library Browser**

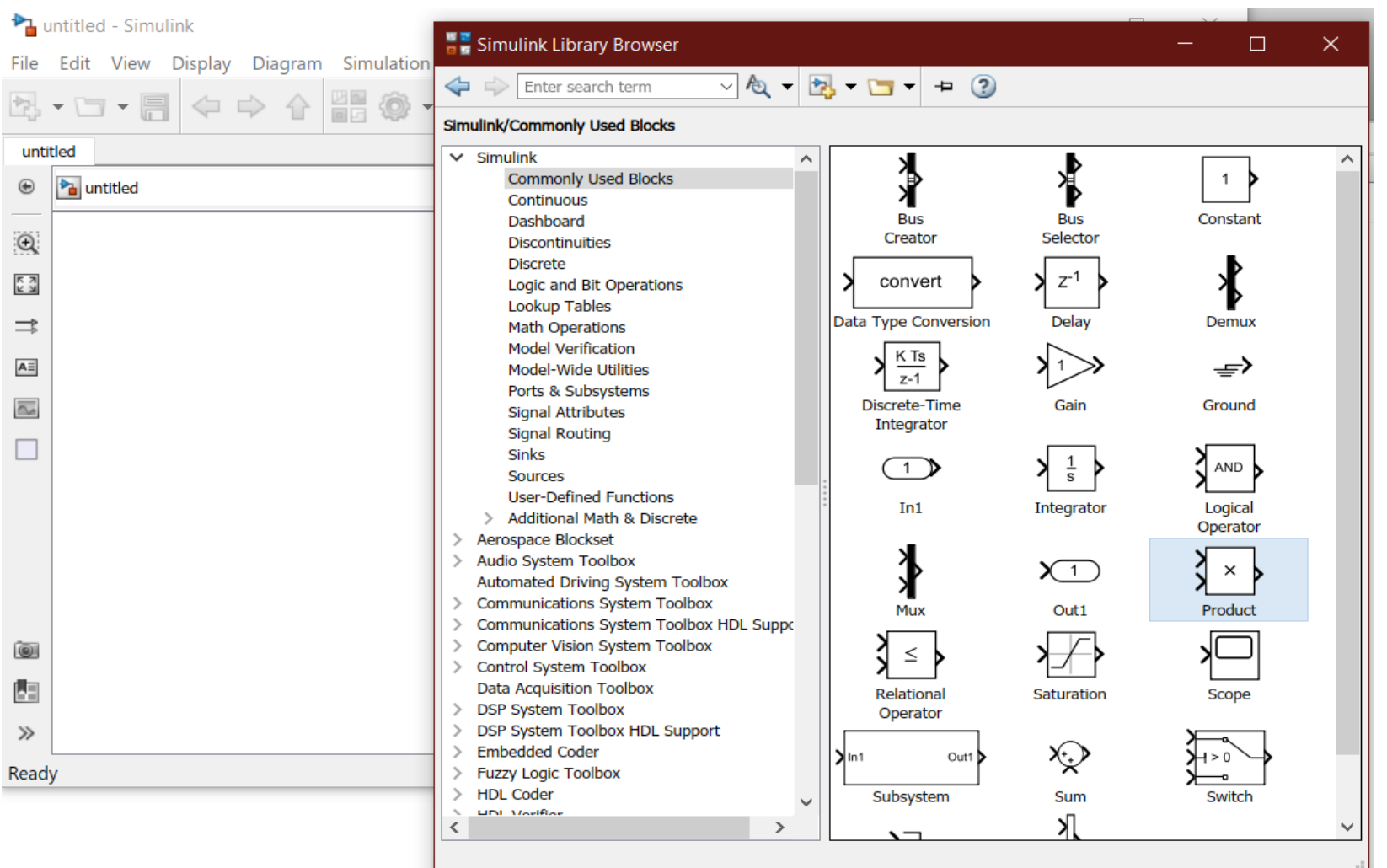

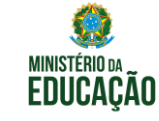

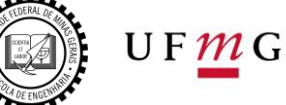

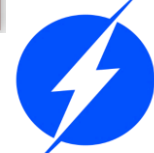

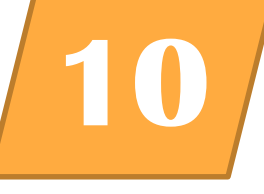

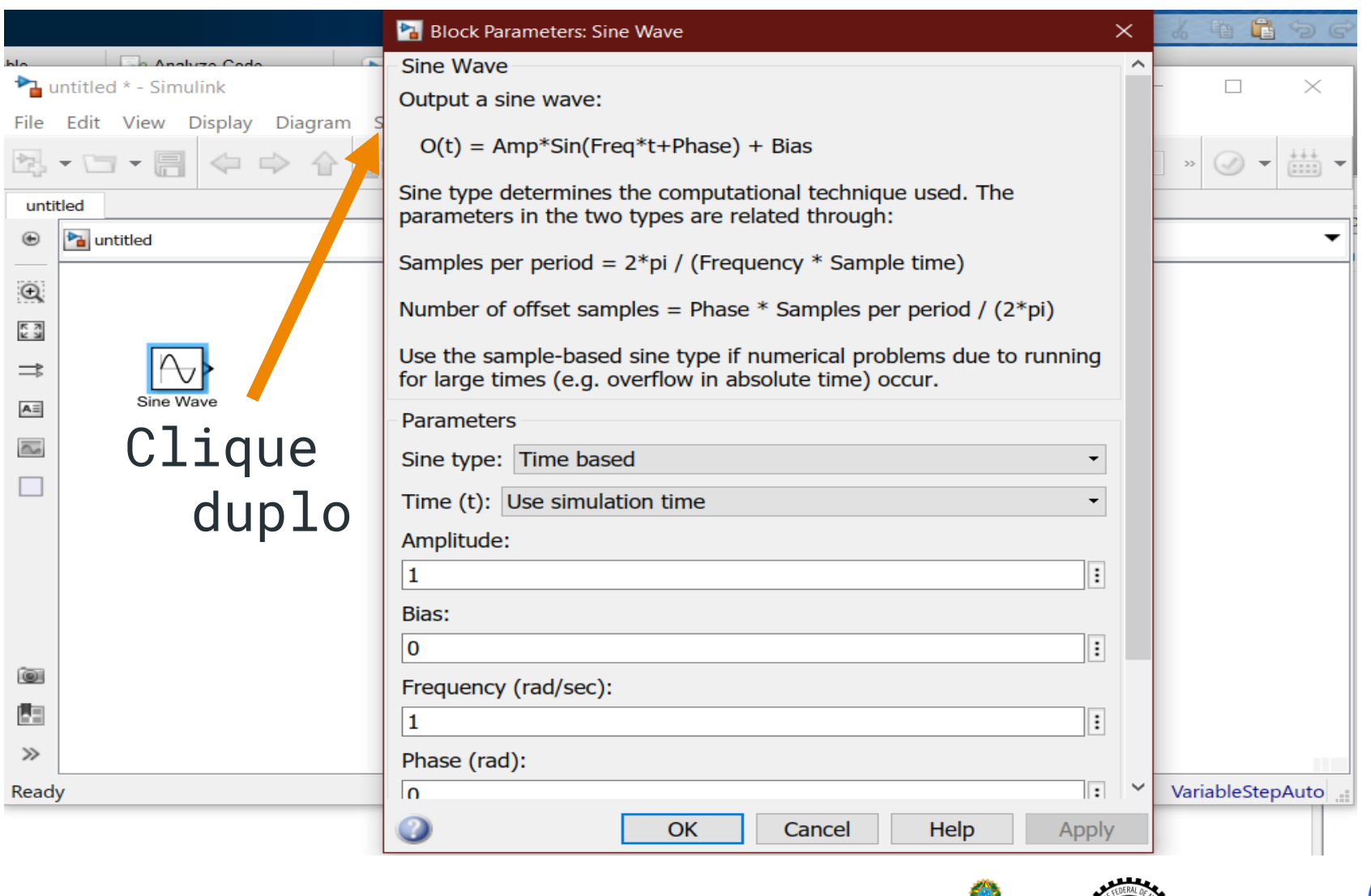

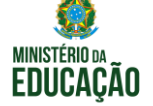

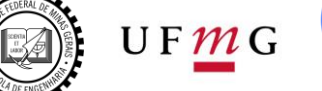

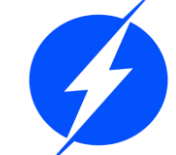

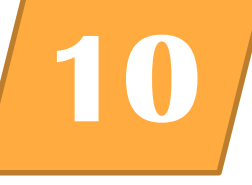

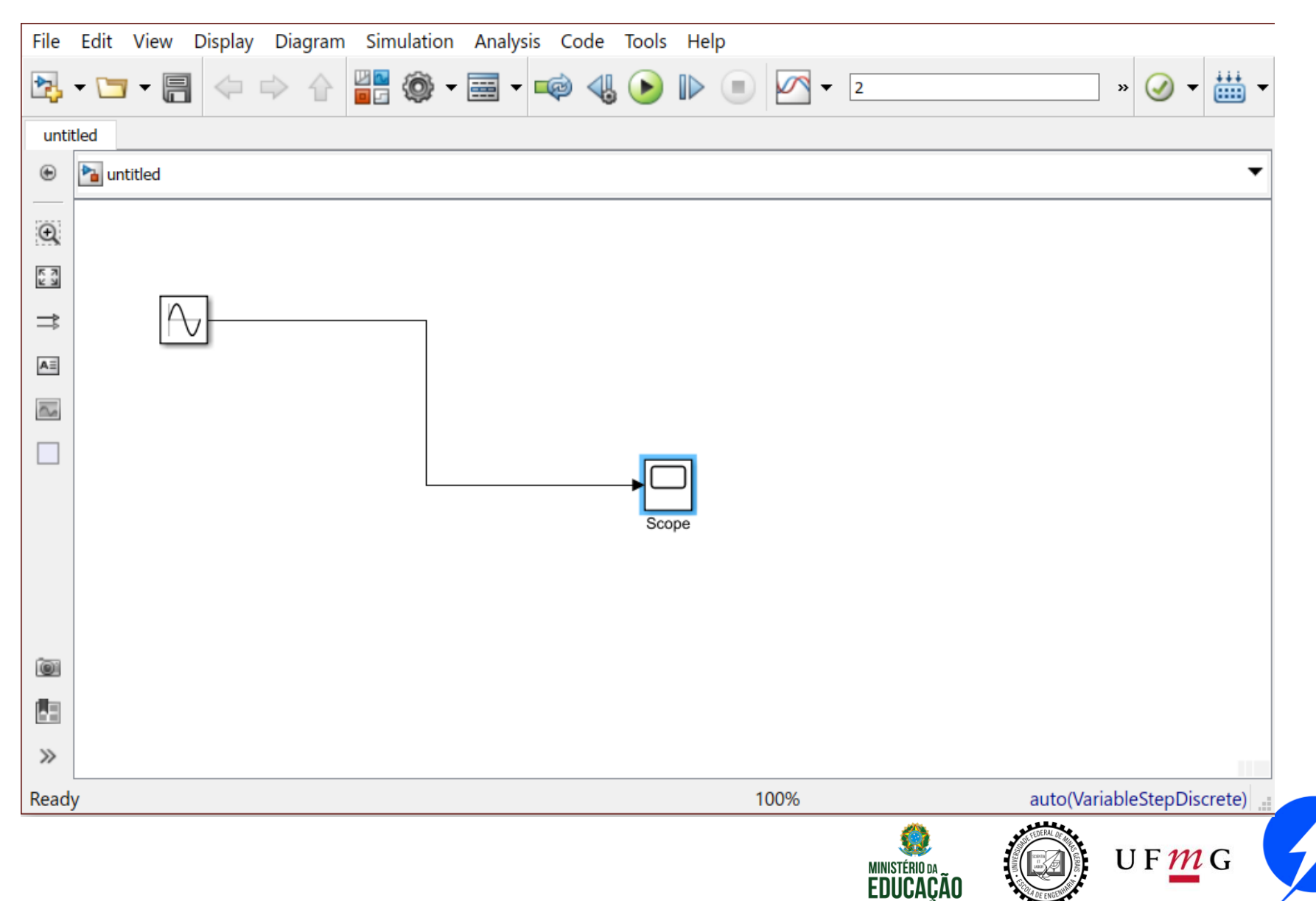
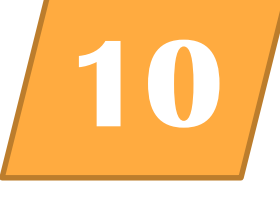

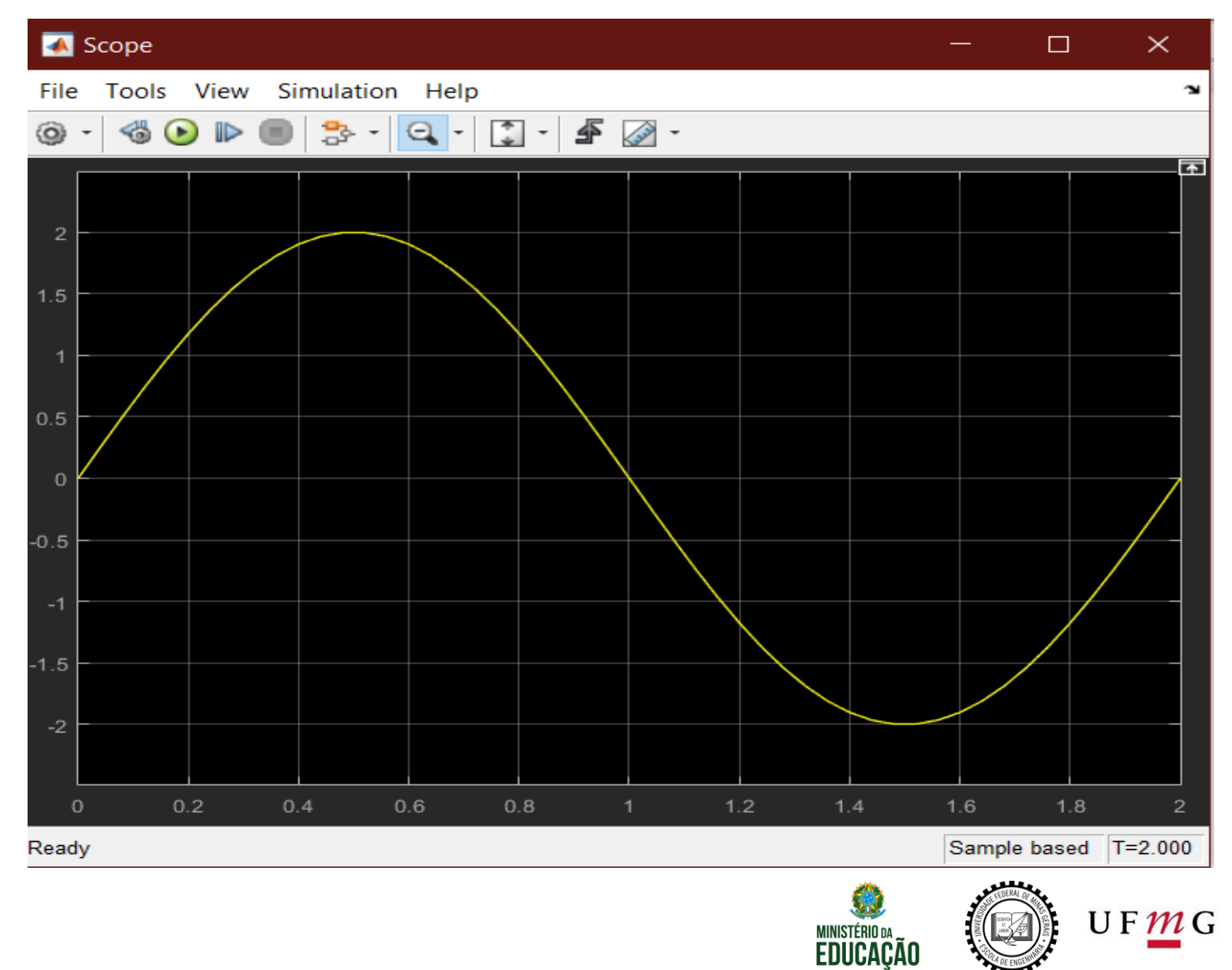

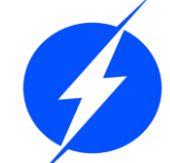

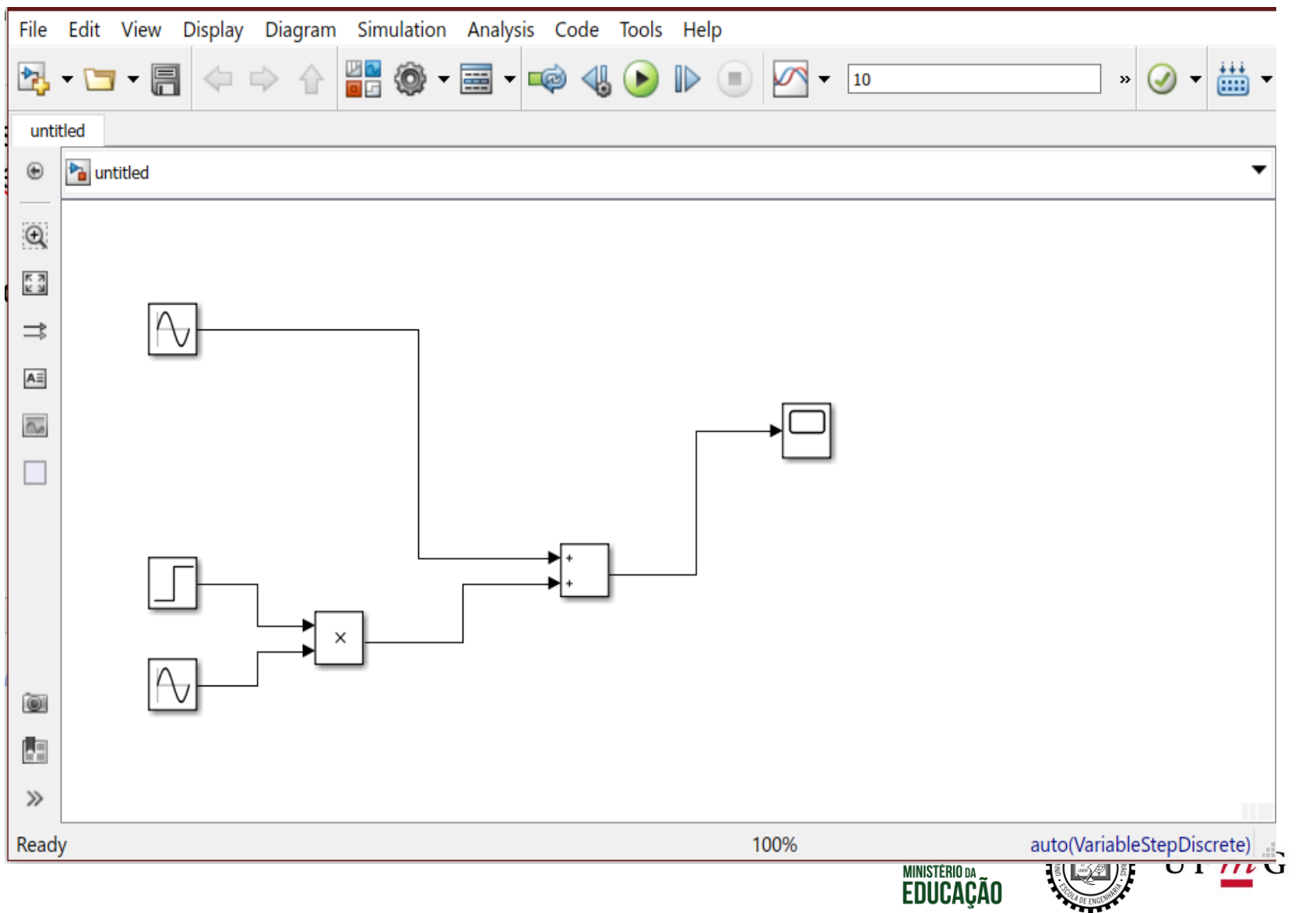

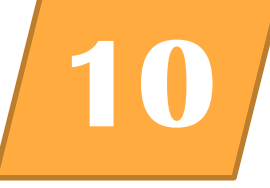

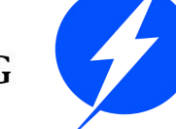

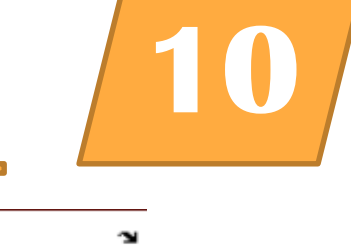

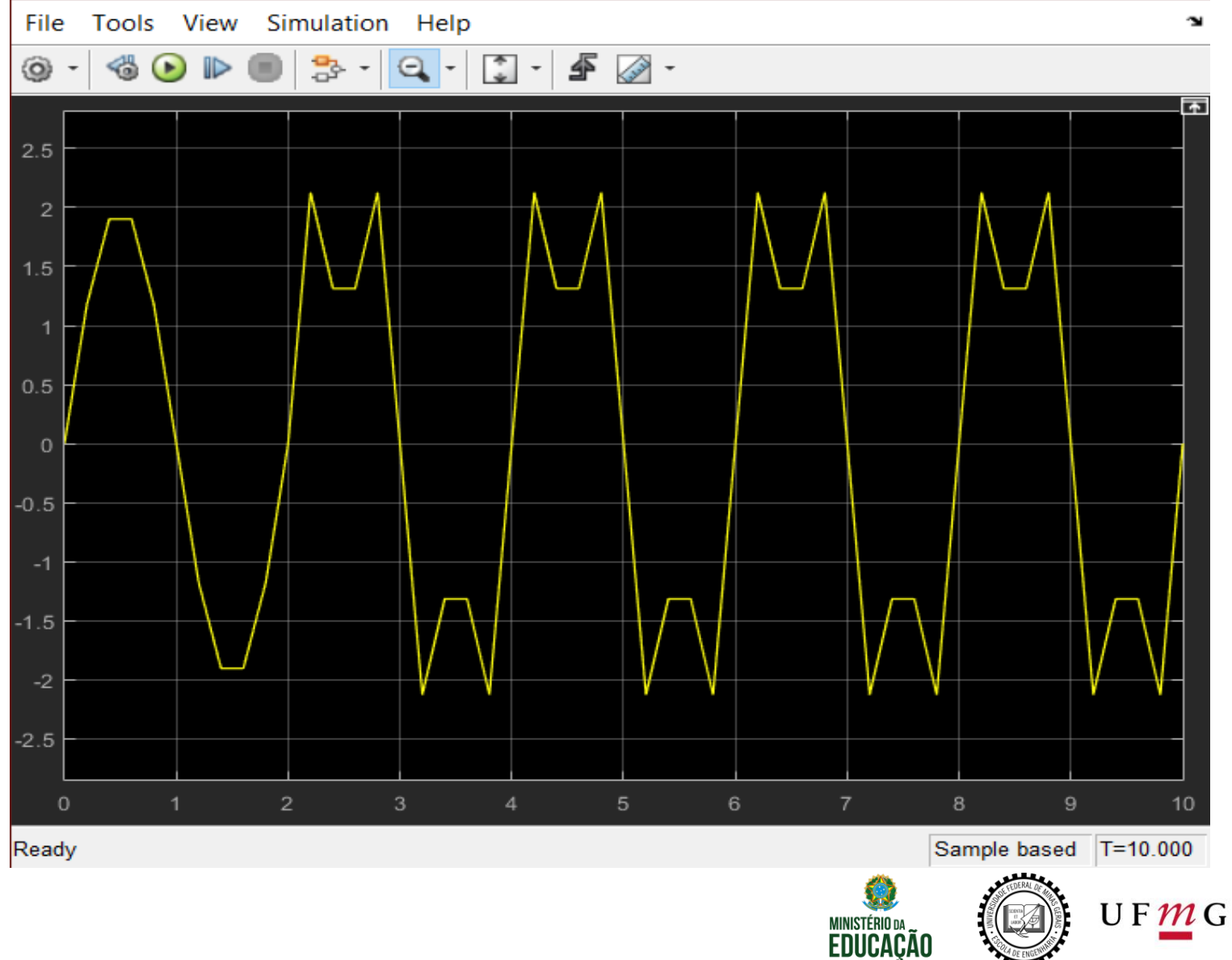

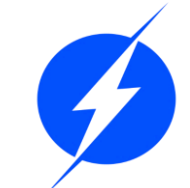

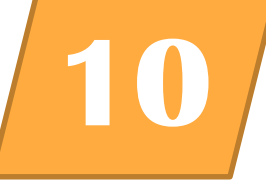

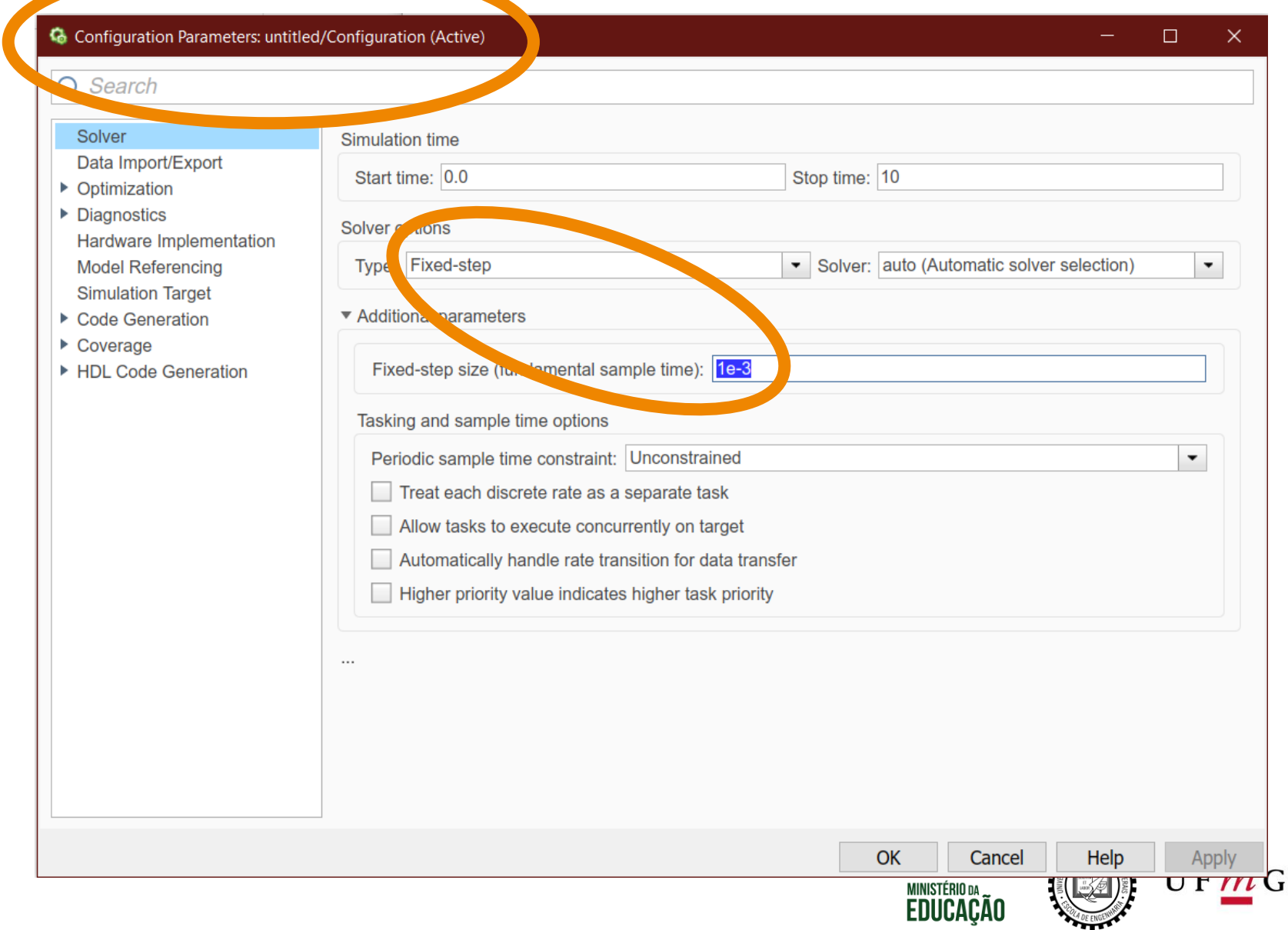

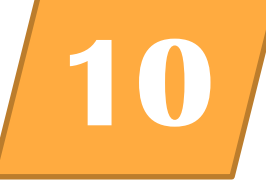

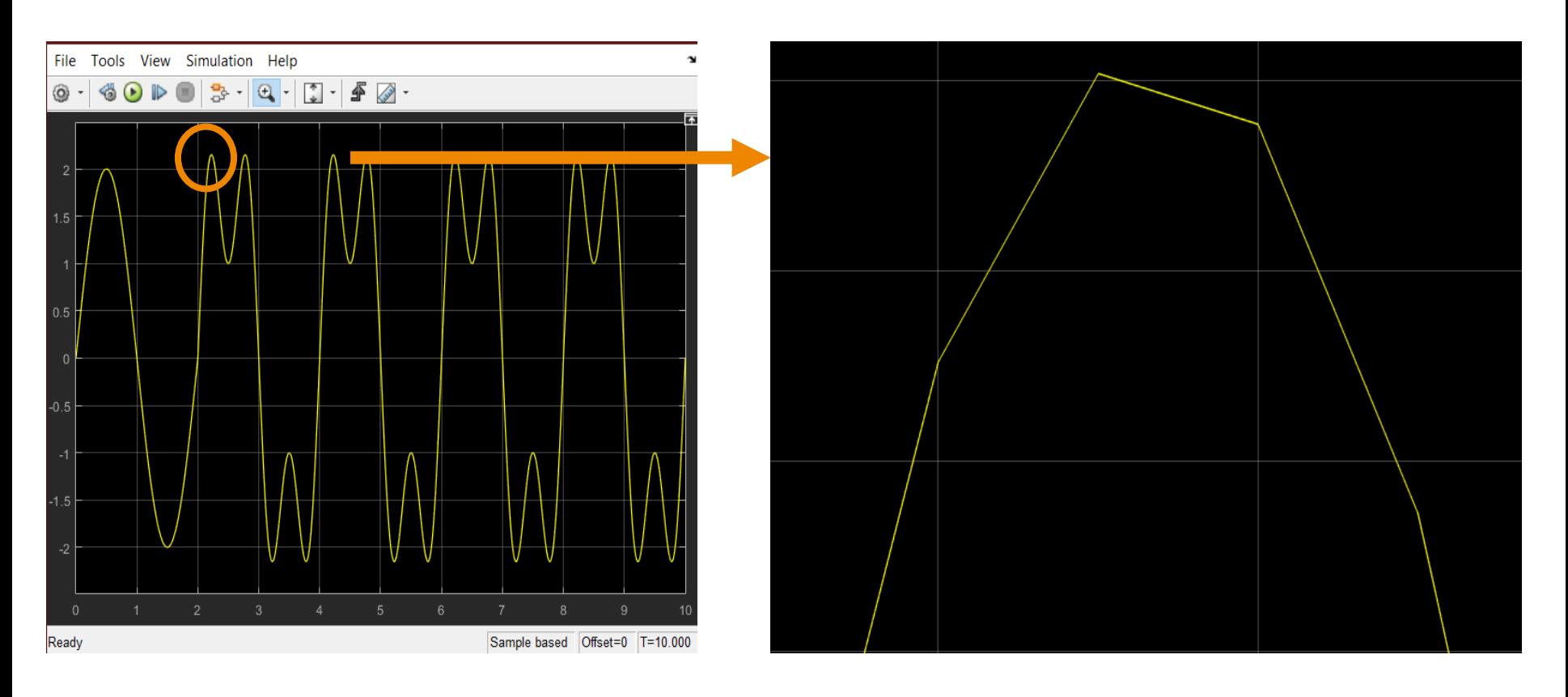

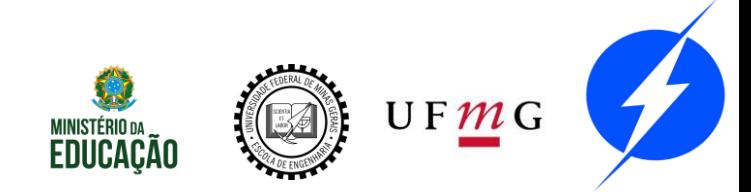

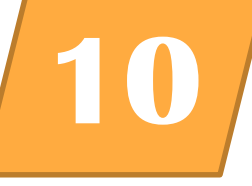

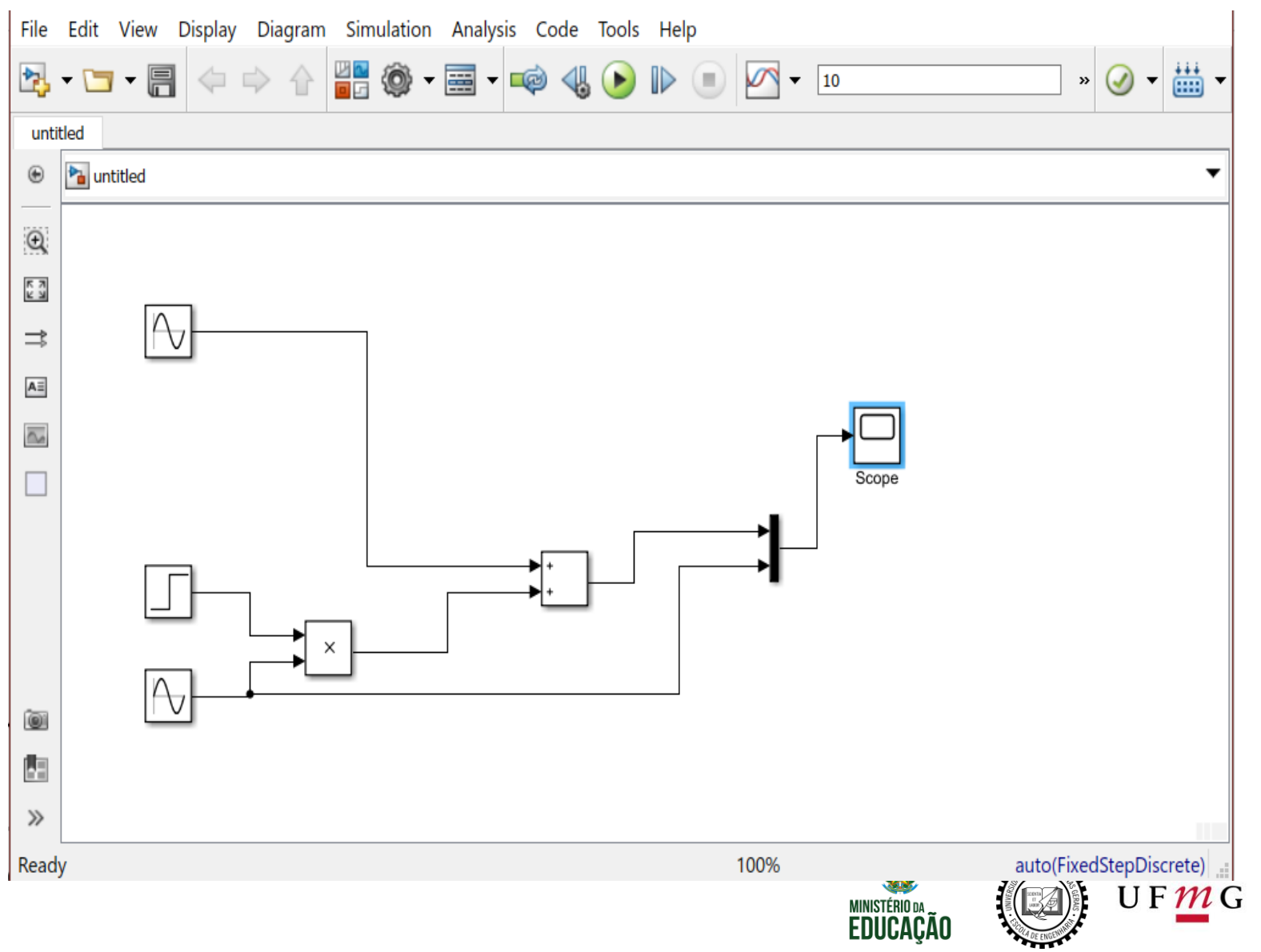

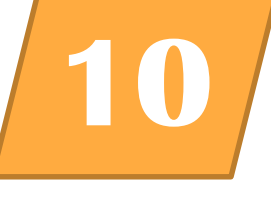

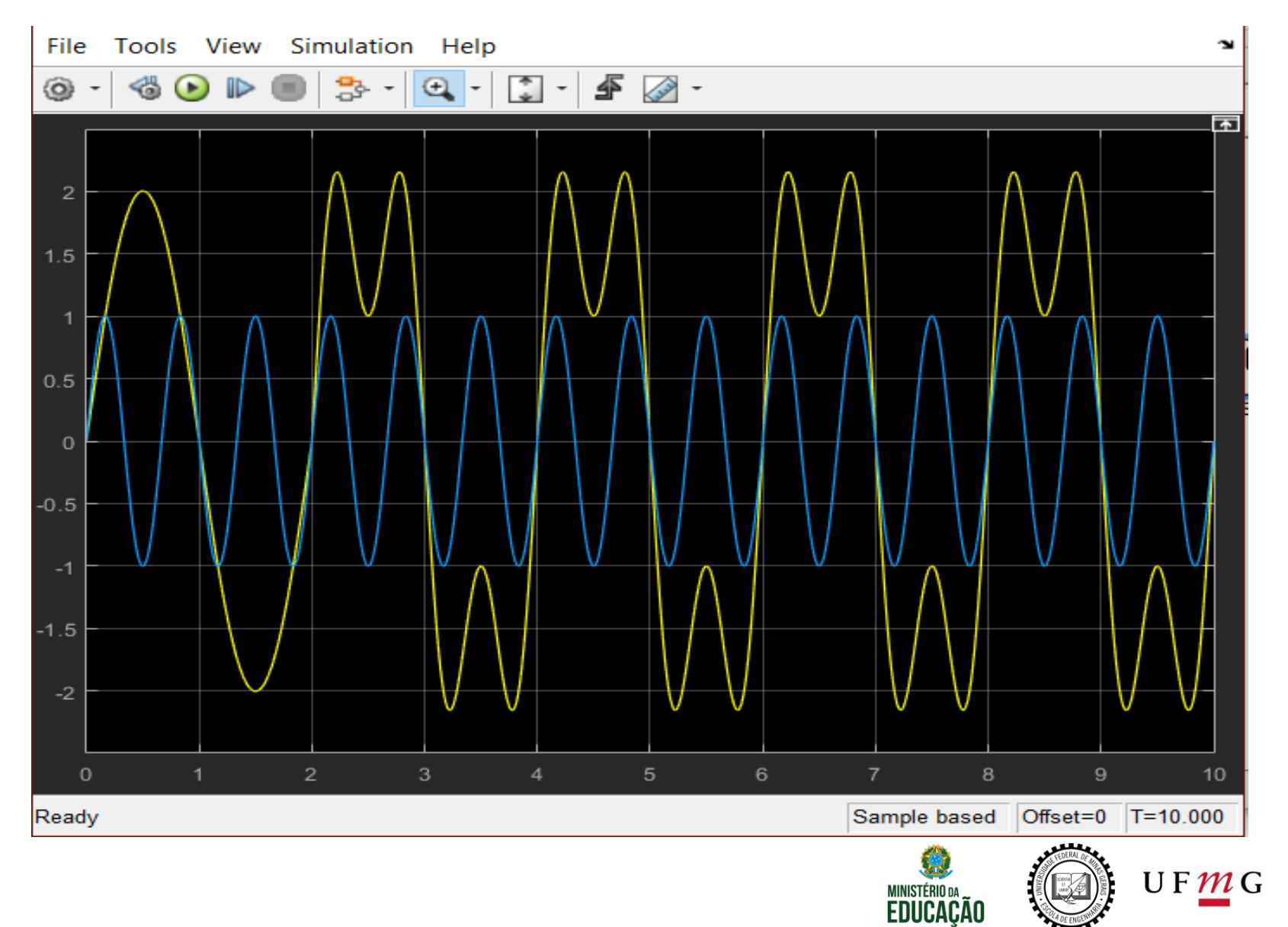

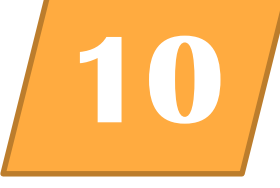

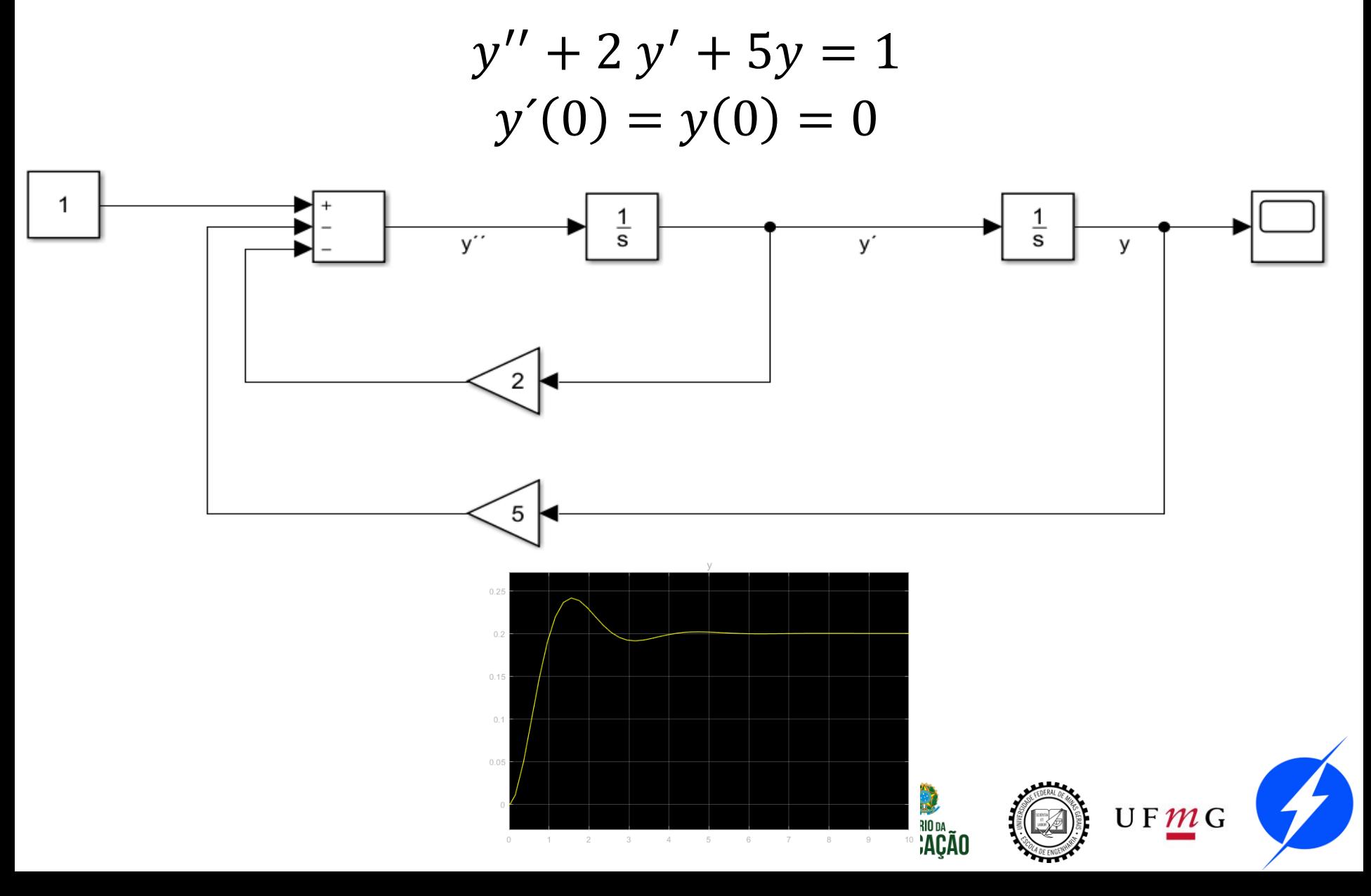

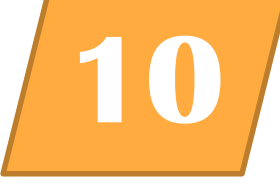

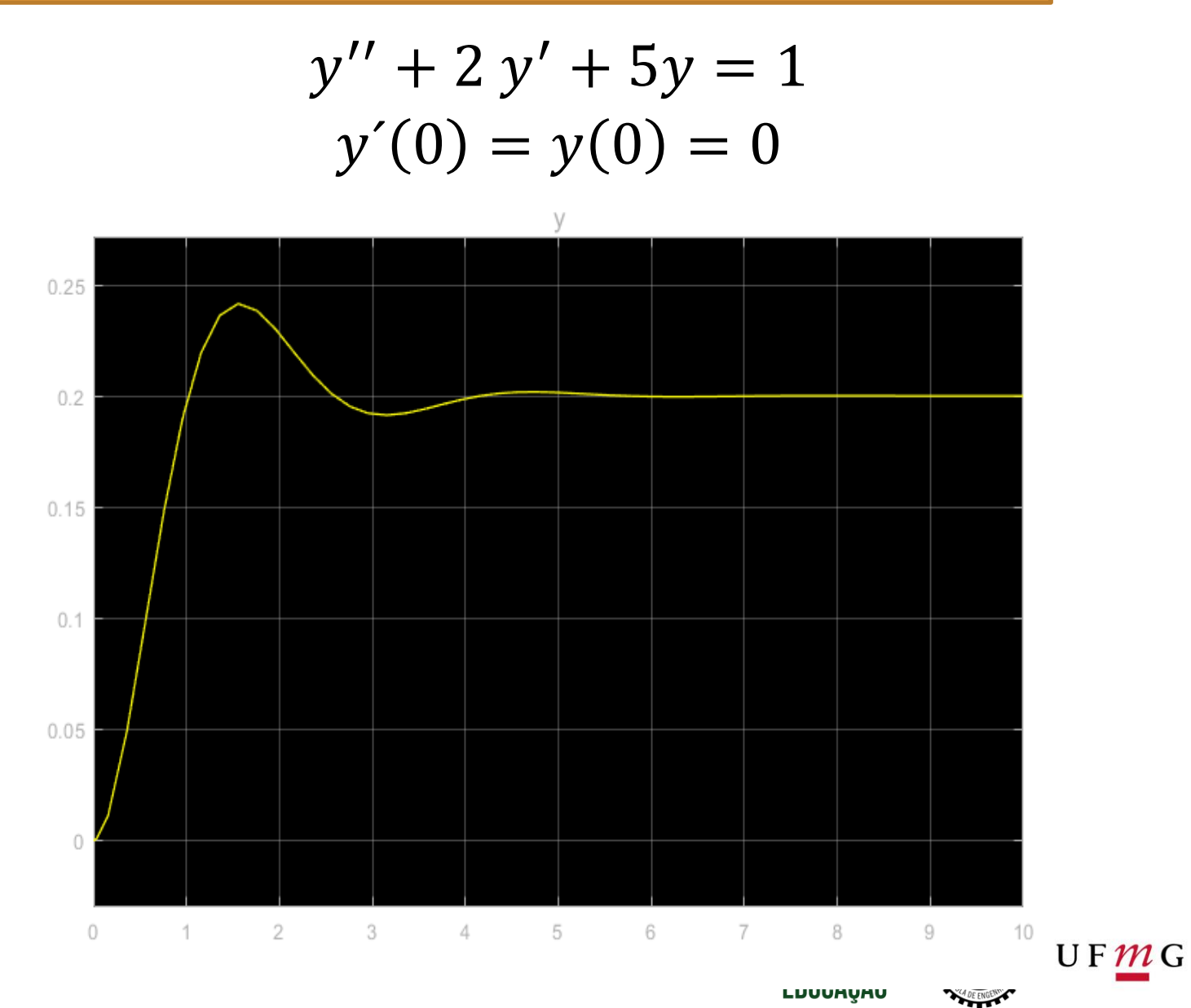

LUUUHYHU

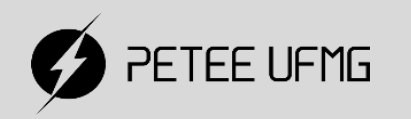

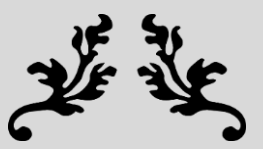

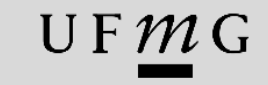

# MINICURSO MATLAB 1.0

#### **Slide-aula minicurso 1.0**

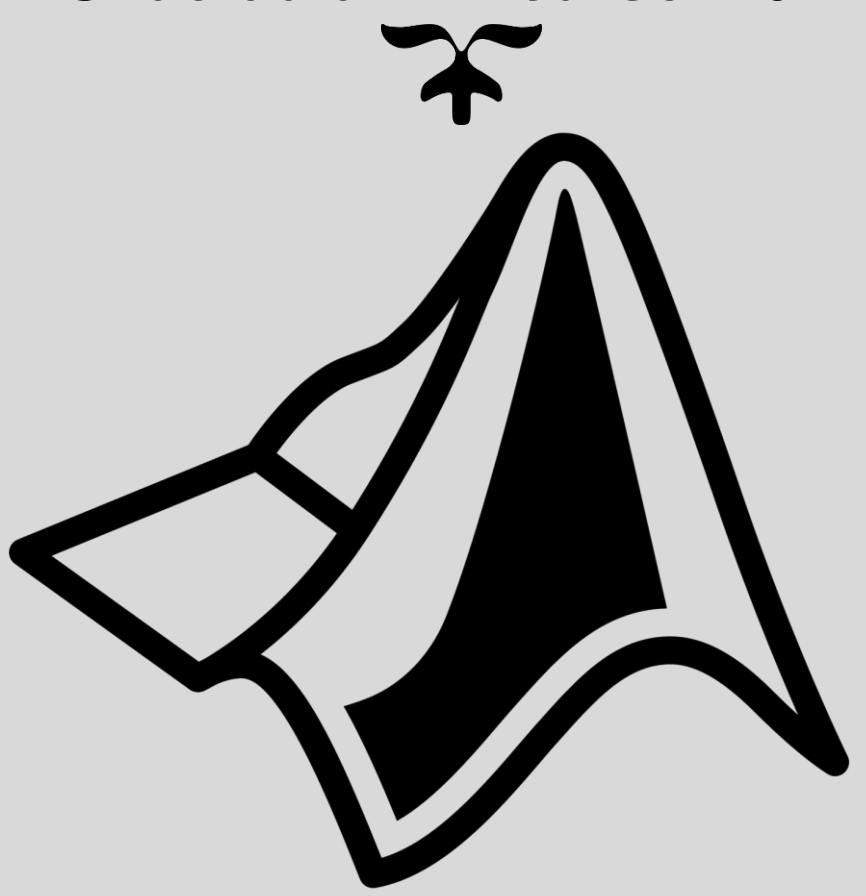

PROGRAMA DE EDUCAÇÃO TUTORIAL – ENGENHARIA ELÉTRICA – UNIVERSIDADE FEDERAL DE MINAS GERAIS